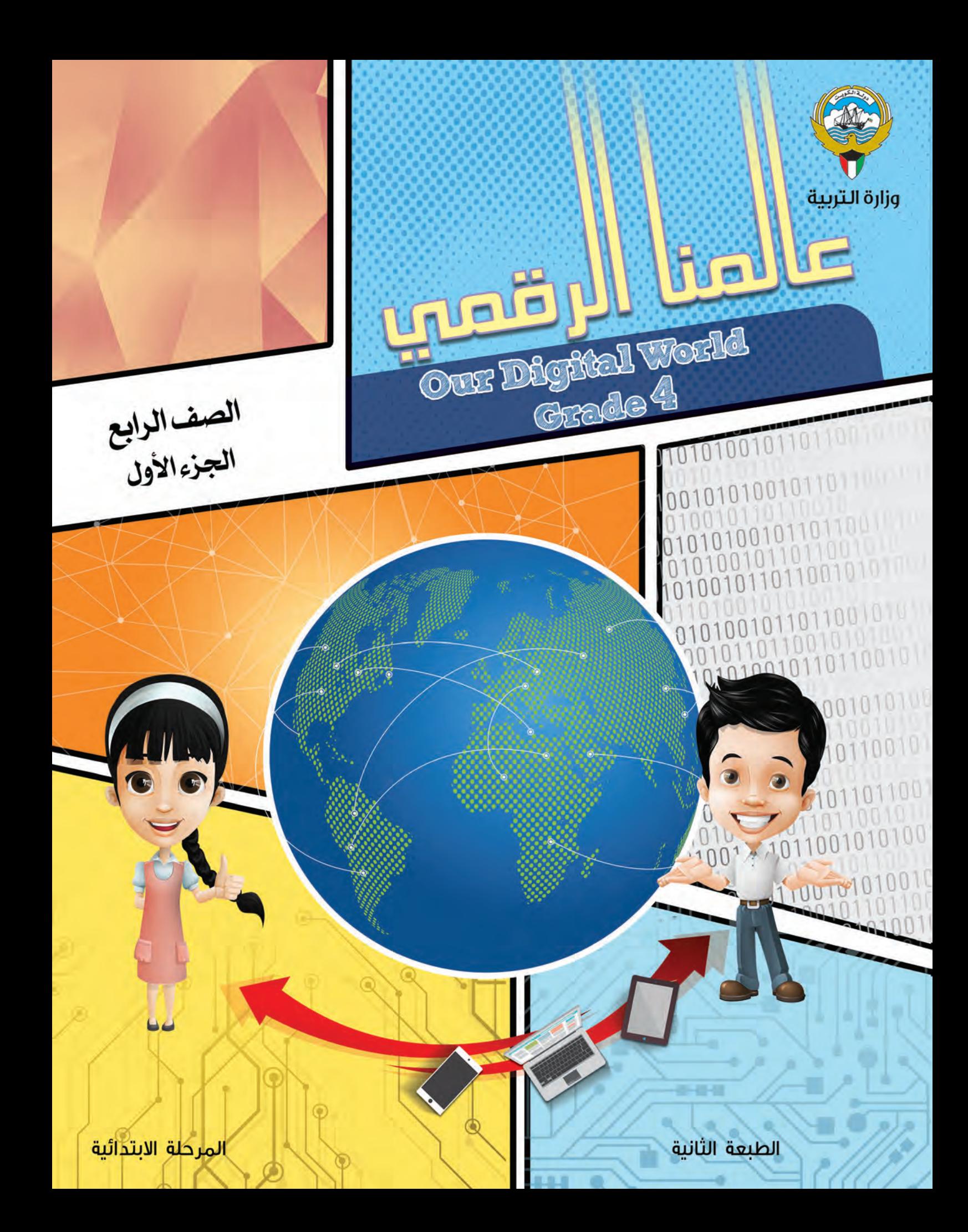

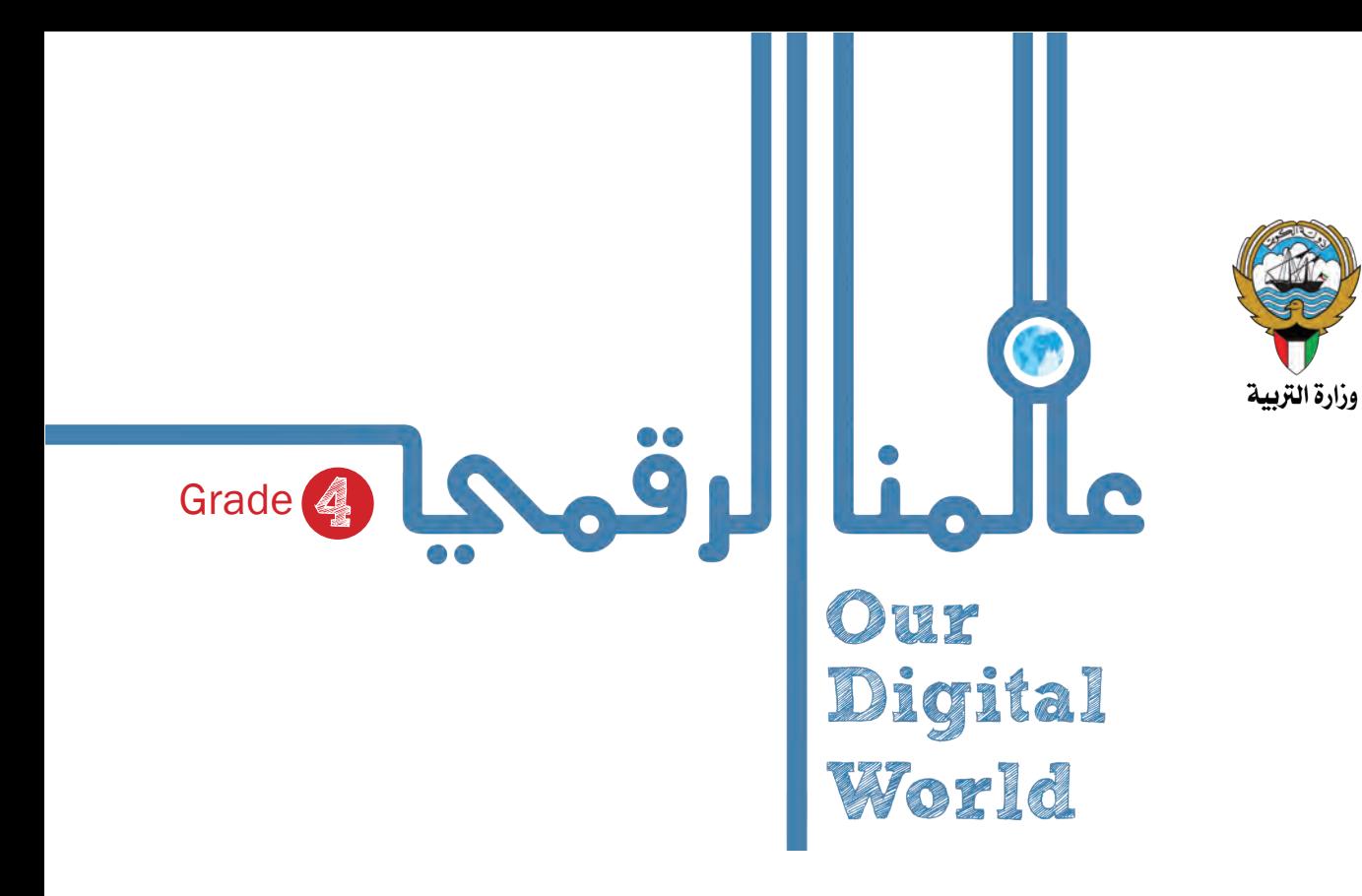

لل�صف الرابع َّ اجلزء الأول

#### تأليـــــــف

د/ زهـير إبراهــيم المطــوع (رئيس اللجنة) أ/ منى �ســـــــــــــــامل عـو�ض أ/ إميان عبد العزيز الفار�سي أ/أ�شــرف ر�ضــوان �سـليمان أ/ ح�ســــــــــام فــتــحي وهبـــــة أ/ منى ح�ســــــن اكـــــــروف أ/ �ســــــــــنية مــــــحمد املــ ؤمن ت�صميم أ / سنية محمد المؤمن

> الطبعة الثانية  $122 - 1279$  $20119 - 7.11$

حقوق التأليف والطبع والن�شر حمفوظة لوزارة الرتبية- قطاع البحوث الرتبوية واملناهج إدارة تطوير املناهج

الطبعة الأوىل 2017/2016م الطبعة الثانية 2019/2018م

#### جلنة املوائمة

أ/ علي أحمد الكندري (رئيس اللجنة) أ/ بدرية حــــــــ�سني �صادق أ/ حــــــــنان حبيب بوخم�سني أ /فاطمة عــــــوده المطيري أ / مـــــنى مكـــــــــي حـــــــــــــــــــــــن أ/ عبدالمجيد محمود حسن

> **أودع بمكتبة الوزارة تحت رقم )٤٠( بتاريخ ٢٠١٨/٥/١٤م شركة مطابع المجموعة الدولية**

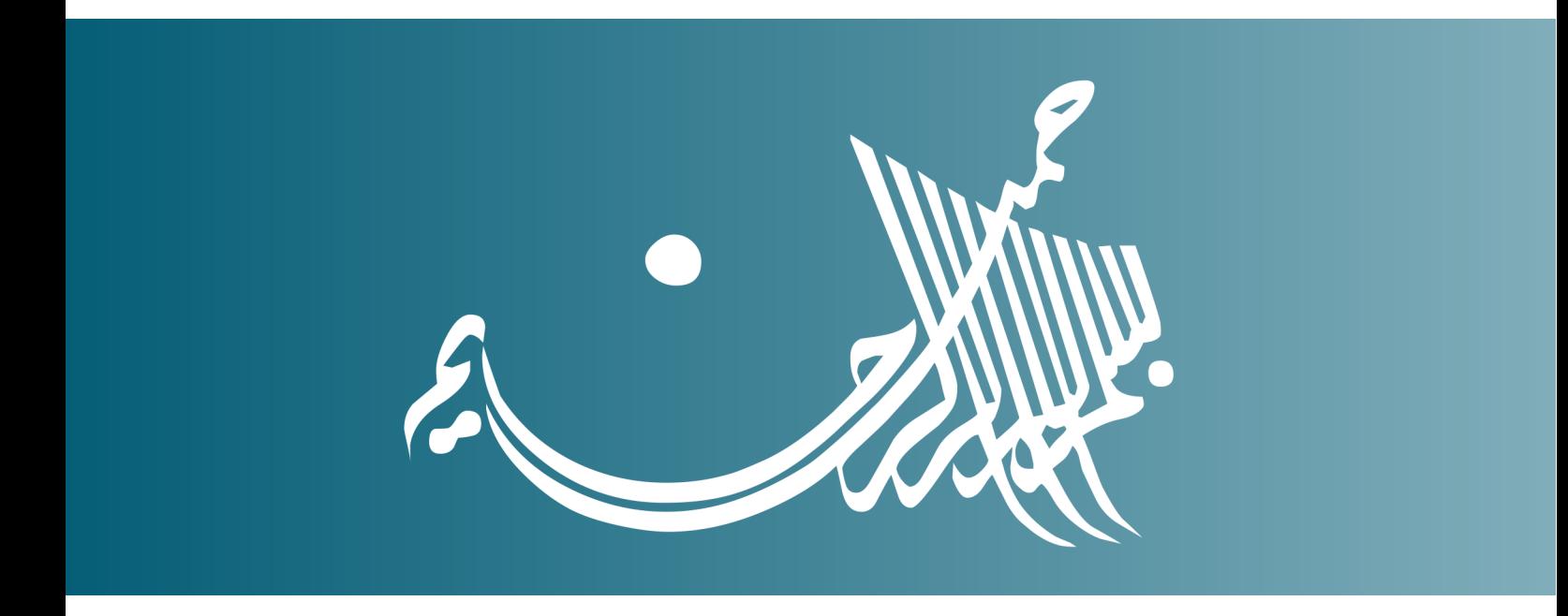

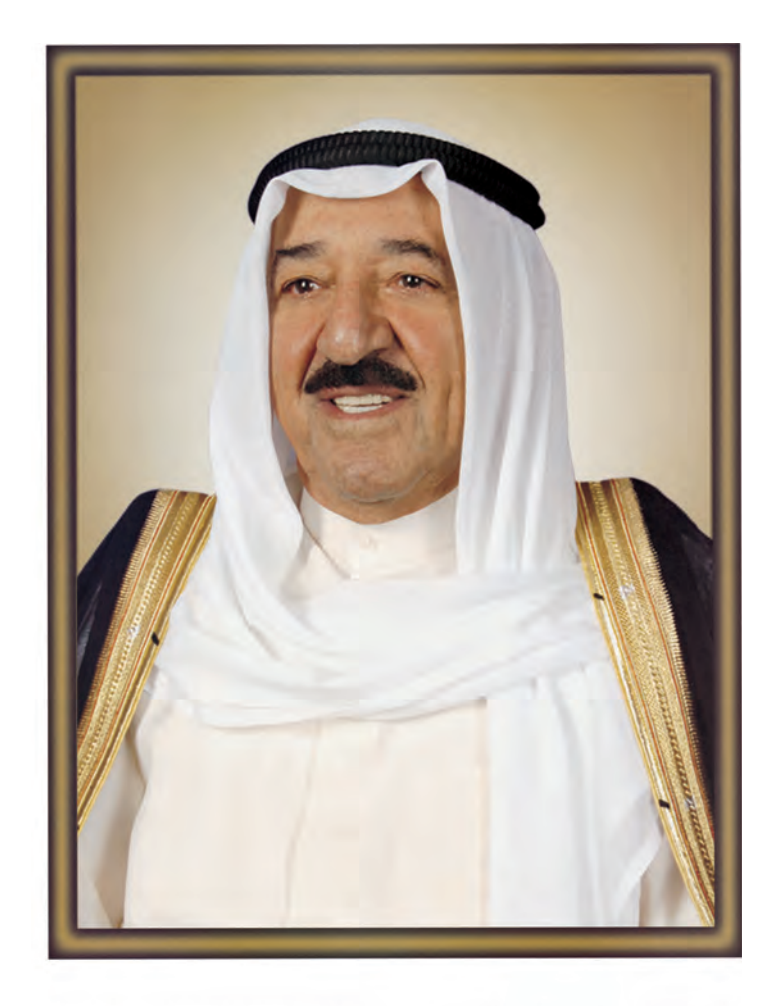

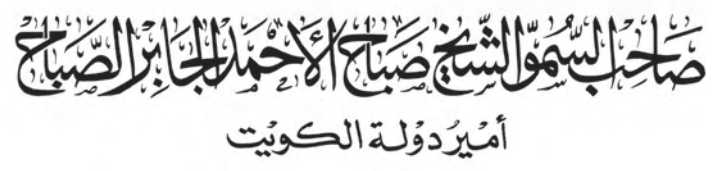

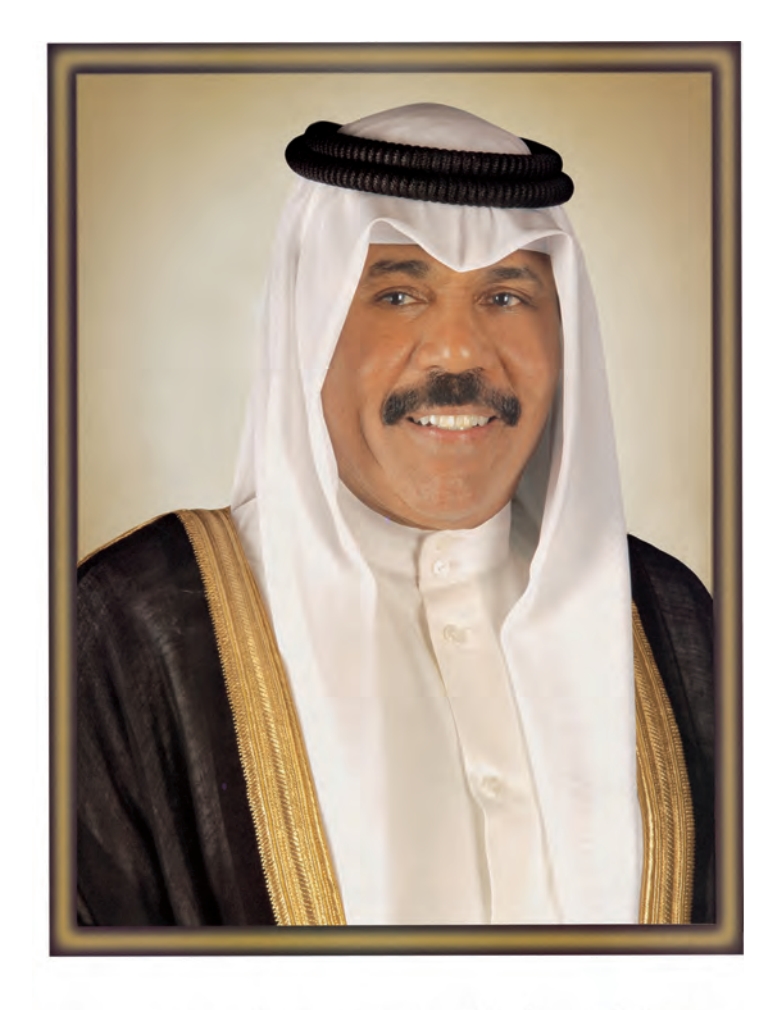

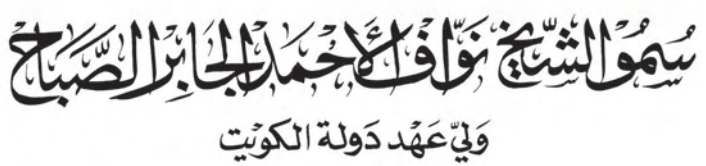

## المحتوى

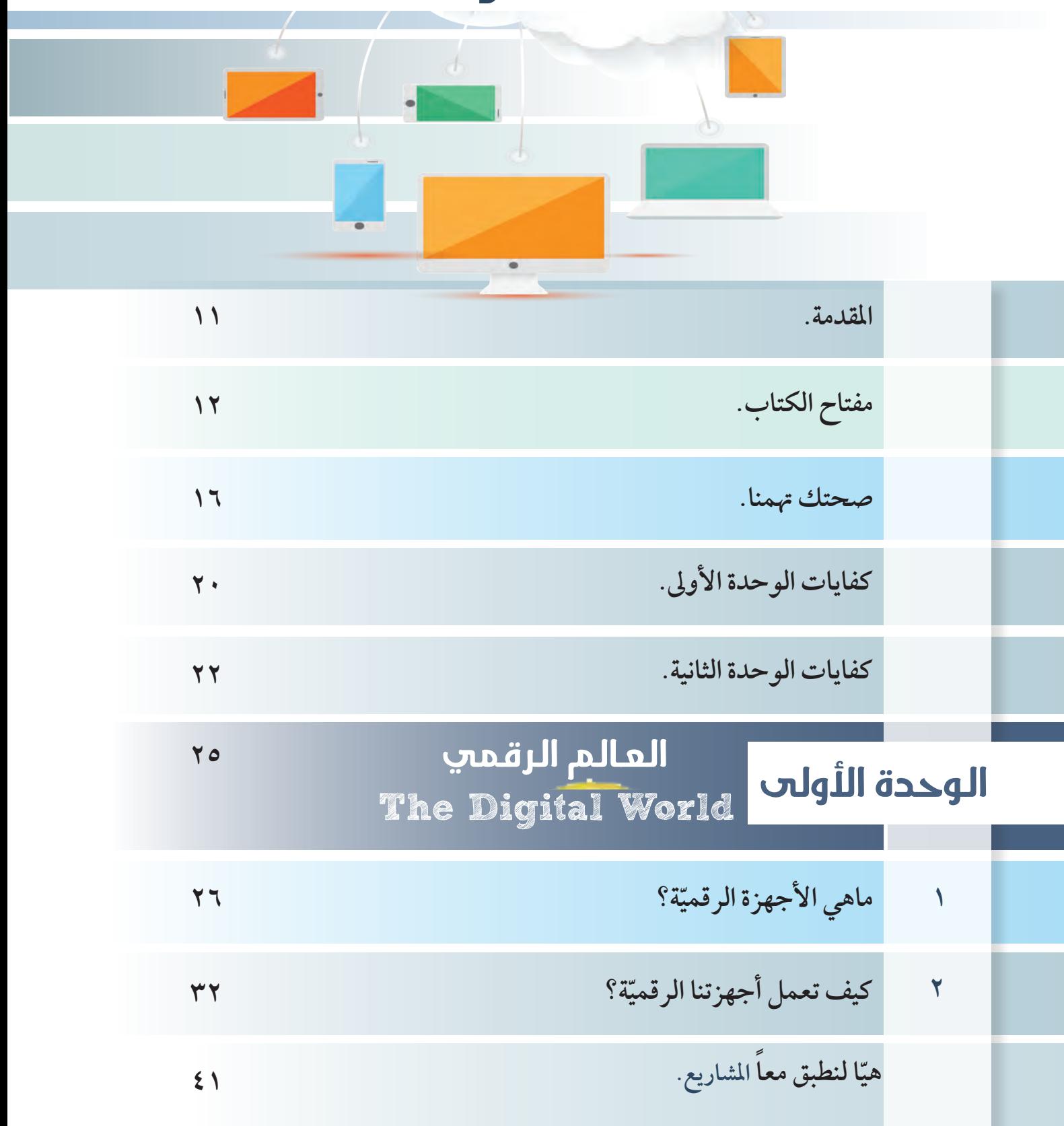

#### ّالأدوات الرقميّة The Digital Tools الوحدة الثانيه

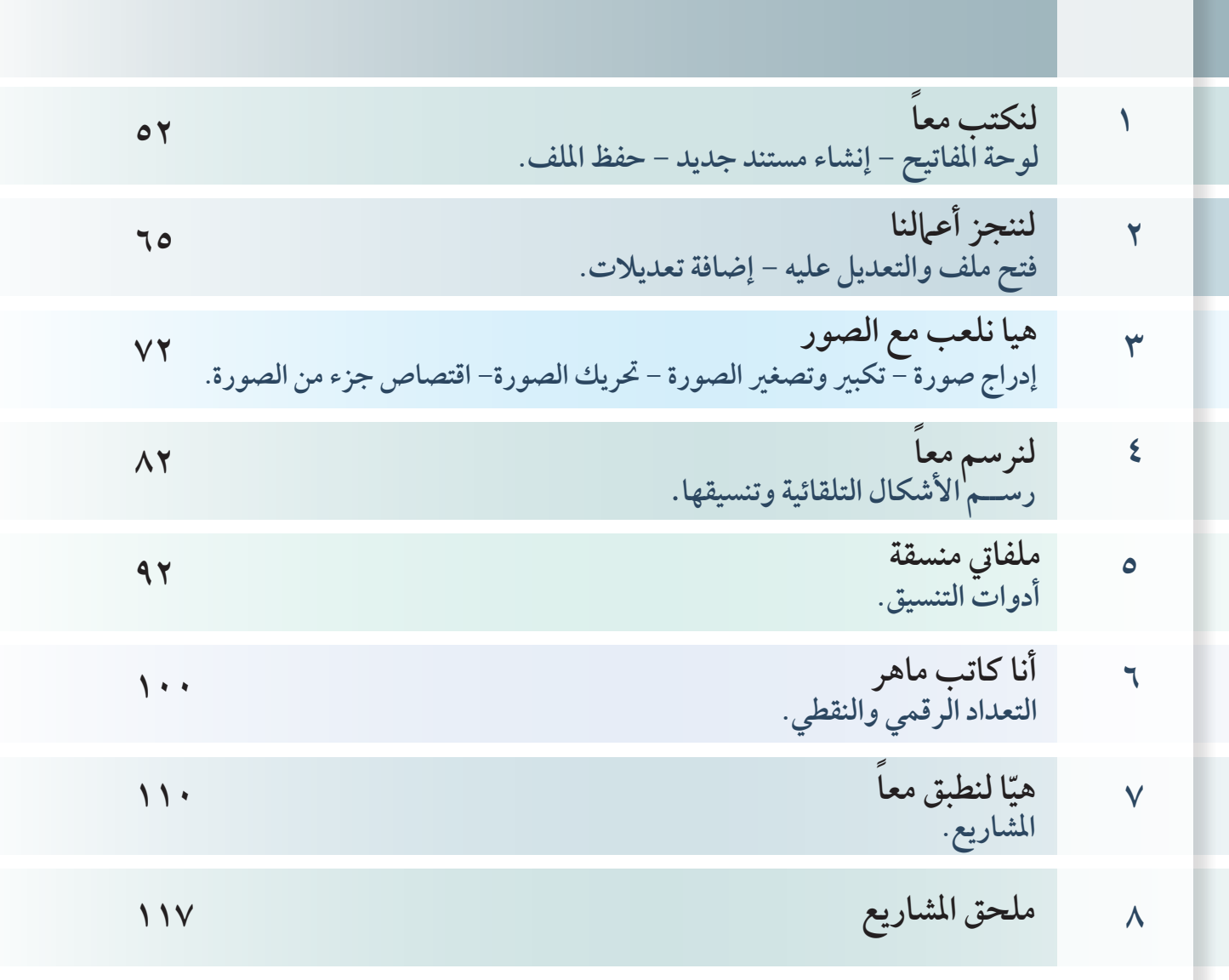

**10 11**

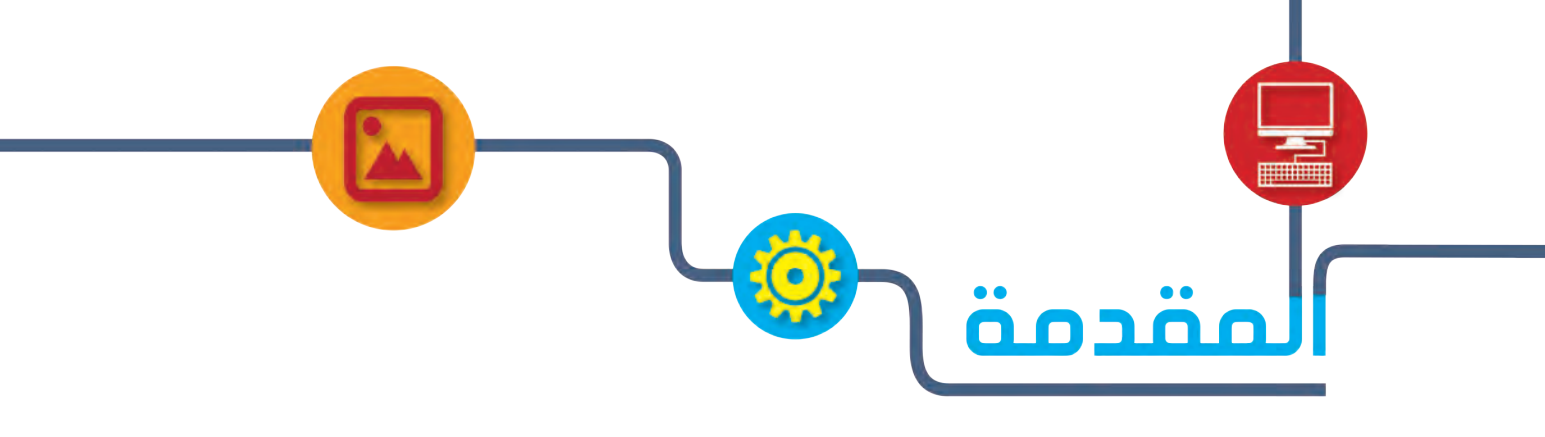

 **حتـرص وزارة الرتبيـة عـى النهـوض بالعمليـة التعليميـة بأطرافهـا املختلفـة مواكبـة يف ذلـك تطـور**  المنظومـة العلميـة والمعرفيـة التـي تهـدف إلى تنميـة قـدرات المتعلــم الإبداعيّـة وتفكـيره الخـلاق، مـن **ِّ** خـلال تطبيـق المنهـج الوطنـي الكويتـي وفـق نظـام الكفايـات والمعايـير الحديثـة الـذي يبنـي بشـكل **َّ واضـح جمموعـة مـن النظريـات واملفاهيـم الرتبويـة املعـارصة احلديثـة والتـي تثـري بدورهـا العمليـة**  التعليميــة بصــورة كاملــة وتســاعد المتعلــم عــلى تنميــة الــذات واكتســاب مجموعــة مــن الخــبرات **ِّ واملعــارف واملهــارات والقيــم واالجتاهــات الرتبويــة الســليمة.**

عزيـزي- ولي الأمـر – ... إن ثـورة الاتصـالات الرقميّـة ومـا وفرتـه مـن سـهولة وسرعـة في التواصل **والوصــول إىل مصــادر املعلومــات مــن خــال االســتغالل األمثــل للتقنيــة احلديثــة، لــزم -علينــا- عــرض هــذه املــادة العلميــة املبســطة لتتناســب مــع املرحلــة العمريــة وخصائــص النمــو هلــا يف إطــار نظـام الكفايـات واملعايـر وأدوات التقويـم احلديثـة مـن خـال: - الوحدة األوىل:**

- **ّ تتناول واجبات املواطن الرقمي ّ وكيف يتعامل مع العامل الرقمي.**
- **الوحدة الثانية:** تعرض استخدامات الأجهزة الرقميّة والتعامل مع جهاز الحاسوب بصورة صحيحة **م. لتفيد املتعل ِّ**

عزيـزي -المتعلــم- نتمنـي أن تحقــق المـادة العلميــة المطروحـة أهدافهـا وتجعــل منـك مواطنــا رقميّــا<br>عزيــزي -المتعلــم-**ً ِّ ُ وطنـه وجيتهـد ّ مـن أجـل تقدمـه، ويشـارك يف جمتمـع املعرفـة وبنـاء االقتصـاد الرقمـي الوطنـي . ُّحيـب**

 **املؤلفــــــــــــــون**

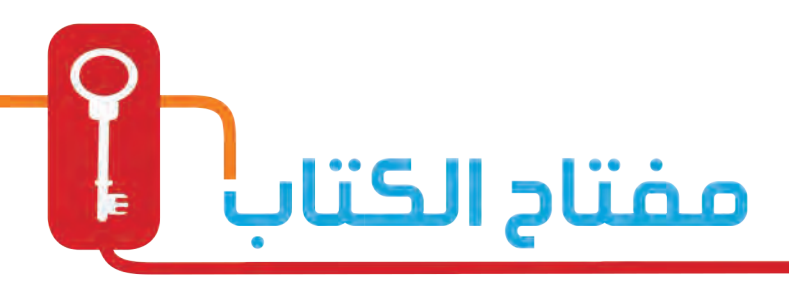

### **اال�ستك�شاف**

ربط المادة العلميــة بواقــع الحياة العامـة التي يعيشـها المتعلّم ֺ֚֚֩ مع أمثلـة تعرض بصـورة قصصيـة تشتمل على مجموعة من المواقسف والمشكلات الحياتيسة التسي يواجههـا المتعلّم أشنـاء ِّ تفاعلـه مـع بيئتـه فيستشـعر المتعلّم جـدوى مـا تعلمه. ֢֚֚

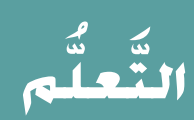

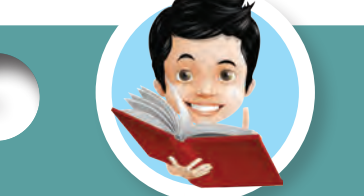

شرح المادة العلمية بصورة مبسطة تخاطب الفئة العمريةلتسهل وصـول المعلومـة للمتعلَـم. ِّ

> **طبيق الت َّ**

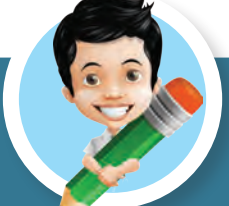

مجموعة من التدريبات تعزّز مفهوم المادة العلمية تُعرض ِّ بصورة ممتعة تشجع المتعلّم على تطبيقها. ֺ<u>֚</u>

**يف وقت فراغك**

تدريبات (العاب تربوية) يطبقها المتعلم في المنزل –إن أمكن– تعزز **ِّ مفهوم املادة العلمية.**

### **مت ماذا تعل َّ**

المفاهيم والمصطلحات العلمية الجديدة لكل درس.

### **عب عن رأيك ِّ**

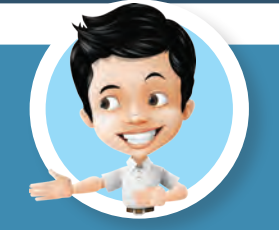

تدريب المتعلم على تقييم مدى استيعابه للدرس لمساعدته ية تحسين أدائه ِّ على معرفة نقاط القوة، والضعف لديه ويساعد ولي الأمر في متابعة المتعلِّم ِّ ِّ ال�ضعيف وت�شمل ثالث حاالت.

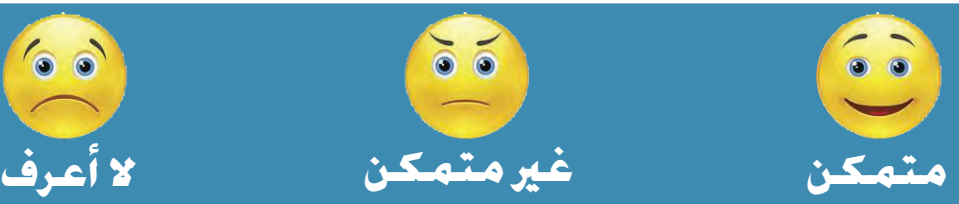

مصيادر التعلم **َّ**

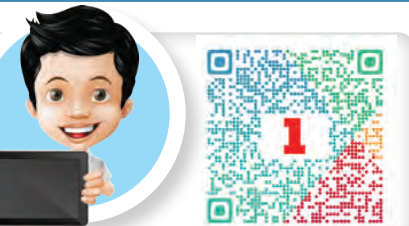

استخدام رمـز QR (رمـز الاسـتجابة السِّـريعة Quick Response) لتوفير مصــادر تعلــم متنوعــة " للمــادة العلميــة " تســاعد المتعلّــم.

ِّ ثبت أحد تطبيقات QR.

 **الأمر مالحظات ويل**

ِ إشراك ولي الأمريةِ العملية التعليمية لتمكينه من متابعة كتاب المتعلم ِّ وإ�ضافة مالحظاته وتعليقاته.

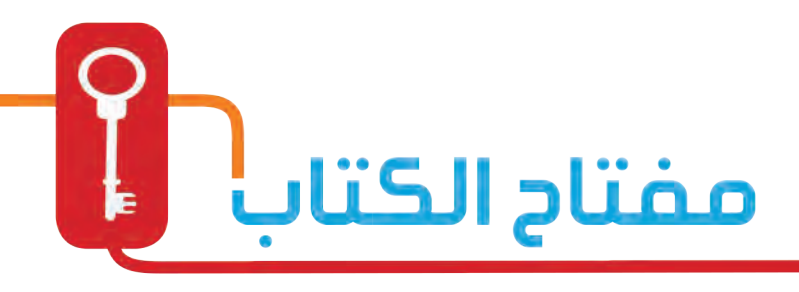

**تذكر**

**الكفاية**

**الكفاية الأ�سا�سية** 

**الكفاية العامة**

**الكفاية**  ا**لخ**اصية

مفاهيــم تعــزز المواطنــة الرقميّــة لتســاعد المتعلّمــين في فهــم كيفيــة ِّ الْمُسْتَقِينَ بِينَ الْمُسْتَقِينَ بِينَ الْمُسْتَقِينَ بِينَ الْمُسْتَقِينَ بِينَ الْمُسْتَقِينَ بِينَ ال التعامل مع التكنولوجيا بشكل ذكى حلمايتهم من الأخطار وو�سيلة تعلمهم قواعد الا*س*تخدام *لإعد*ادهم <del>ل</del>جتمع تكنولو*جي صحيح*.

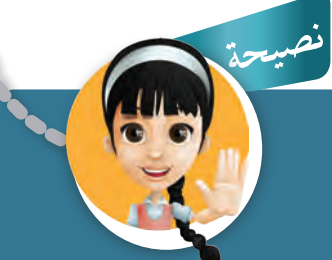

**ن�صيحة**

**تذكر َّ**

رشـادات وتعليمـات توجـه المتعلُـم ِّ للاستخدام الأمثل للتكنولوجيا والأدوات ّ الرقمي ة. الكفايات هي المارف والمهارات والقدرات التي يكتسبها الفرد لتصبح جزءاً من سلوكه، الأمر الذي بمكنه من أداء سلوكيات مرضية ية المجالات المعرفية والانفعالية والحركية، وتبين هذه الكفايـات الأغراض التعليميـة للبرنامج الْـذي يقوم الفرد بدراسـته، وتكتب ية صورة أهداف حمددة يجب حتقيقها. َّ

هـي كفايـات قاعديـة أو جوهريـة ، وهـي كفايـات ضروريـة ـ2 مجـال التعليـم، مثـل: كفايـة القـراءة، وكفايــة الكتابــة، وكفايــة الرياضيــات، وكفايــة التكنولوجيا......ألـخ، بمعنــى أن الكفايـات الأساسـية هـي التي تبنـي عليها العمليـة التعليميـة- التّعلّميـة، أو يبنى عليها النسـق المستشر المستشر المستشر المستشر المستشر المستشر المستشر المستشر المستشر المستشر المستشر المستشر المستشر المستش<br>المستشر المستشر المستشر المستشر المستشر المستشر المستشر المستشر المستشر المستشر المستشر المستشر المستشر المستش َّ الرتبوي.

هي الكفايات المتعلقـة بكل مـادة دراسيـة، ونحـدد المهارات والقيـم والمعتقـدات والانجاهـات المدمجـة بالنتائج التوقعـة من التعلمـين عنـد الانتهـاء من دراسـة مـادة معينـة .

الكفايـات الخاصــة هـي التـي يكتسـبها المتعلّـم ــةٍ نهايـة كل صف (نهايـة السـنـة الدراسـيـة ) . أيّ ِّ إن هذه الكفايات مرتبطة بمادة دراسية معينة، أو مجال نوعي أو تخصص مهني معين. لذلك، فهي أقل شموليّة وعمومية من الكفاية العامة، وهي السبيل إلى تحقيق الكفايات الأساسية .

## صحتك تهمنا

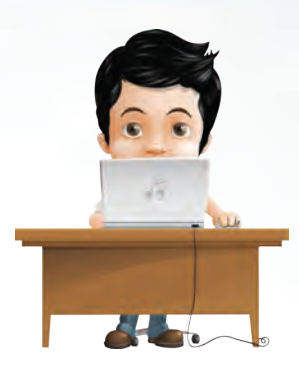

**احرص عىل أداء بعض التامرين أثناء استخدامك جهاز احلاسوب**

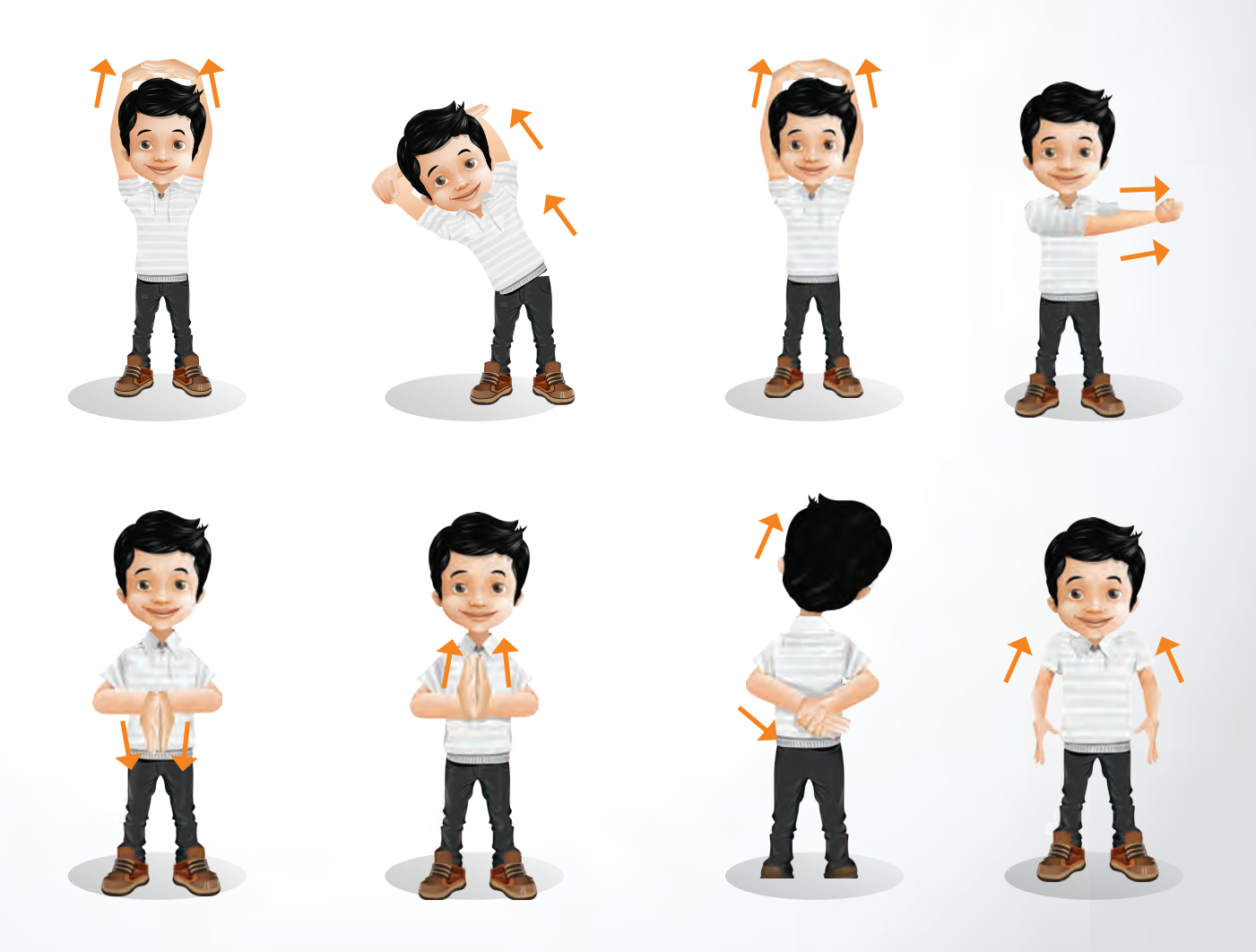

## **لنتعرف على العامل الرقمي**

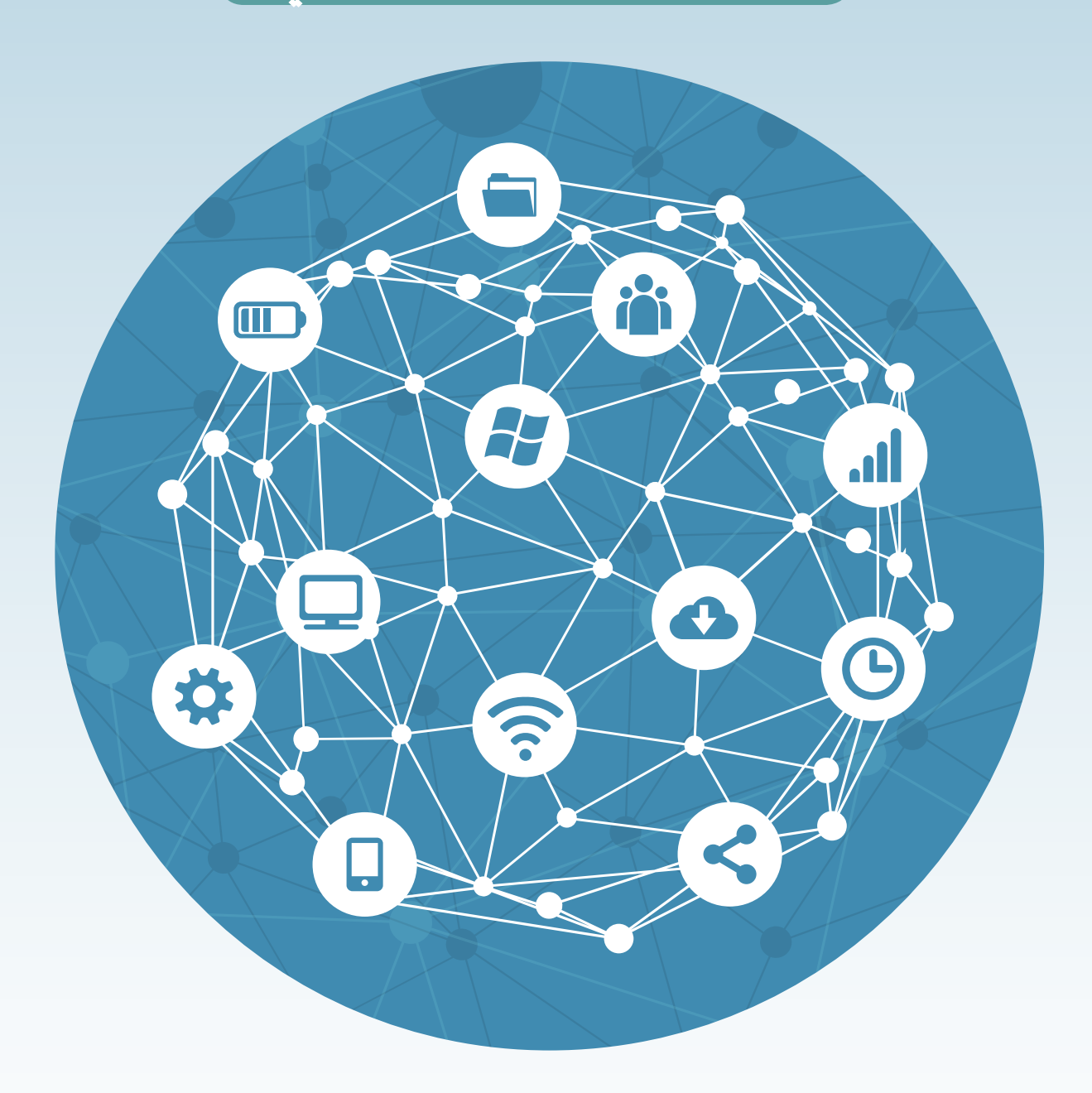

**ّة حول العامل املتصلة مع بعضها لنقل جمموعة من األجهزة الرقمي** وتبادل المعلومات فيها بينها.

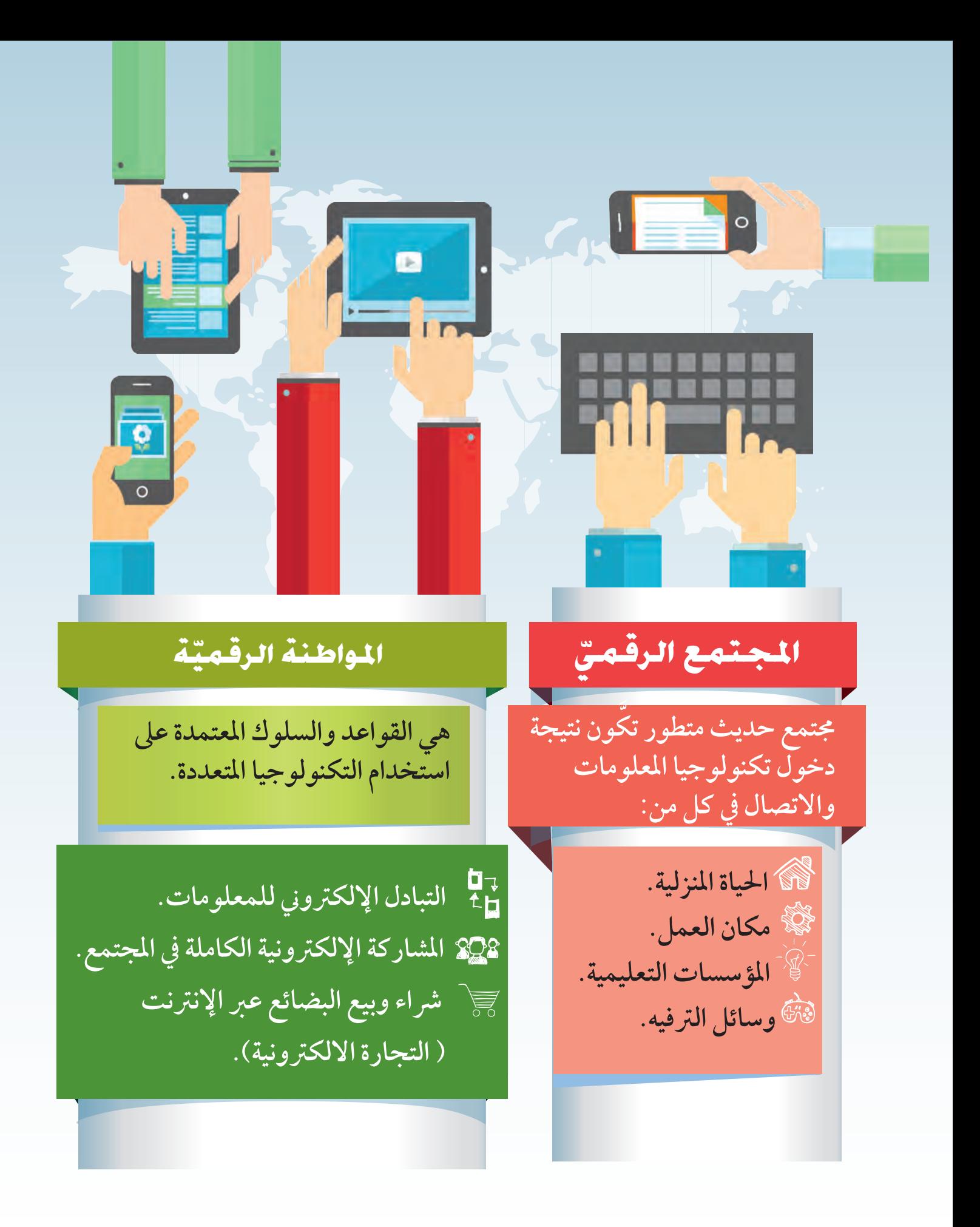

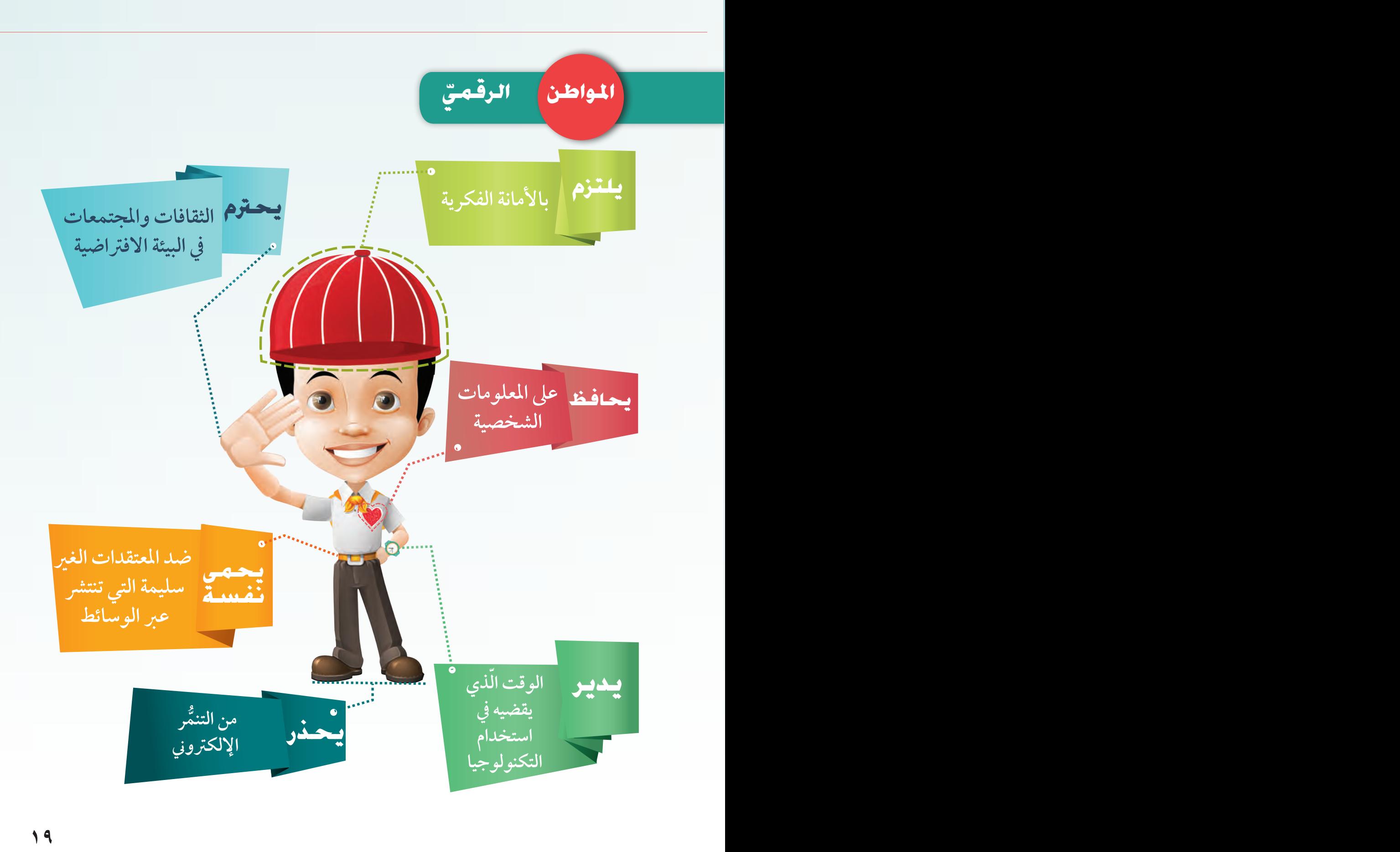

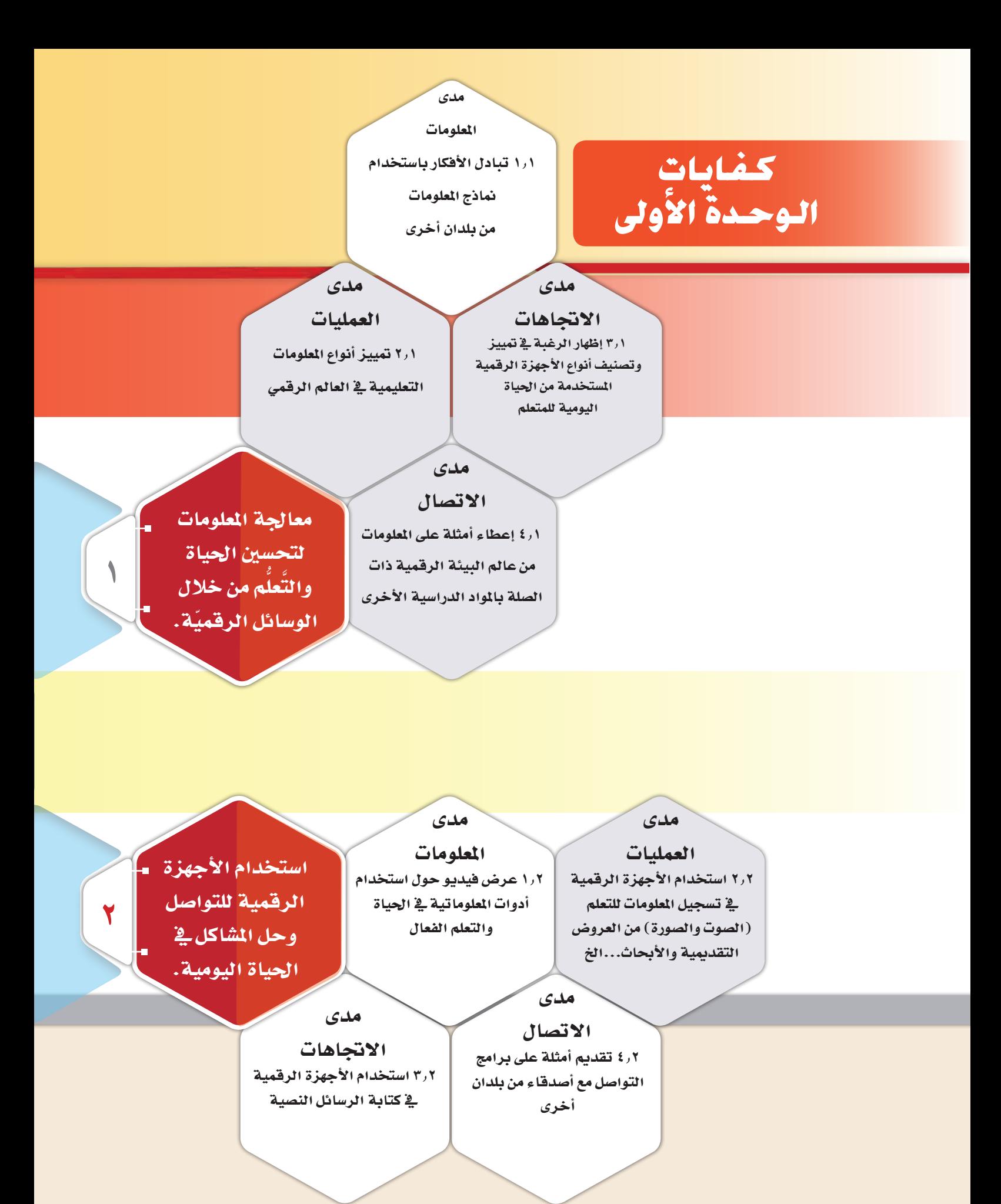

**20**

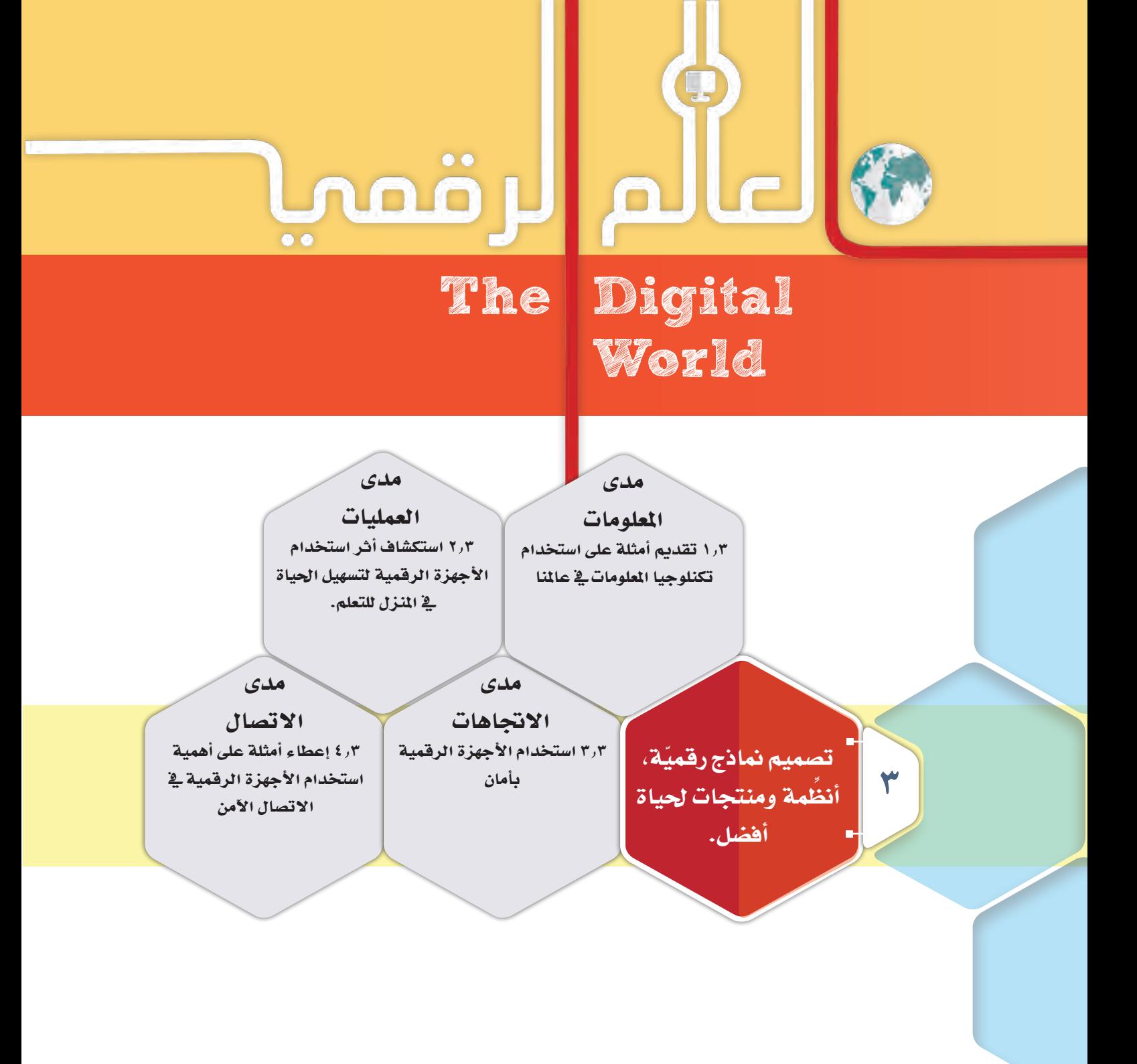

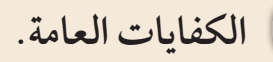

**الكفايات اخلاصة.**

**الكفاية اخلاصة التي يتم حتقيقها يف هذه الوحدة.**

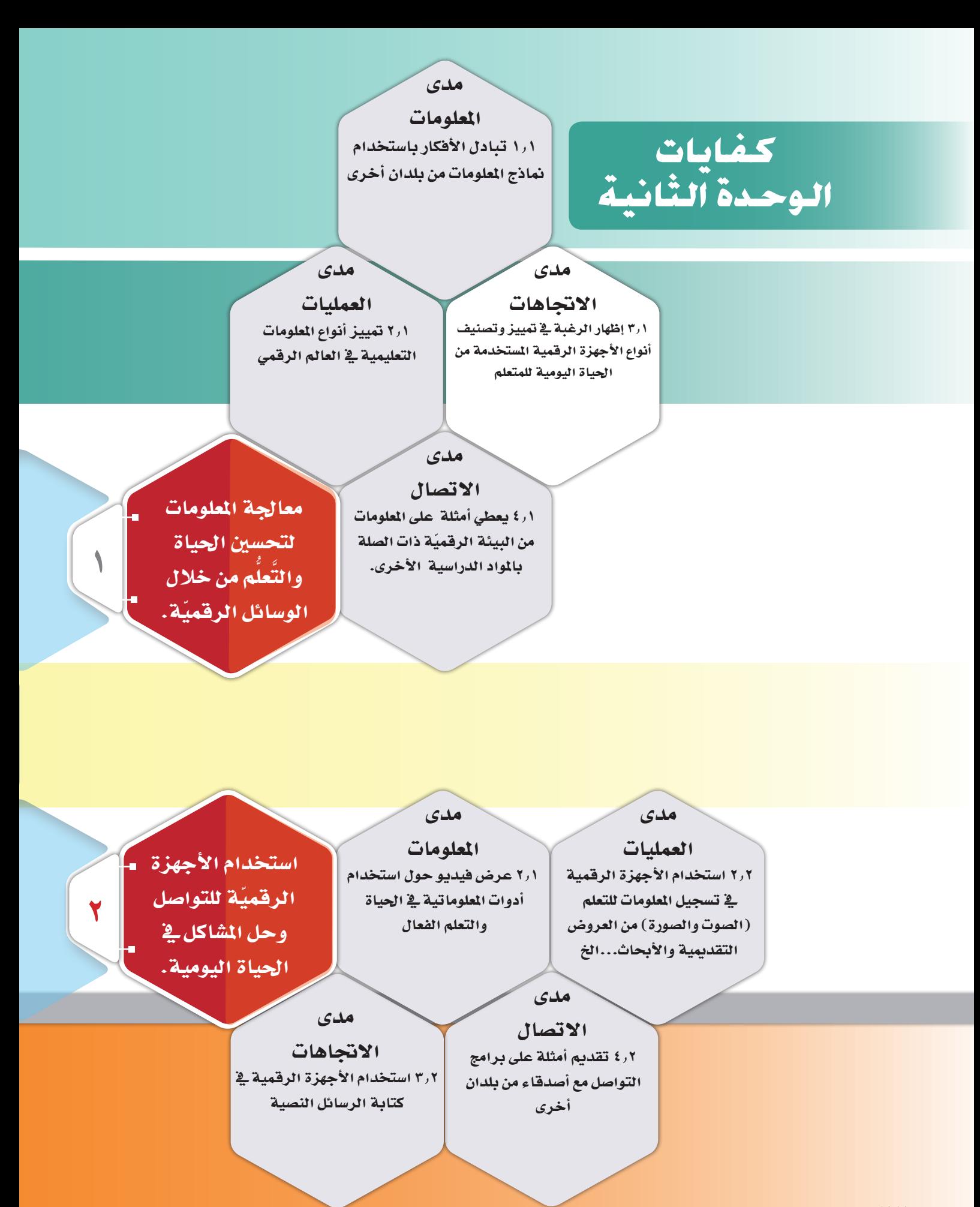

## لأدوات ö Į  $\bullet\bullet$  $\overline{\bullet}$ Digital The Tools

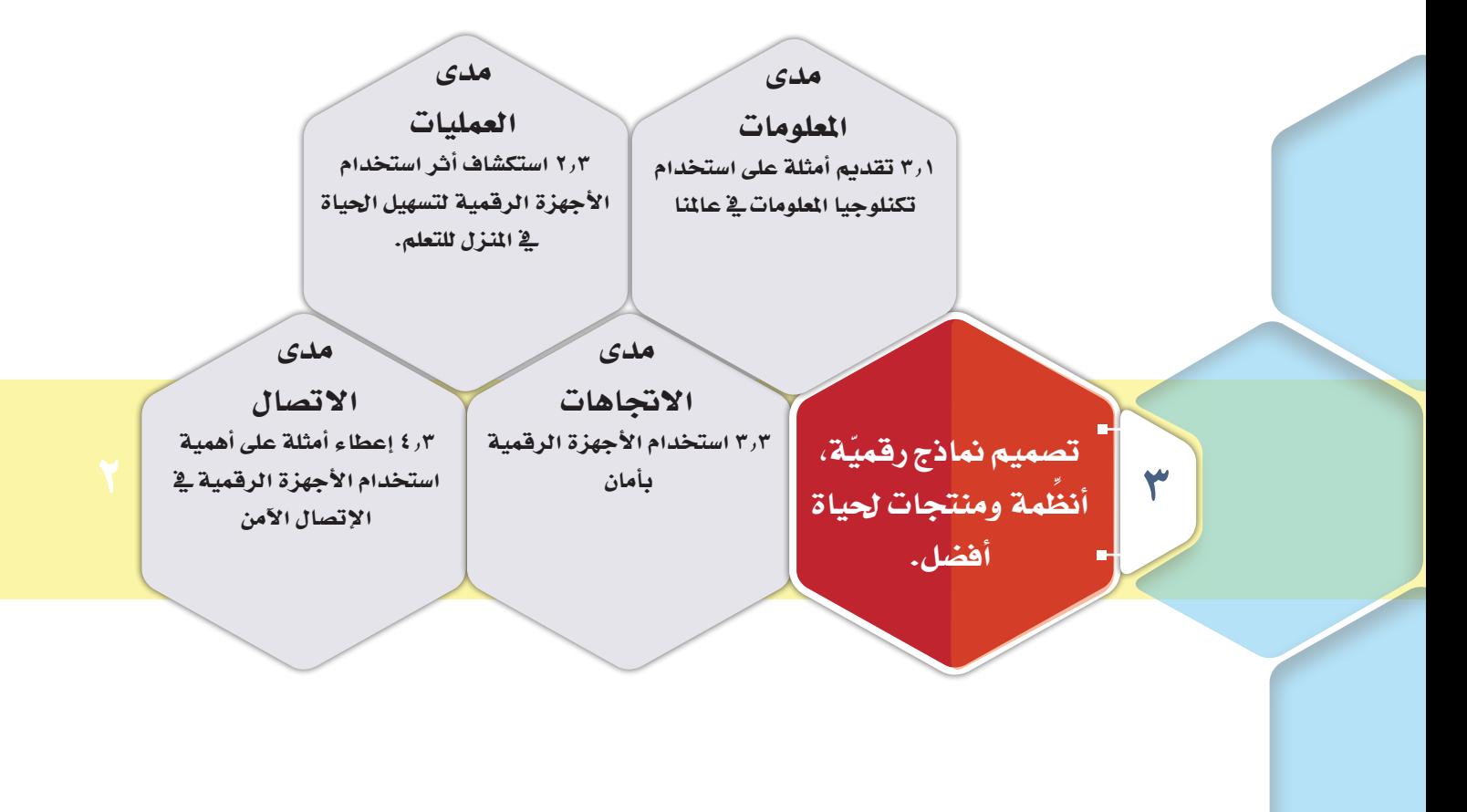

**َّئيسية. الكفايات الر الكفايات اخلاصة. الكفاية اخلاصة التي سيتم حتقيقها يف هذه الوحدة.**

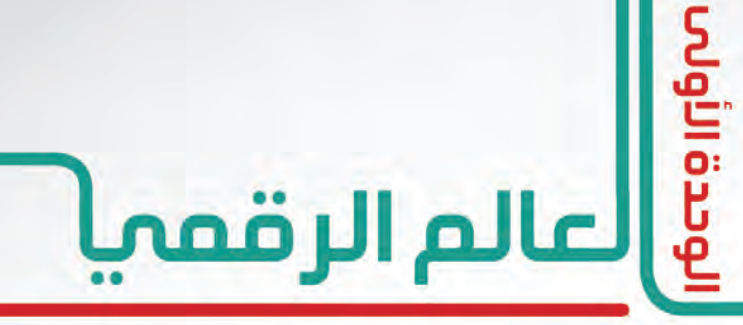

### The Digital World

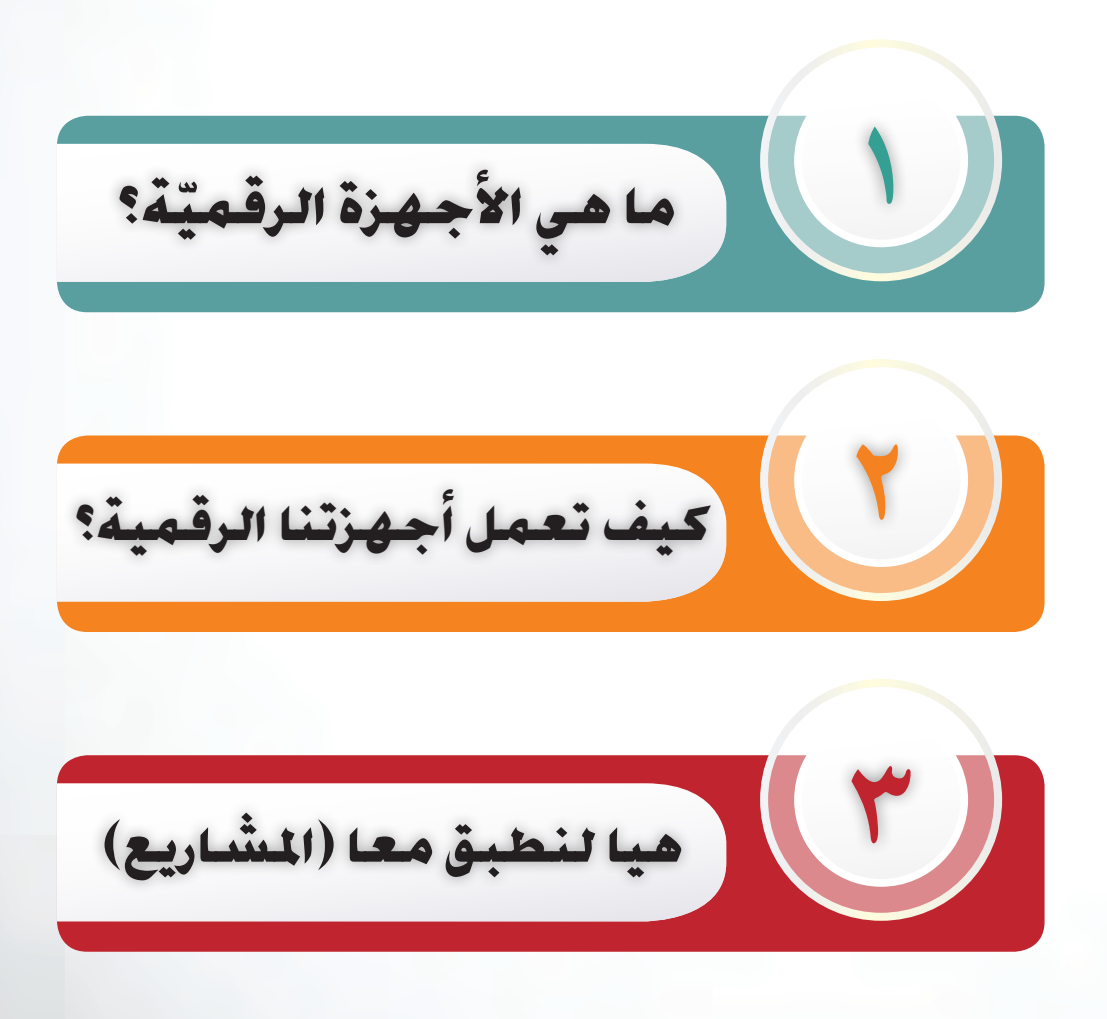

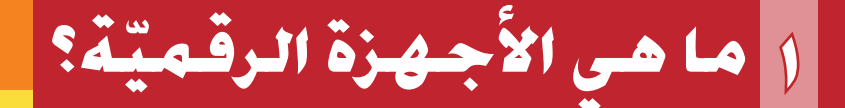

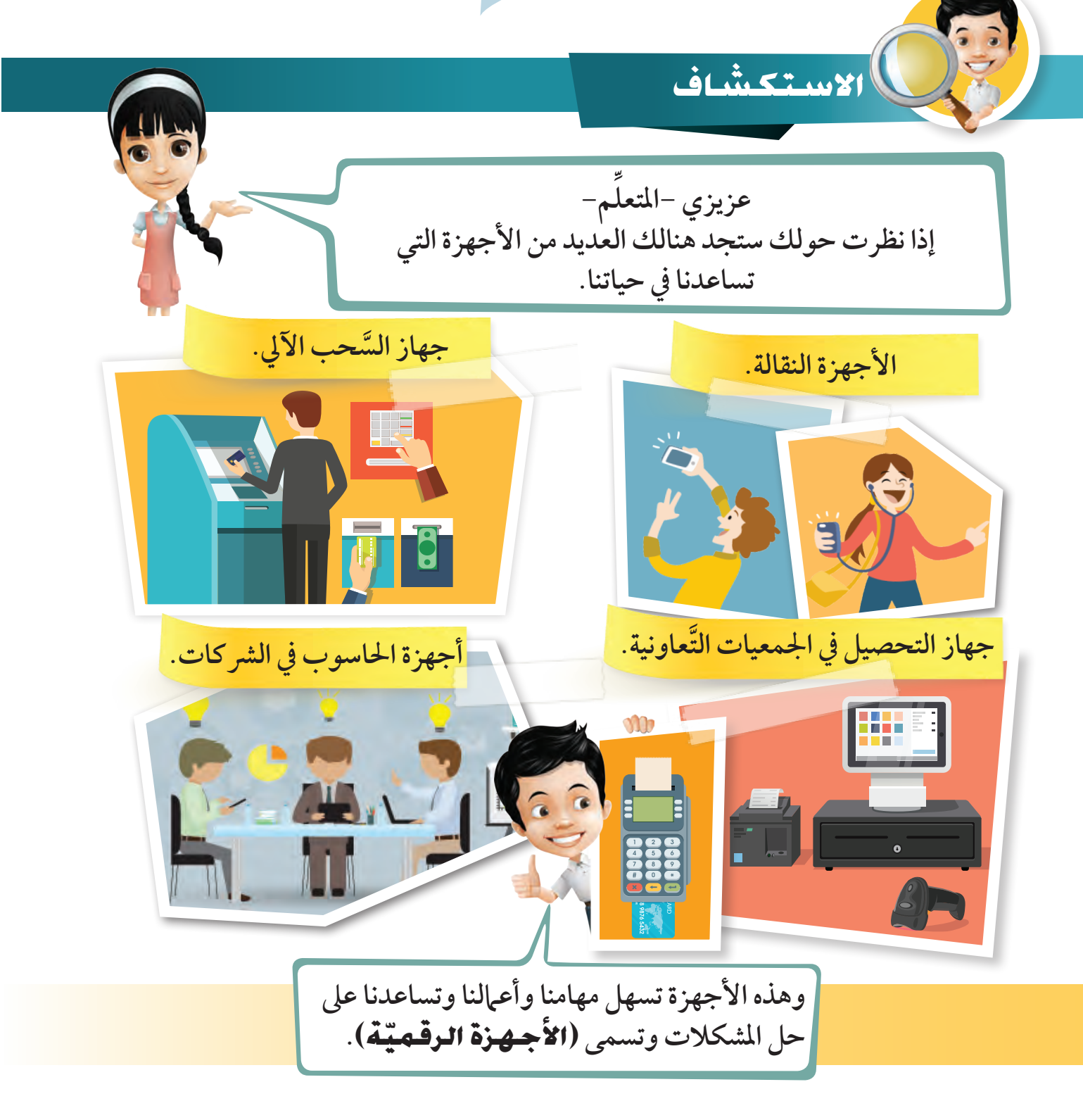

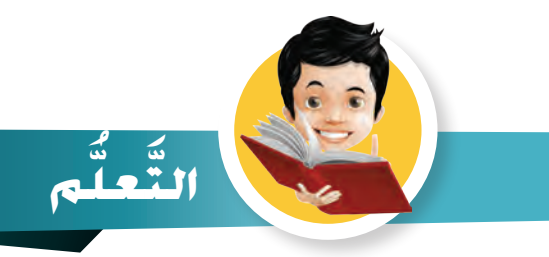

#### عزيزي -المتعلَّم-، ضع دائرة حول الأجهزة الرقميّة خلال تجولك ية المنزل التالي: ِّ

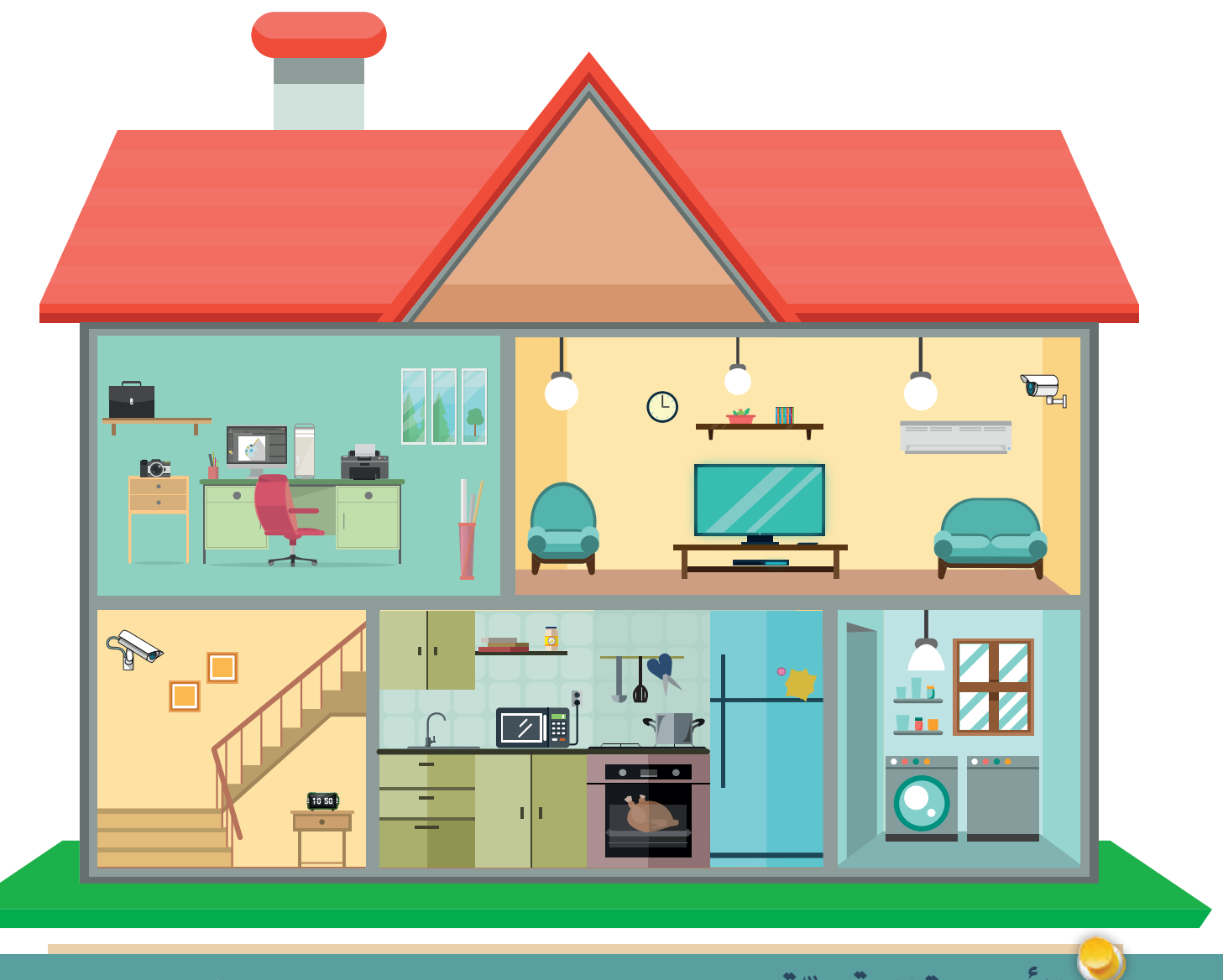

**ال ّ أجهزة الرقمية:** أجهزة إلكرتونية ت�س ّ تخدم املعلومات الرقمية جلميع عملياتها.

# **1 ما هي ال ّ أجهزة الرقمية؟**

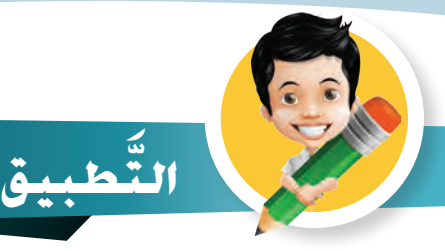

**1** ورقة عمل

**َّ**

اقرأ عزيزي -التعلم- الوظائف التي أمامك وصل بين كل وظيفة وما تحتاجه من ֺ֚֚ أدوات ثم ضع دائرة حول الجهاز الرقمي منها :

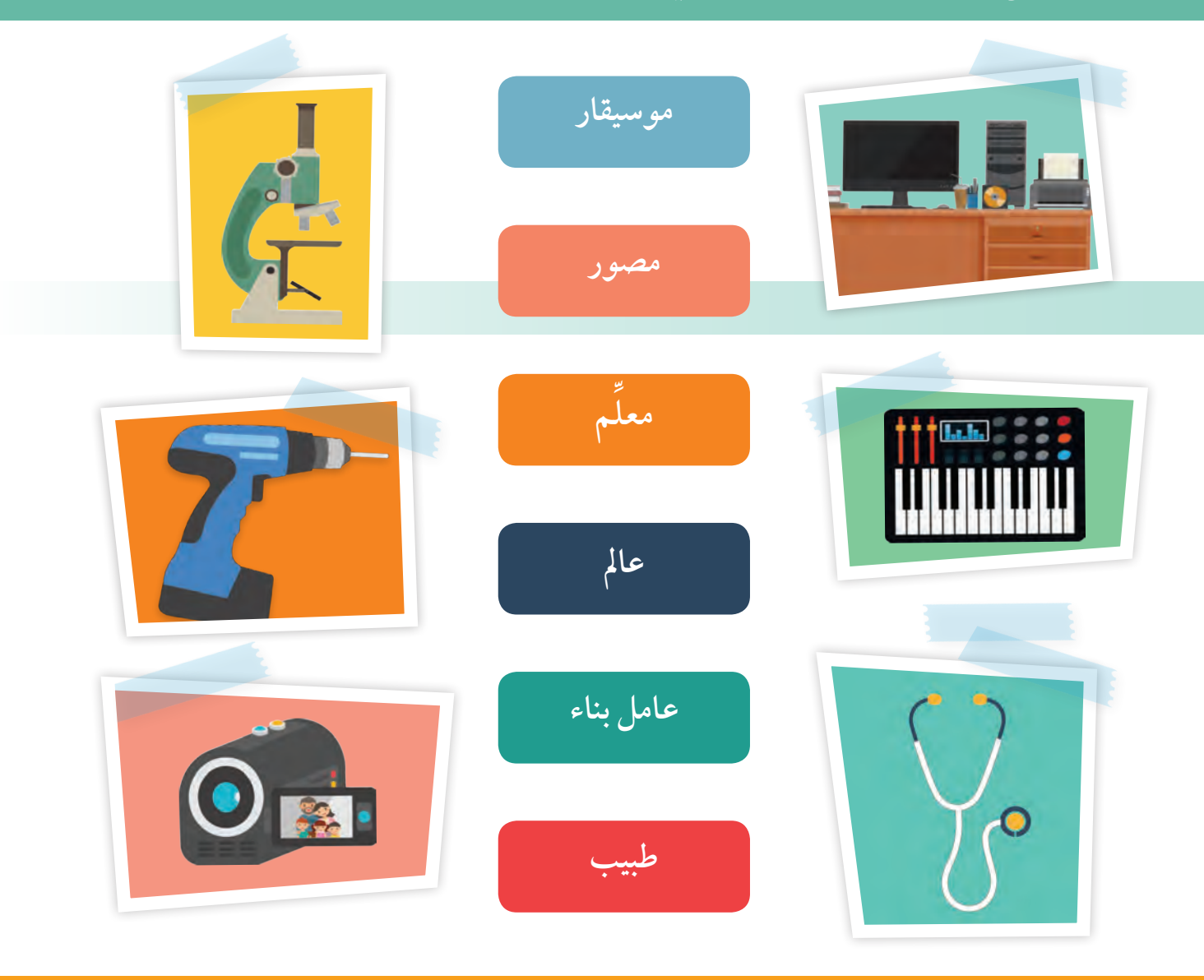

### **28** استكشف .. تعلم .. طبق

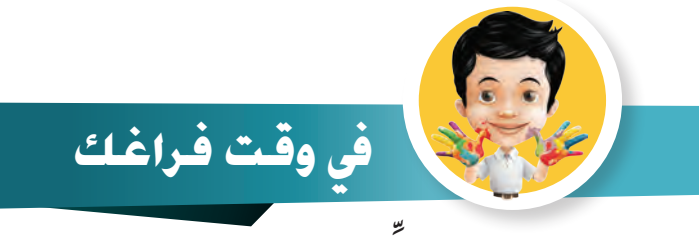

#### **ِّ**عزيزي –المتعلم– ارسم أو ألصق صورة لجهاز رقميّ موجود في منزلك.

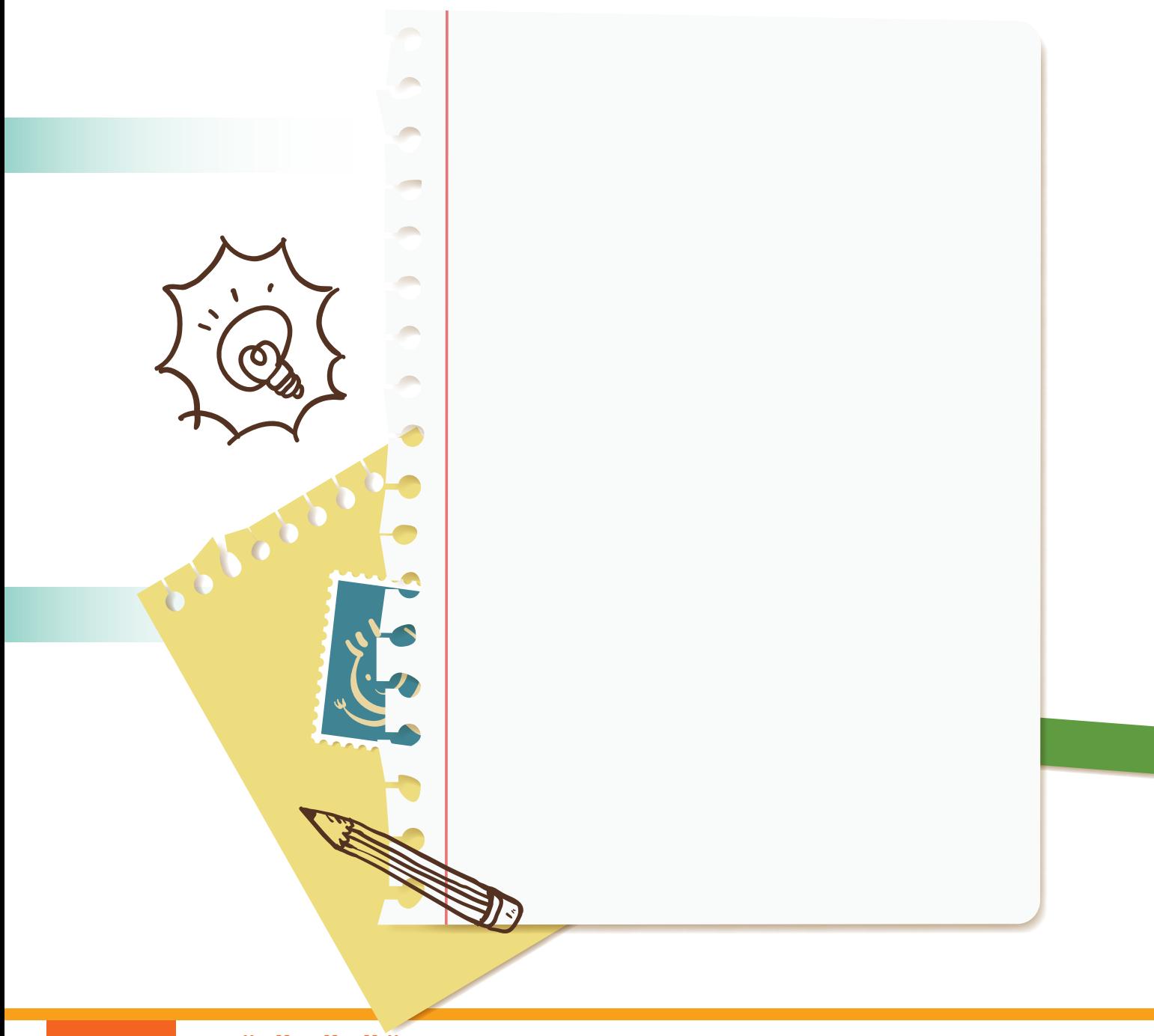

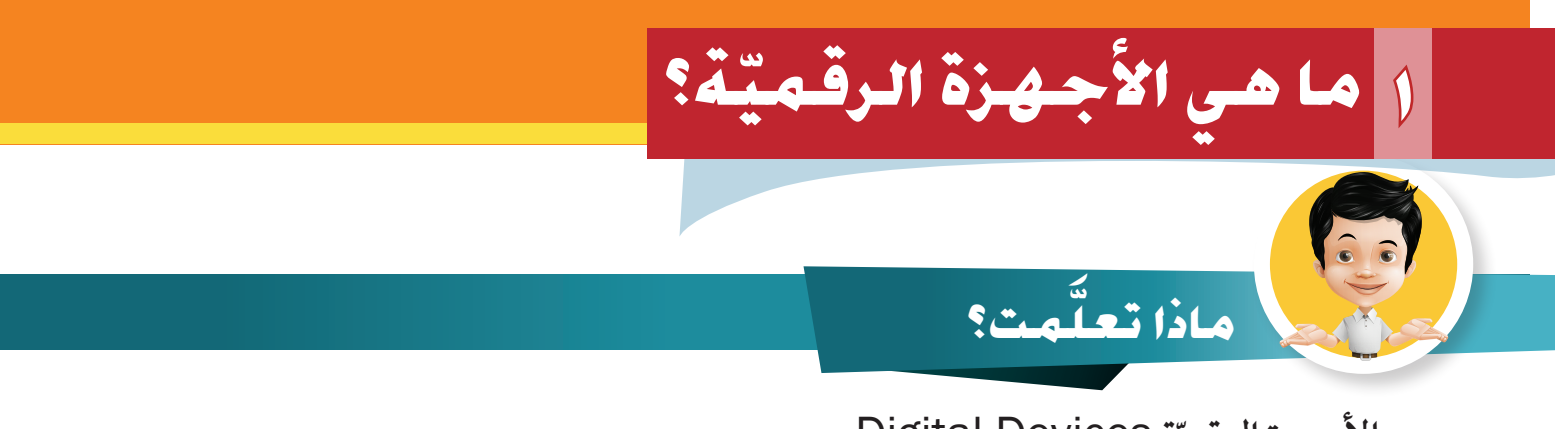

**ّة** Devices Digital**. األجهزة الرقمي**

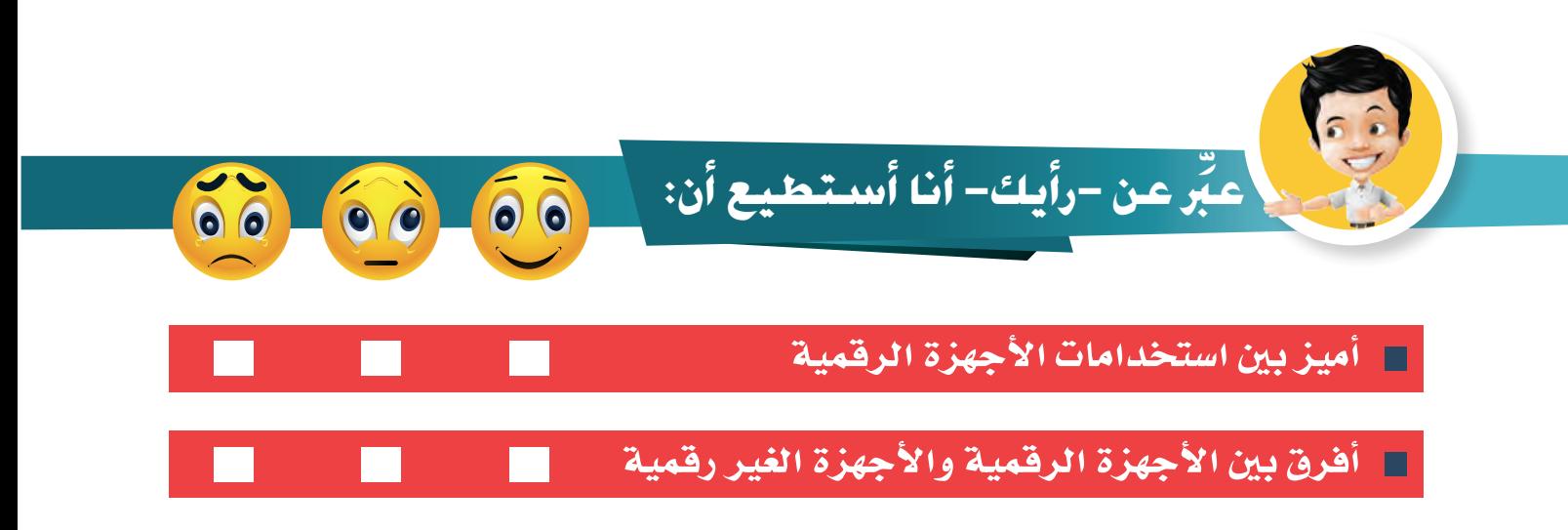

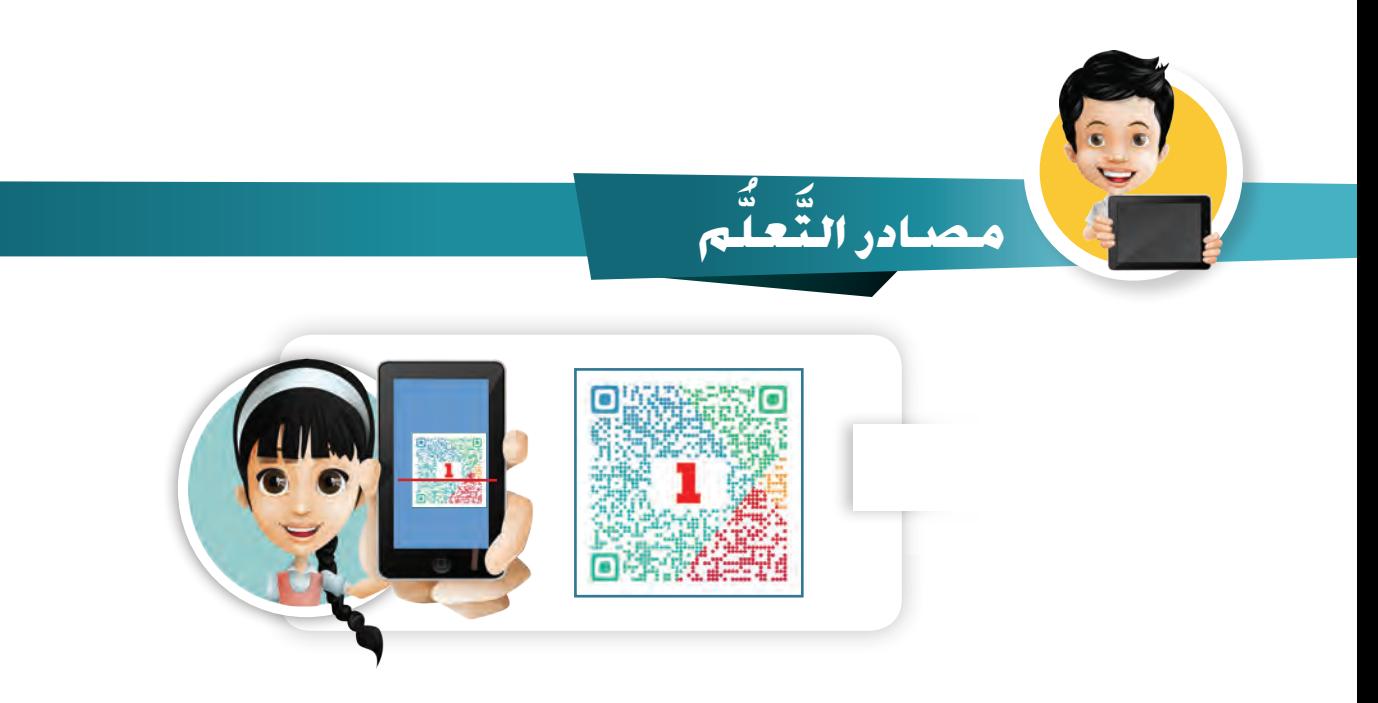

### **30** استكشف .. تعلم .. طبق

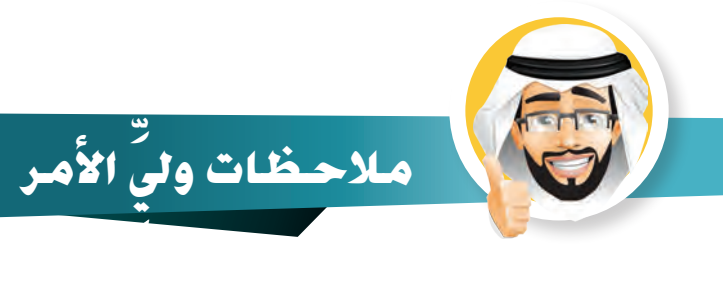

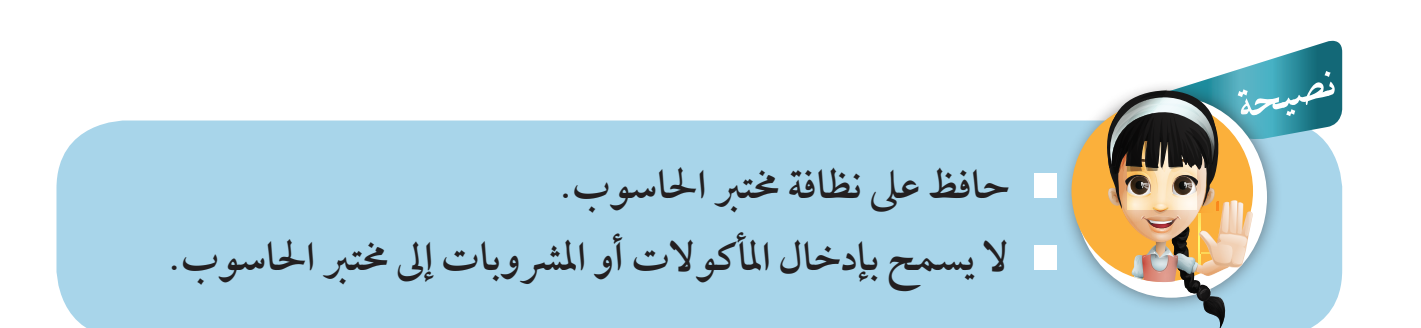

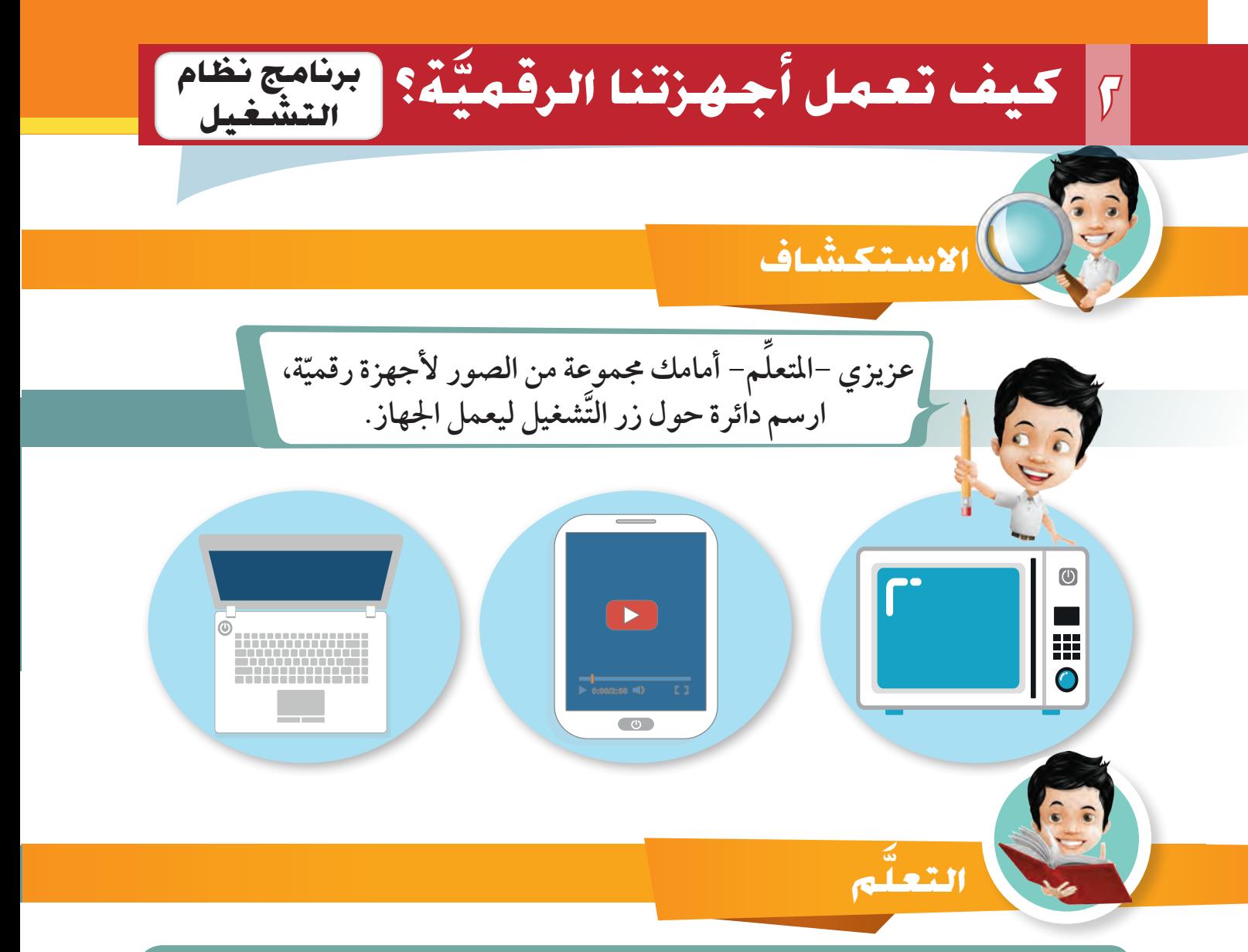

**شغل جهاز احلاسوب يف املدرسة، الحظ الشاشة الظاهرة أمامك: هــذا هــو برنامــج وينــدوز 10)**10 Windows **َّ ) وهــو برنامــج نظــام التشــغيل**  System Operating **واملســؤول عــن إدارة جهــازك والتحكــم فيــه.**

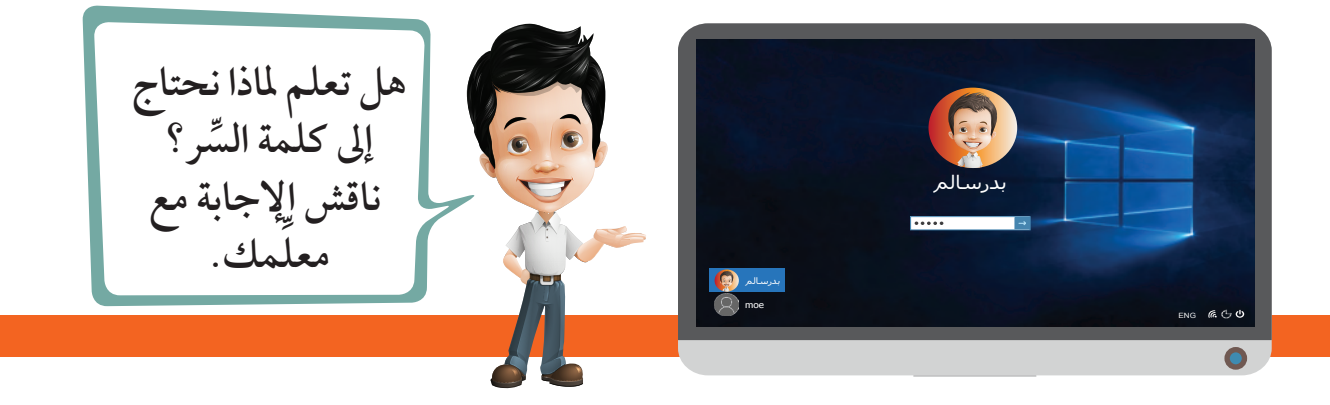

## **َّ�شغيل** OS)System Operating)**؟ ما هو نظام الت**

هو أهم برنامج **)**Software )يدير احلا�سوب، ويعالج املعلومات ويربط بني وحدات الإدخال ووحدات الإخراج **)**Hardware)**.**

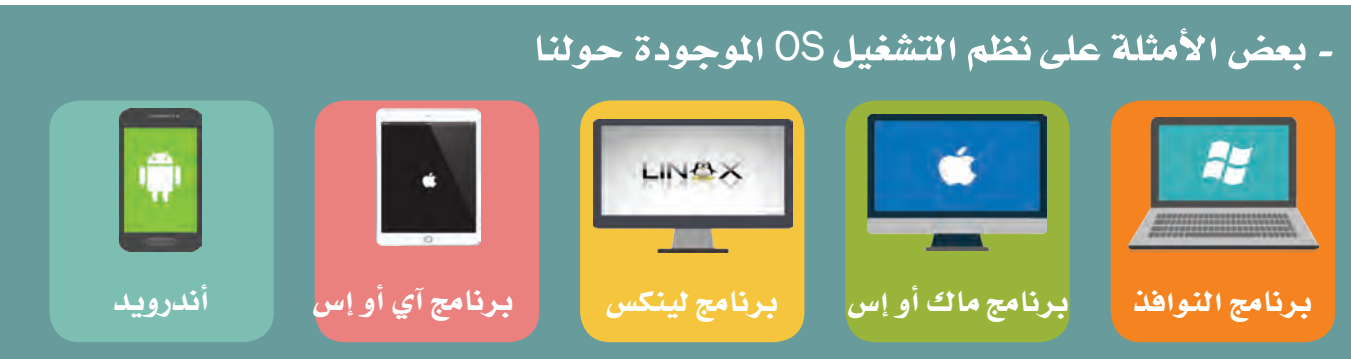

**َّئيسية وتسمى سطح املكتب** Desktop **ِّ بعد كتابة كلمة السر ننتقل إىل شاشة الربنامج الر َّ ويمكن من خالهلا فتح التطبيقات والربامج إما بالضغط عىل زر الويندوز باستخدام الفأرة أو من لوحة املفاتيح.**

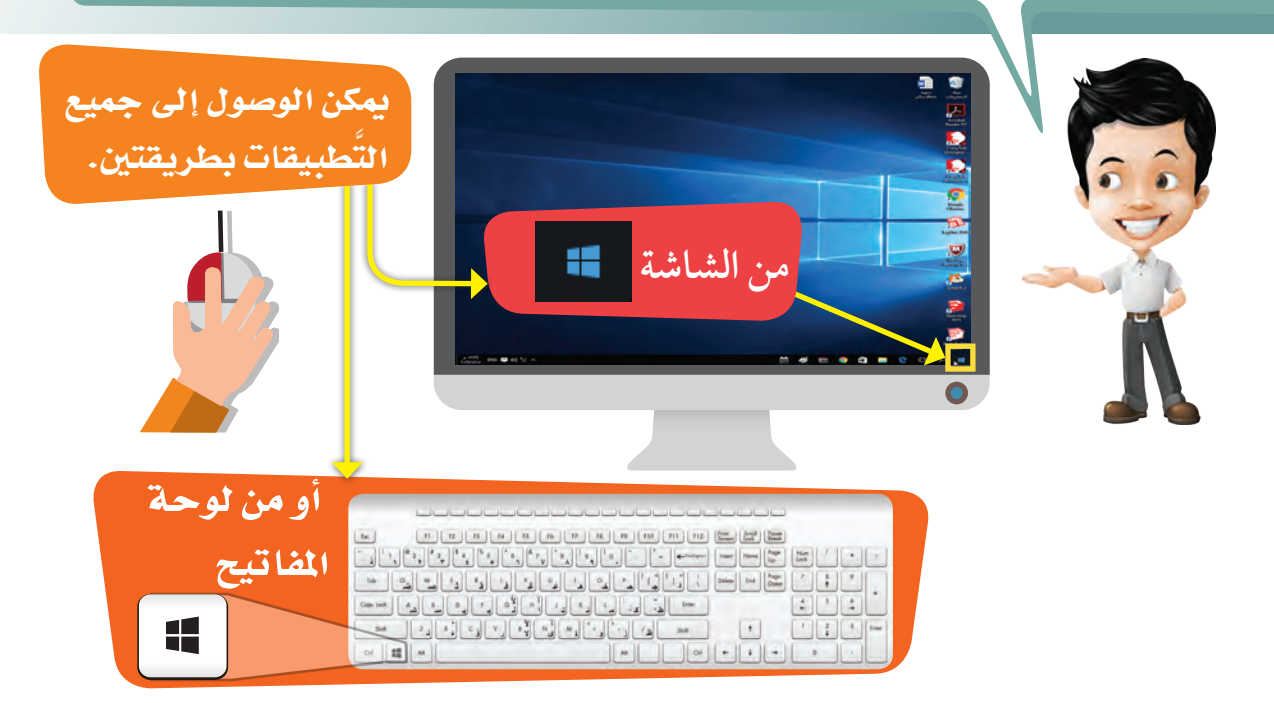

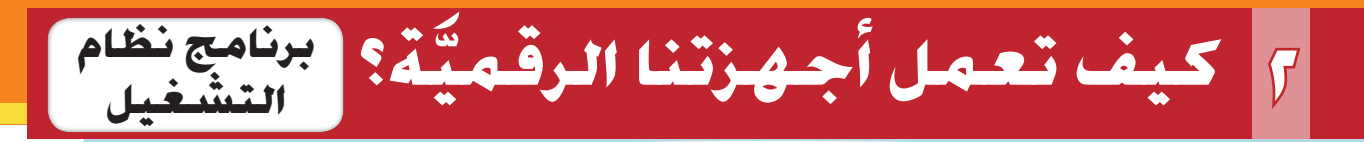

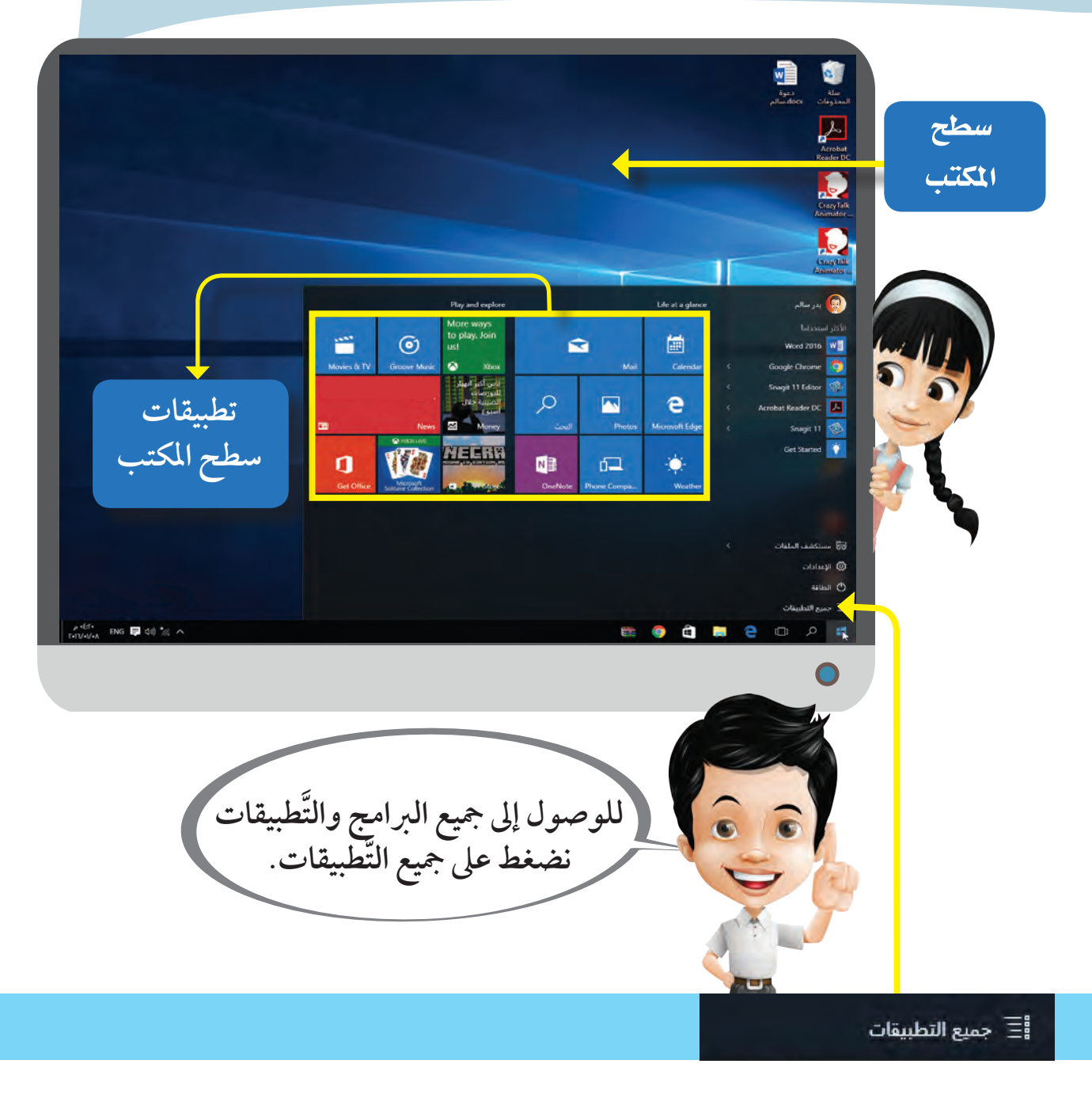

**لنتعرف عىل َّ بعض التطبيقات والربامج وكيف يمكن التحكم فيها : 1 شغل برنامج التقويم** Calendar**. 2 حدد تاريخ اليوم الوطني لدولة الكويت.**   $\overline{\mathbf{e}}$ بدر سالم Play and explore Life at a glance الأكثر استخداماً 圖  $\odot$  $\mathbf{\Omega}$ Word 2016 WE Groove Music **Q** ries & TV Mail Google Chrome ۵ Calendar ثأني أكبر انهيار Snagit 11 Editor 8 للبورصات الصينية خلال  $\varphi$  $\blacktriangle$ è Acrobat Reader DC  $\sim$ Money ألبحث Photos Micro oft Edge Snagit 11 XBOXLIVE Get Started  $\ddot{\bullet}$ ⋂ Ħ  $\sqrt{2}$ **NE** Get Office Store OneNote Phone Compa. Weather Month View - Calendar  $\Box$  $\times$ مستكن<mark>د</mark> ā February 2018  $=$ ia Today **コ**Day الإعدادار Sun Mon Tue Wed Thu Fri Sat  $+$ New event الطاقة  $2/4$  $\overline{5}$  $\overline{6}$  $\overline{7}$  $\overline{8}$  $\overline{9}$  $10$ February 2018 iaaa جميع ال<mark>أ</mark> Tu We Th Sa Su Mo Fr  $\circ$ 30 28  $\overline{a}$  $\overline{\mathbf{3}}$  $11$  $12$ 13  $\overline{14}$ 15 16  $17$  $\overline{A}$ 10  $\bf{8}$ g  $11$ 13  $14$  $12<sub>2</sub>$ 15 16  $17$ 18 19  $20$  $21$ 22 23  $24$ 18 19  $20$  $21$  $22$  $23$  $24$  $25$ 26  $\overline{27}$  $\overline{\mathbf{3}}$ 9  $25$ 26  $27$  $3/1$  $\overline{2}$  $\overline{3}$  $\sim$  Outlook 28  $\overline{\vee}$  Calendar  $\overline{7}$  $\overline{4}$ 5 6  $\,$  8 9  $10$ Add calendars 面  $\mathsf{R}^{\mathsf{R}}$ දසුං  $\triangleright$ 

لإغالق النافذة ن�ضغط على
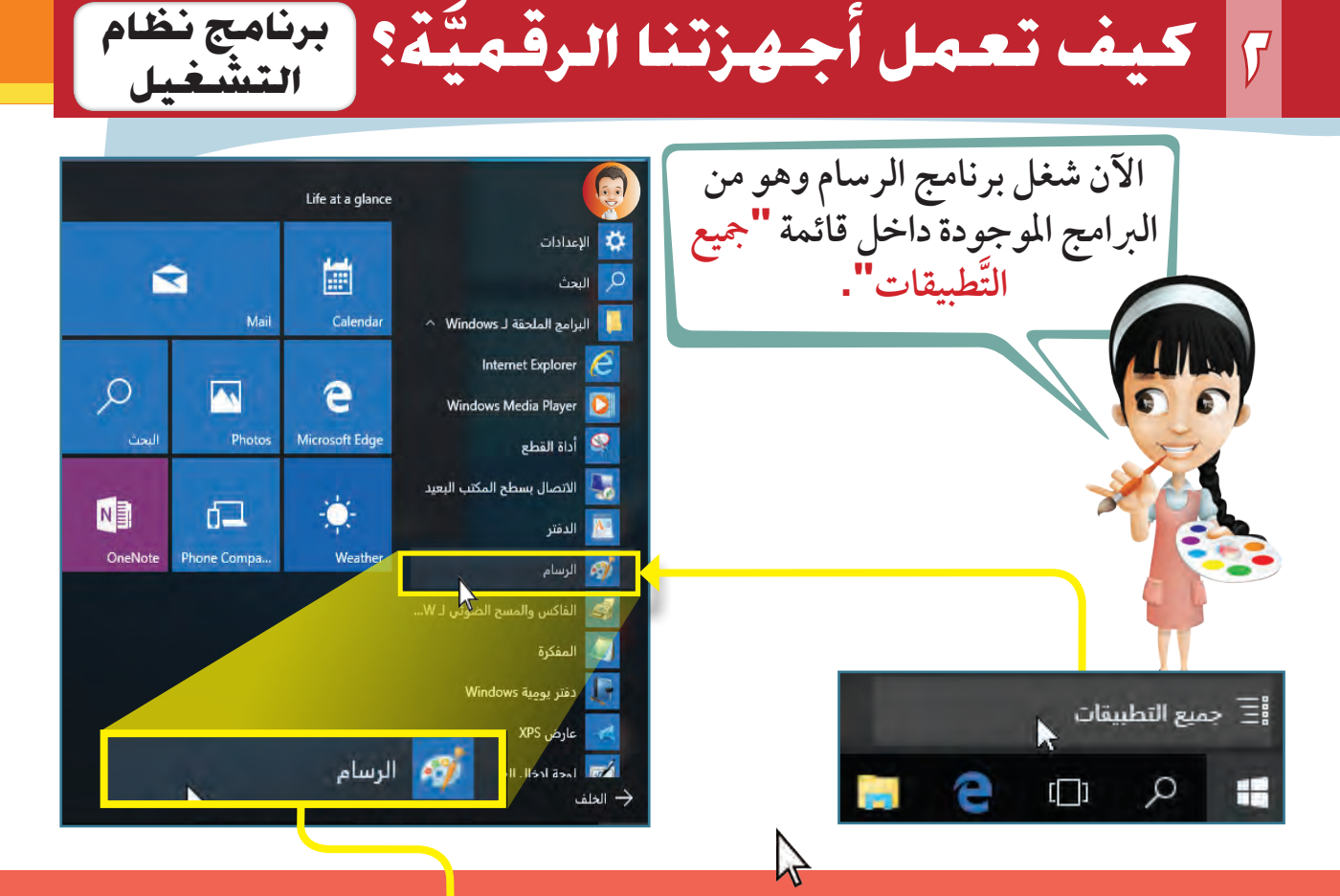

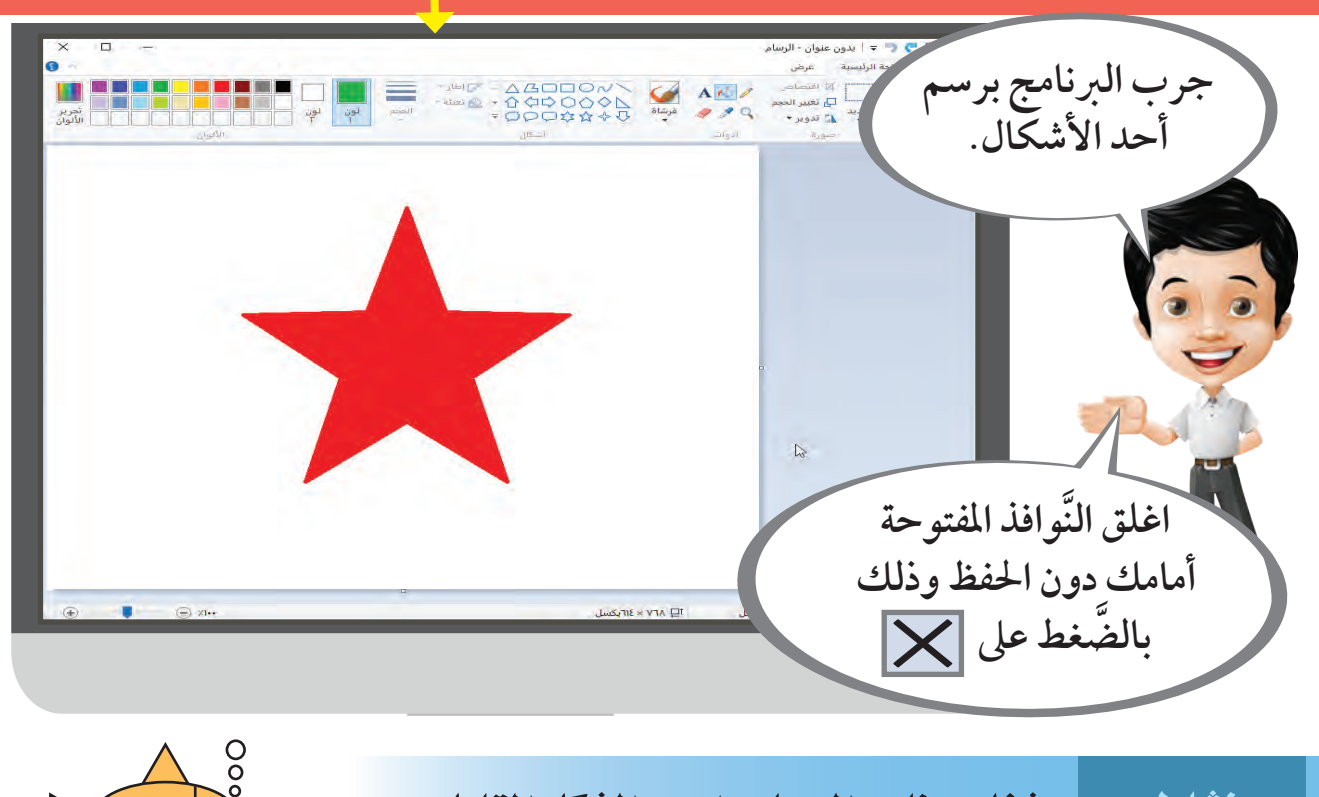

نشاط مستخل برنامج الرسام وارسم الشكل المقابل. .......

**36** استكشف .. تعلم .. طبق

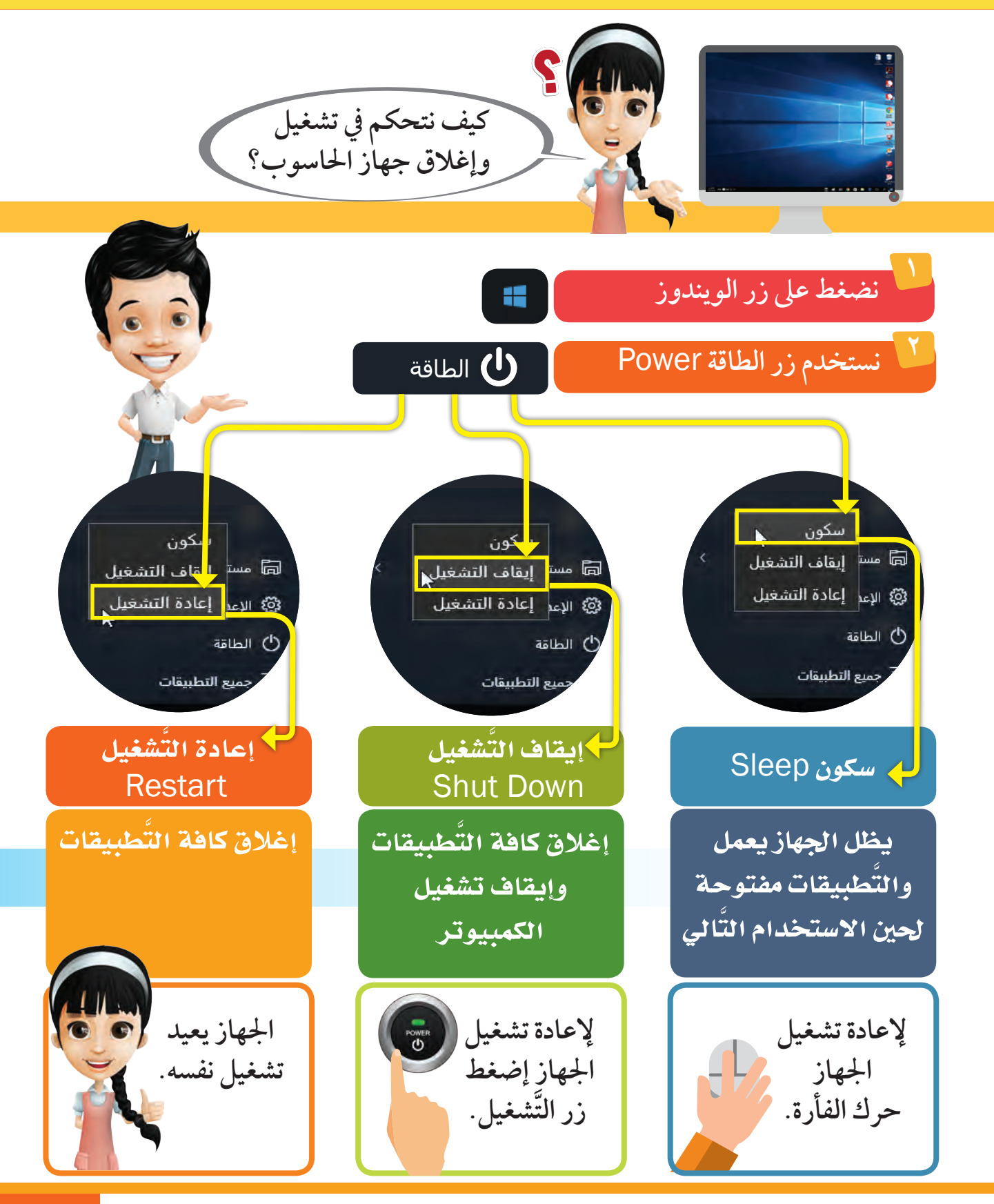

وحدة العالم الرقمي **37**

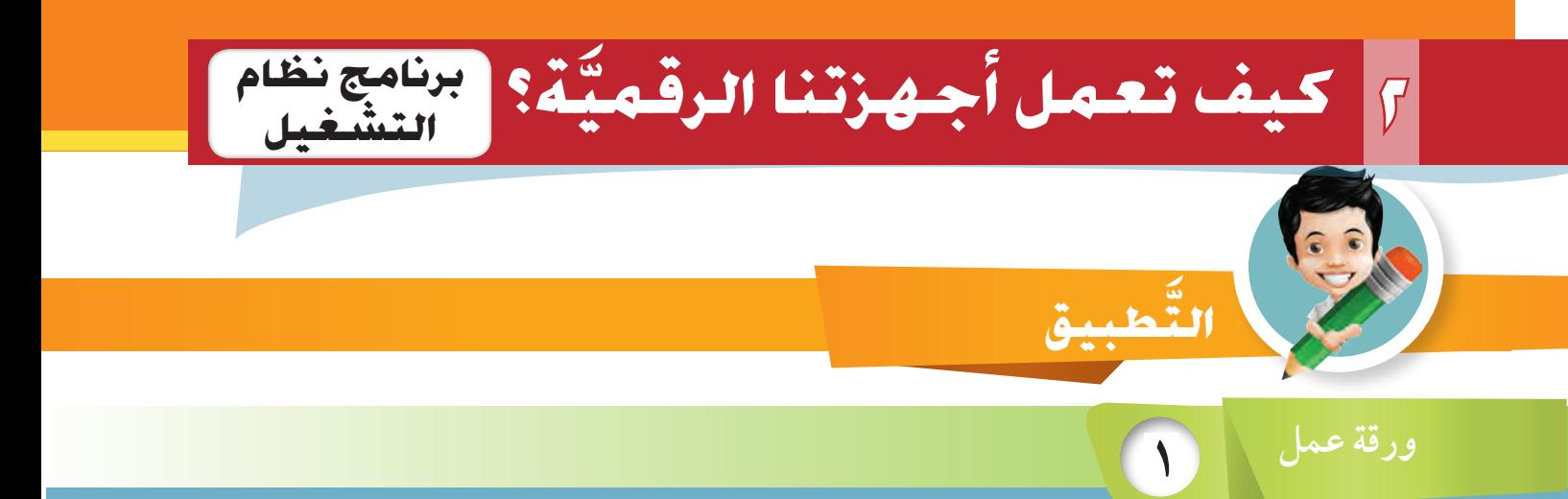

**شغل برنامج )**Weather **َّ ) ابحث عن املدن الت ِّ الية ومدن أخرى من اختيارك وسجل درجة احلرارة يف املكان املخصص باجلدول التايل:**

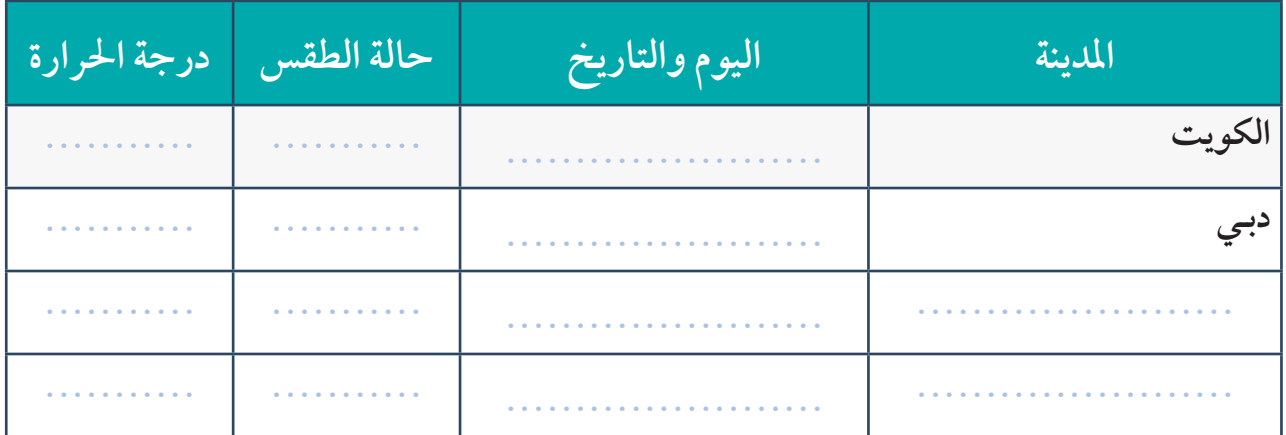

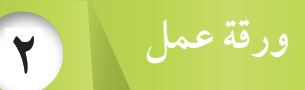

 **شغل برنامج معالج النصوص** Word.  **اكتب اسمك األول. أغلق الربنامج.**

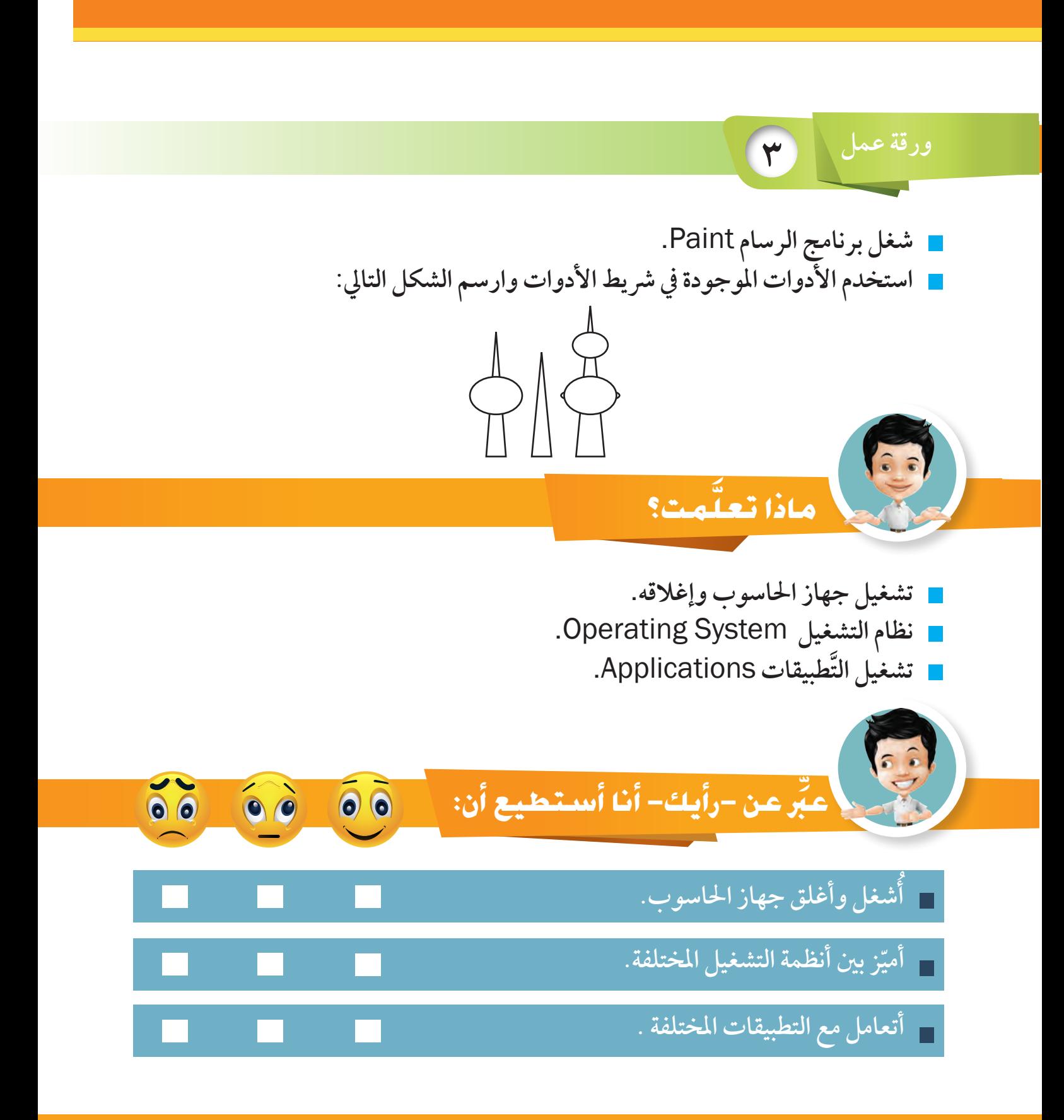

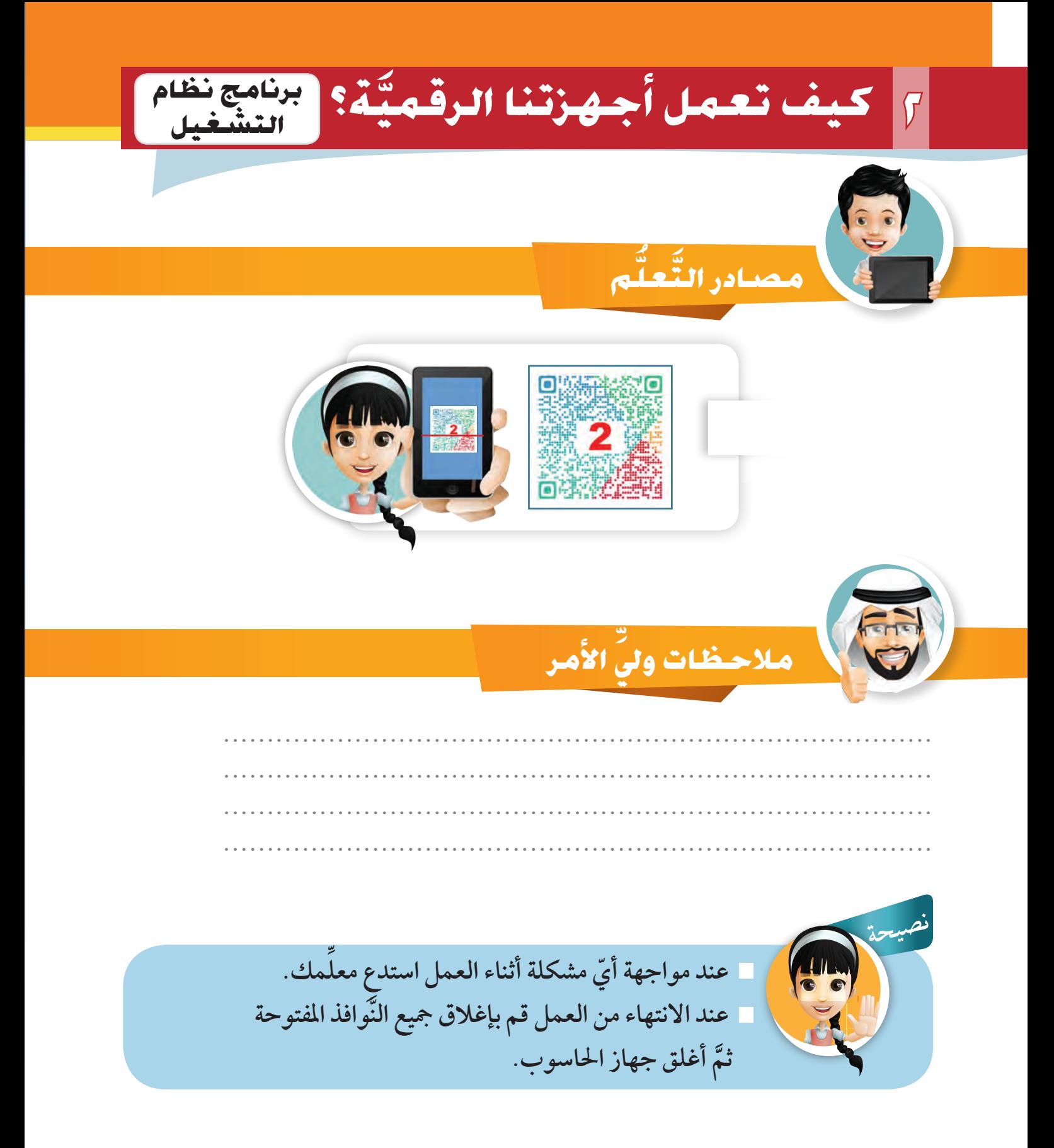

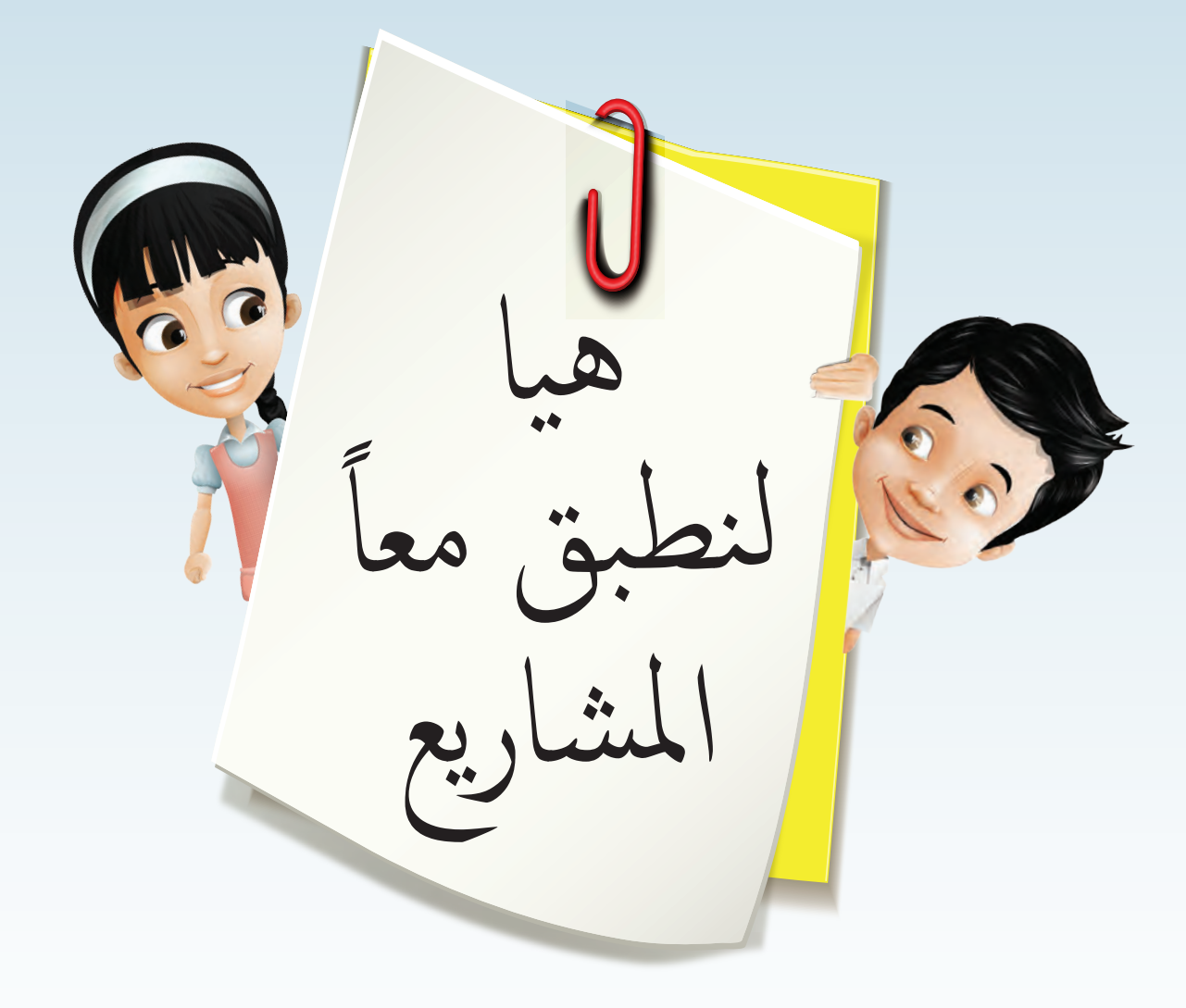

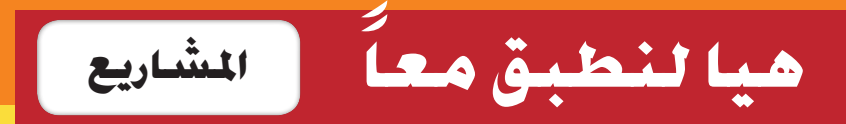

**م- عزيزي -املتعل ِّ ّة. ّ الحظت من خالل دراستك كيف أن اجلهاز الرقمي له دور مهم وكيف يساعدنا عىل أداء**  أعـمالنا بسهولة ويسر ودقة في حياتنا اليوميّة وحياتنا العلميّ

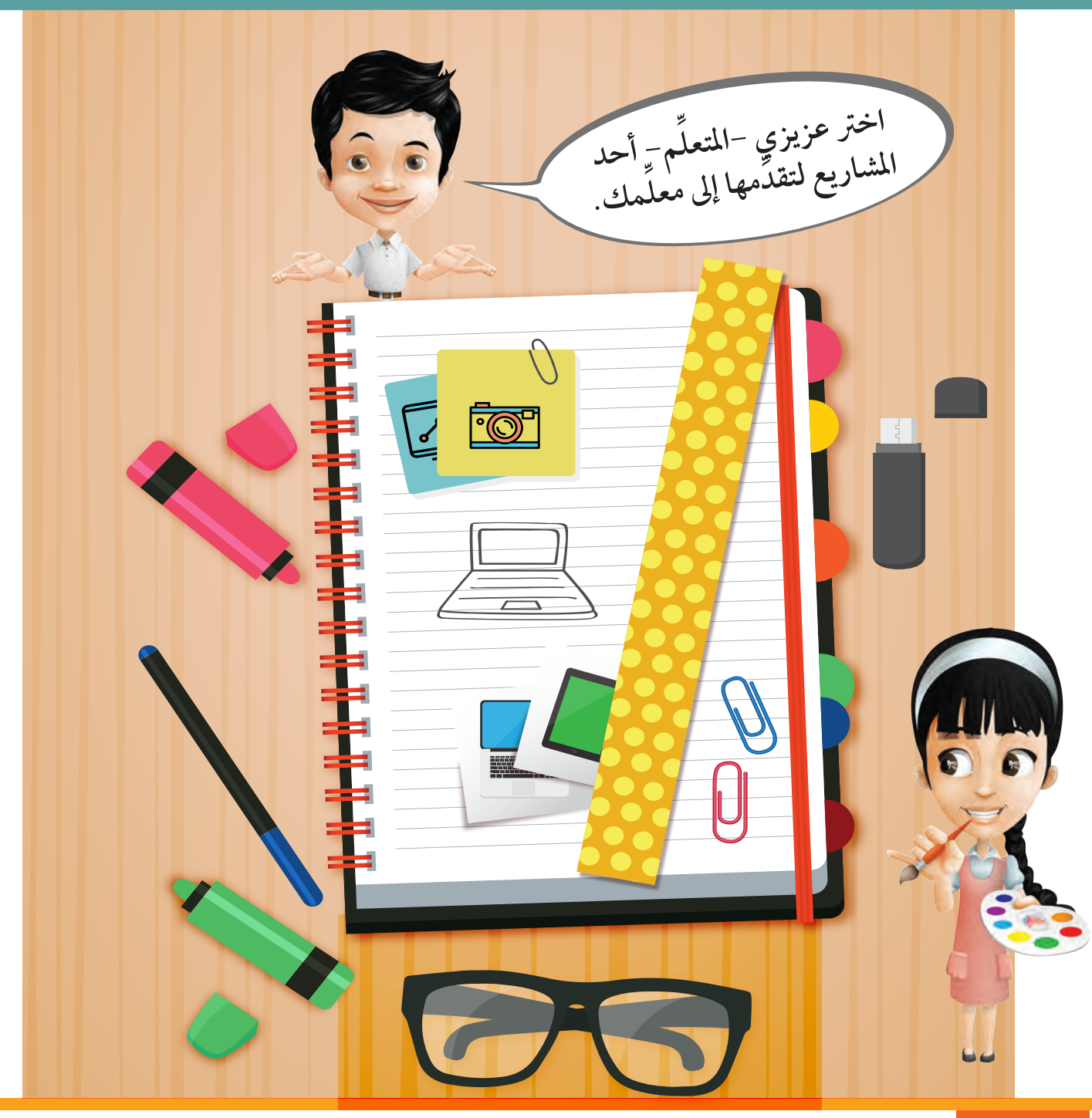

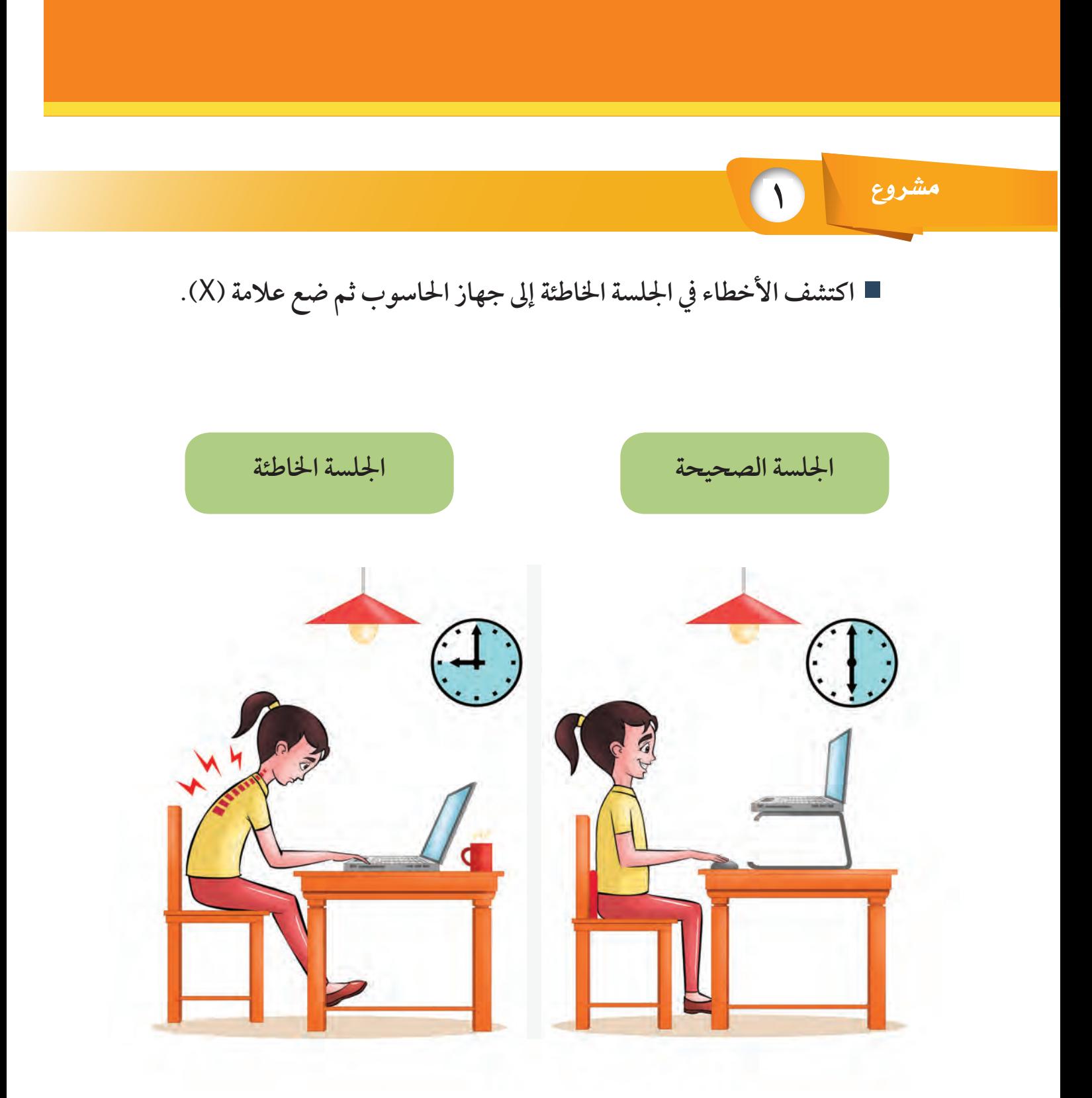

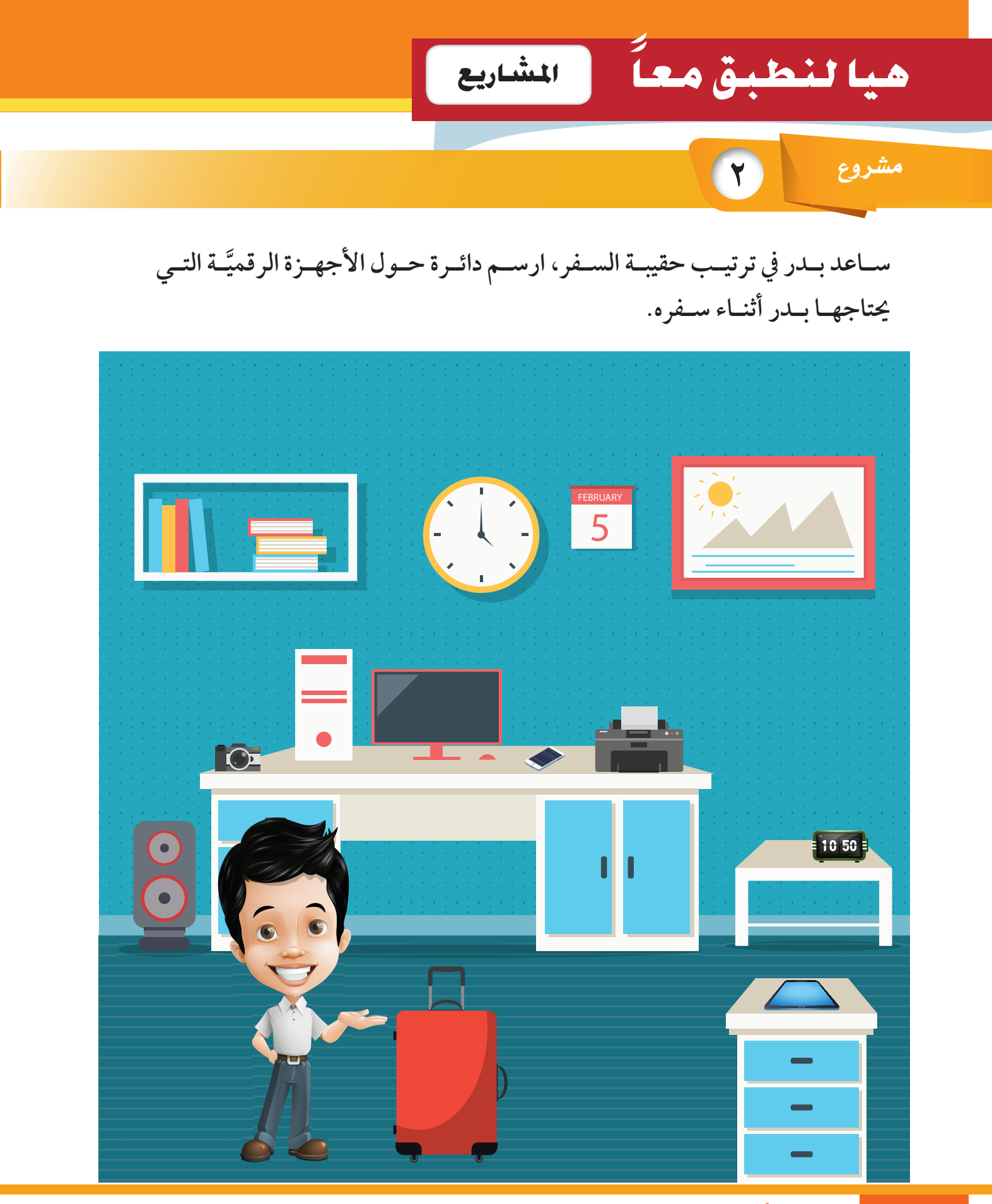

**3** م�شروع

## **عزيــزي - املتعلــم - اســتعن بملحــق صــور أوراق العمــل واســتكمل صــور األجهــزة**  الرقميــة وغــير الرقميـّـة في الجــدول التــالي.<br>.

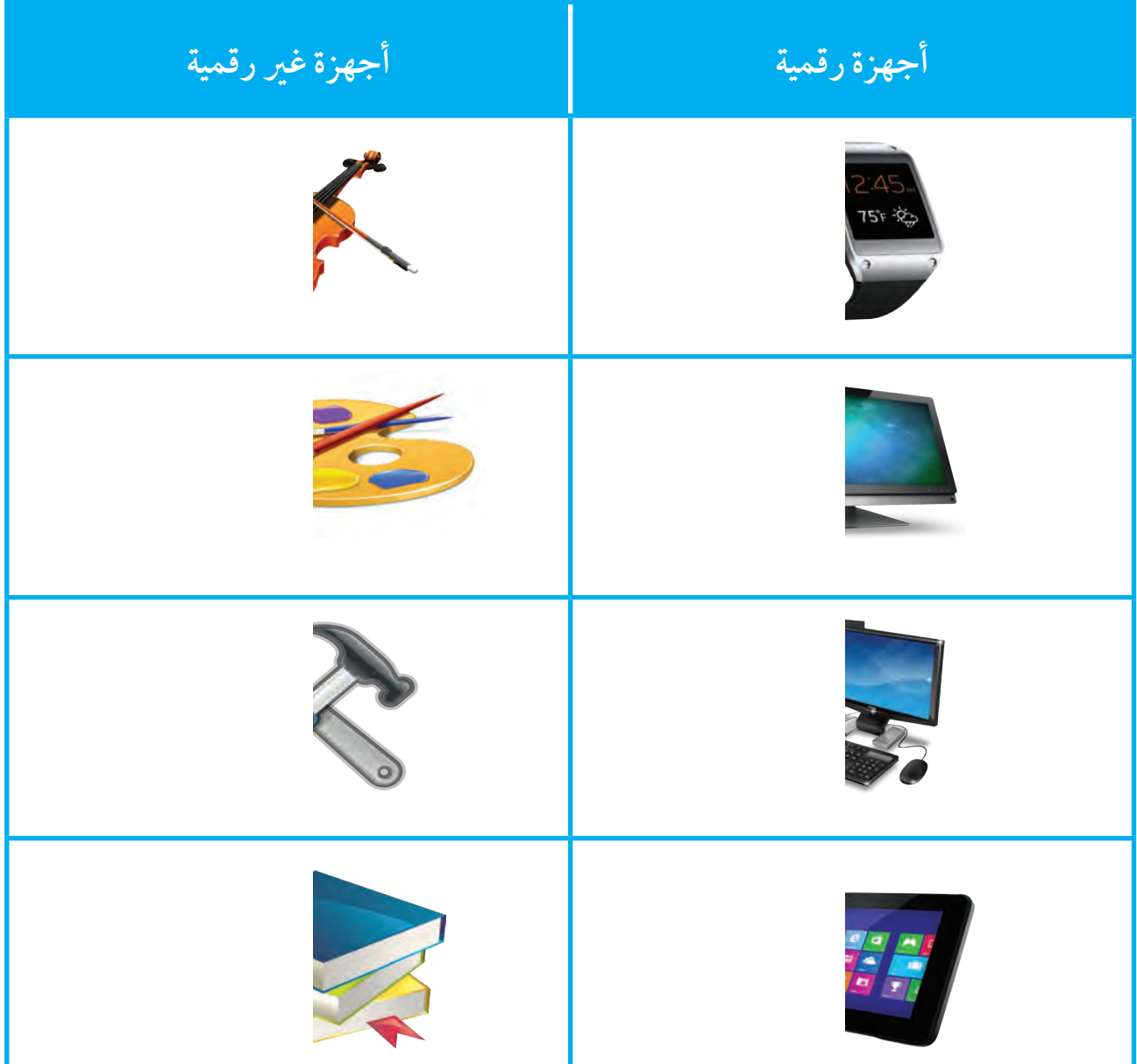

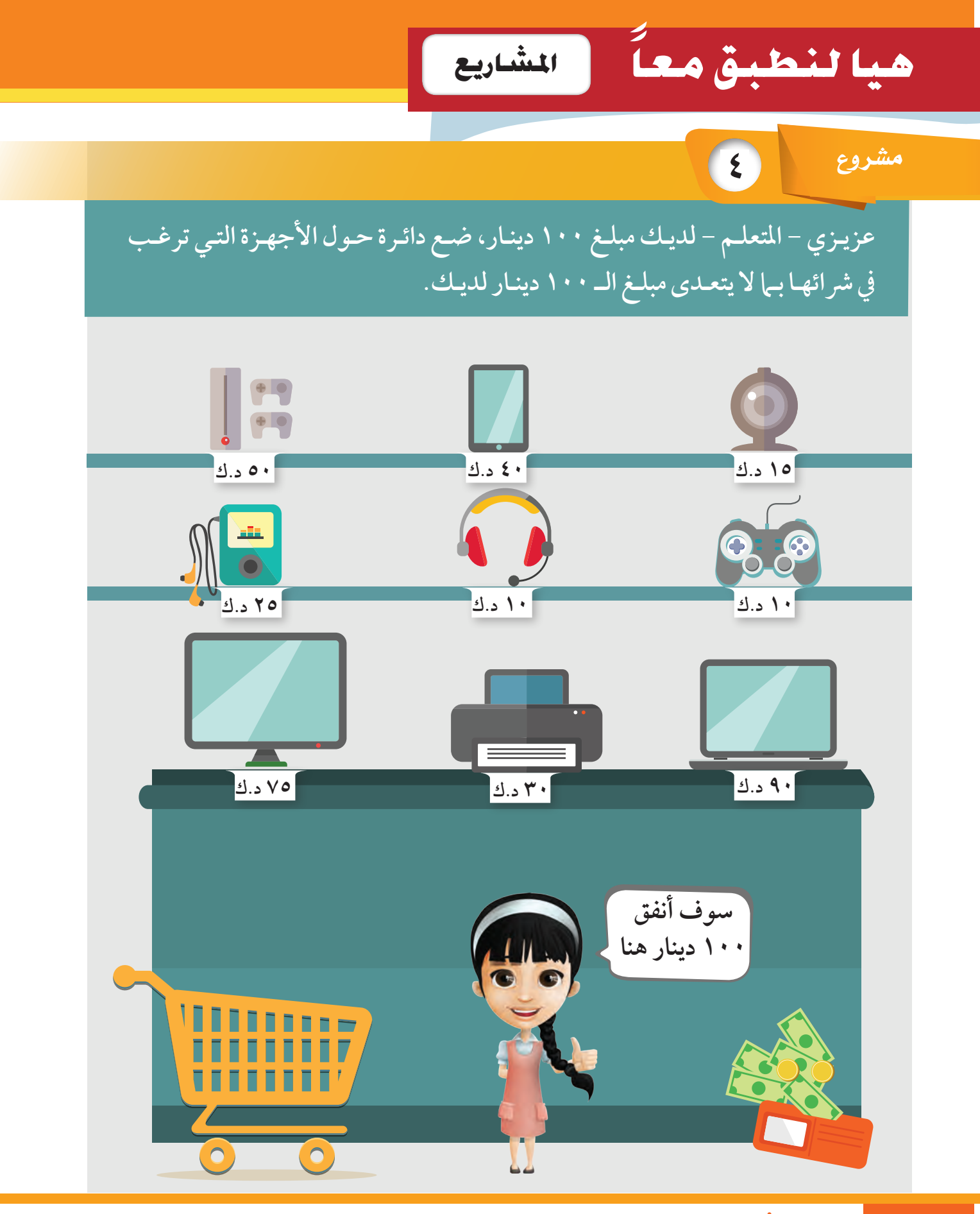

**5** م�شروع

### **عزيــزي - املتعلــم - اســتعن بملحــق صــور أوراق العمــل صفحــة )١١٩( والصــق جمموعــة مــن الصــور الســتخدامات احلاســوب.**

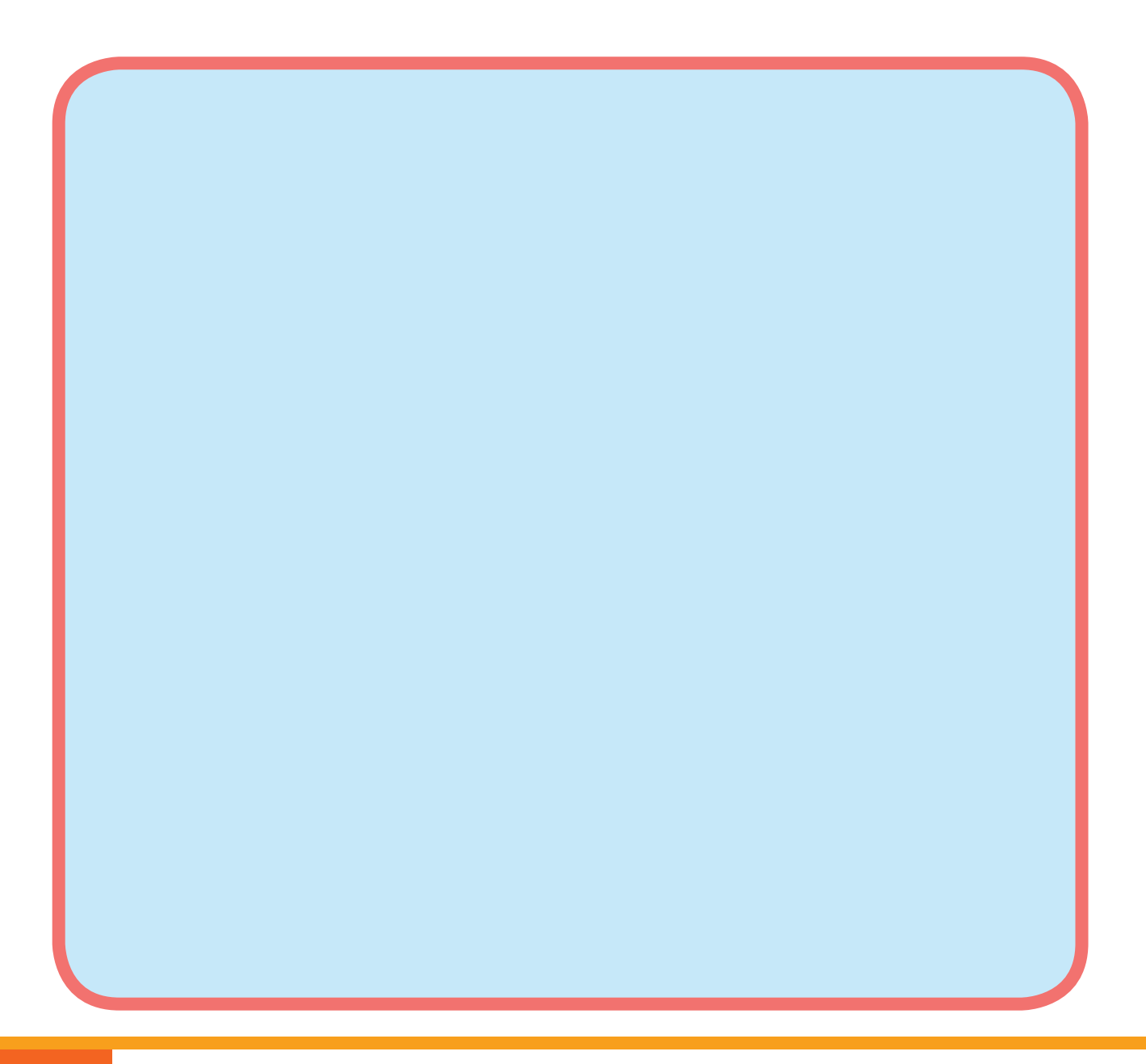

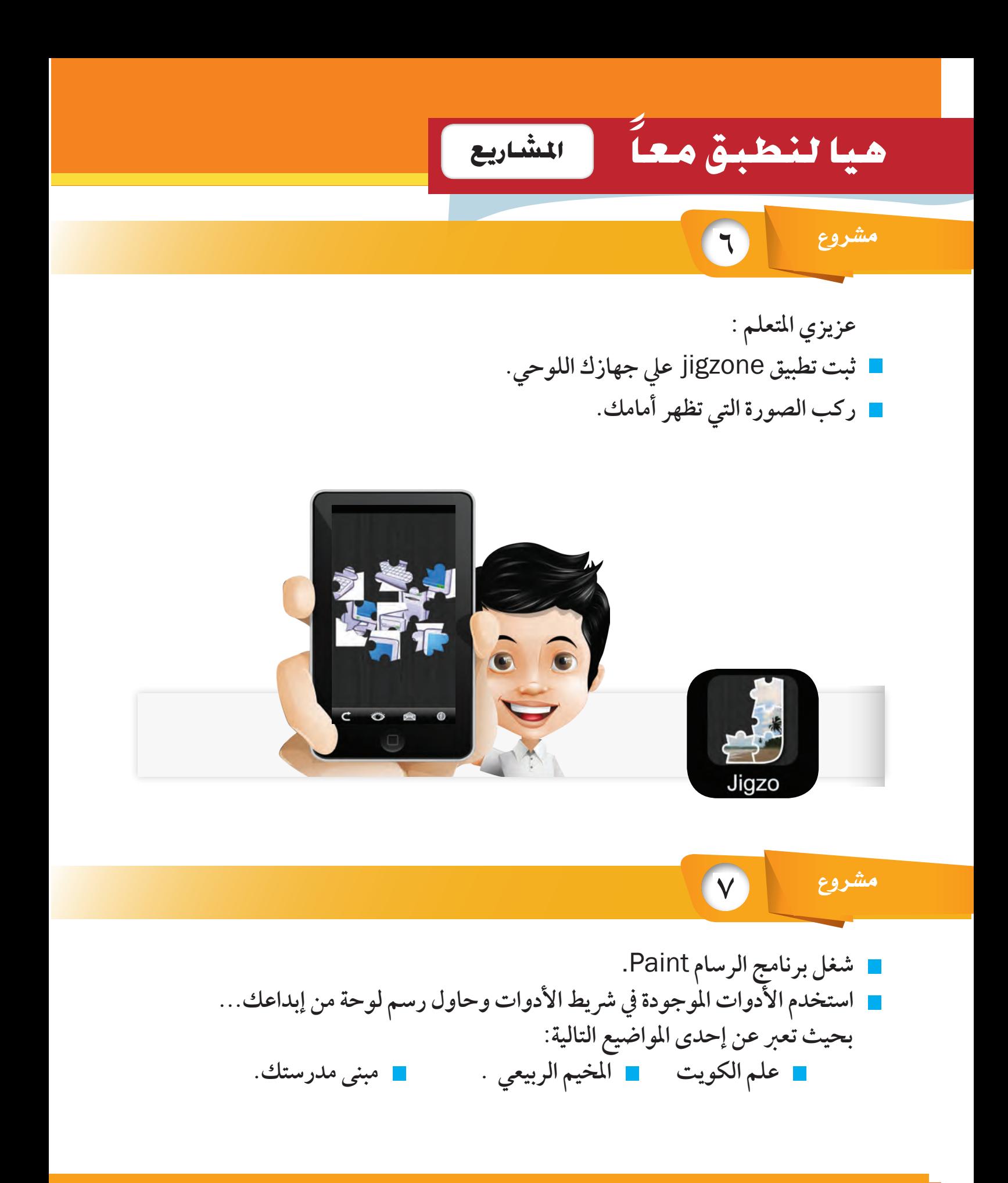

#### **48** استكشف .. تعلم .. طبق

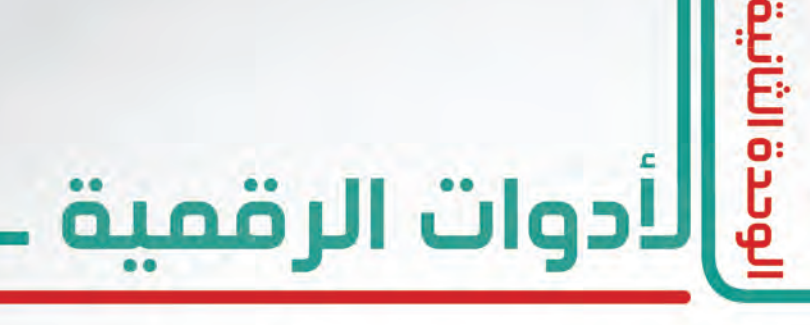

#### The Digital Tools

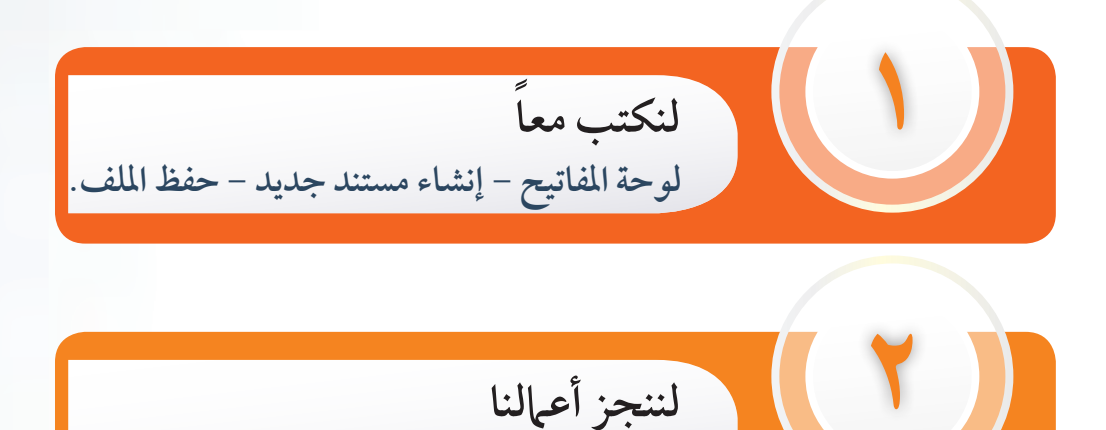

**فتح ملف - إضافة تعديالت**

**3 هيا نلعب مع الصور إدراج صورة - تكبري وتصغري الصورة - حتريك الصورة- اقتصاص جزء من الصورة.**

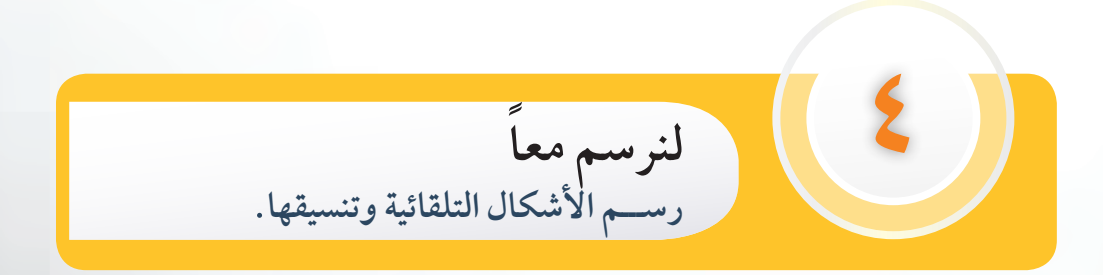

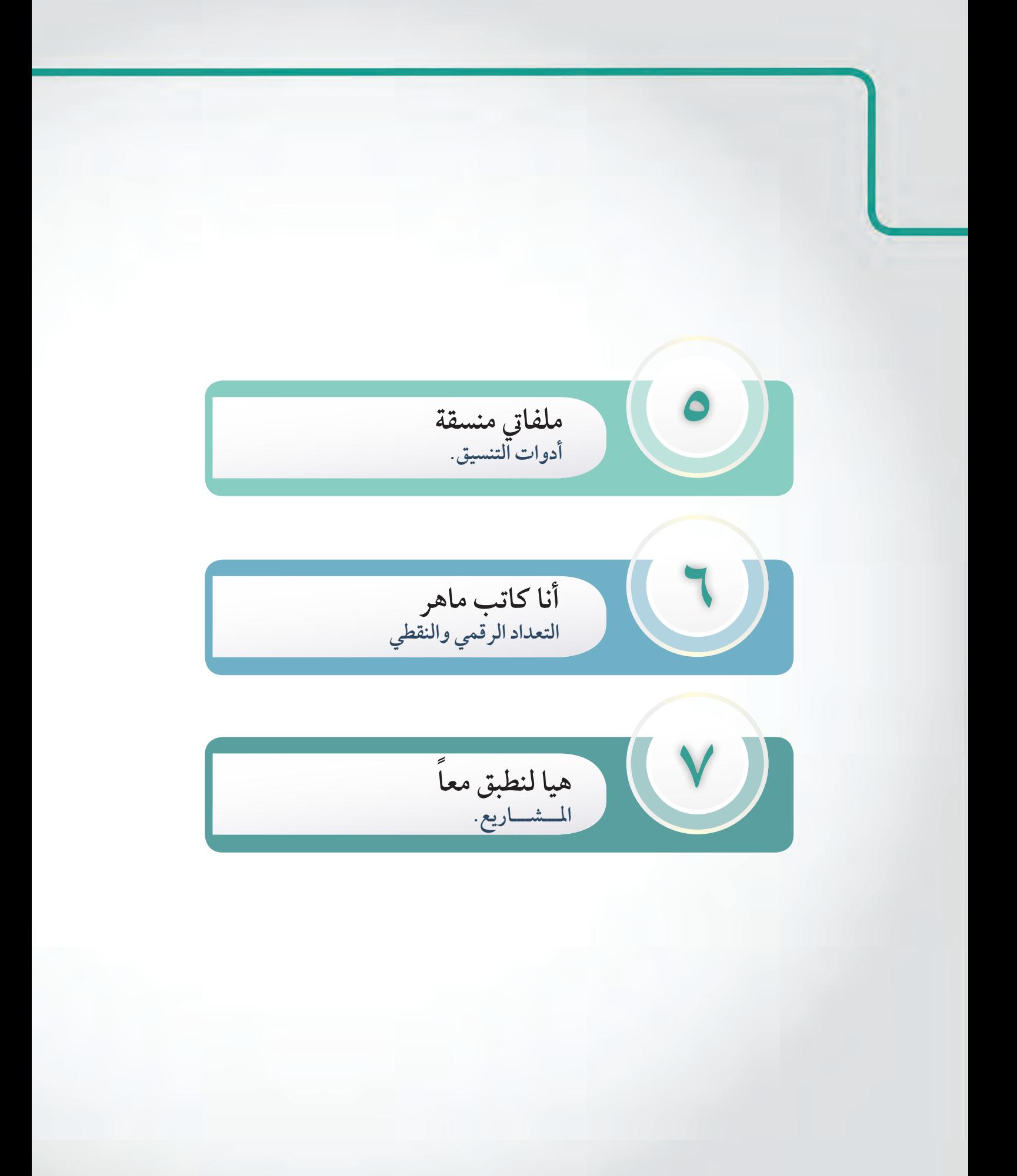

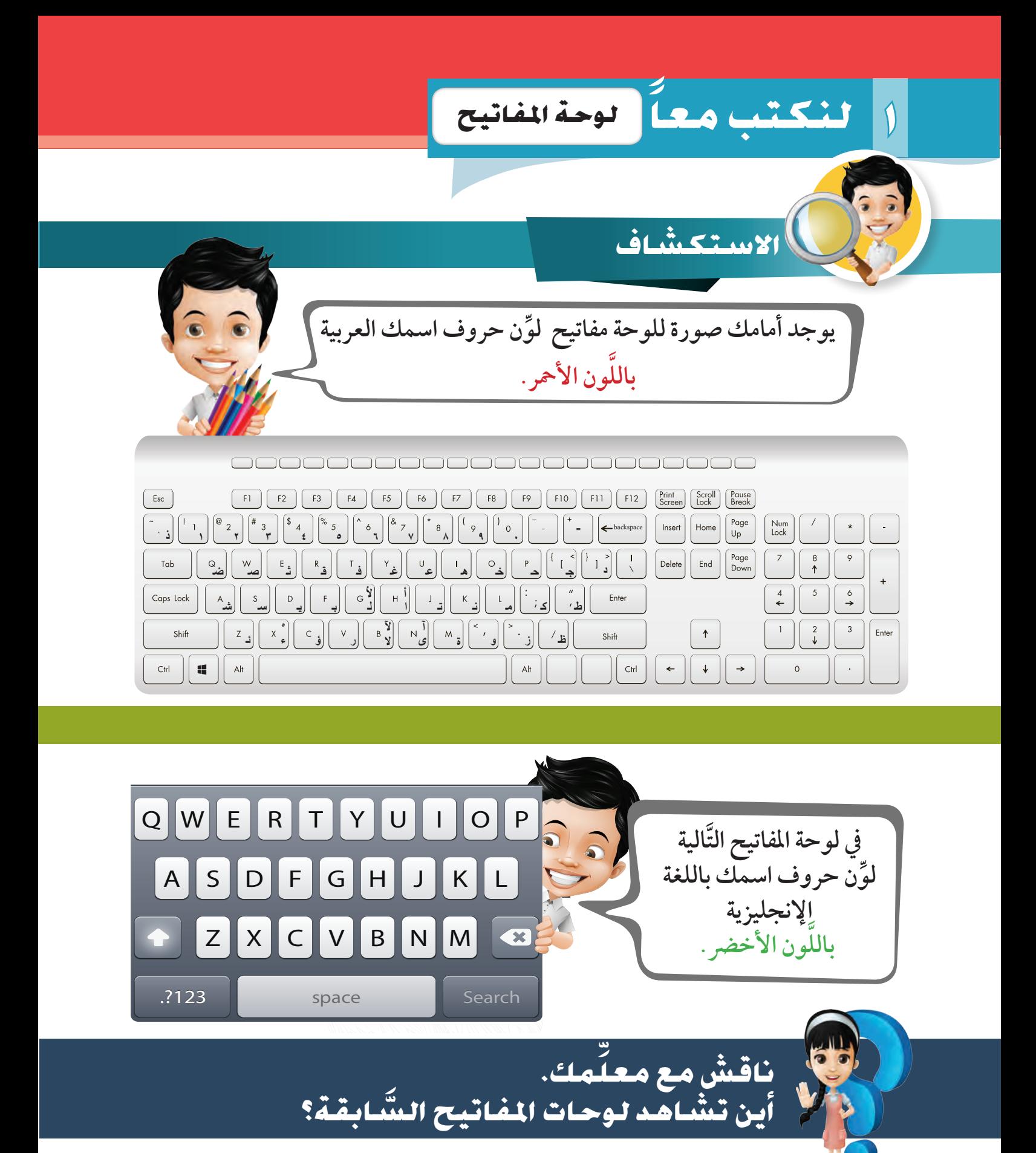

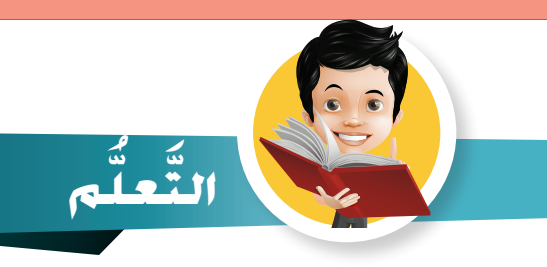

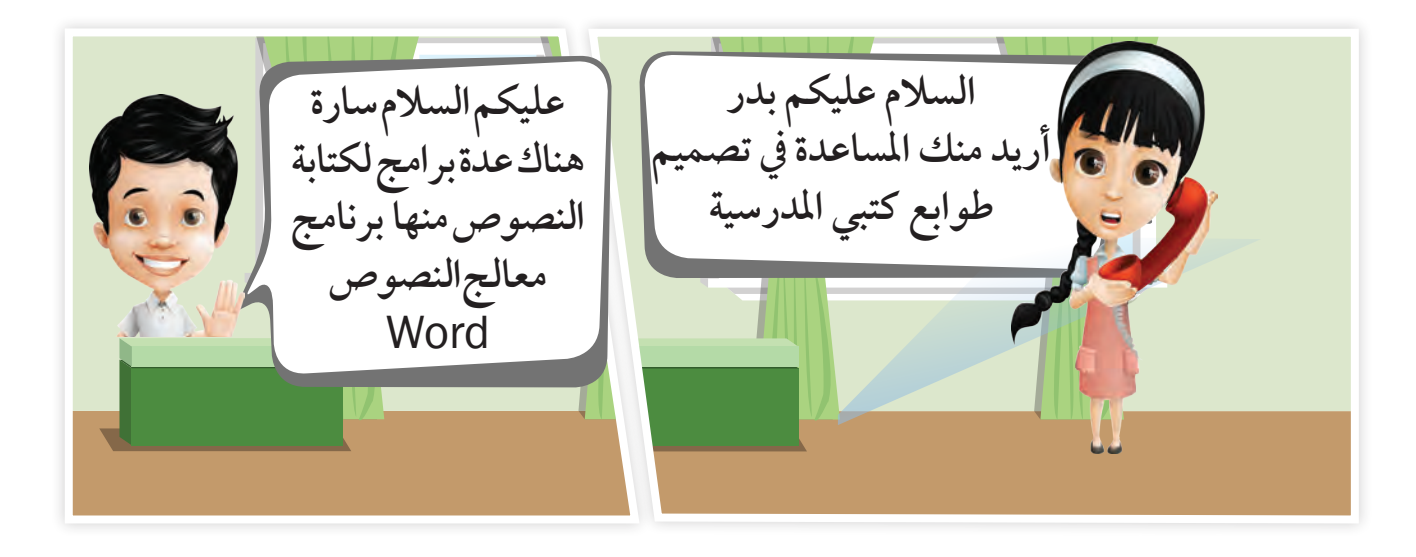

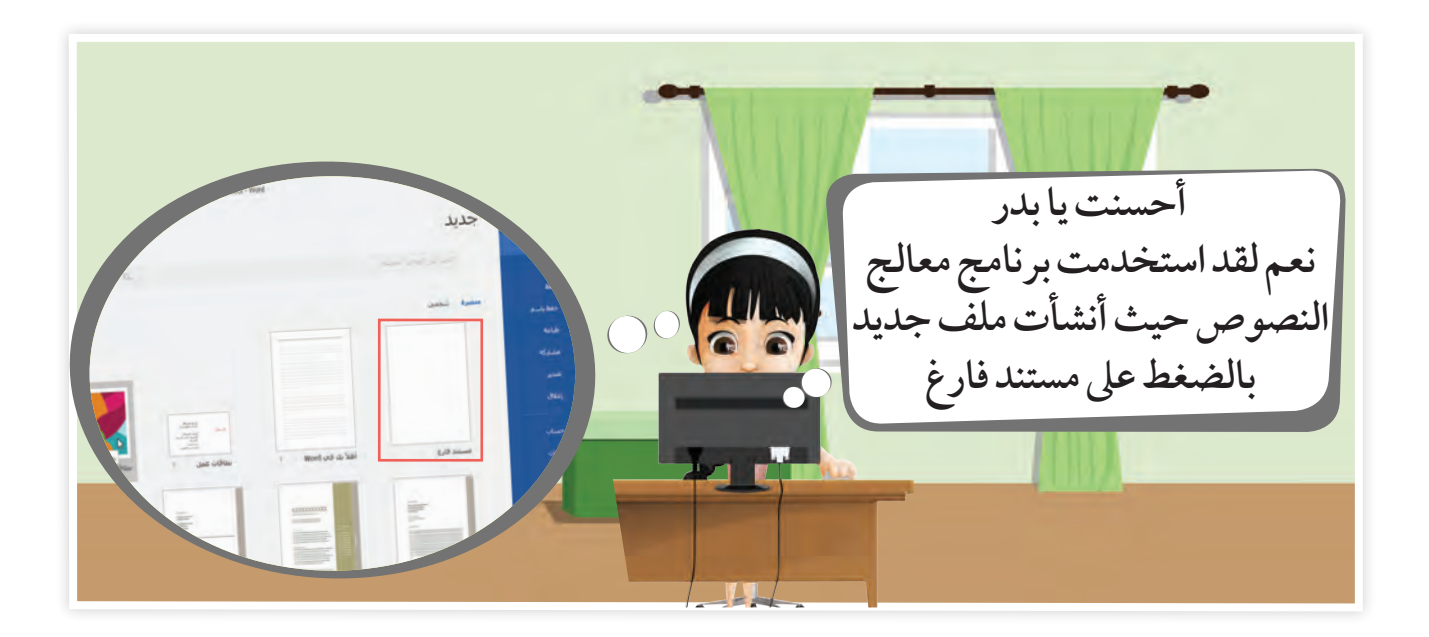

**إن�شاء م�ستند جديد 1 لنكتب معا خطوات إنشاء مستند جديد يف برنامج معالج النصوص 2** <mark>-</mark> أ⊟ً جميع التطبيقات **1 اضغط زر الويندوز.** A  $\Box$ Ħ **1 2**  $\bigcap$ Life at a glance **اخرت مجيع التطبيقات.** لله الاعدادات 圖  $\mathbf{\Omega}$ Word 2016 EW Mail التاريخ التاريخ التاريخ التاريخ التاريخ التاريخ التاريخ التاريخ التاريخ التاريخ التاريخ التاريخ التاريخ التاري<br>التاريخ التاريخ الملحقة لـ : **3**  $\epsilon$ Internet Explorer  $\mathcal{Q}$ **اخرت برنامج معالج**  Windows Media Player **الجين المل**ين القطع **3**  $\overline{\mathbf{a}}$ **النصوص** Word **. Ew** الاتصال بس **Word 2016** 匾 الدفتر OneNote Phone Compa... Weather .<br>الرسام  $\sigma^*$ الفاكس والمسح الضي\ن لـ W... ą **4**  $\blacksquare$ المفكرة **اخرت مستند فارغ.** Windows دفتر يومِية Windows عارض XPS  $\mathcal{A}$ أ<mark>مُرَة أ</mark>ليحة ادخال العمليات الدياضية  $\leftrightarrow$  الخلف Ê D  $\Box$  $\alpha$ 疆 **الحظ ظهور**  Word **4** الأخيرة **املستند اجلديد Concerted** ----------**The Seap Role C** glass 13 \* اللهُ الله المعامل المعامل أبعد هول المدخروا المعامل المعامل المستخدم المستخدم المستخدم المستخدم المستخدم المستخدم المستخدم المستخدم المستخدم المستخدم المستخدم المستخدم المستخدم المستخدم المستخدم المستخدم المستخدم المس **م�ستند جديد**

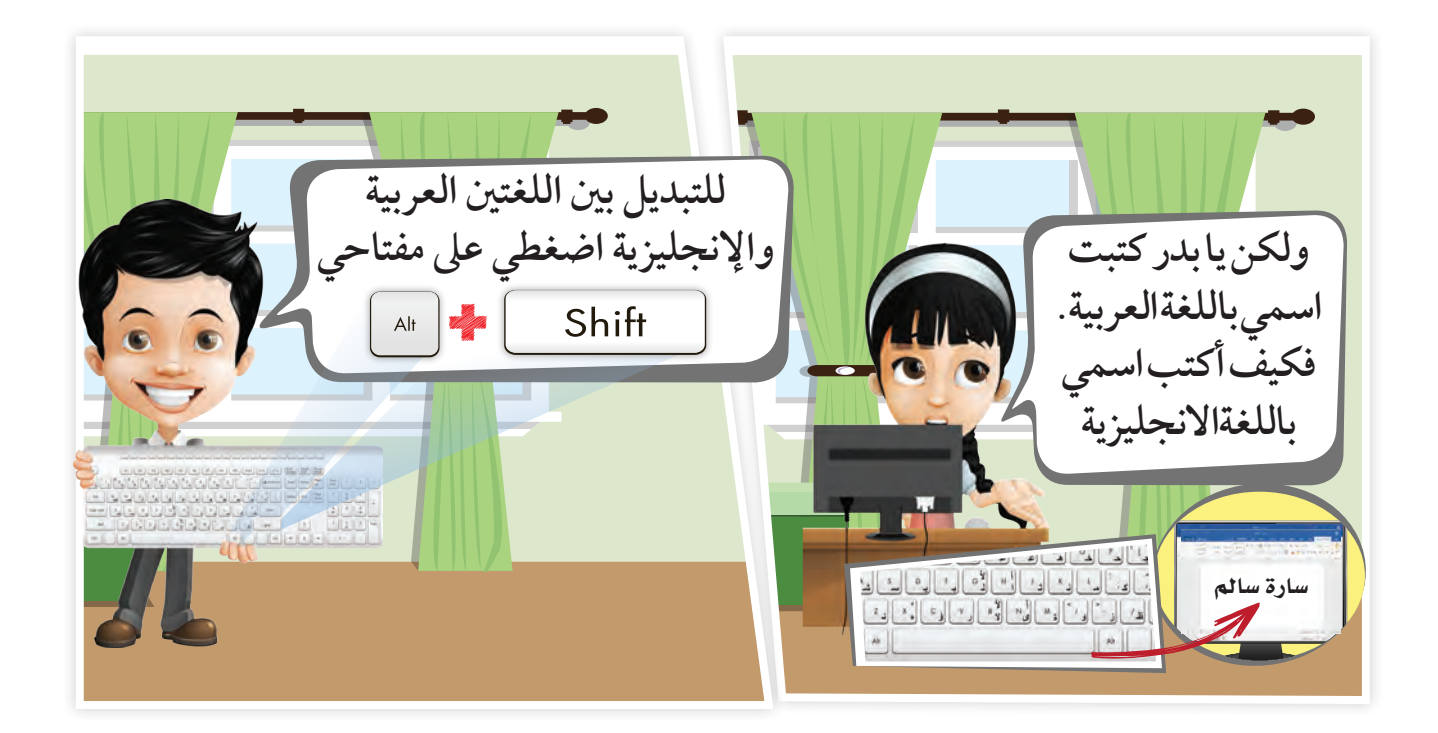

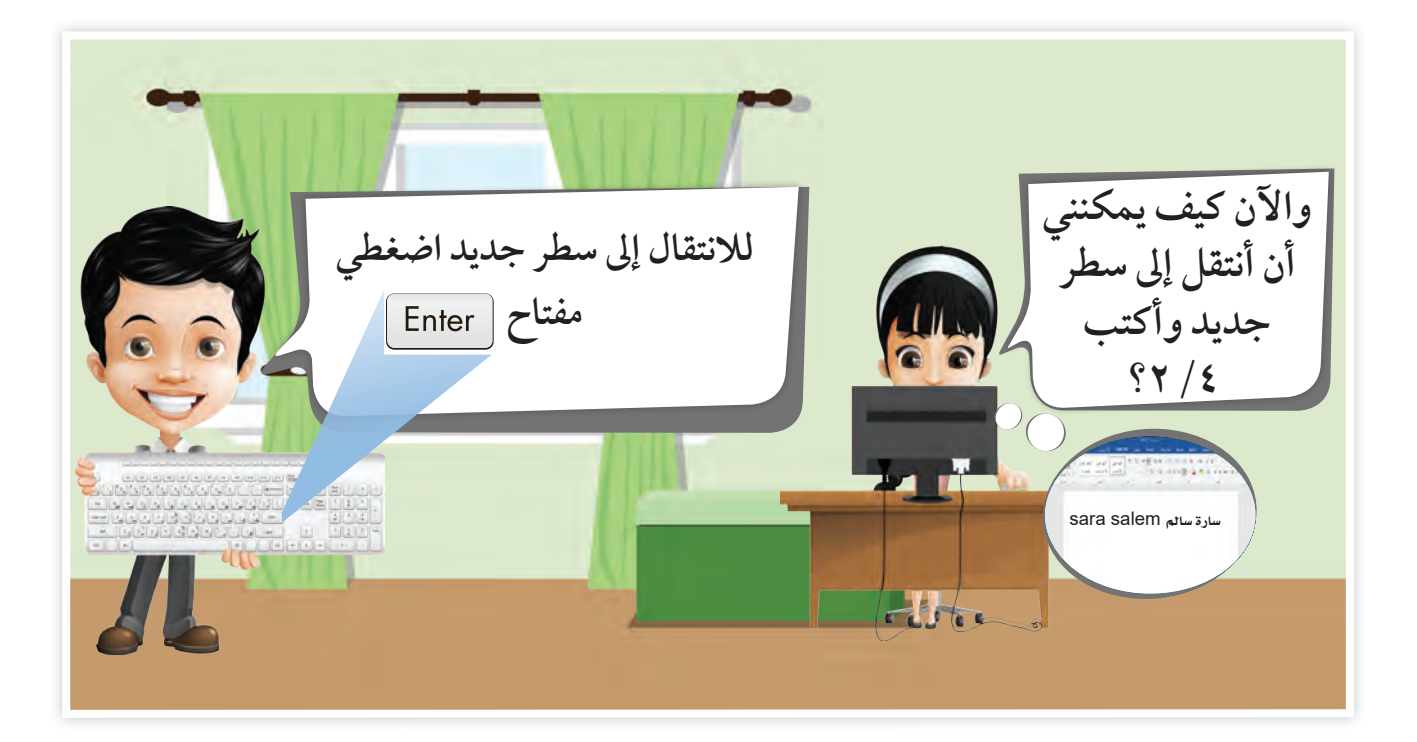

# **إن�شاء م�ستند جديد 1 لنكتب معا**

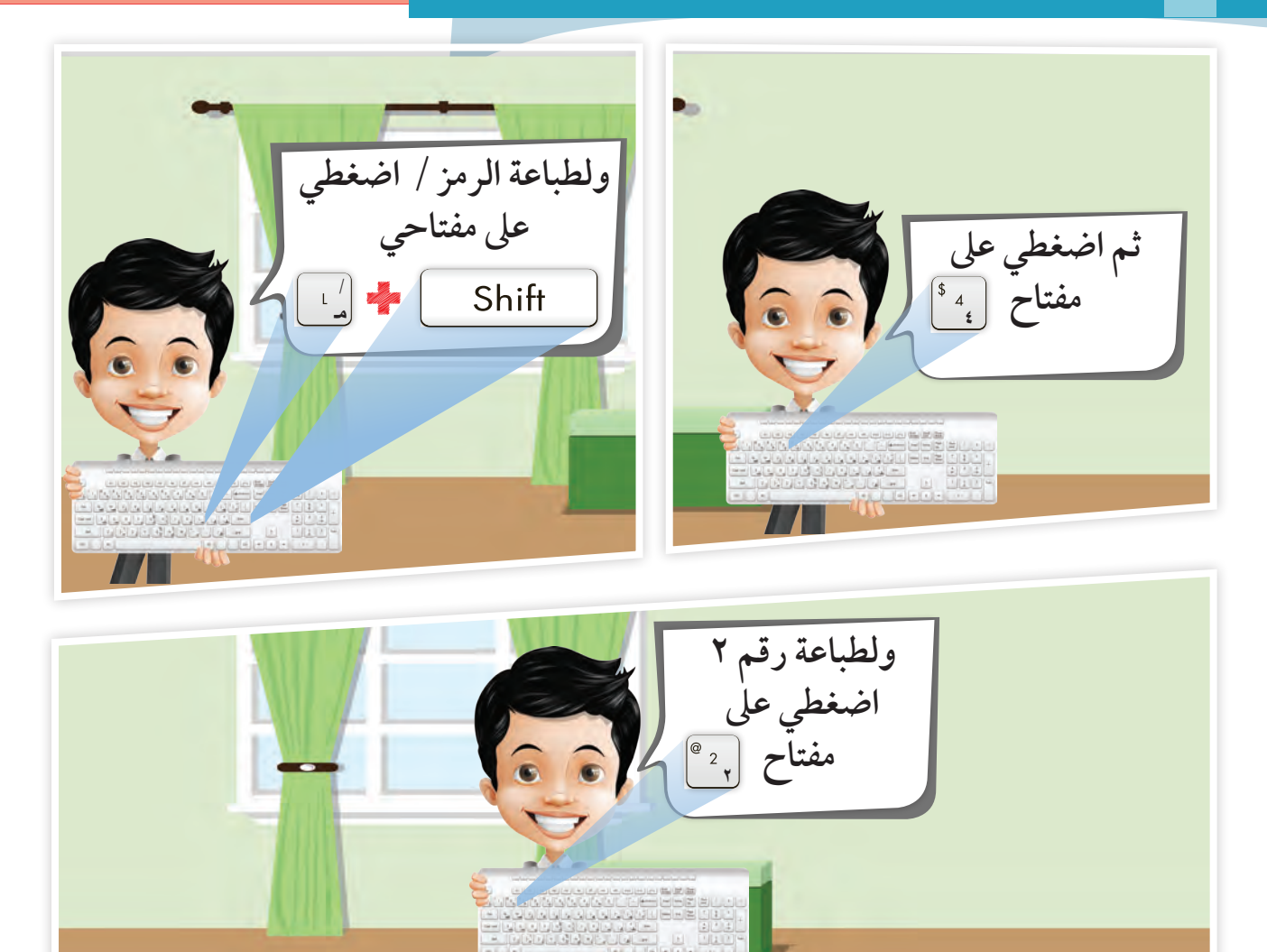

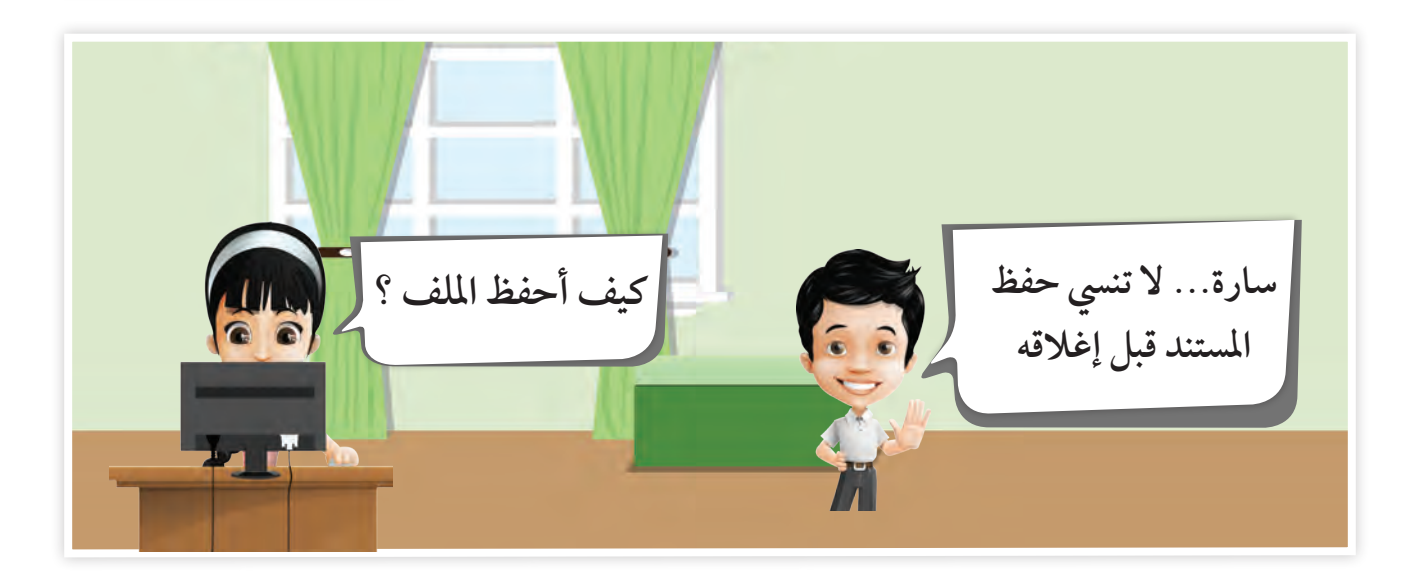

**حفظ امللف**

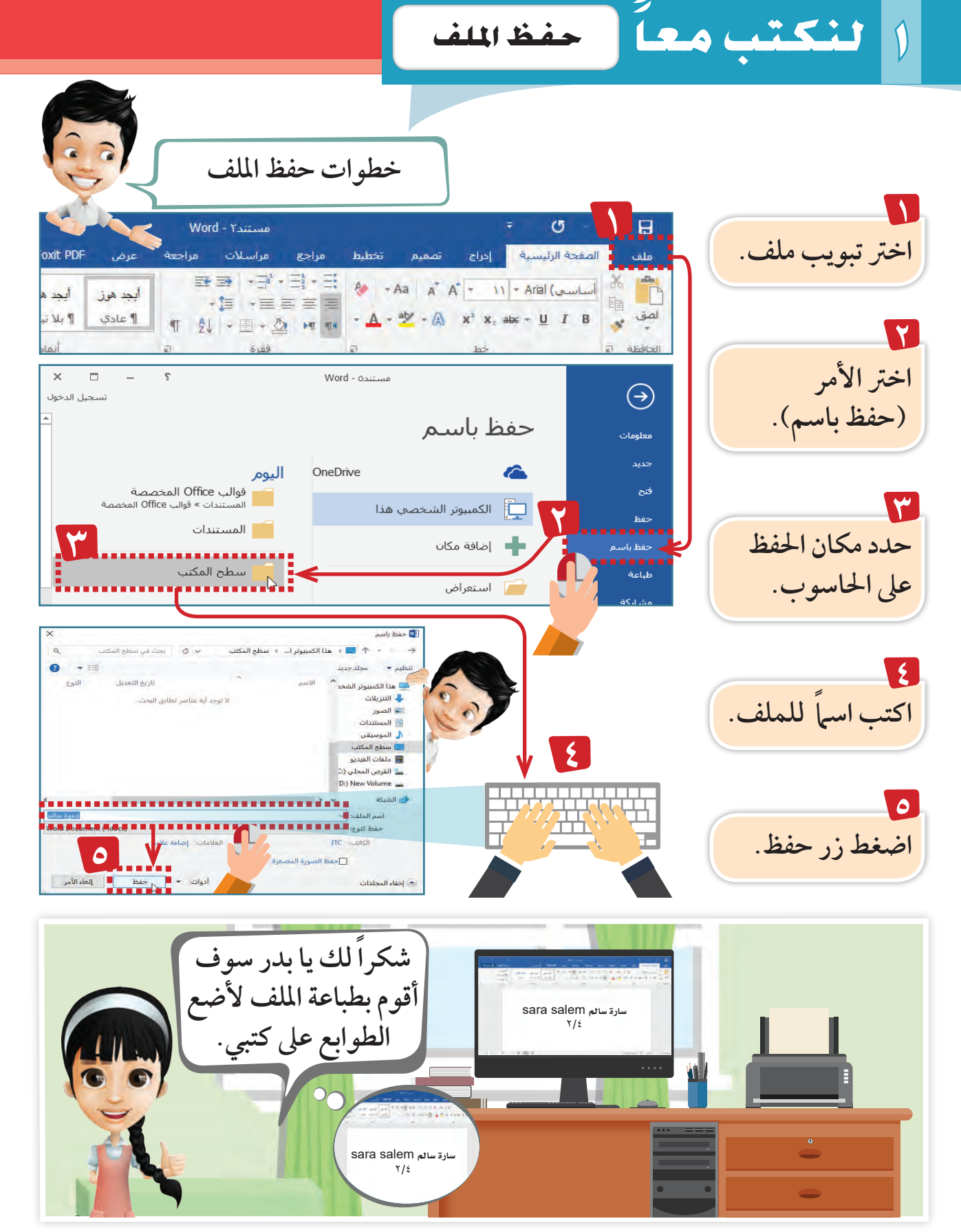

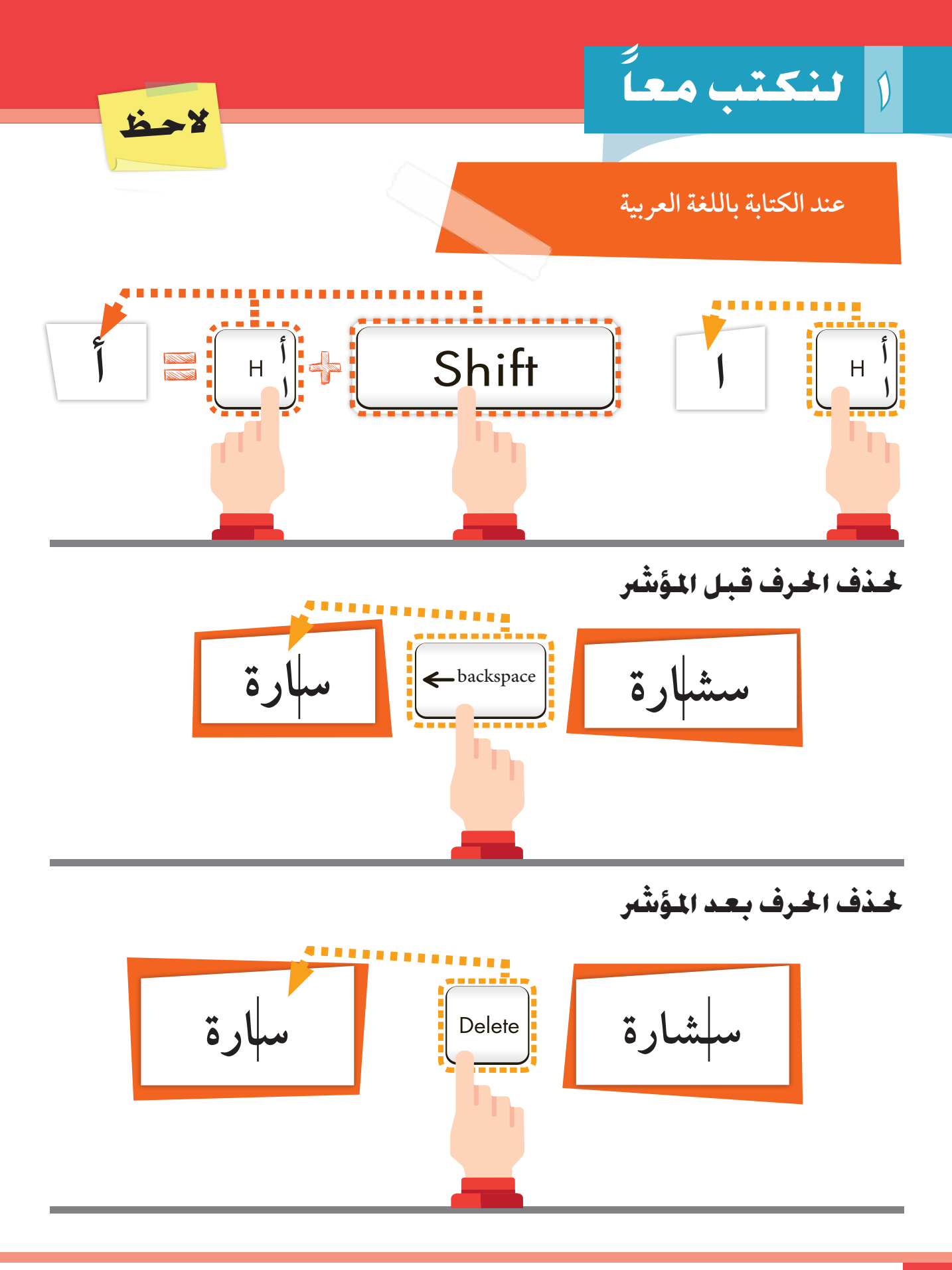

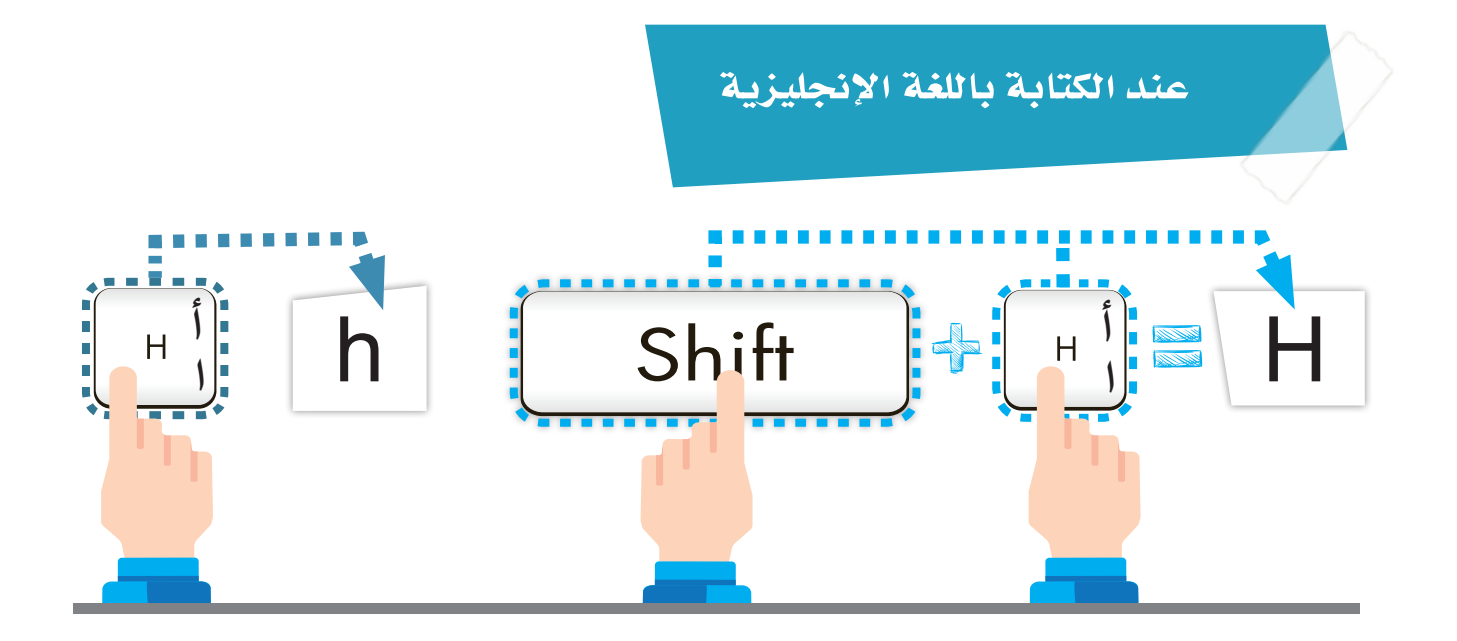

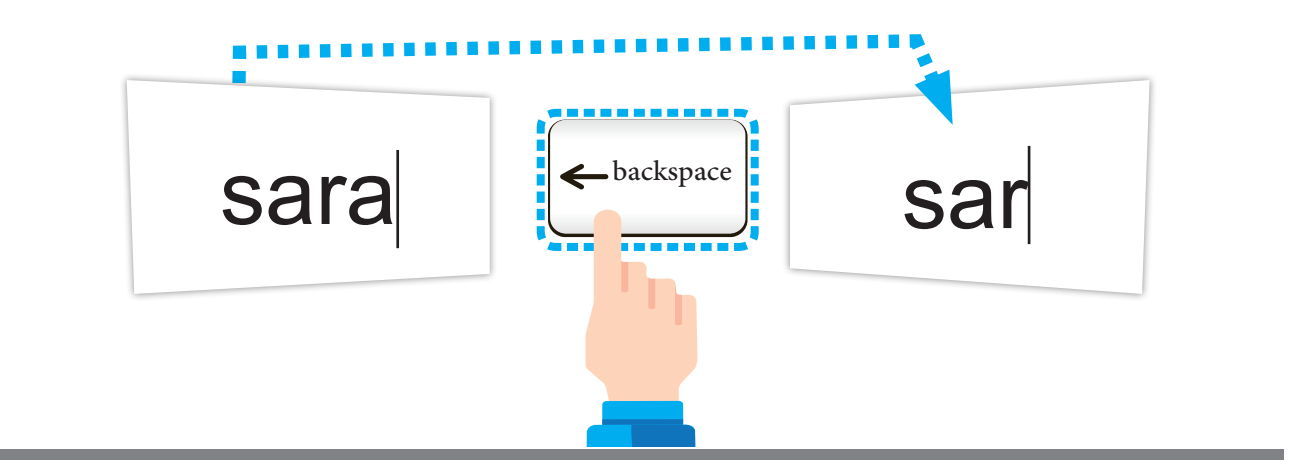

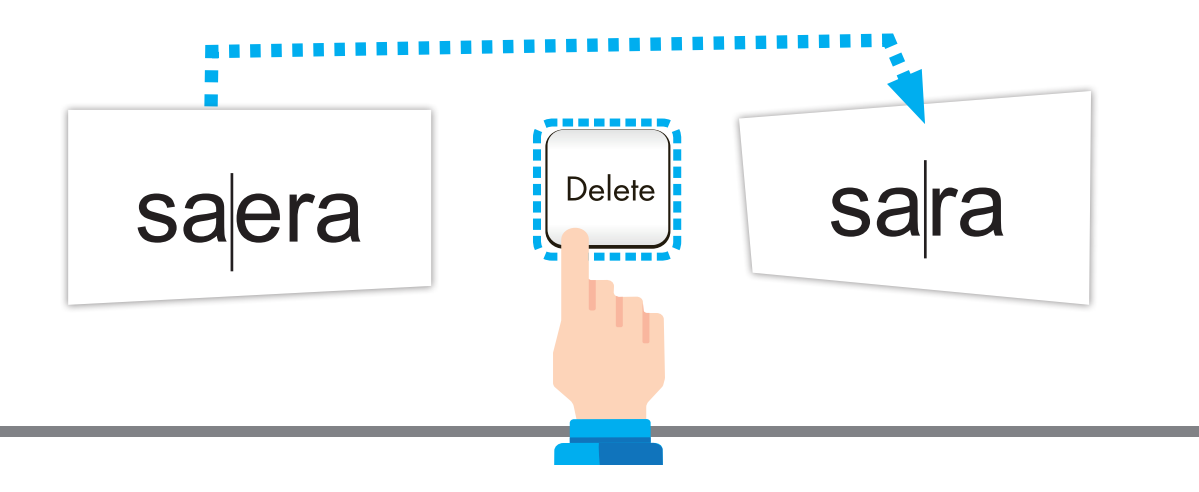

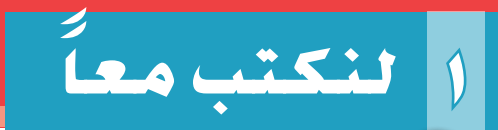

عزيزي -املتعلم- ِّ

لوحات المفاتيح لها أشكال مختلفة وتستخدم لكتابة النِّصوص . المستشرك المستشرك المستشرك المستشرك المستشرك المستشرك المستشرك المستشرك المستشرك المستشرك المستشرك المستشرك ال<br>المستشرك المستشرك المستشرك المستشرك المستشرك المستشرك المستشرك المستشرك المستشرك المستشرك المستشركة المستشركة

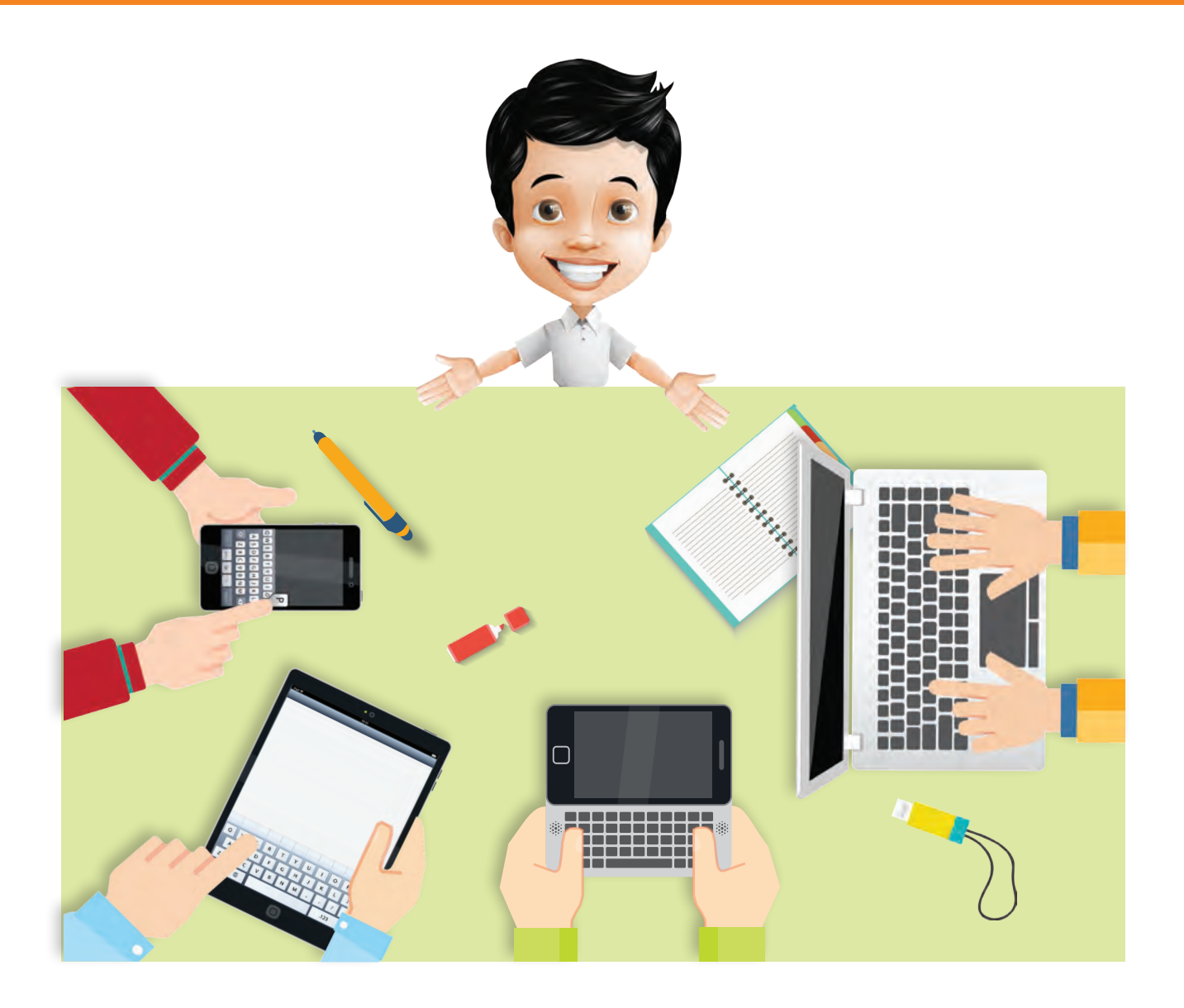

لـــوحـــة الم**فـــاتيــح** هي أحد وحدات الإدخال و تستخدم لكتابة النّصوص المستقبل المستقبل المستقبل المستقبل المستقبل المستقبل المستقبل المستقبل المستقبل المستقبل المستقبل المستقبل ال<br>المستقبل المستقبل المستقبل المستقبل المستقبل المستقبل المستقبل المستقبل المستقبل المستقبل المستقبل المستقبل ال والأرقام والرُّموز ية الأجهزة المختلفة.

**َّ طبيق الت 1** ورقة عمل **ُّ ل برنامج معالج النصوص** word**. َشّغ .ً أنشئ مستنداً فارغا اكتب اسمك الثالثي باللغة العربية. اكتب اسمك الثالثي باللغة اإلنجليزية. احفظ امللف باسمك . أغلق برنامج معالج النصوص . 2** ورقة عمل**ُّ ل برنامج معالج النصوص** word**. َشّغ .ً أنشئ مستنداً فارغا اكتب اجلملة التالية باللغة العربية ) أنا أحب الكويت (. اكتب اجلملة التالية باللغة اإلنجليزية )** Kuwait love I**) . احفظ امللف باسم )أحب الكويت( . أغلق برنامج معالج النصوص .** 

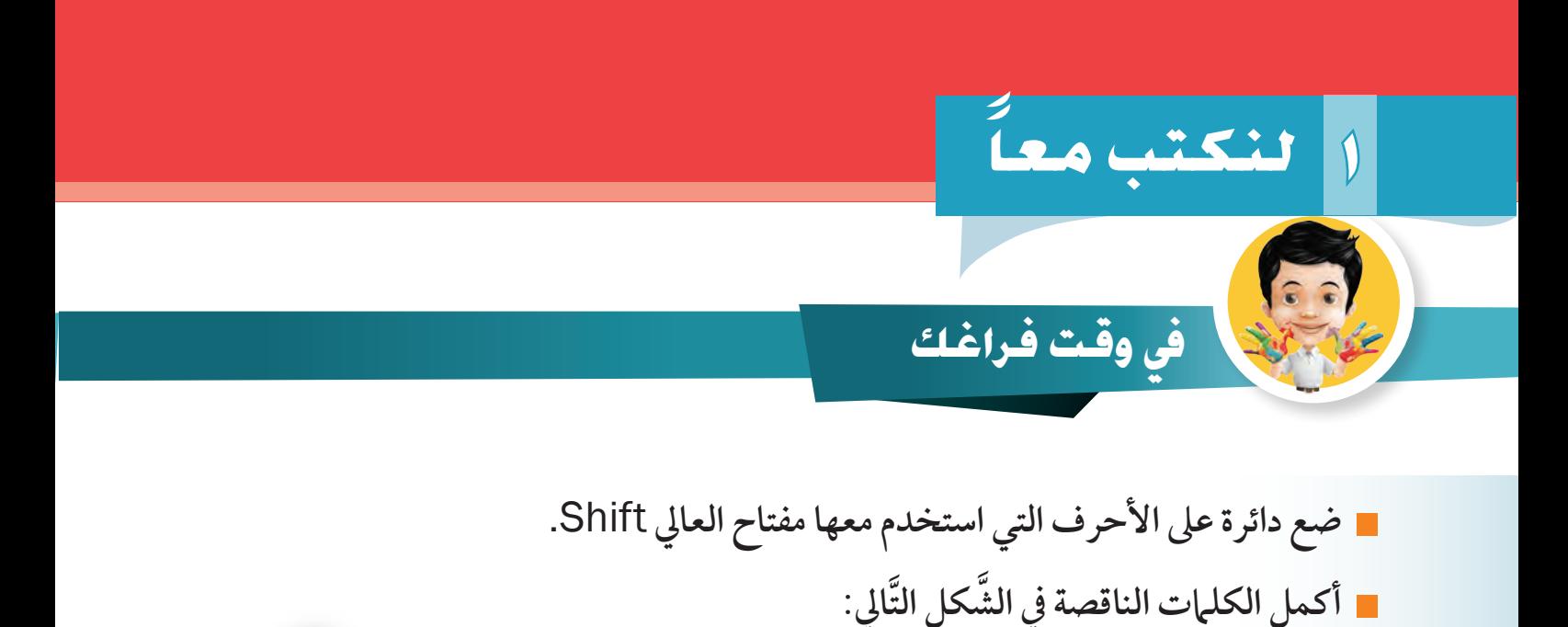

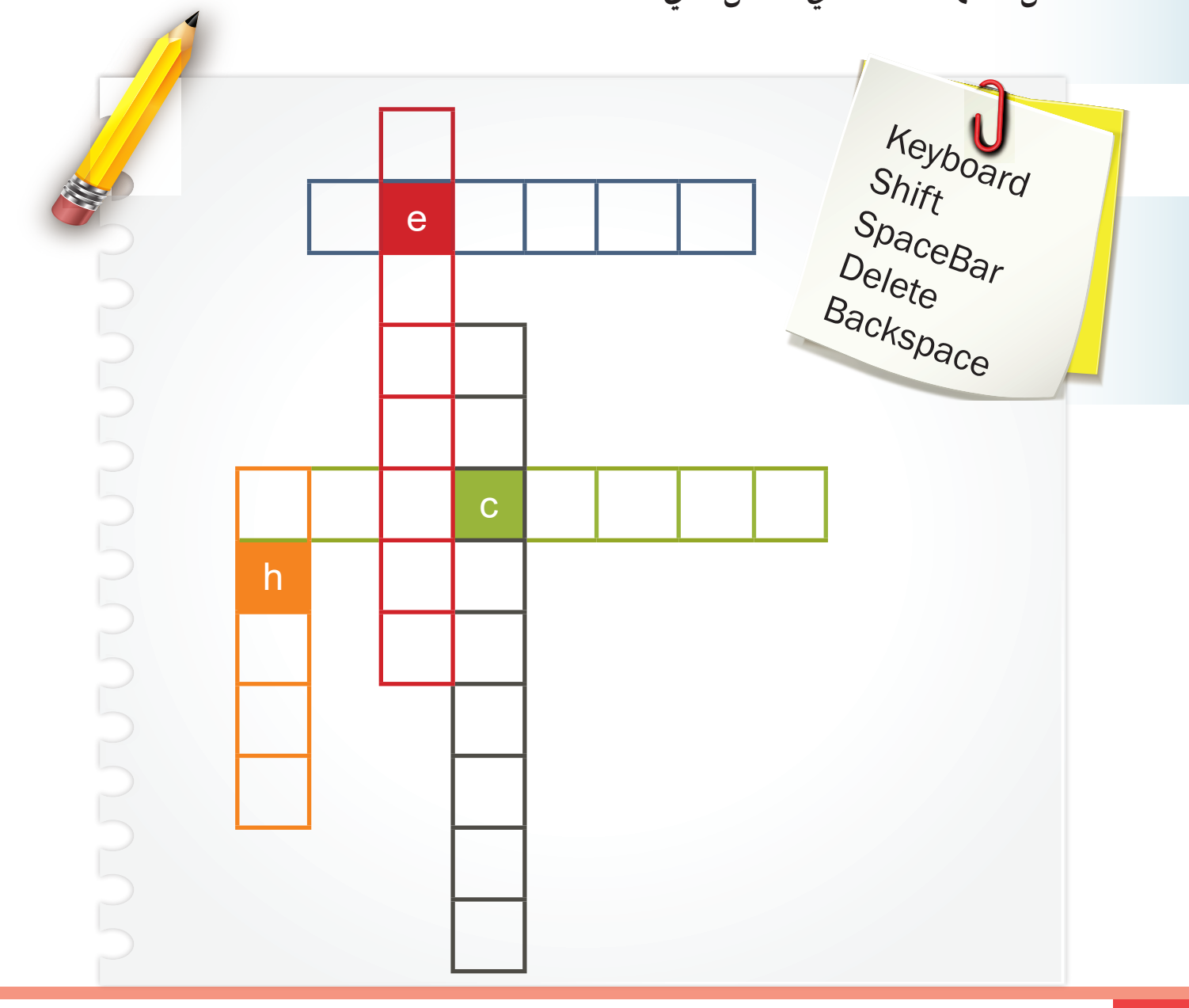

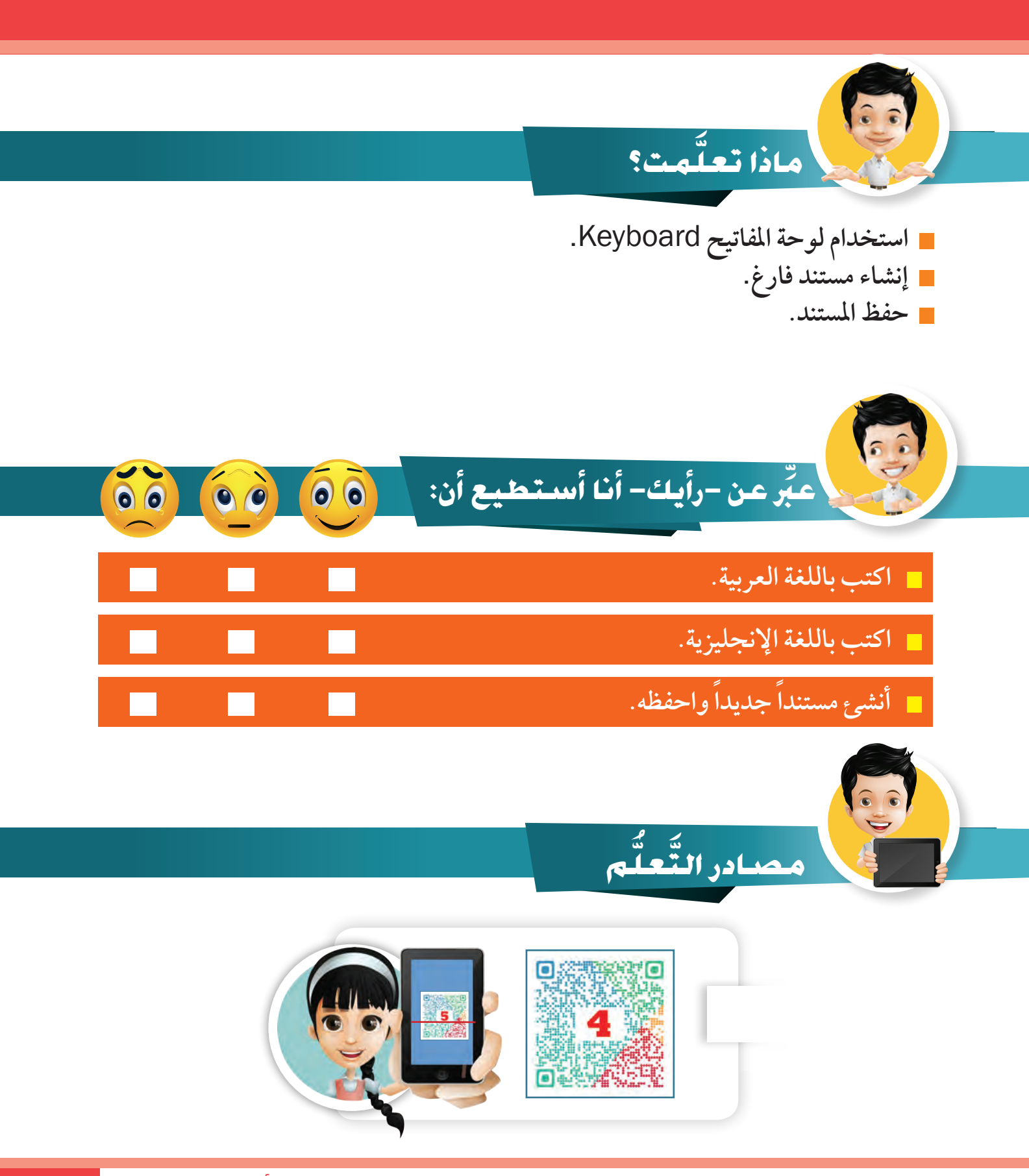

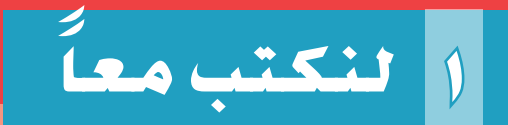

نقبيعة

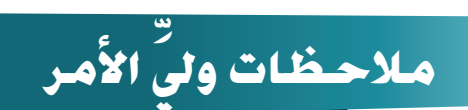

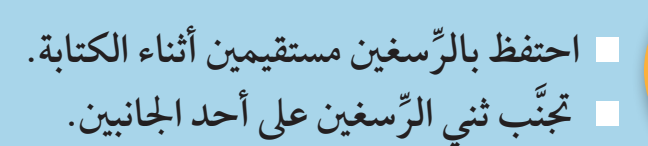

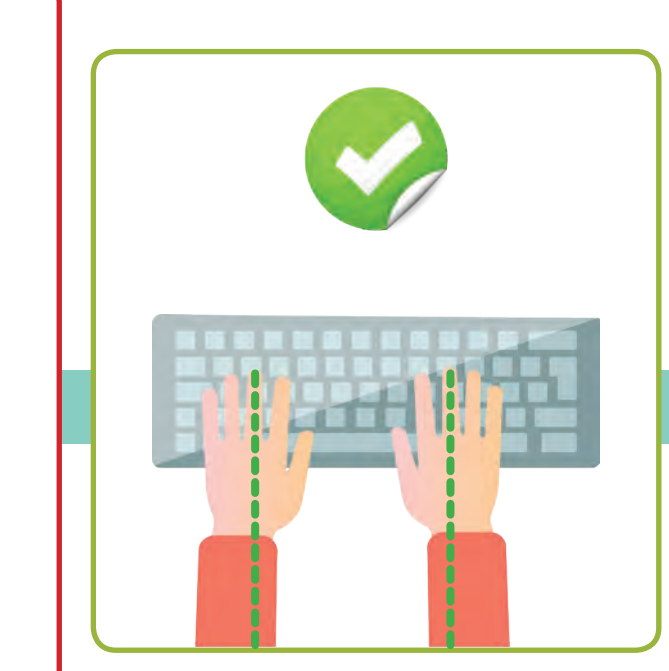

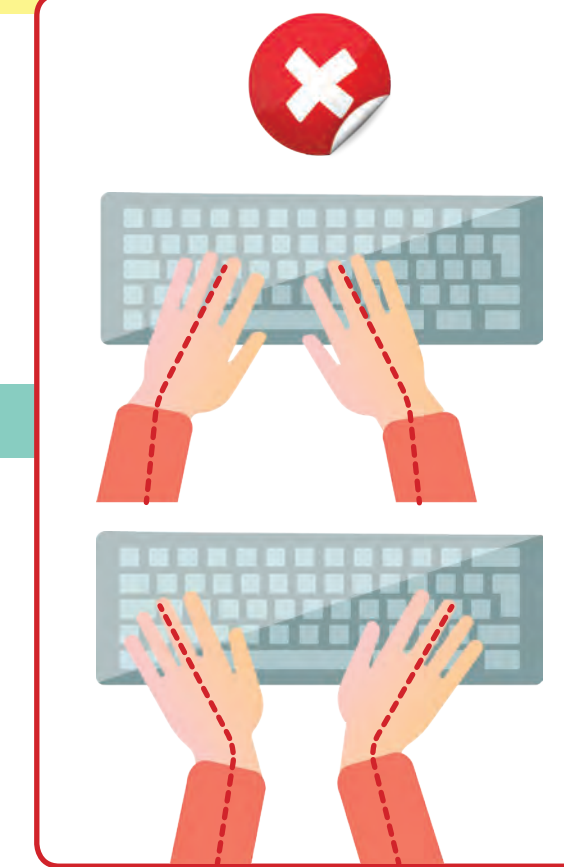

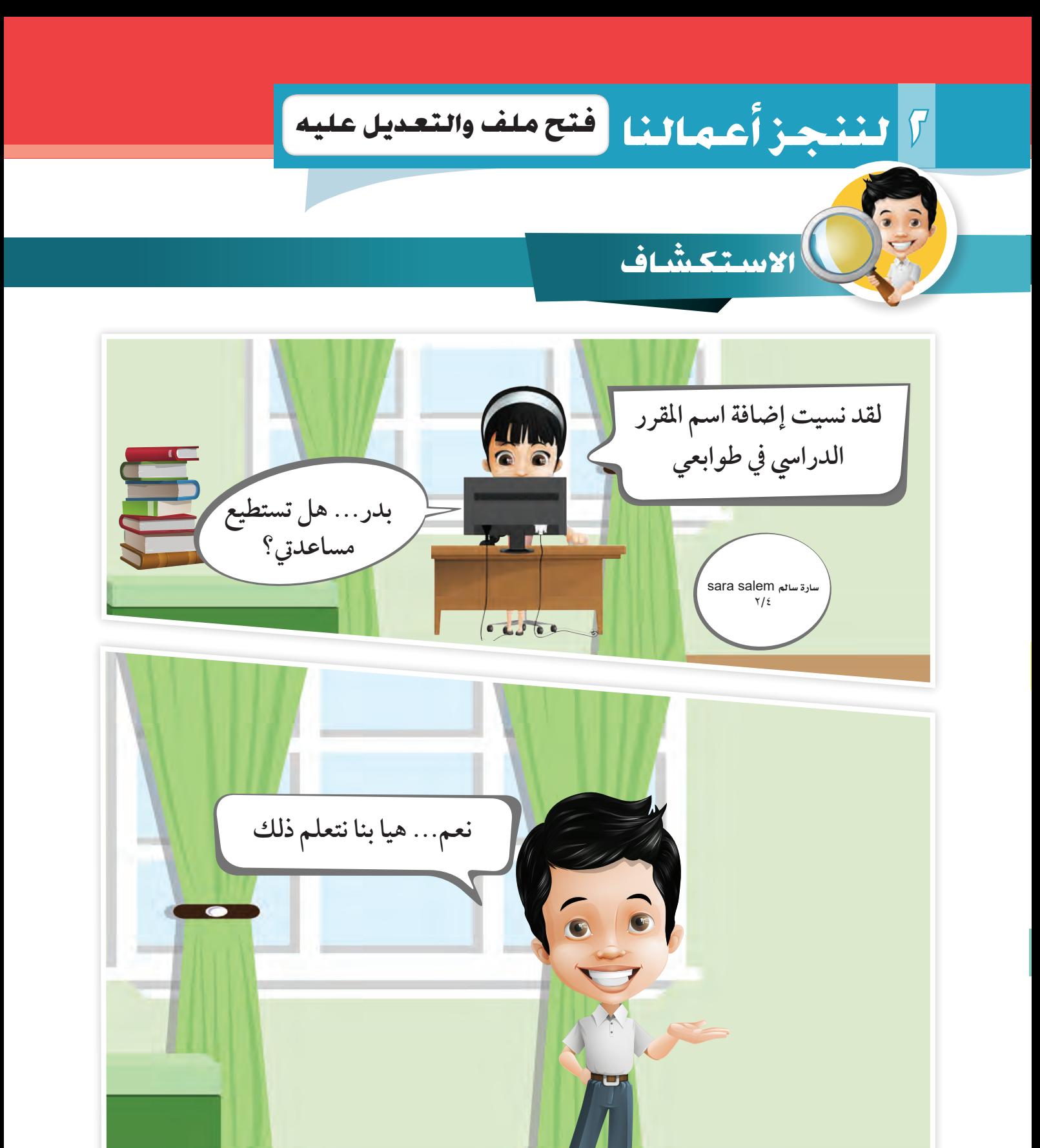

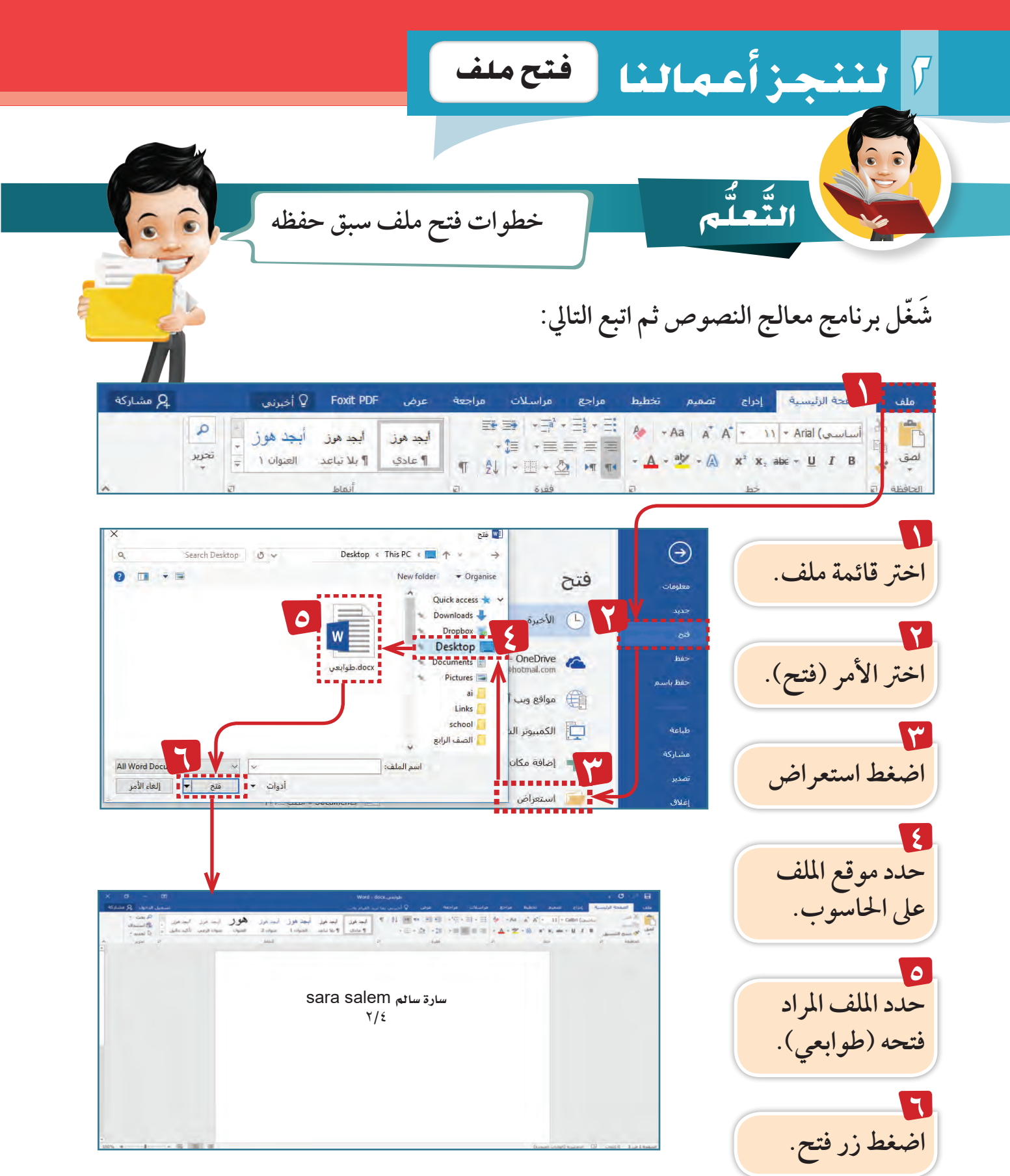

## **66** استكشف .. تعلم .. طبق

#### **إ�ضافة التعديالت**

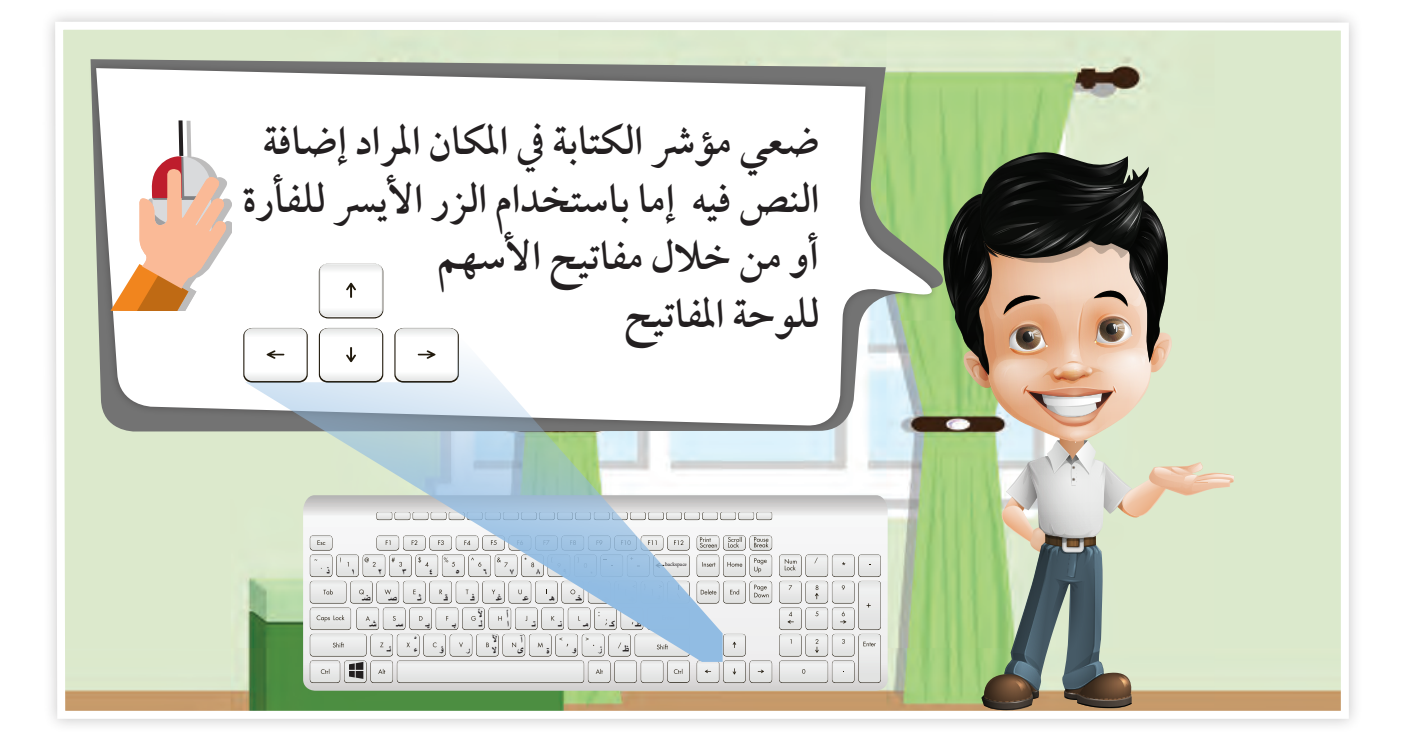

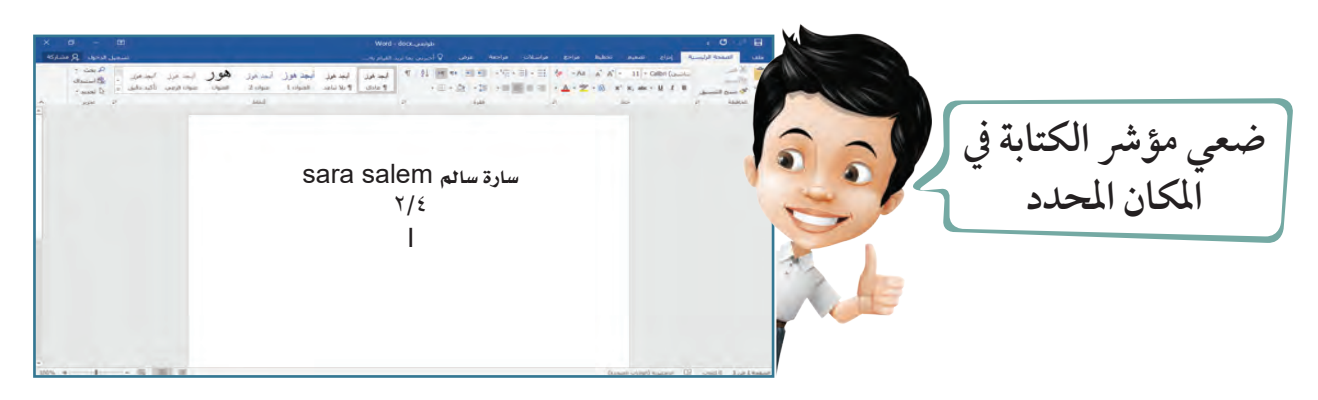

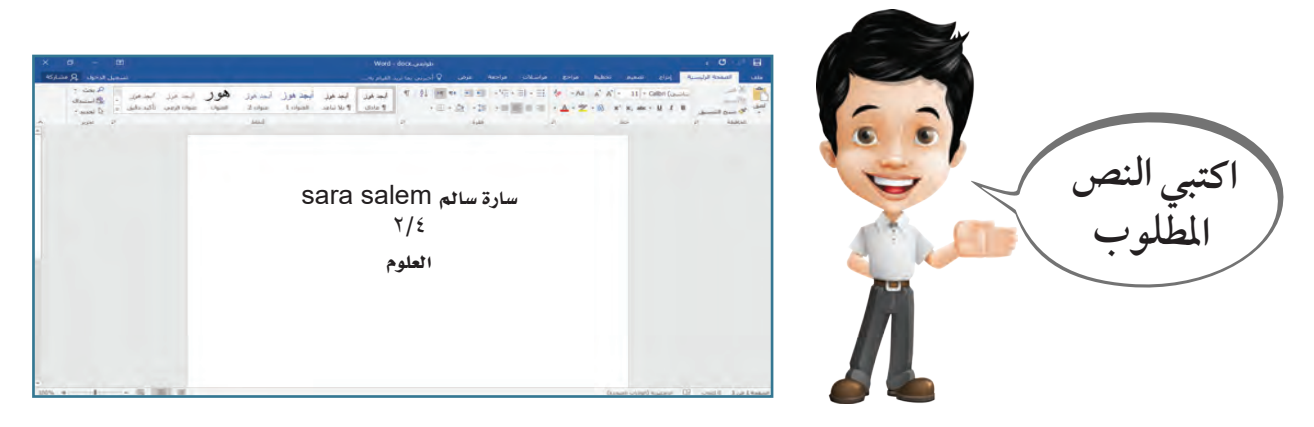

# **2 لننجز أعمالنا**

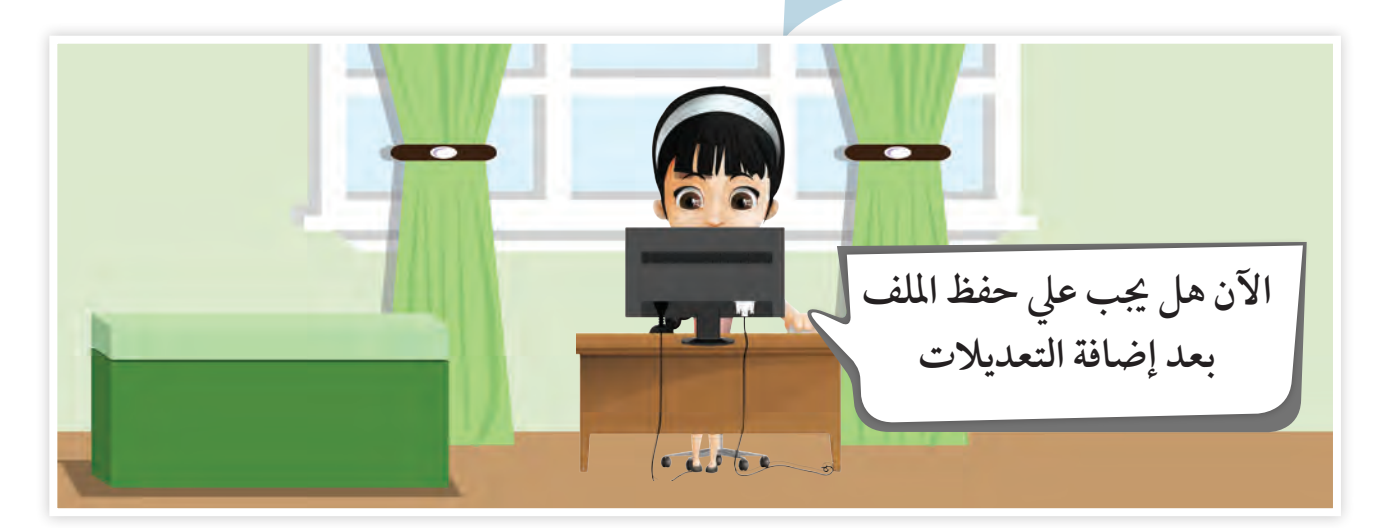

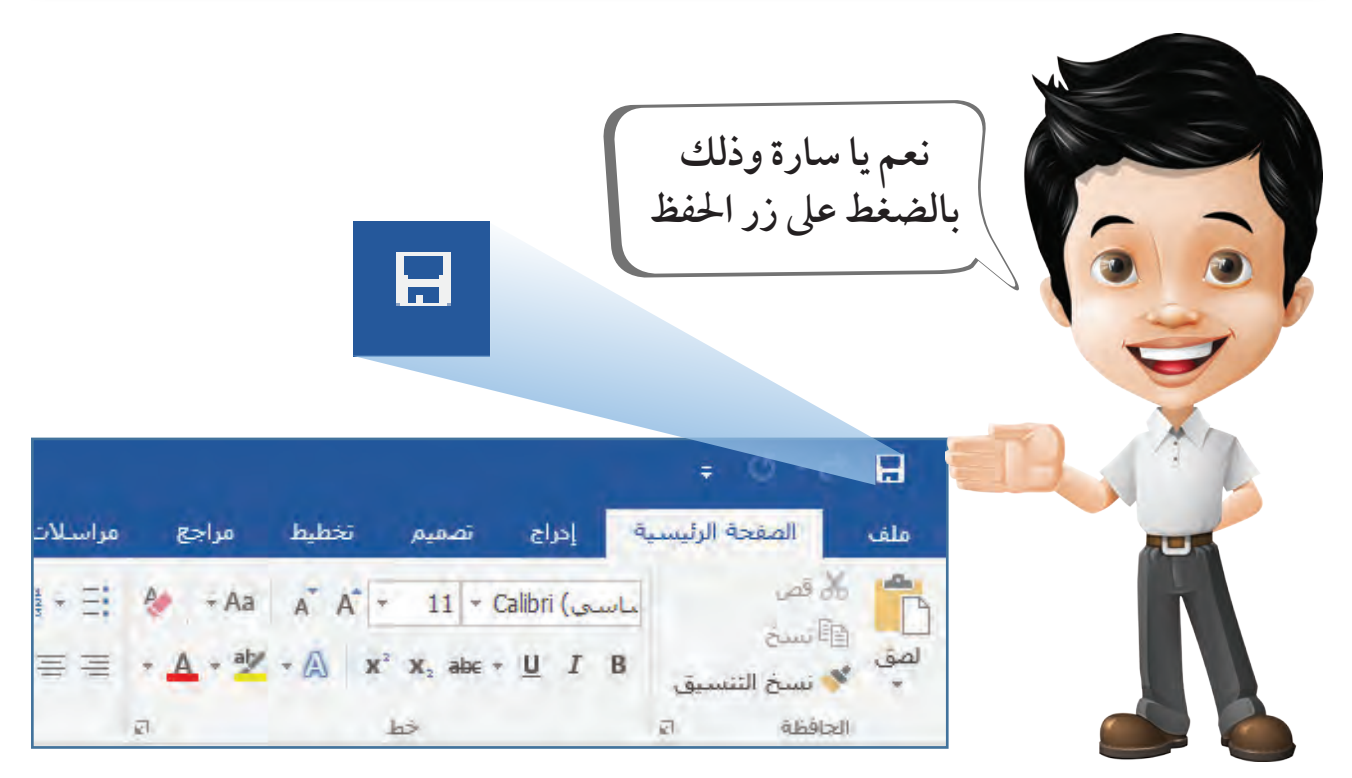

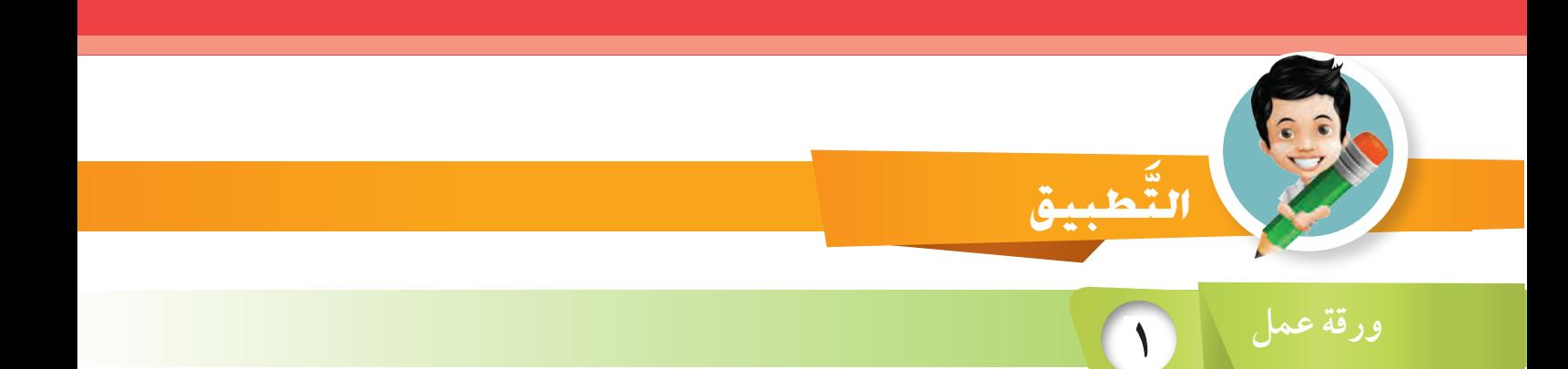

 **َشّغل برنامج معالج النصوص** Word.  **افتح ملف النفط يف جملد الصف الرابع. أضف العنوان »النفط يف بالدي الكويت« يف بداية النص. عدل كلمة »يععد« بحذف العني لتصبح »يعد« . ِّ اكتب كلمة »**Oil **»يف هناية اجلملة »تم اكتشاف النفط«. احذف كلمة الصباح املوجودة يف هناية الفقرة . احفظ امللف عند االنتهاء. اغلق الربنامج.**

**بعد التنفيذ**

النفط في بلادي الكويت

يعد النفط والغاز الطبيعي من أهم مصادر الطاقة في العالم، وفي الوقت الحاضر تستخدم مشتقاته مثل: البنزين، والكيروسين في تشغيل المصـانـع فهو يدخل في الصناعات الكيميائية مثل: النايلون والمطاط الصناعي.

تم اكتشاف النفط Oil في دولة الكويت في عهد الشيخ أحمد الجابر الصباح.

## **2 لننجز أعمالنا**

# لوجي.<br>كالتلخيل في وقت فراغك

 **َشّغل برنامج معالج النصوص** Word.  **أكتب النص التايل من موضوعات كتاب اللغة العربية »دول اخلليج العربية«.**

**بسـط املعلـم خريطـة الـدول العربيـة املطلـة عـى ميـاه اخلليـج العـريب، ثـم قـال انظـروا يـا أبنائـي. مـن منكـم يسـتطيع حتديـد اسـم هـذه اخلريطـة؟ أسامة: إهنا خريطة الدول العربية الواقعة عىل اخلليج العريب. املعلم: أحسنت يا أسامة: من منكم يستطيع أن يذكر أسامء هذه الدول؟ عمـر: إهنـا تضـم كال مـن اململكـة العربيـة السـعودية، وسـلطنة عـان، و دولـة اإلمـارات العربيـة املتحـدة ، ودولـة قطـر ، ومملكـة البحريـن ، ودولـة الكويـت.**

> **احفظ امللف عند االنتهاء باسم ) الدول العربية(**.  **اغلق الربنامج.**

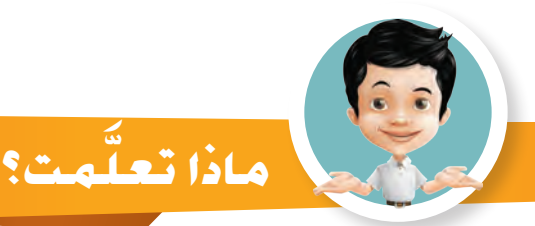

 **فتح ملف سبق حفظه. التعديل يف كتابة النصوص. حفظ امللف بعد التعديل.**

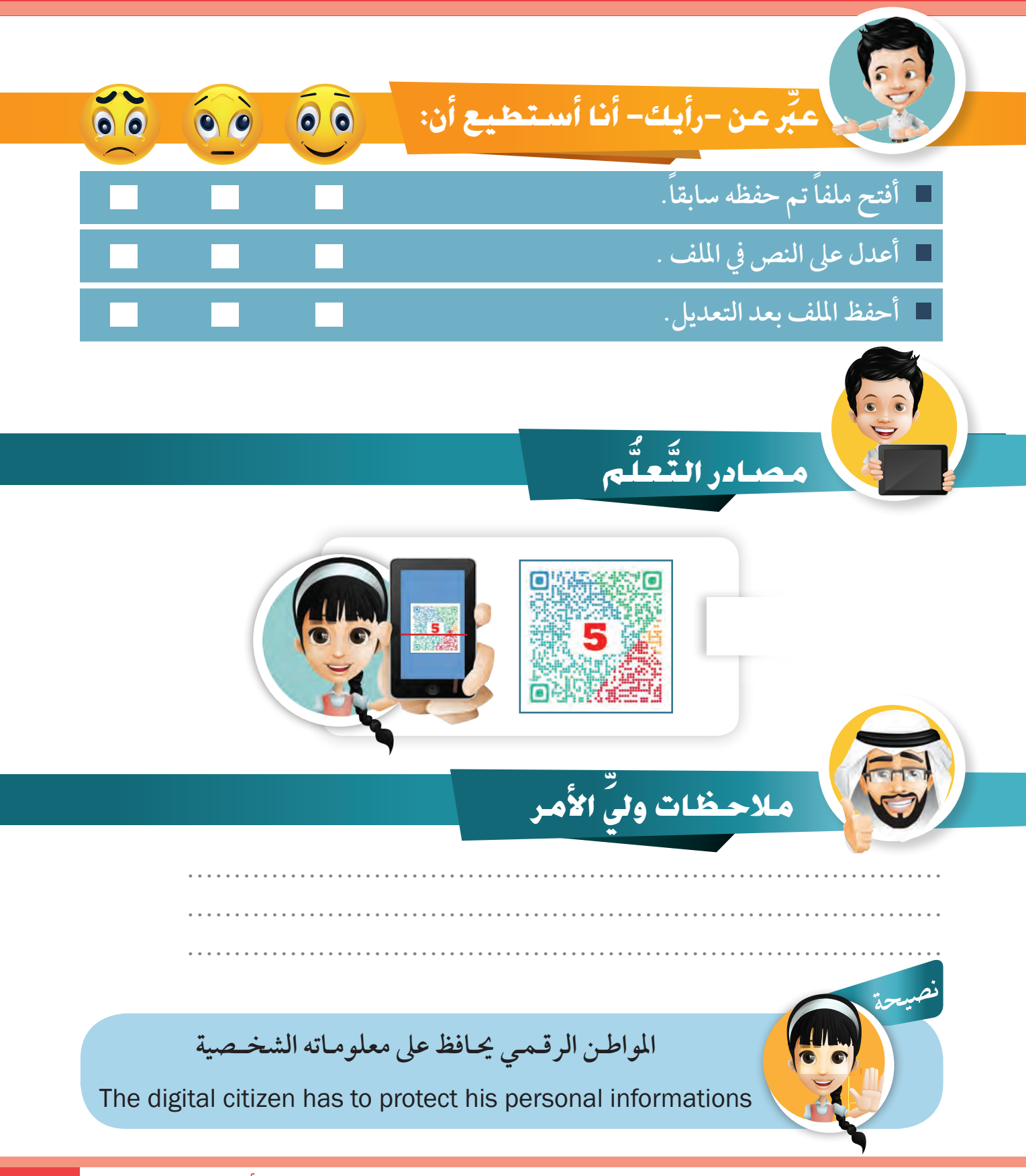
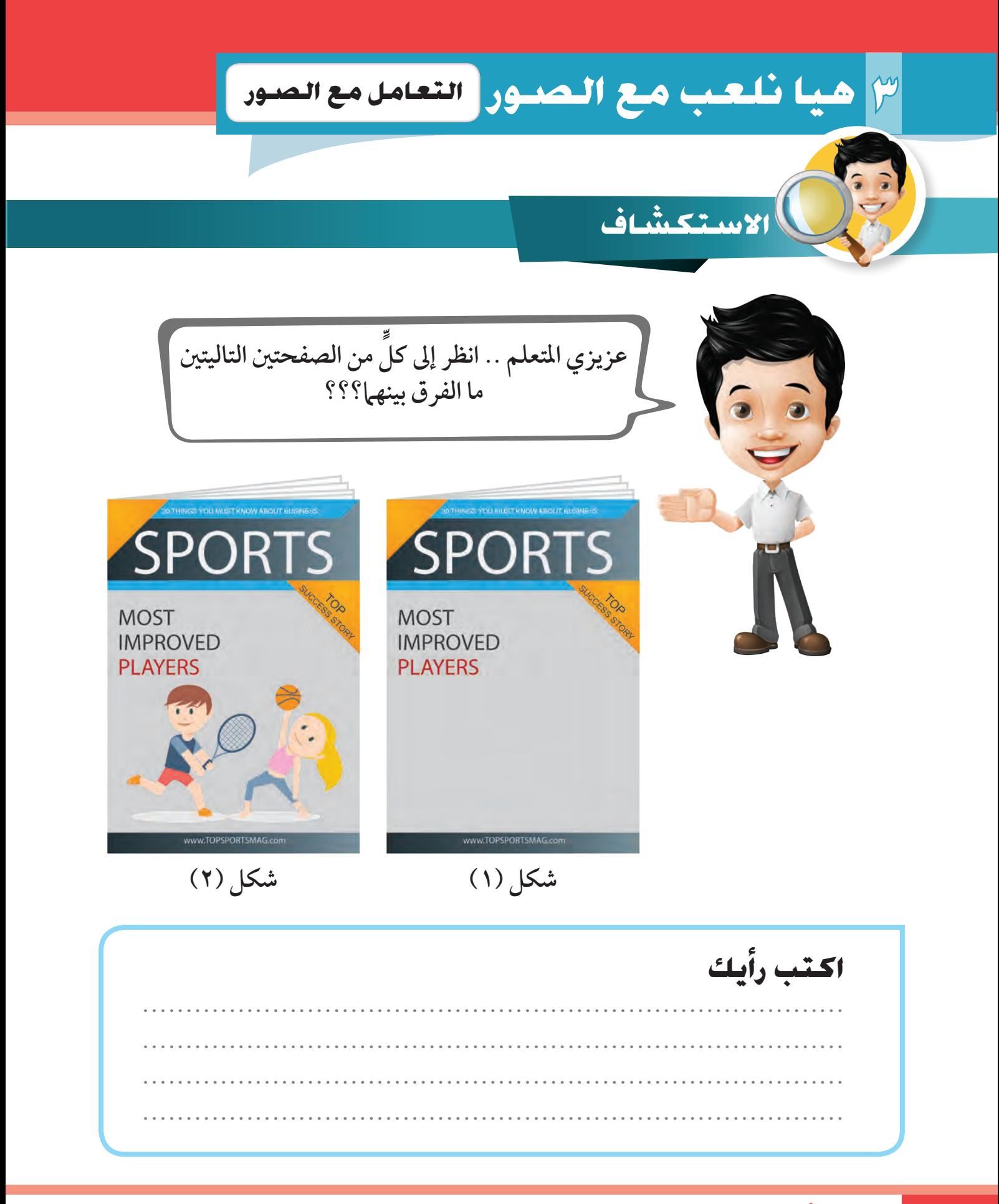

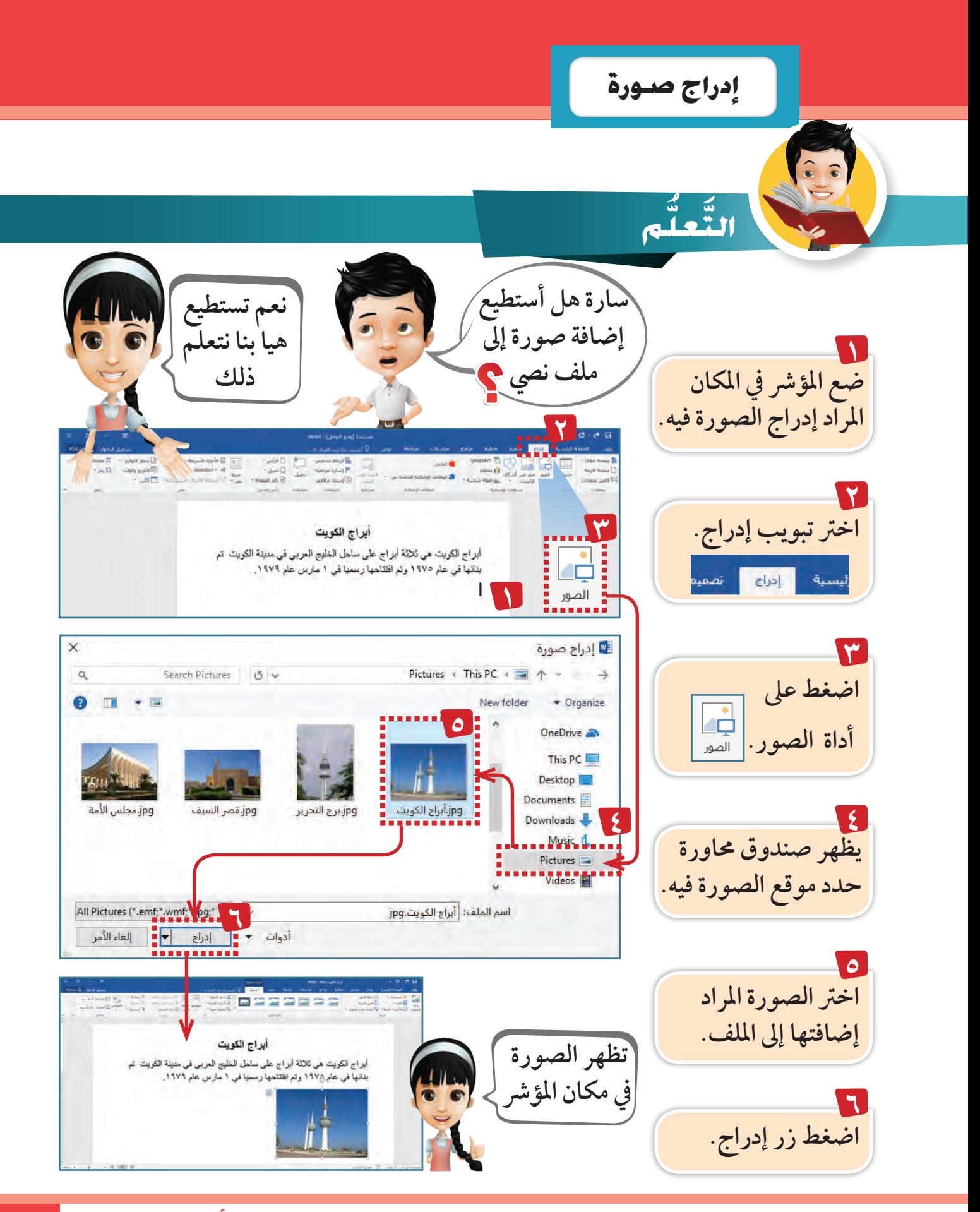

#### **3 هيا نلعب مع ال�صور تكبري وت�صغري ال�صورة**

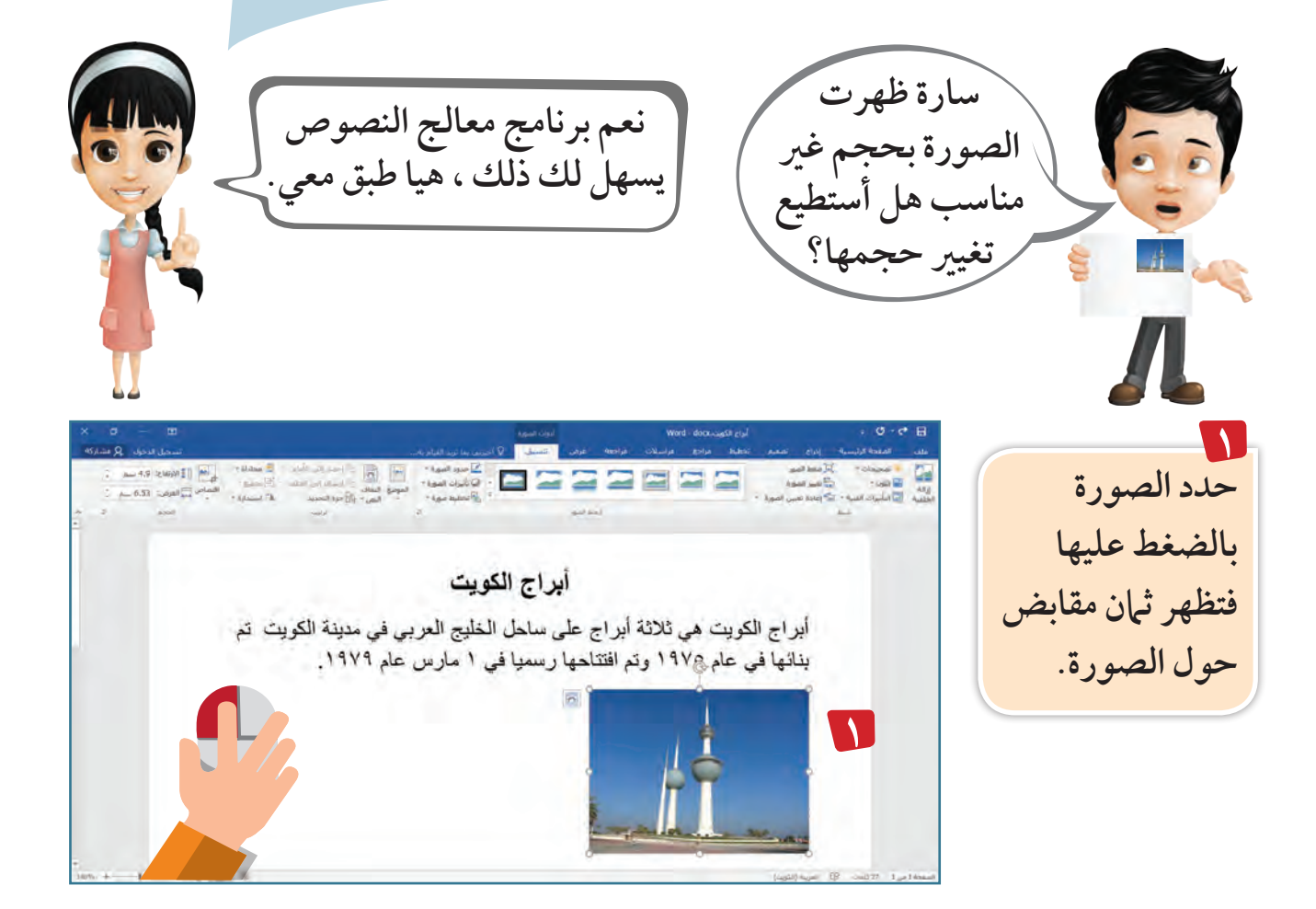

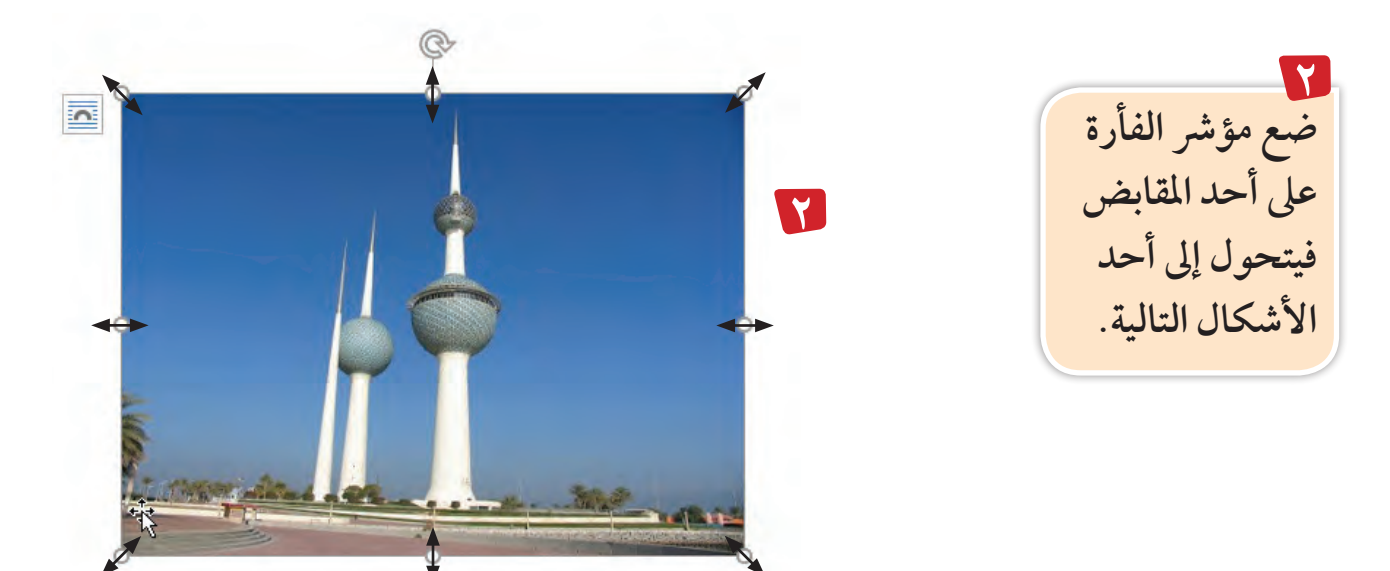

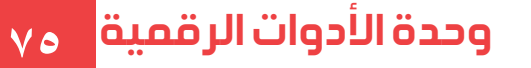

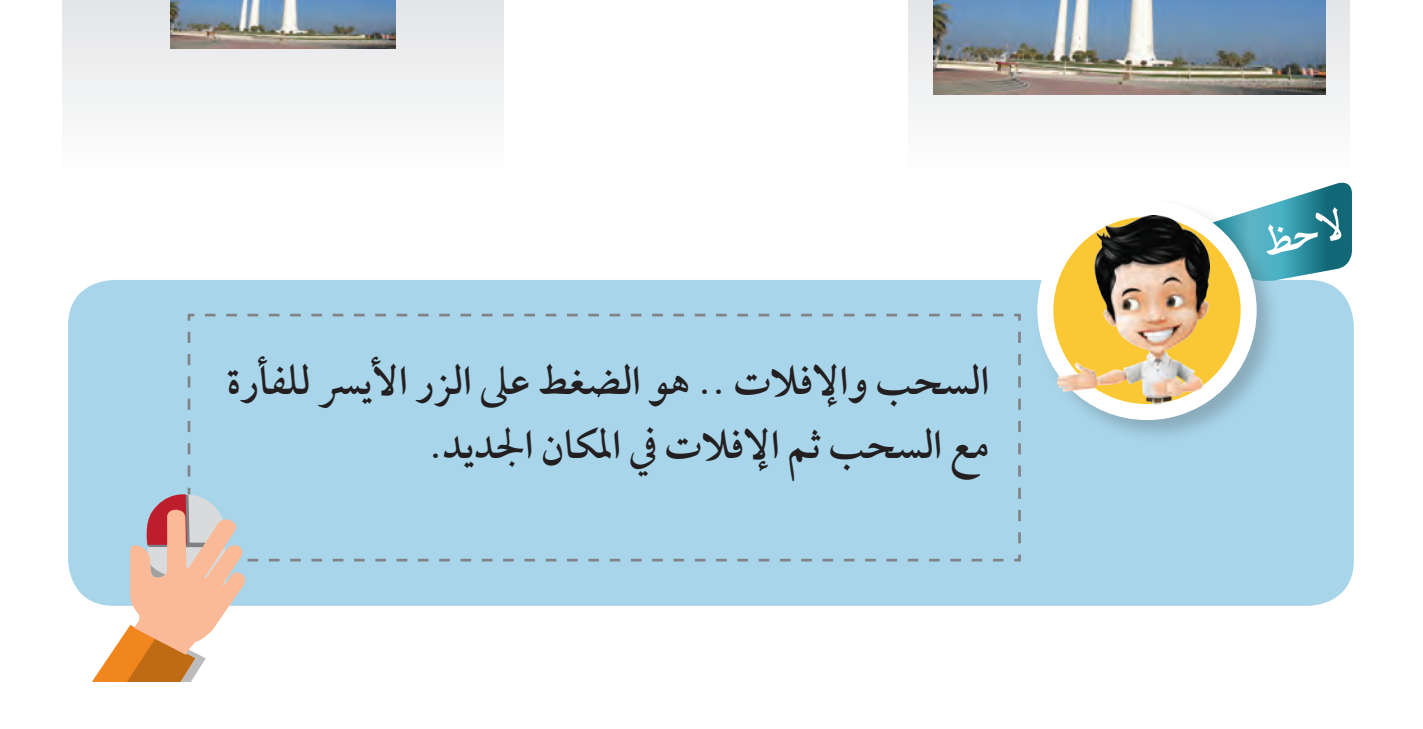

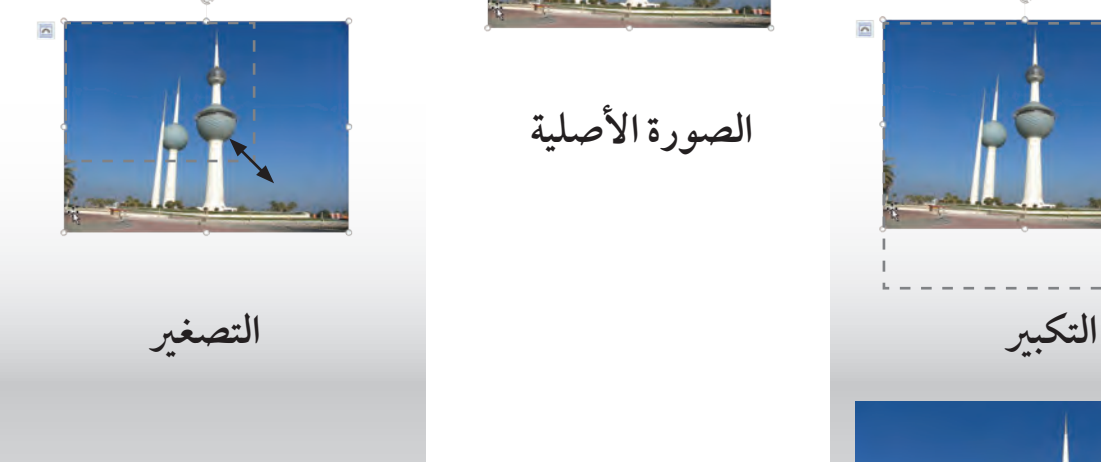

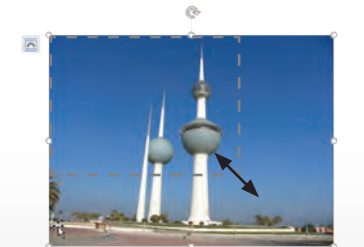

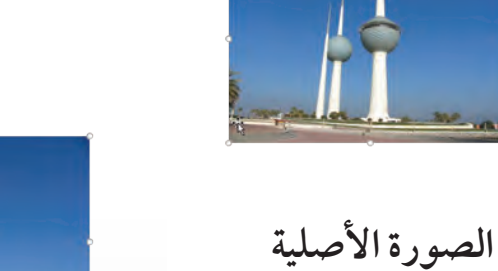

 $\overline{\mathbf{S}}$ 

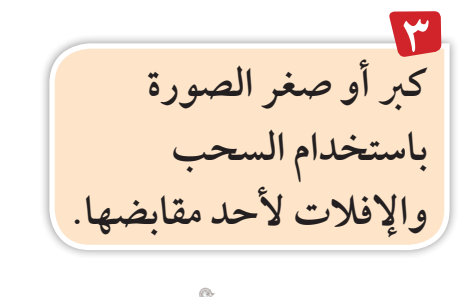

**3**

**3**

**3 هيا نلعب مع ال�صور حتريك ال�صورة**

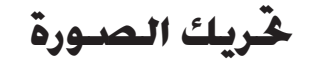

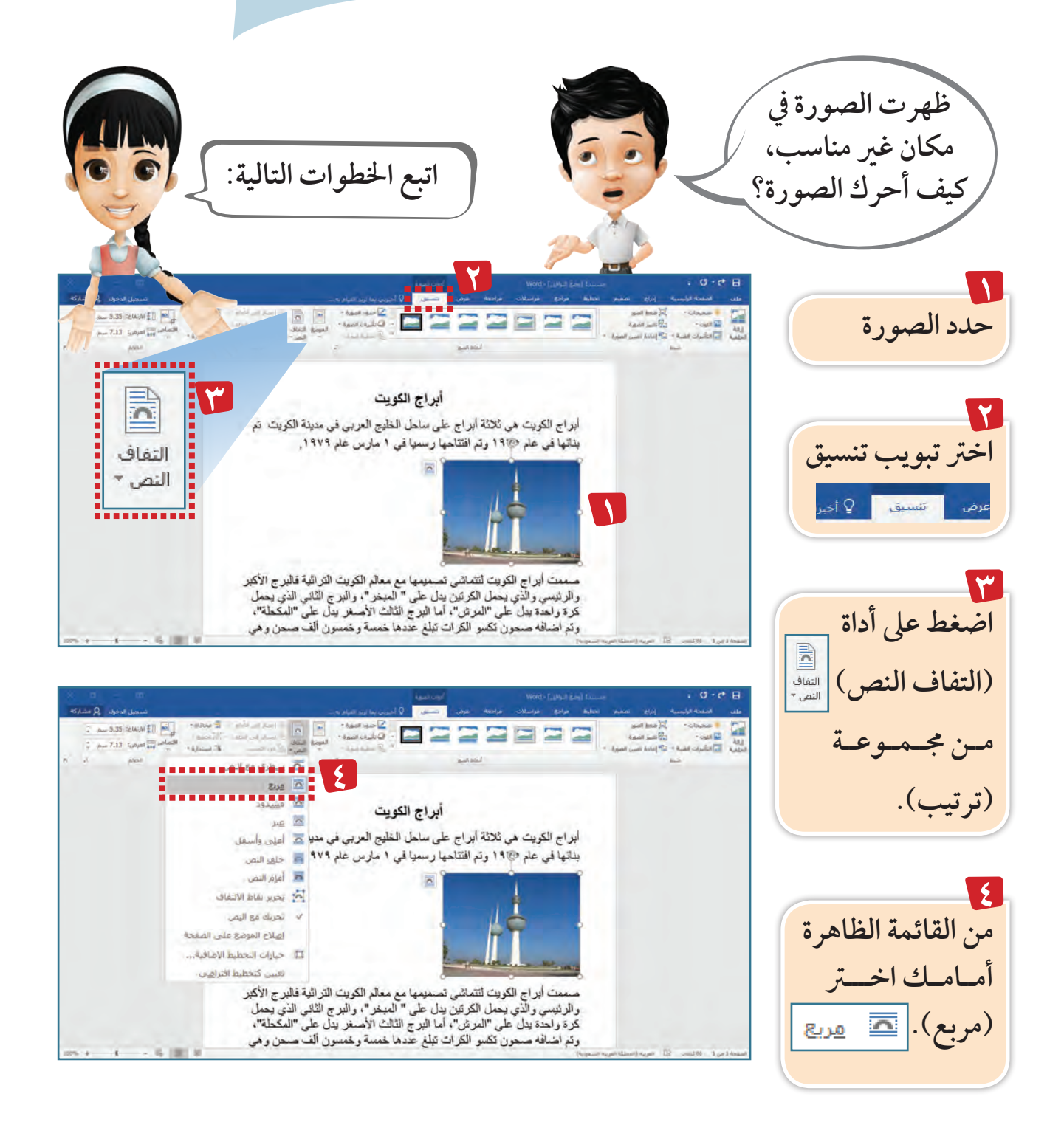

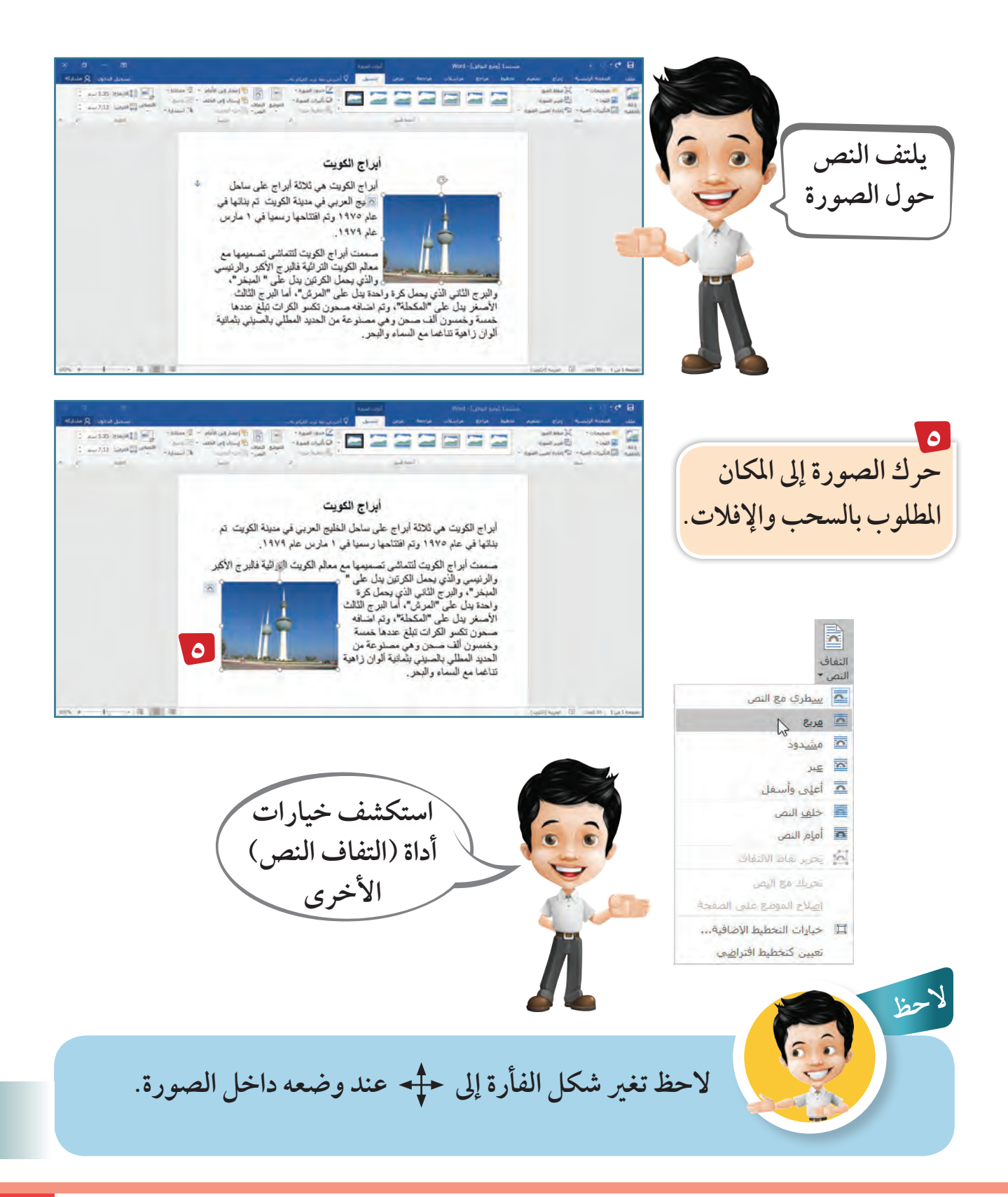

#### وحدة األدوات الرقمية **77**

# **3 هيا نلعب مع ال�صور اقت�صا�ص جزء من ال�صورة**

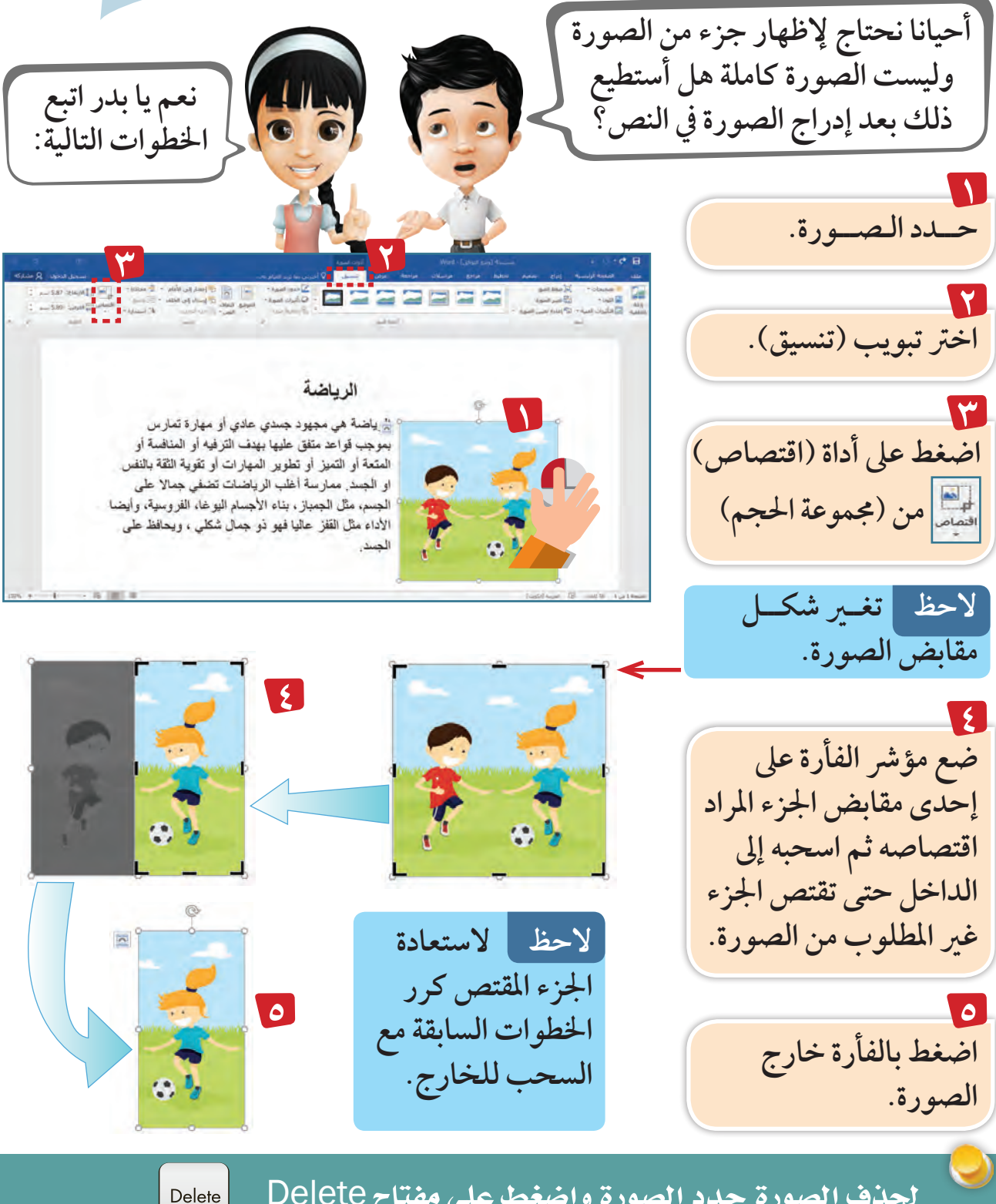

حلذف ال�صورة حدد ال�صورة وا�ضغط على مفتاح Delete

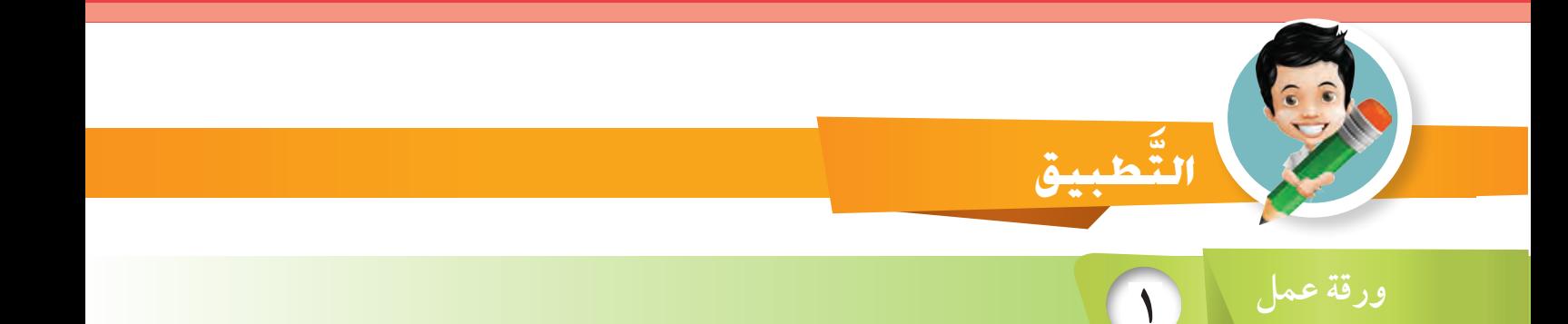

 **َشّغل برنامج معالج النصوص** Word.  **افتح امللف )فؤائد السفر( من جملد )الصف الرابع(. أدرج يف هناية النص صورة )املطار( من جملد )الصف الرابع(. صغر الصورة. ِّ حرك الصورة لتكون عىل يسار النص. ِّ اقتص من الصورة بحيث يظهر الطفل الذي حيمل احلقيبة احلمراء وأخوه فقط . احفظ امللف باسم )السفر(.**

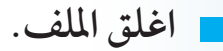

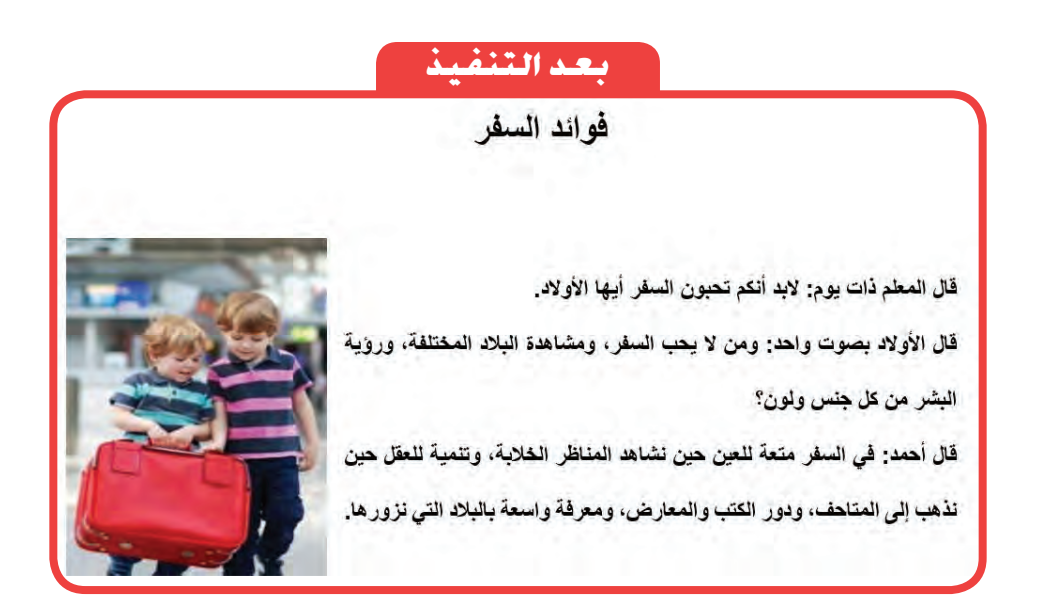

# **3 هيا نلعب مع ال�صور**

**يف وقت فراغك**

 **َّ أكمل الكلامت الناقصة يف الش َّ كل التايل:**

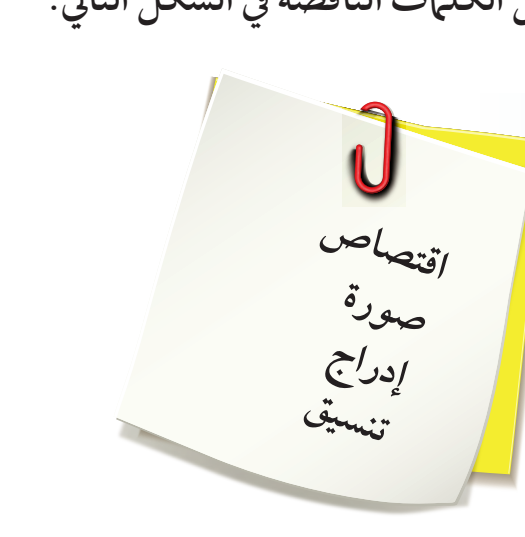

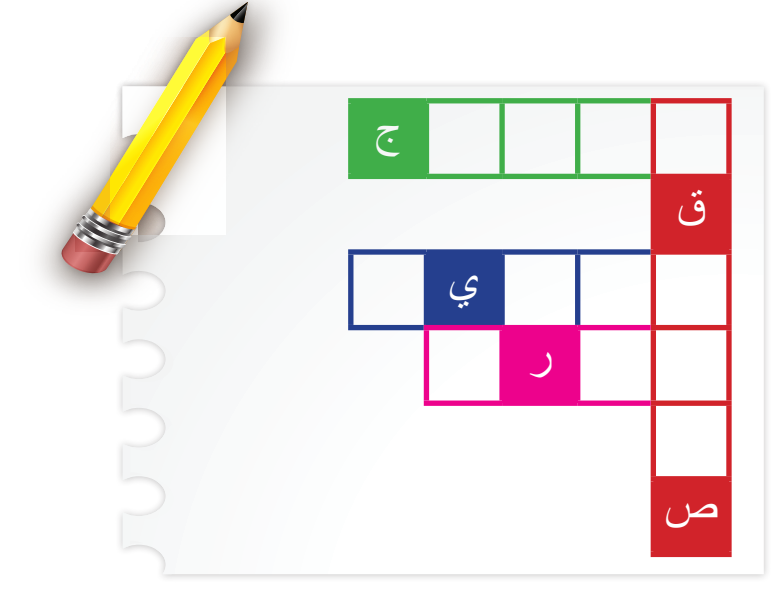

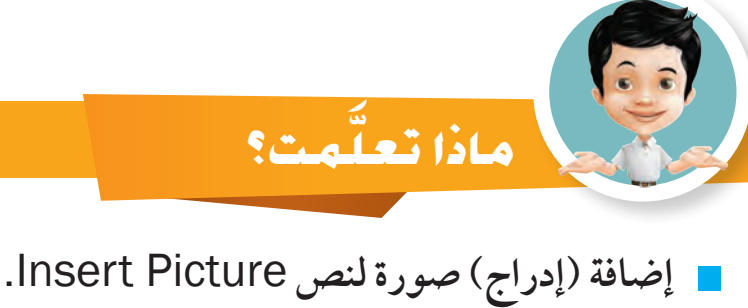

- **تغيري حجم الصورة** Picture Resize**.**
- **تغيري مكان الصورة** Position Picture Changing**.**
	- **قص جزء من الصورة** Picture Crop**.**

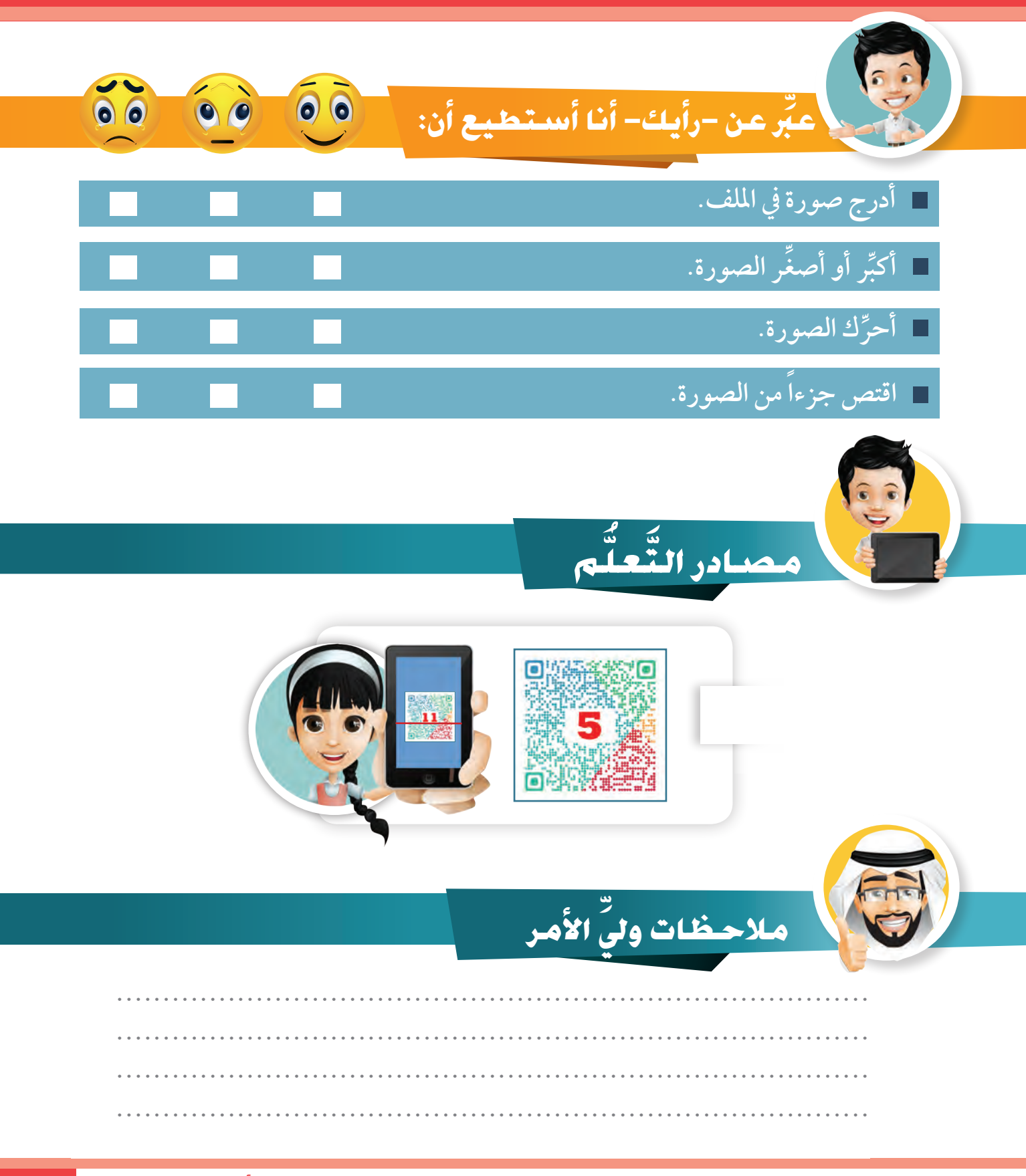

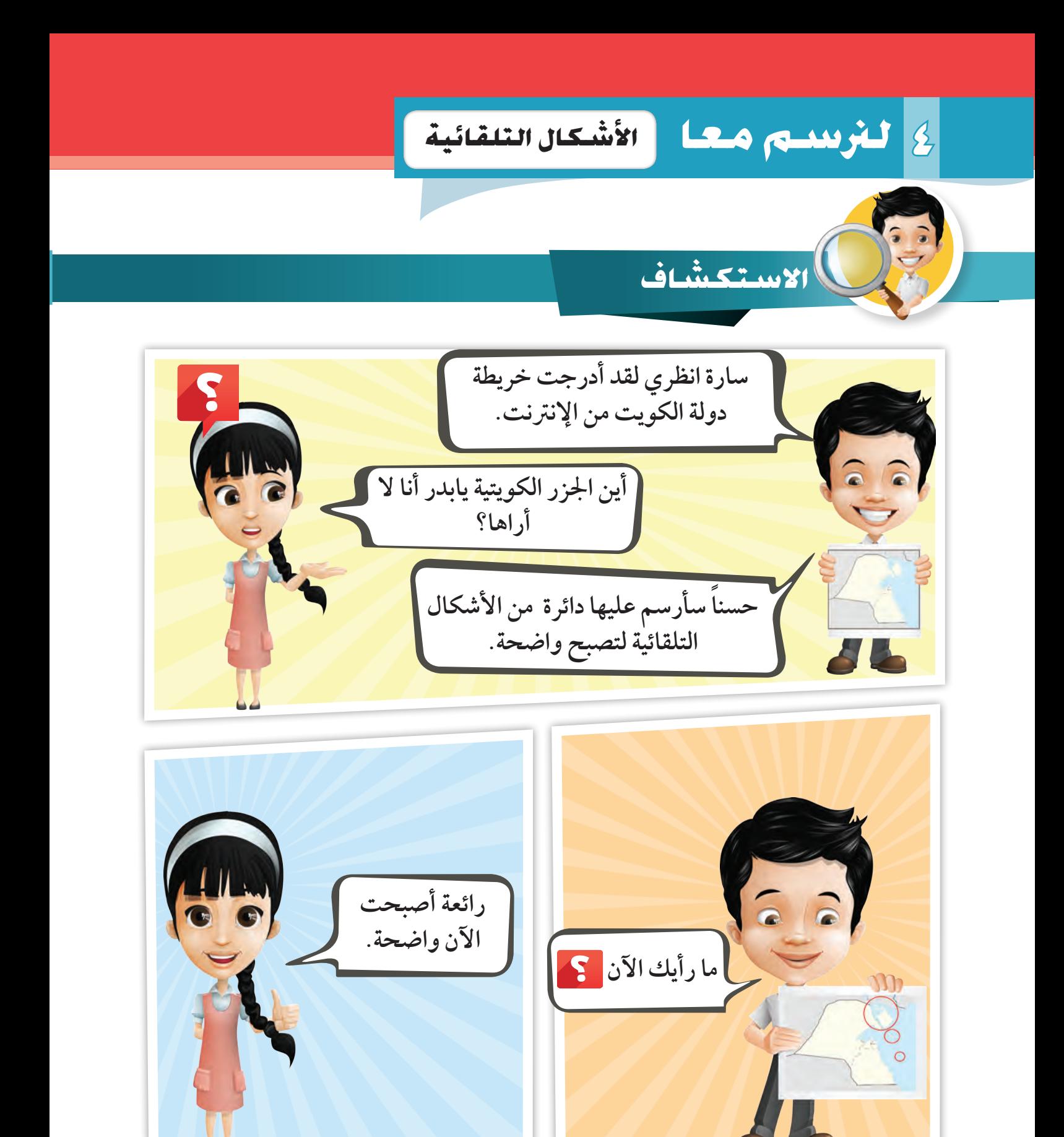

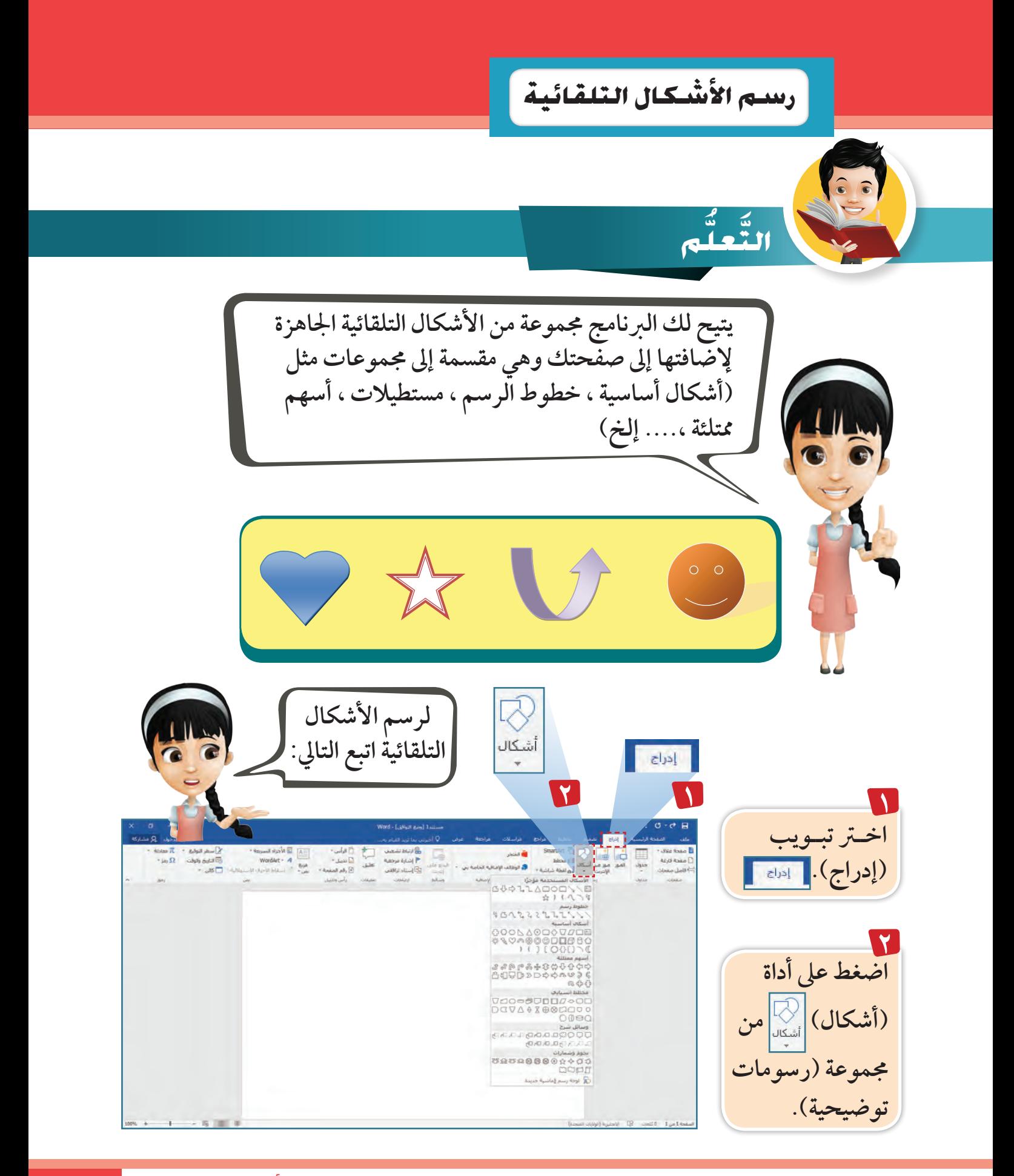

وحدة الأدوات الرقمية <sub>٨٣</sub>

## **4 لرن�سم معا الأ�شكال التلقائية**

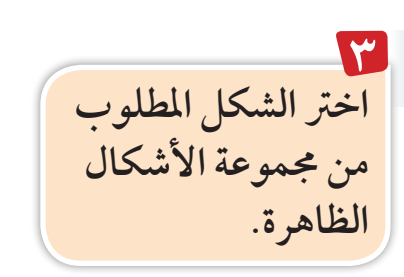

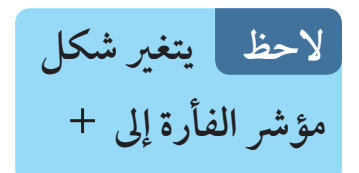

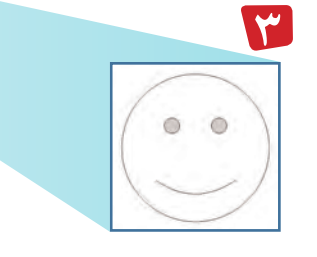

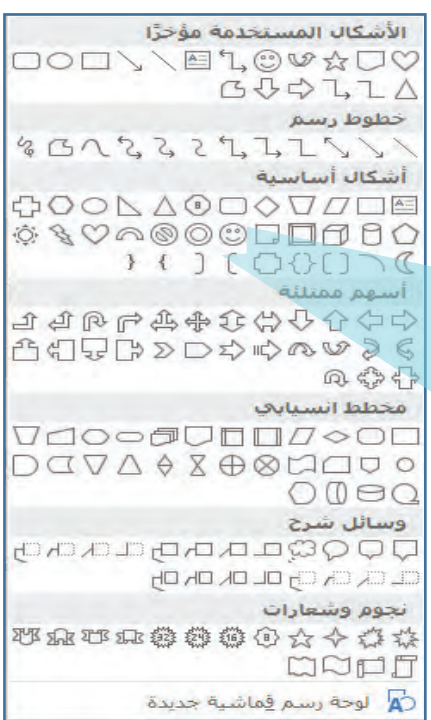

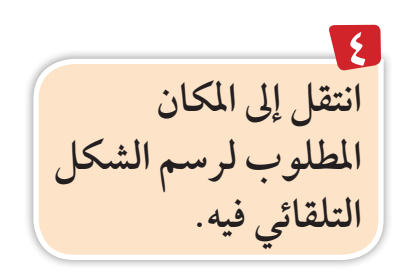

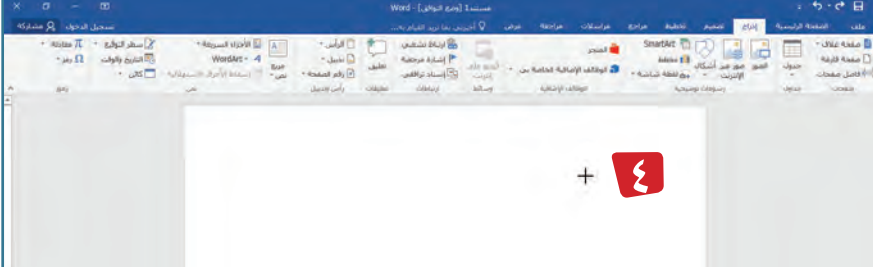

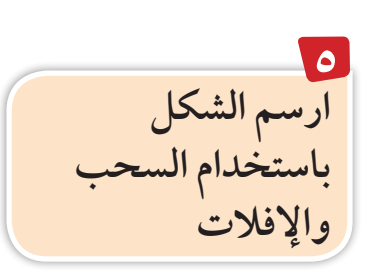

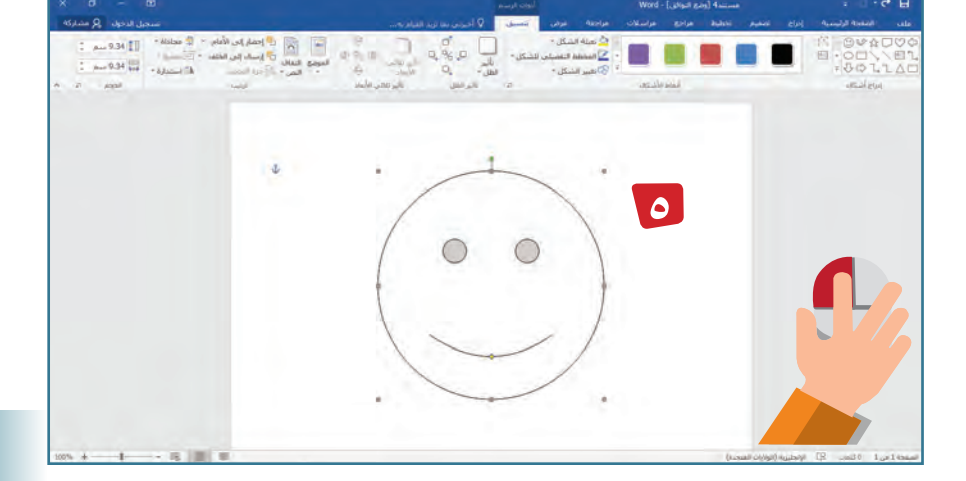

نشاط قم برسم بعض الأشكال من اختيارك

**التحكم يف الأ�شكال التلقائية**

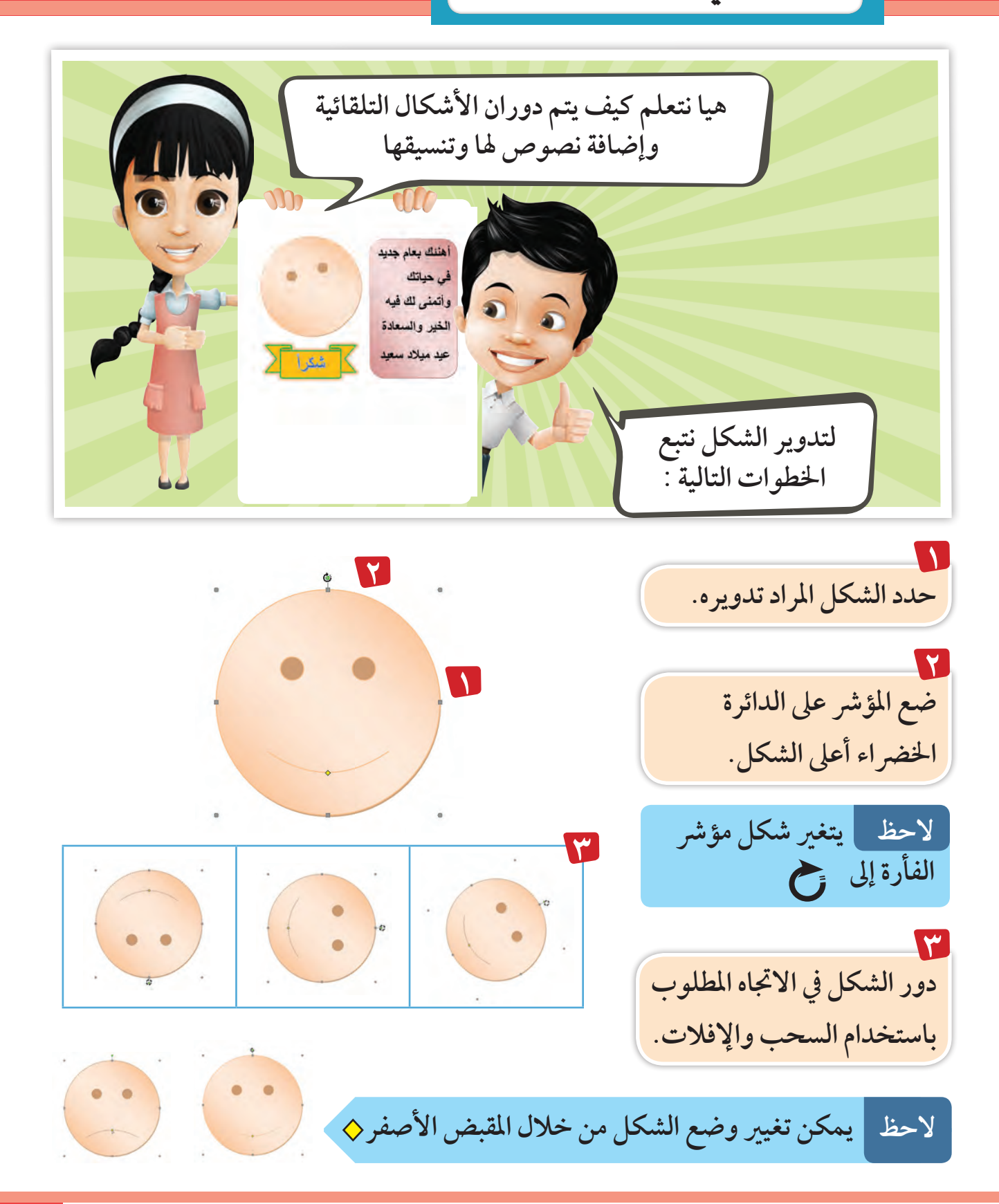

#### **4 لرن�سم معا الأ�شكال التلقائية**

**إ�ضافة ن�صو�ص للأ�شكال التلقائية**

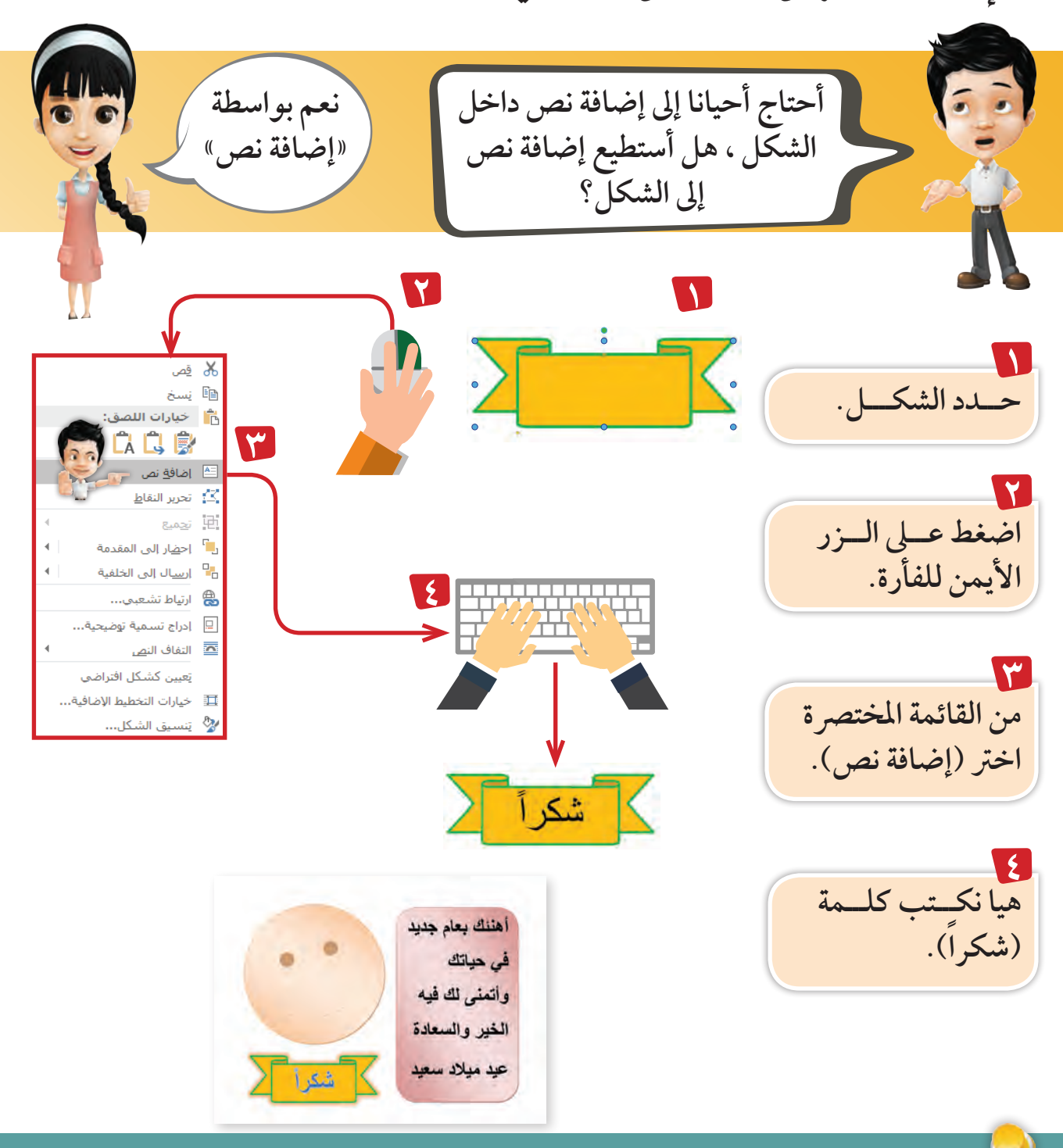

اضغط الزر الأيمن للفأرة ثم جرب أوامر أخرى من القائمة المختصرة.

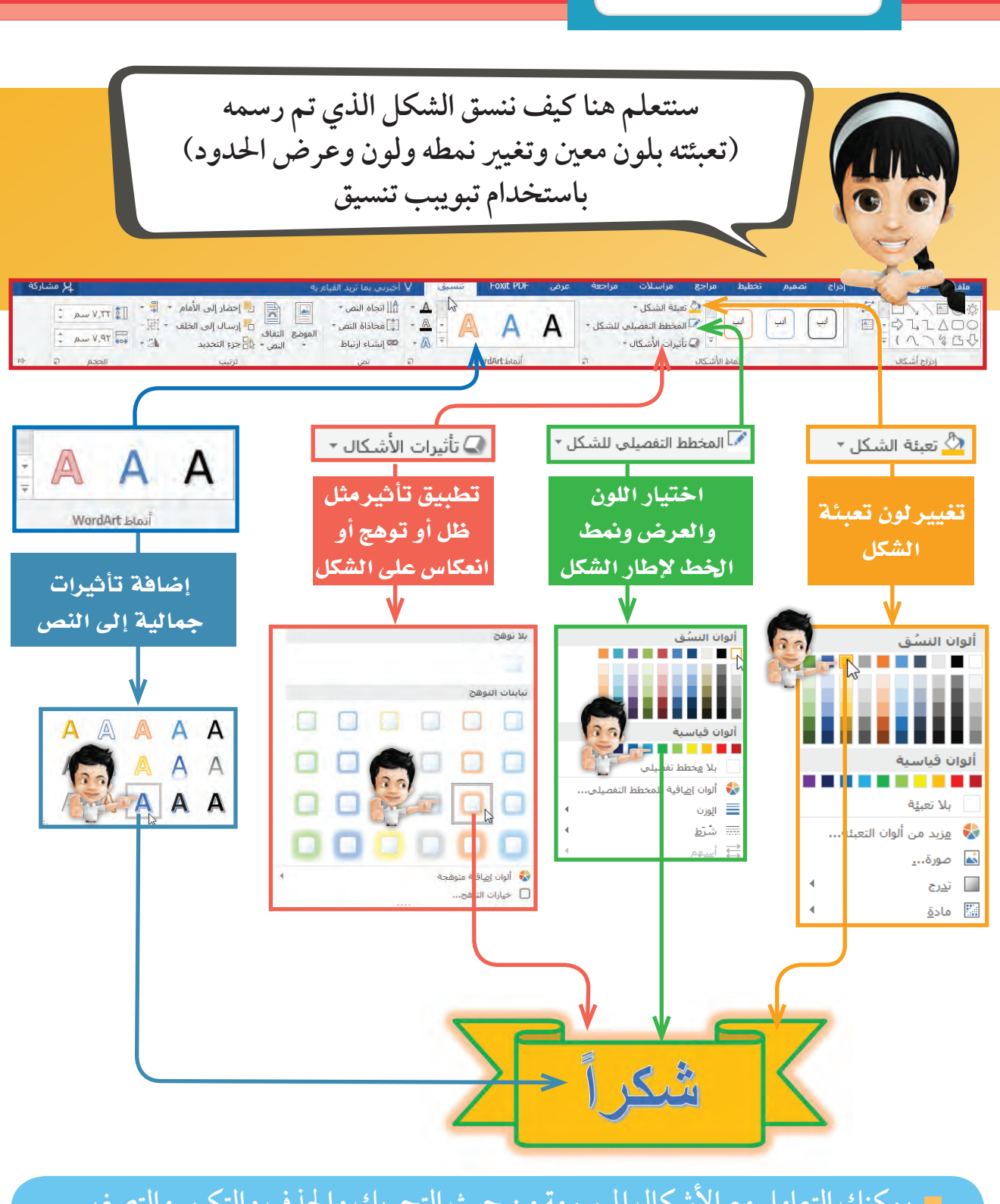

**تن�سيق الأ�شكال**

 **يمكنك التعامل مع األشكال املرسومة من حيث التحريك واحلذف والتكبري والتصغري**  كما تعاملت مع الصور مسبقا.

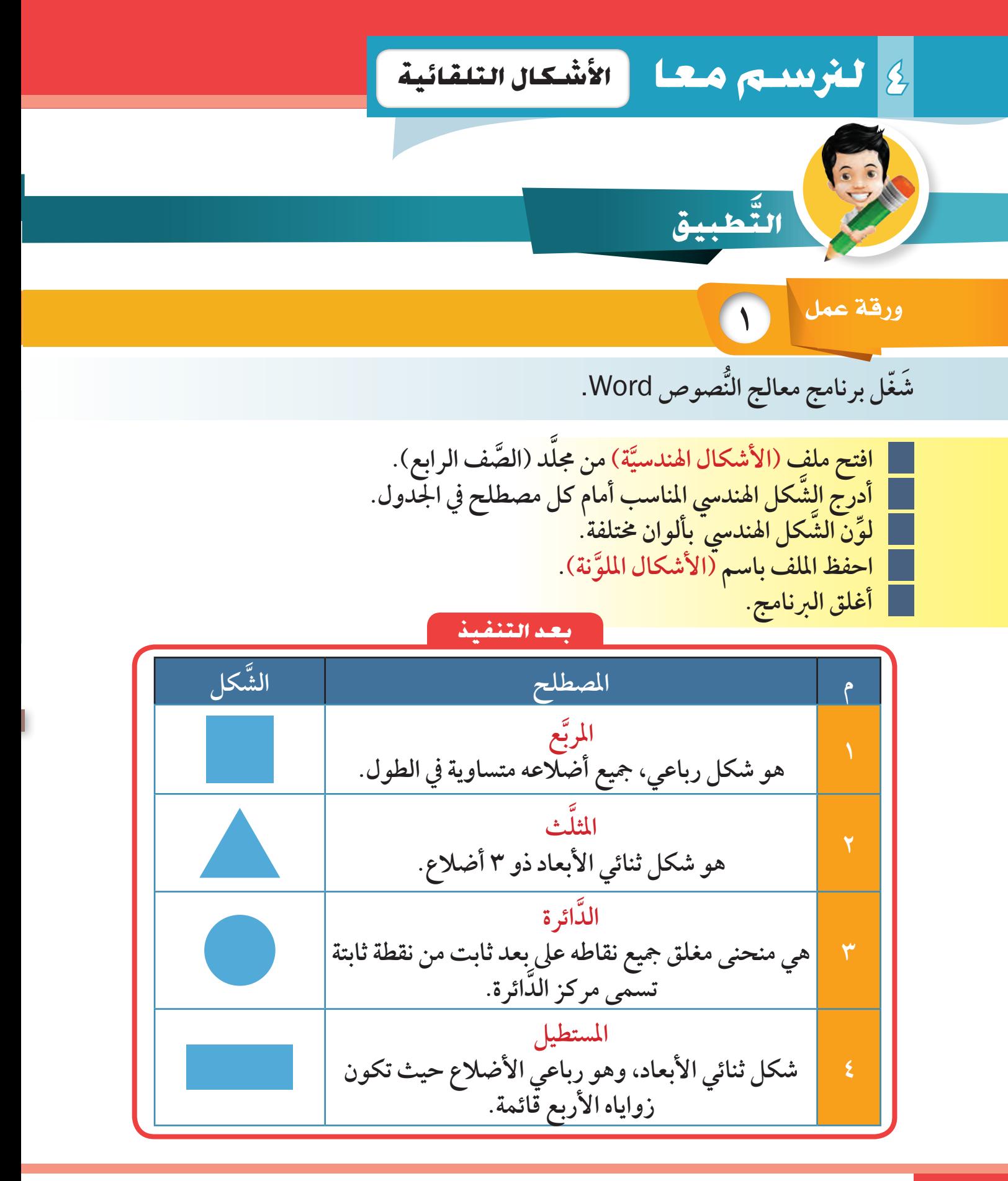

**88** استكشف .. تعلم .. طبق

**2** ورقة عمل

**ُّ ل برنامج معالج النصوص** Word. **َشّغ َّ َّ د )الصف الرابع(. افتح امللف )أين االختالفات( من جمل ُّ يوجد مخسة اختالفات يف امللف ارسم دائرة حوهلا يف الصورة األوىل. أغلق امللف دون حفظه. أغلق الربنامج.**

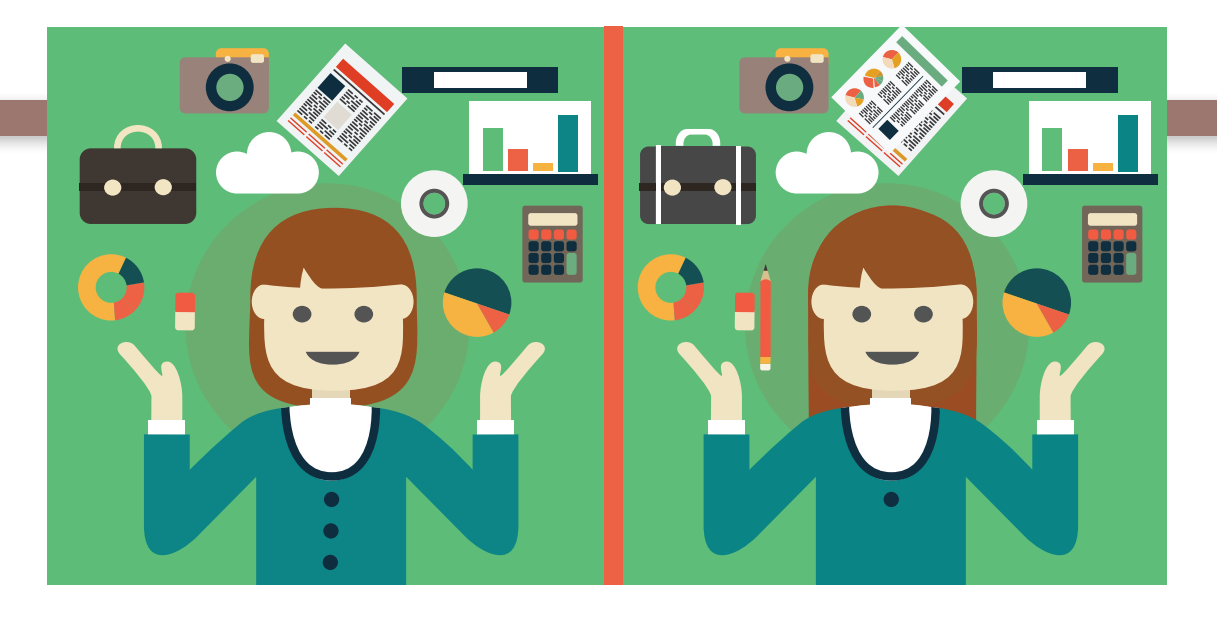

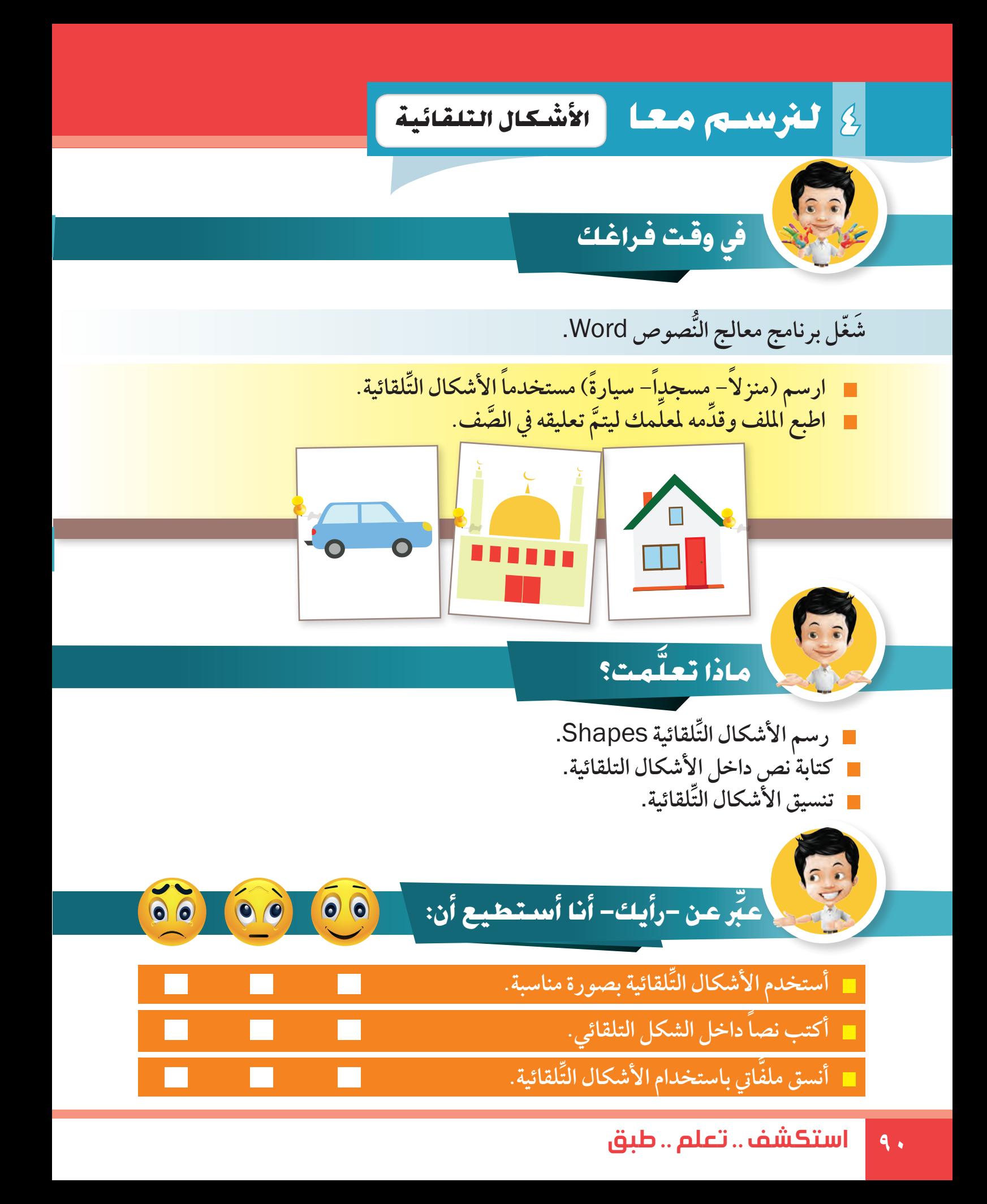

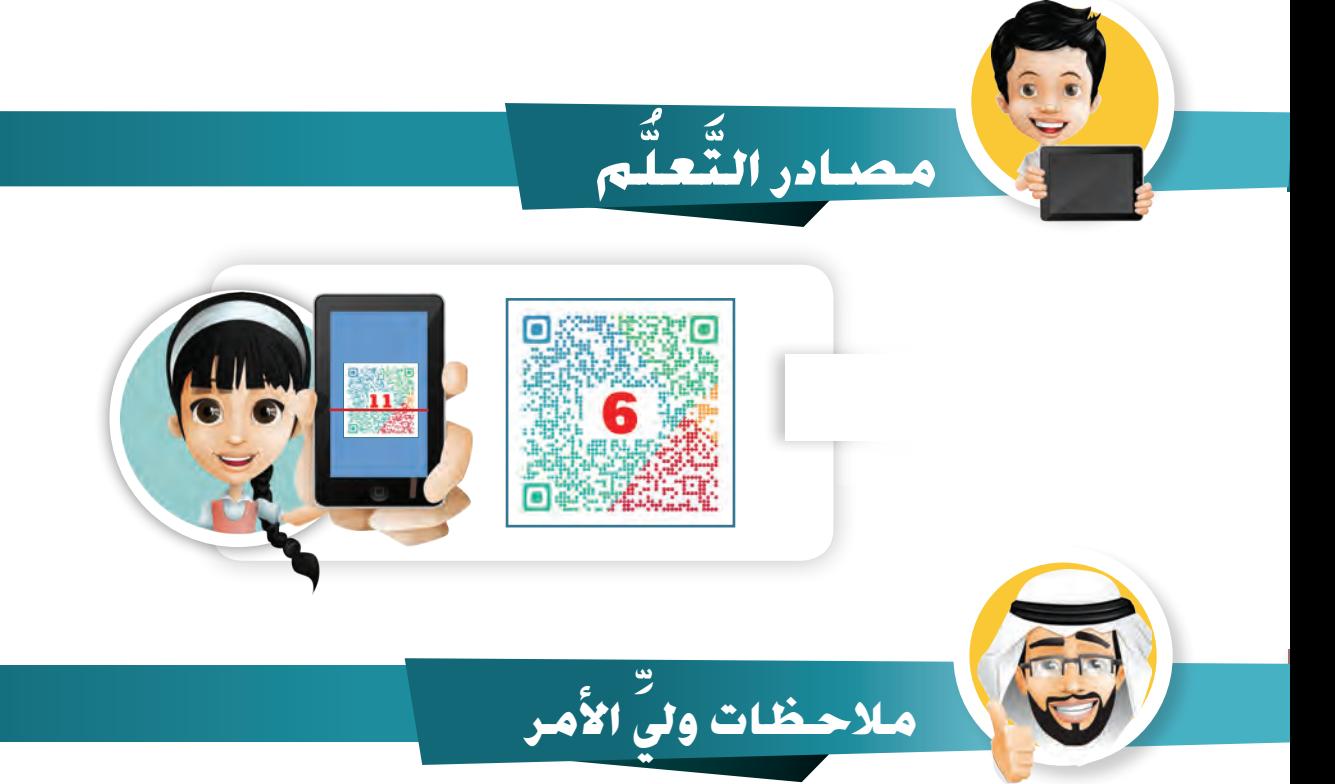

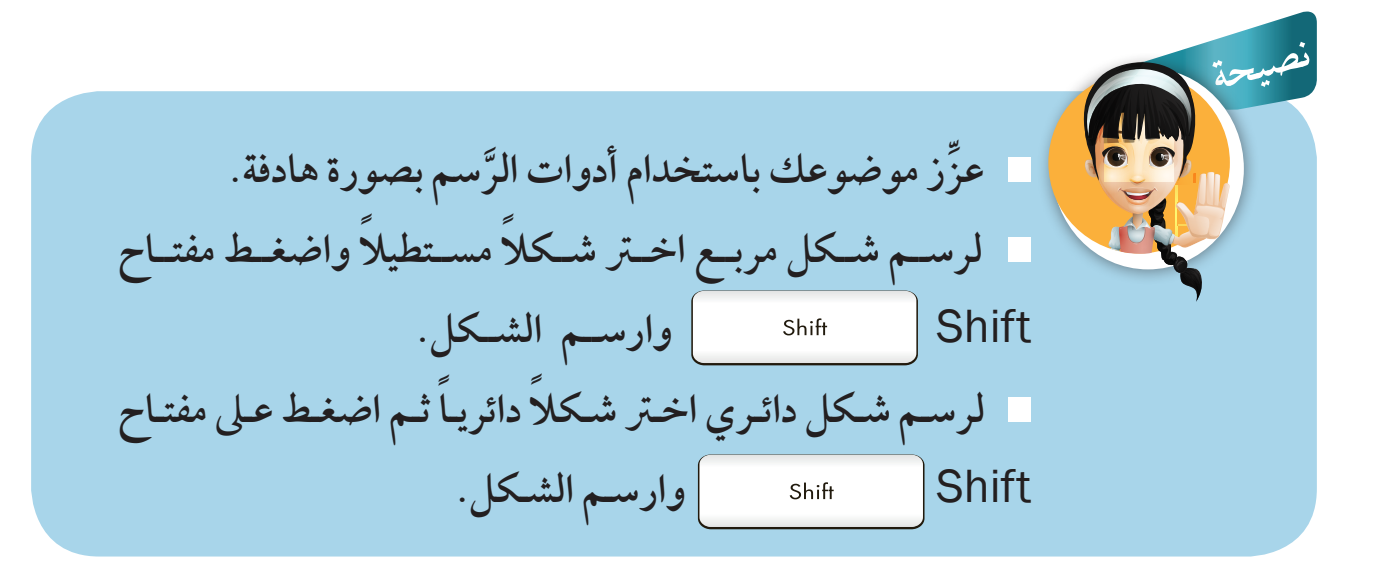

**.................................................................................**

**.................................................................................**

**.................................................................................**

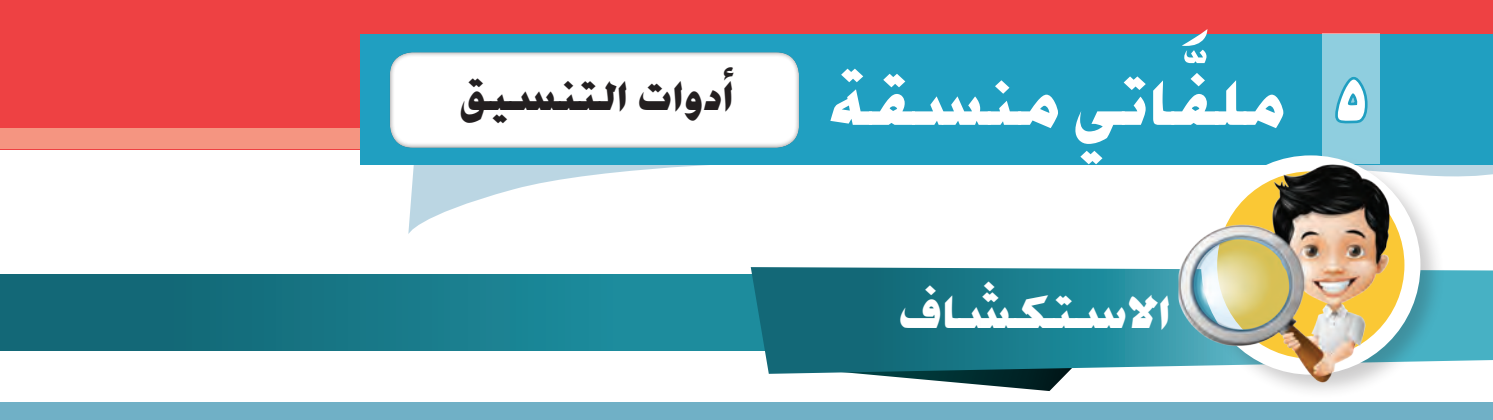

 **الســام عليكــم ورمحــة اهلل وبركاتــه - أتــرف بدعوتكــم حلضــور عشــاء فاخــر بمناســبة نجاحـي- يف منزلنـا الكائـن يف منطقـة مـرف - فقـرات احلفـل - )ألعـاب، سـاحر، مسـابقات،**  عشـاء)- صلديقكـم- عبدالعزيـز محمـد- العنـوان (مـشرف، ق٢، شـارع ٦، منـزل٨).

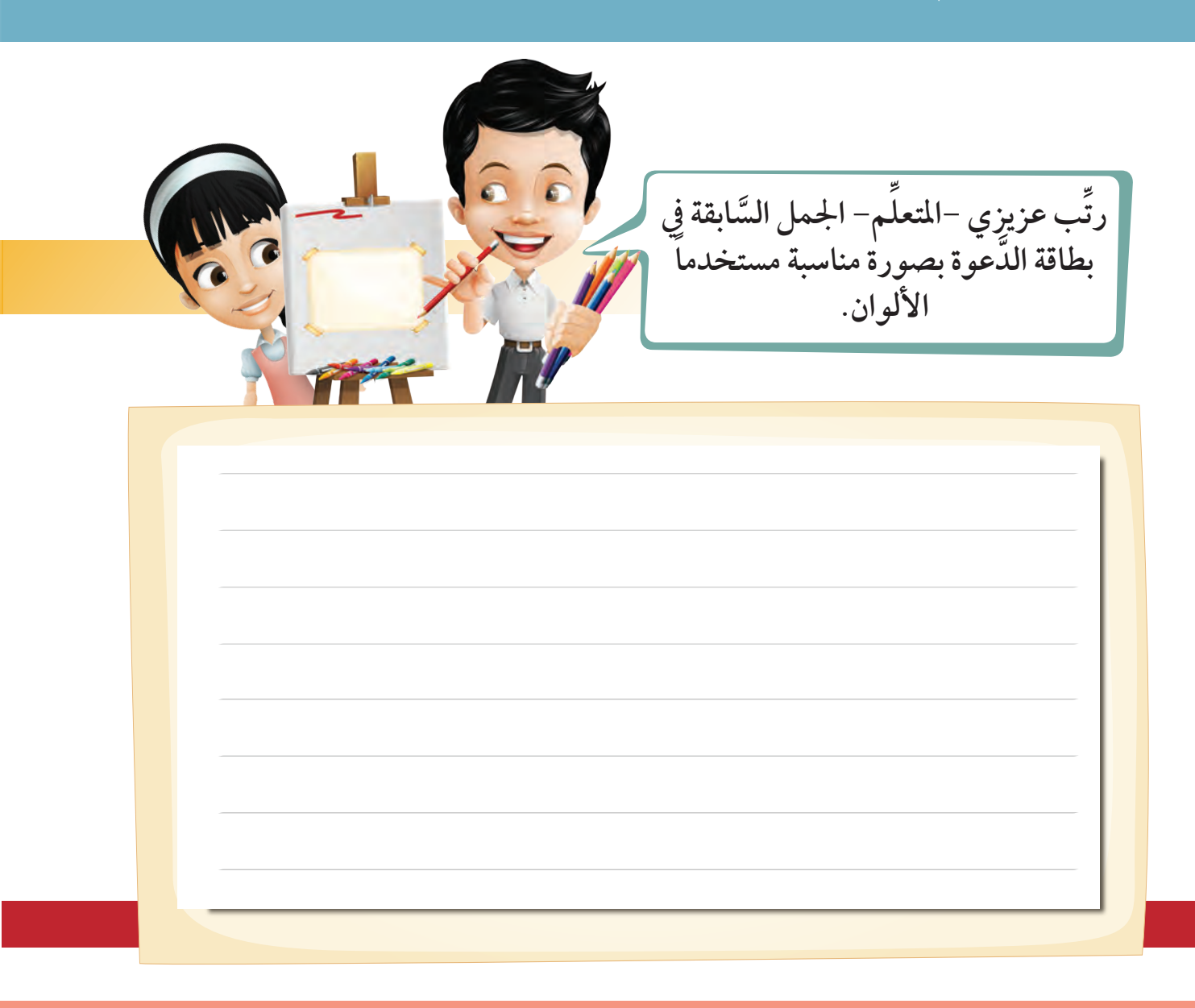

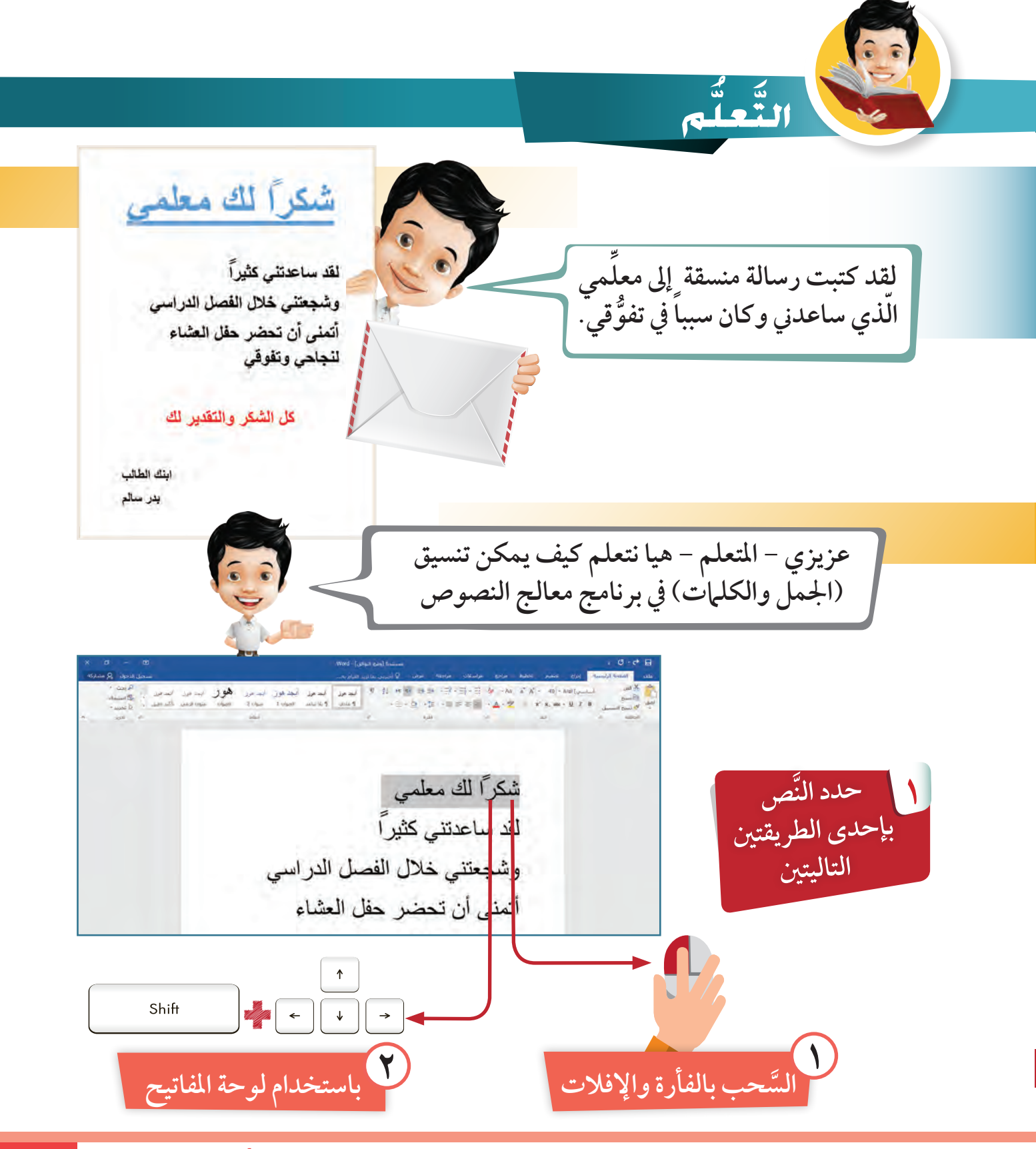

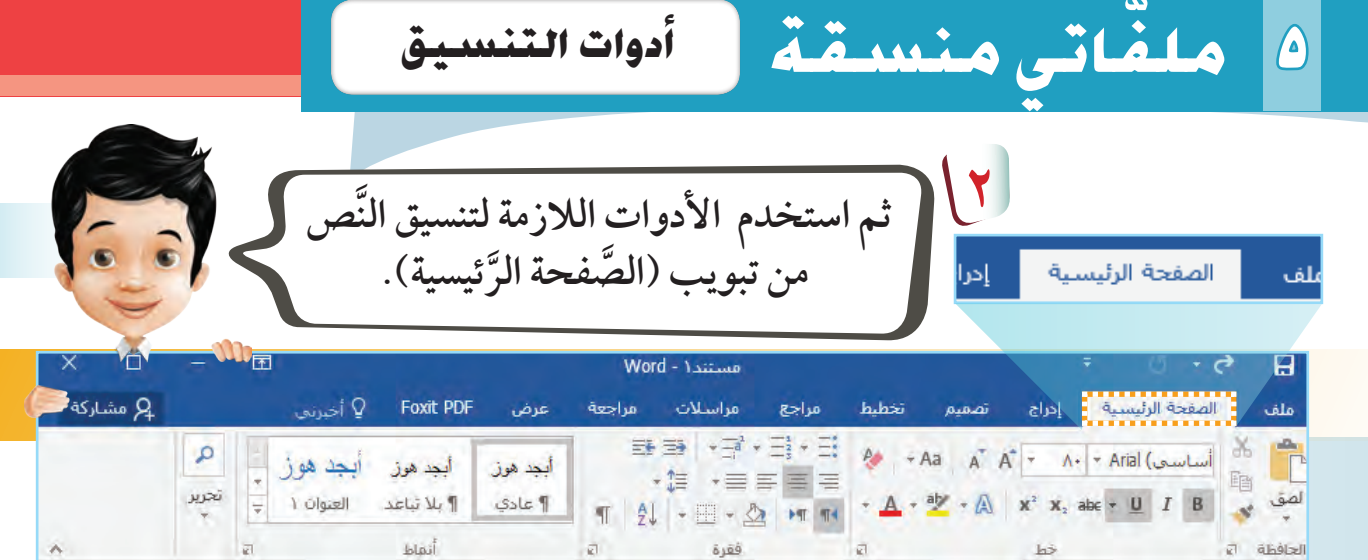

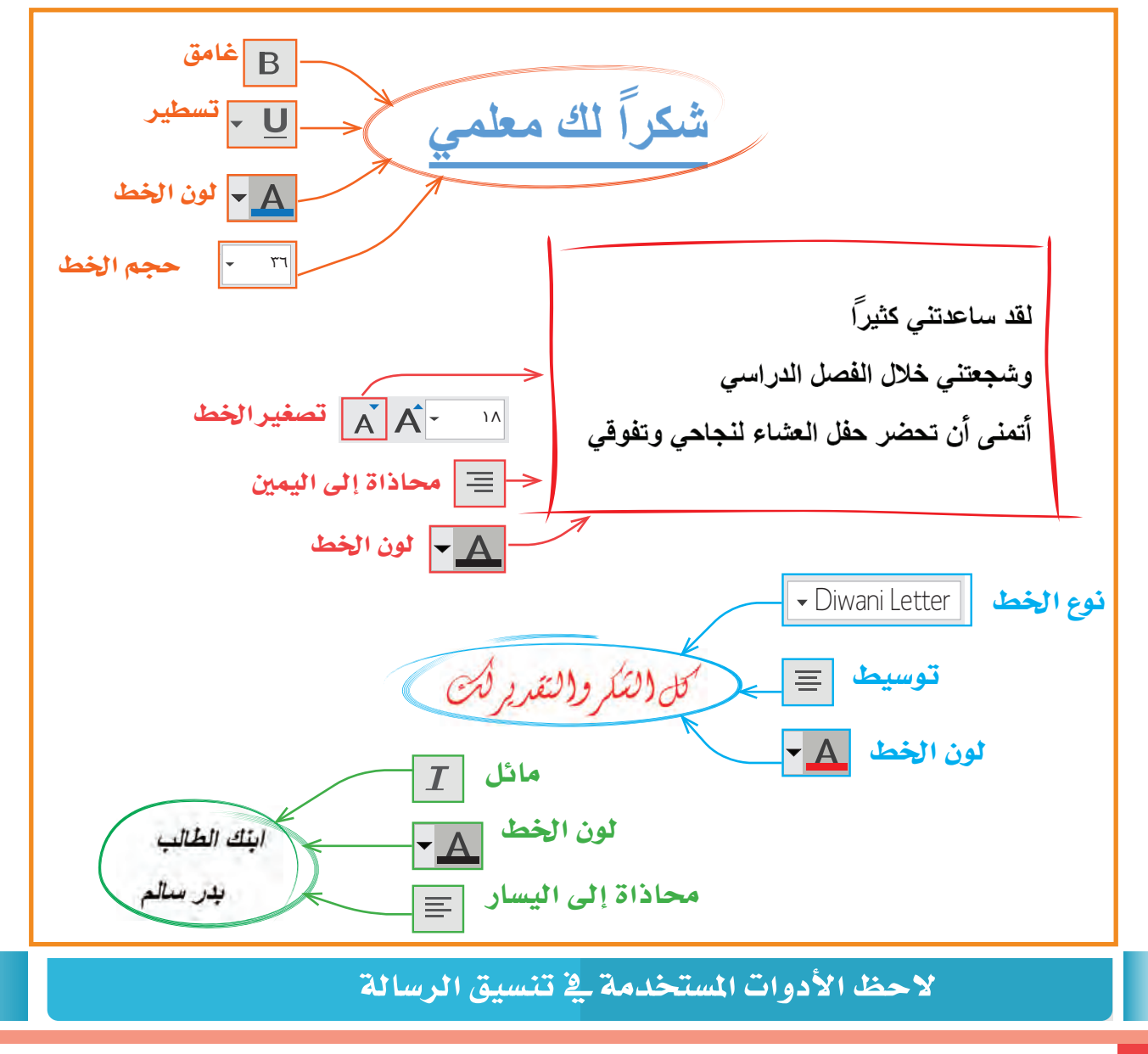

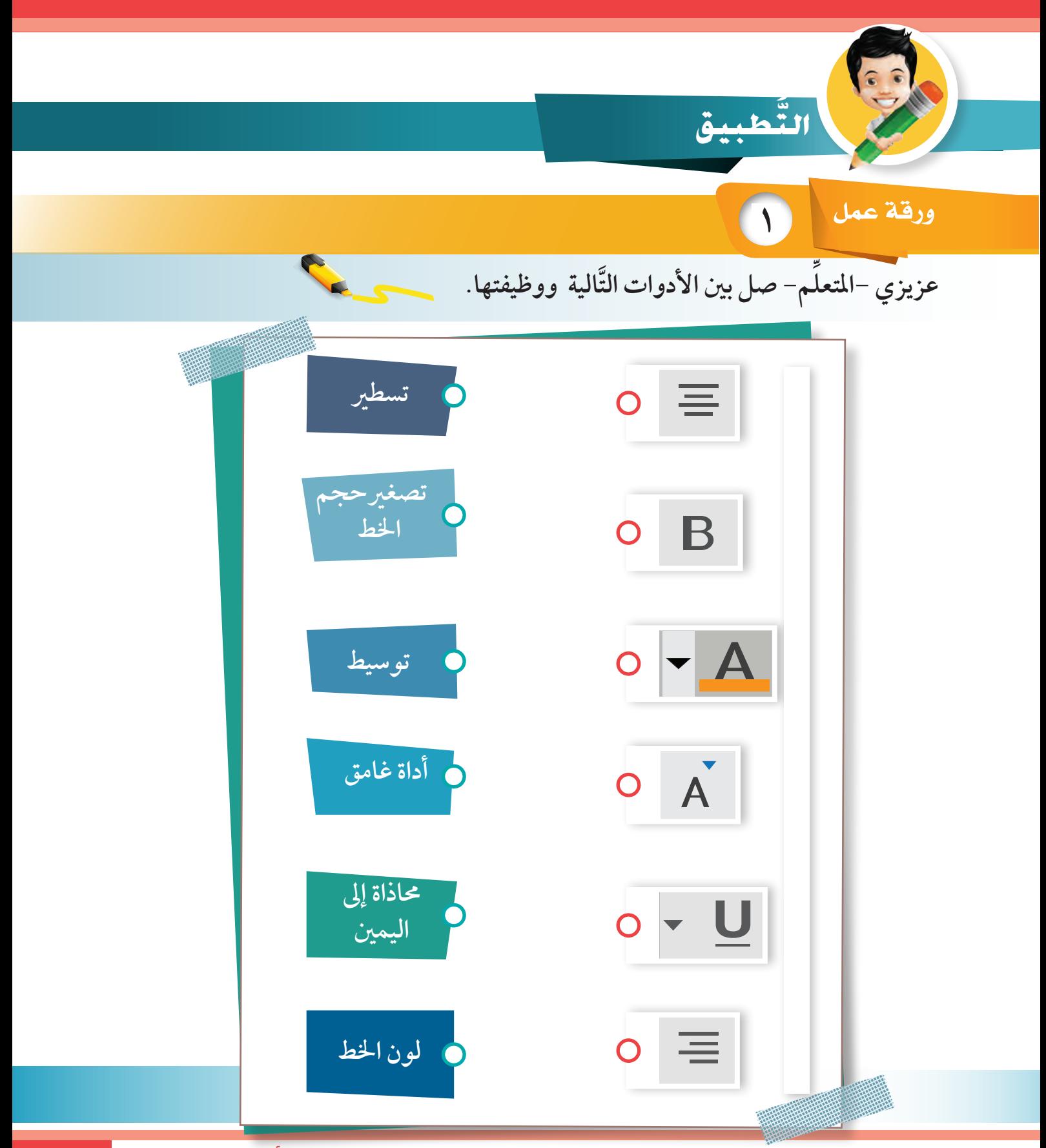

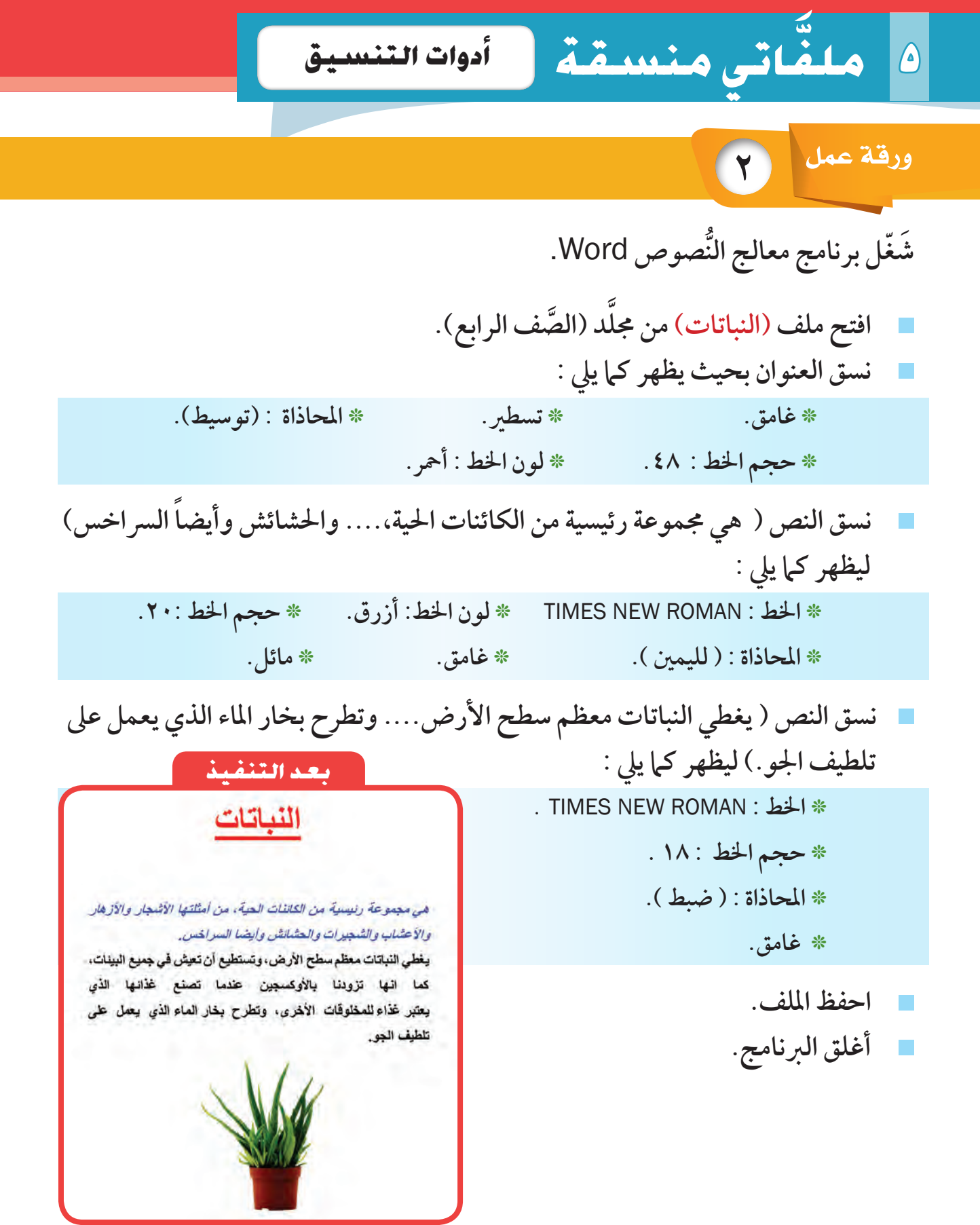

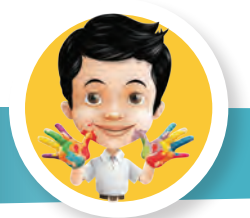

**يف وقت فراغك**

**م- عزيزي -املتعل ِّ تي أمامك. ً ُّ للصورة ال مناسبا 1 ضع عنوانا َّ ِّ ُّ رة عن هذه الصورة. 2 اكتب ثالثة مجل معب مجيال. ورة ليصبح منزال 3 ِّلو ُّ ن الص ً ً**

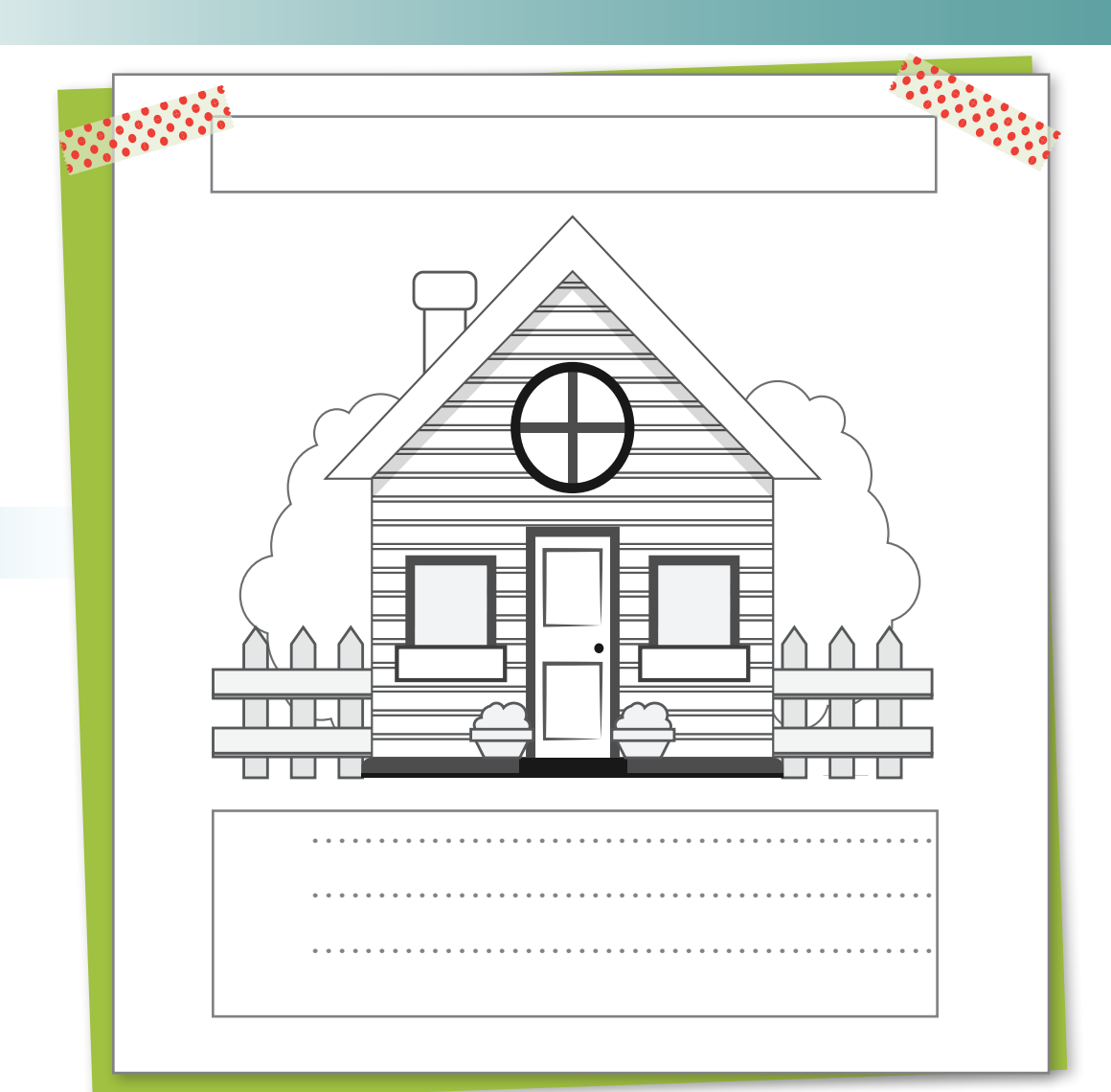

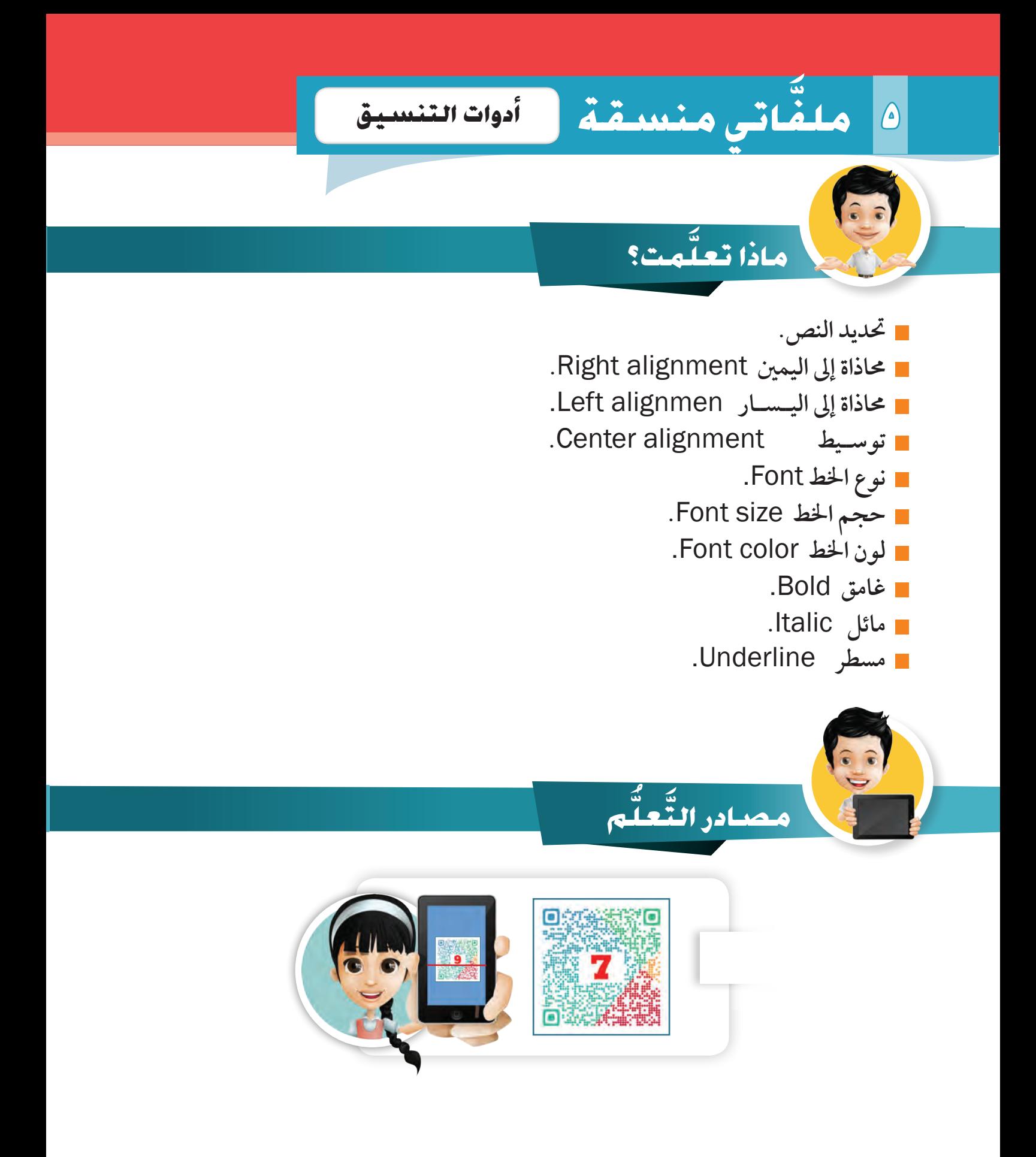

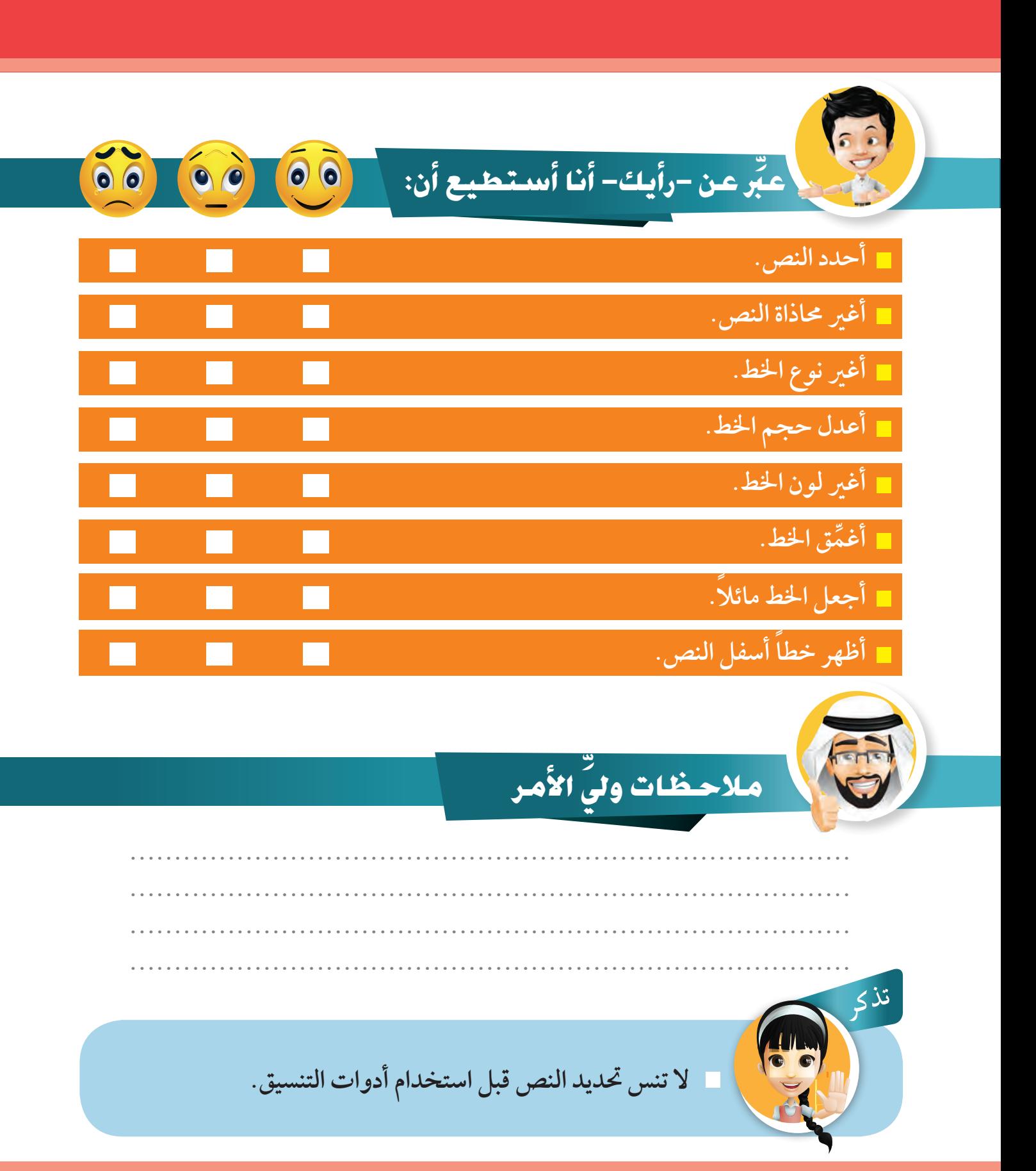

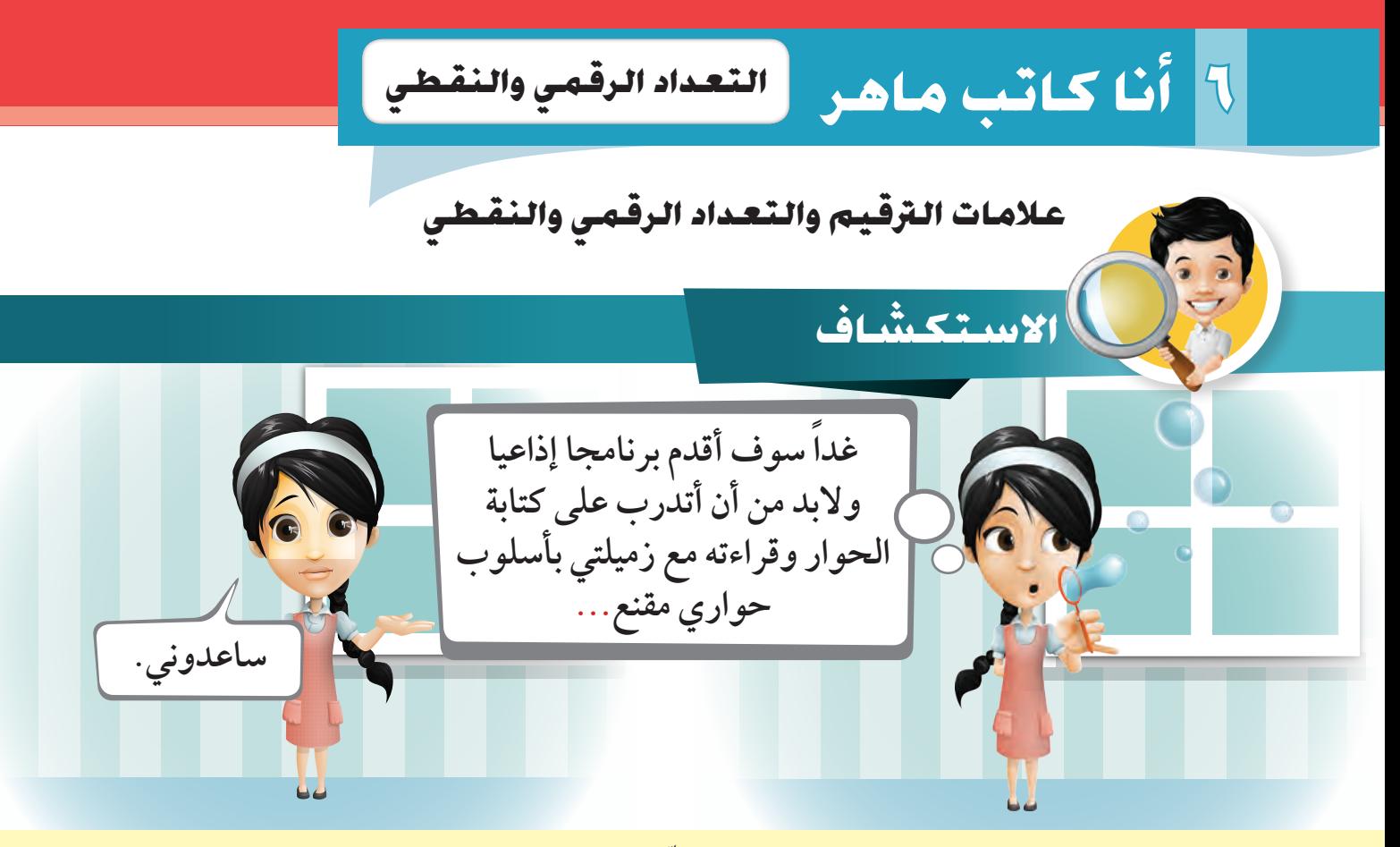

اقرأ عزيزي – المتعلم– الحوار وتناقش مع معلمك ، فيما إذا كان أداء سارة وزميلتها مقنعا؟ **ً ِّ**

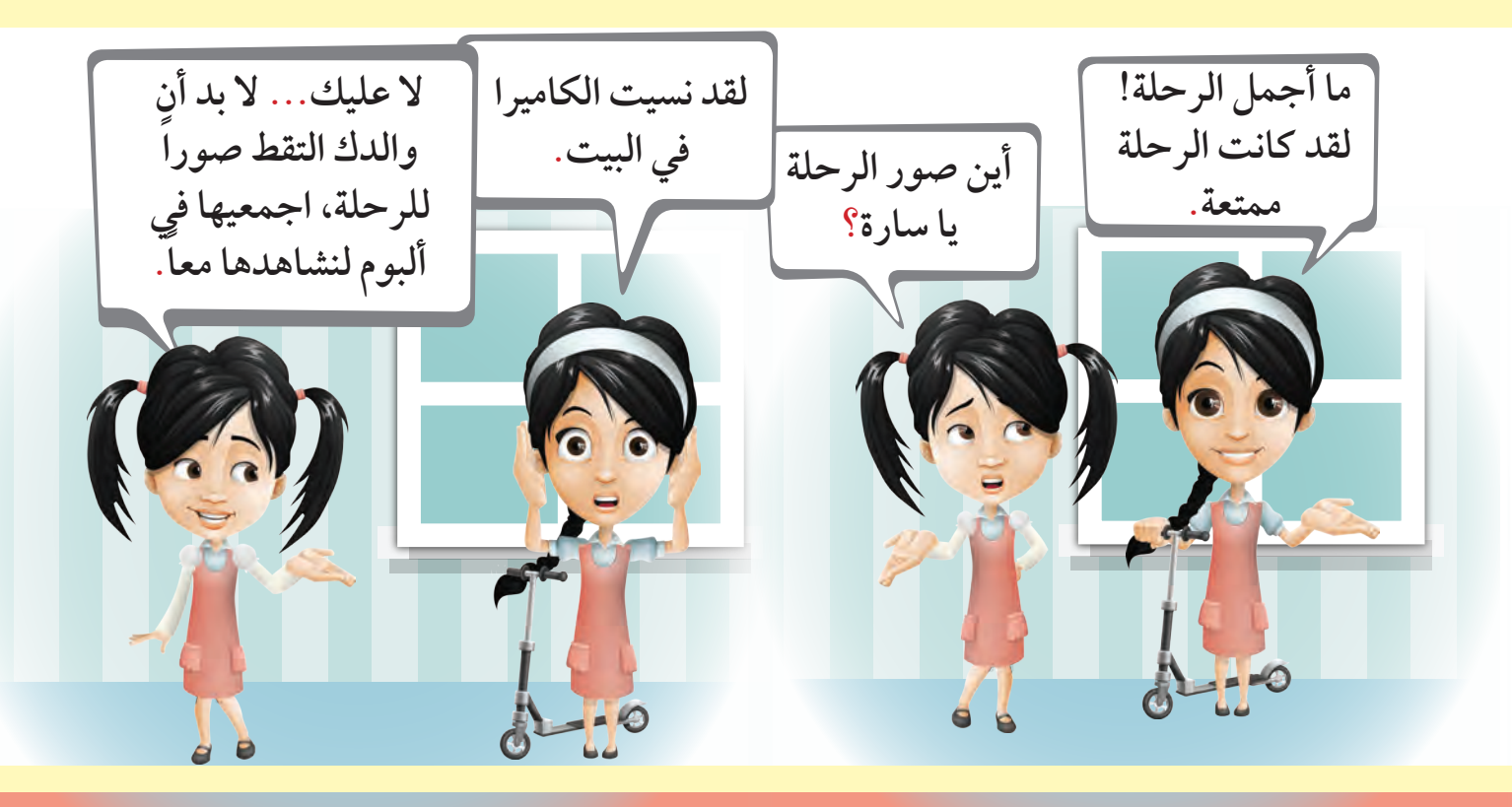

اقرأ الموضوع ثم احـــرص على إضافة علامات الترقيم في مكــانها الصحــيح، ثم ا�ستبدل مو�ضوعك مع زميلك و�صحح أخطاءه إن وجدت.

قَالَ الْمعلمُ لِطلابِهِ [[] هَلْ تَعْلمونَ ما أَهَميةُ الْعلمِ [[] إنَّ الْعلمَ يُنيرُ الدّروبَ والأُممَ َّ ويبدلُ الظَّلامَ نوراً ◘ فما أَعظمَ العلمَ $\fbox{I}$  فَهيا بِنا جَميعاً نَتسلحُ بسلاحِ العلمِ ֖֖֖֖֖֪֪֪ׅ֪֦֪֪֧֪ׅ֪֪֪֦֪֪֪֪֪֪֪֪֪֪֪֪֪֪֪֪֦֚֚֚֚֚֚֚֚֚֚֚֚֚֚֚֚֚֚֚֚֝֟֓֡֟֓֟֓֟֓֟֓֟֓֓֟֓֡֟֓֡֟֬֩֓֝֬֓֓֞֬֟֓

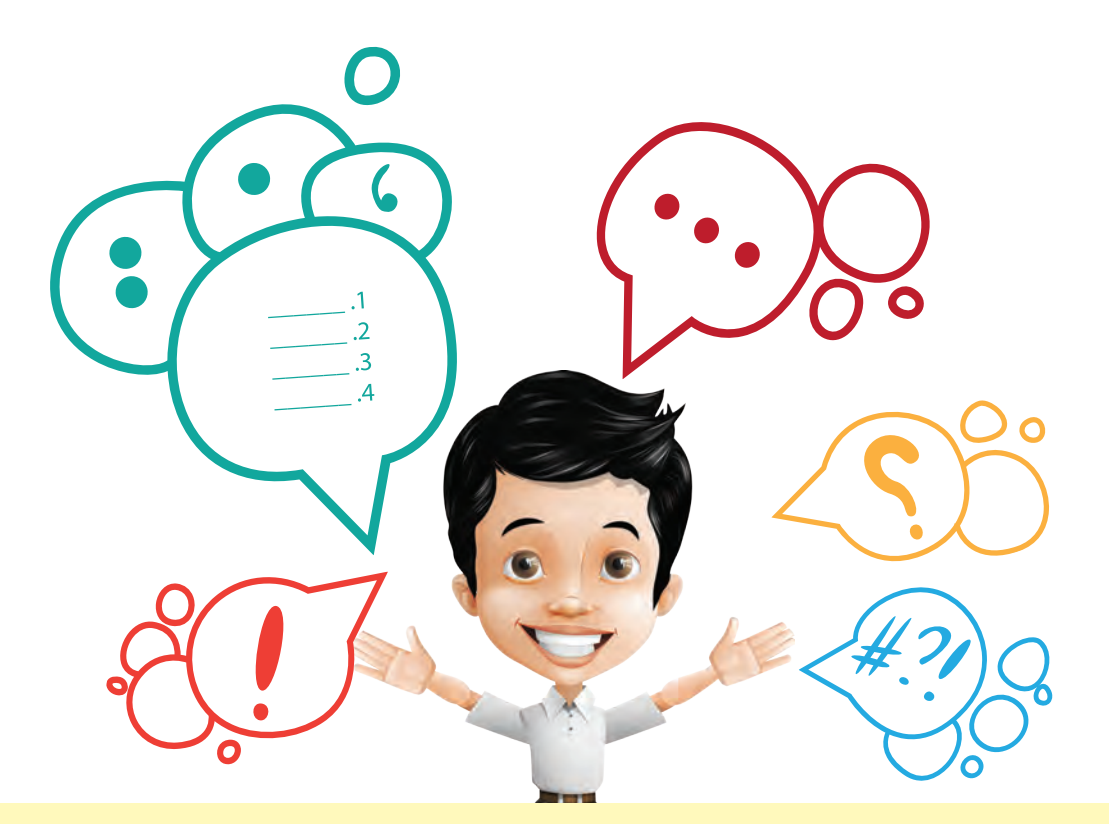

**هل الحظت عزيزي المتعلم كيف أن عالمات الترقيم تساعدنا في تنظيم الكتابة وتيسير قراءة الموضوع .**

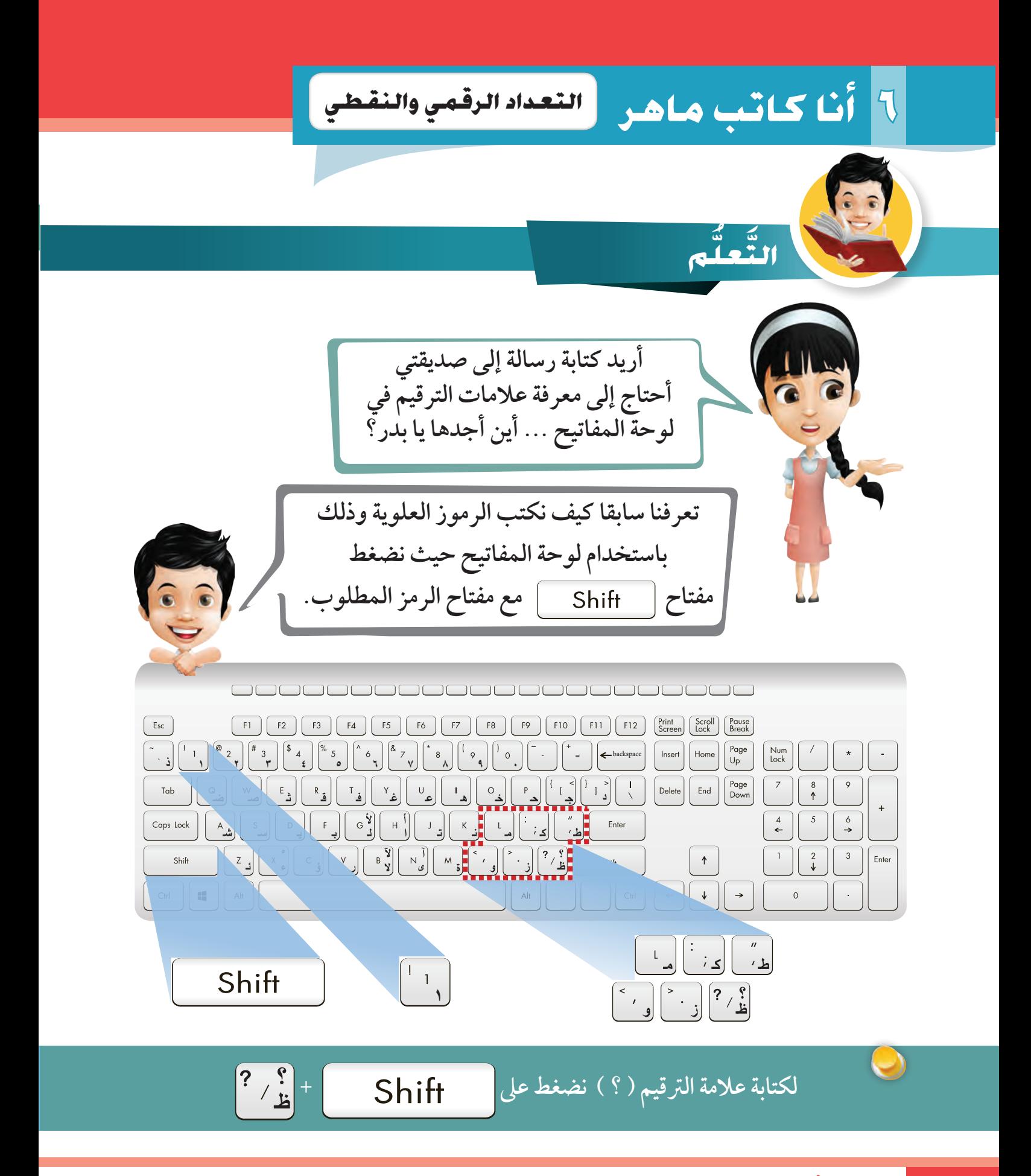

**102** استكشف .. تعلم .. طبق

**تعداد رقمي**

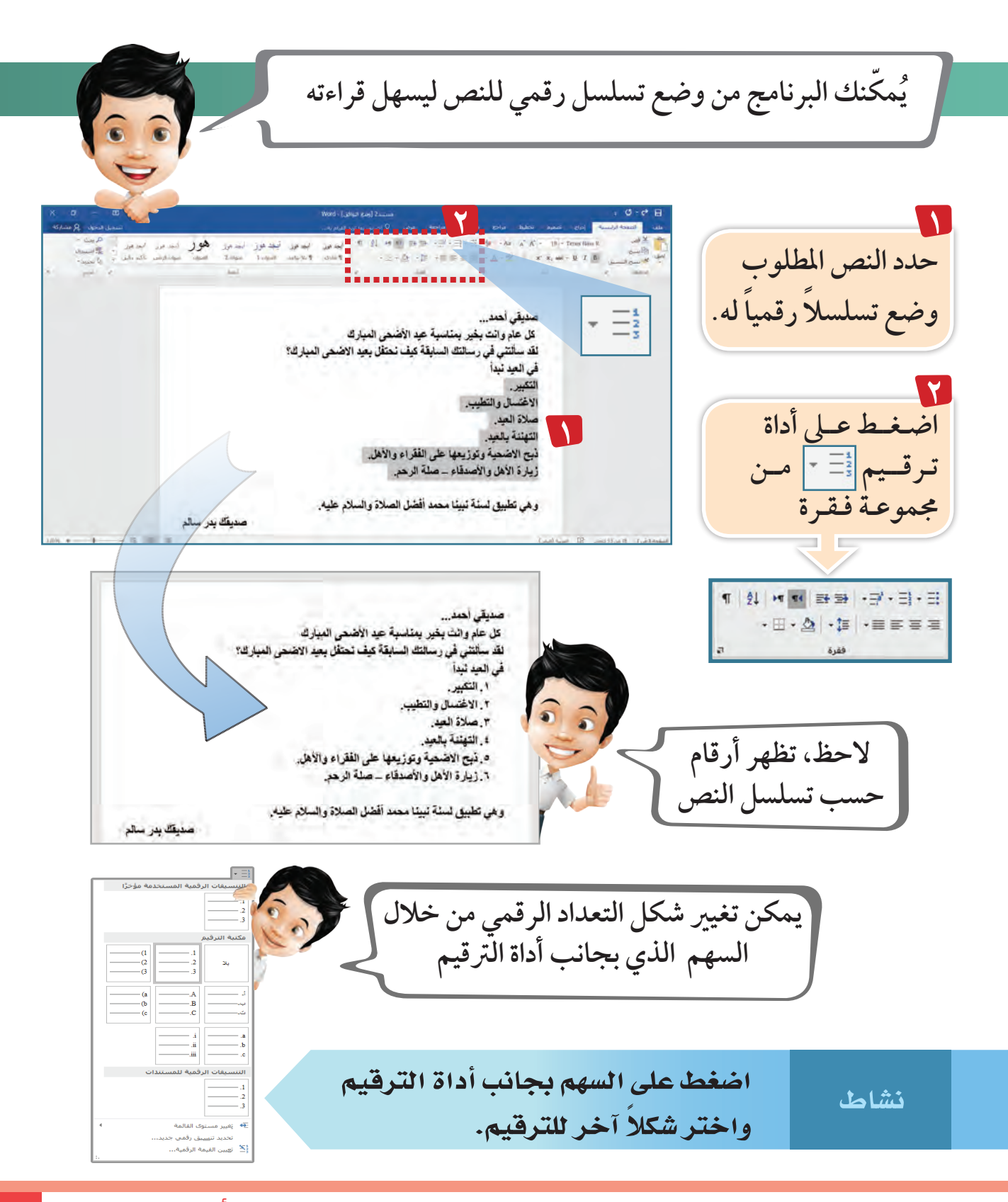

## **6 أنا كاتب ماهر تعداد نقطي**

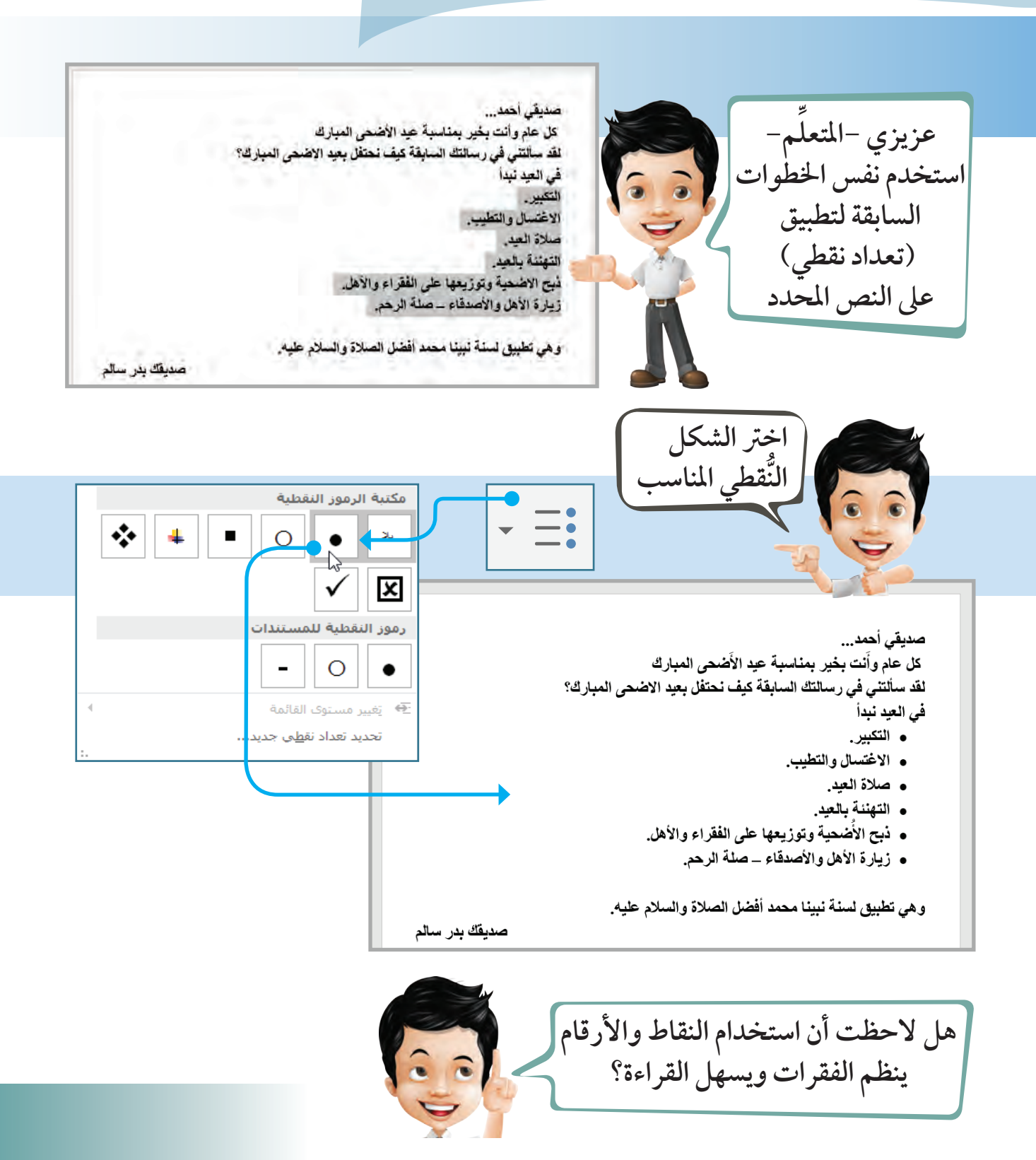

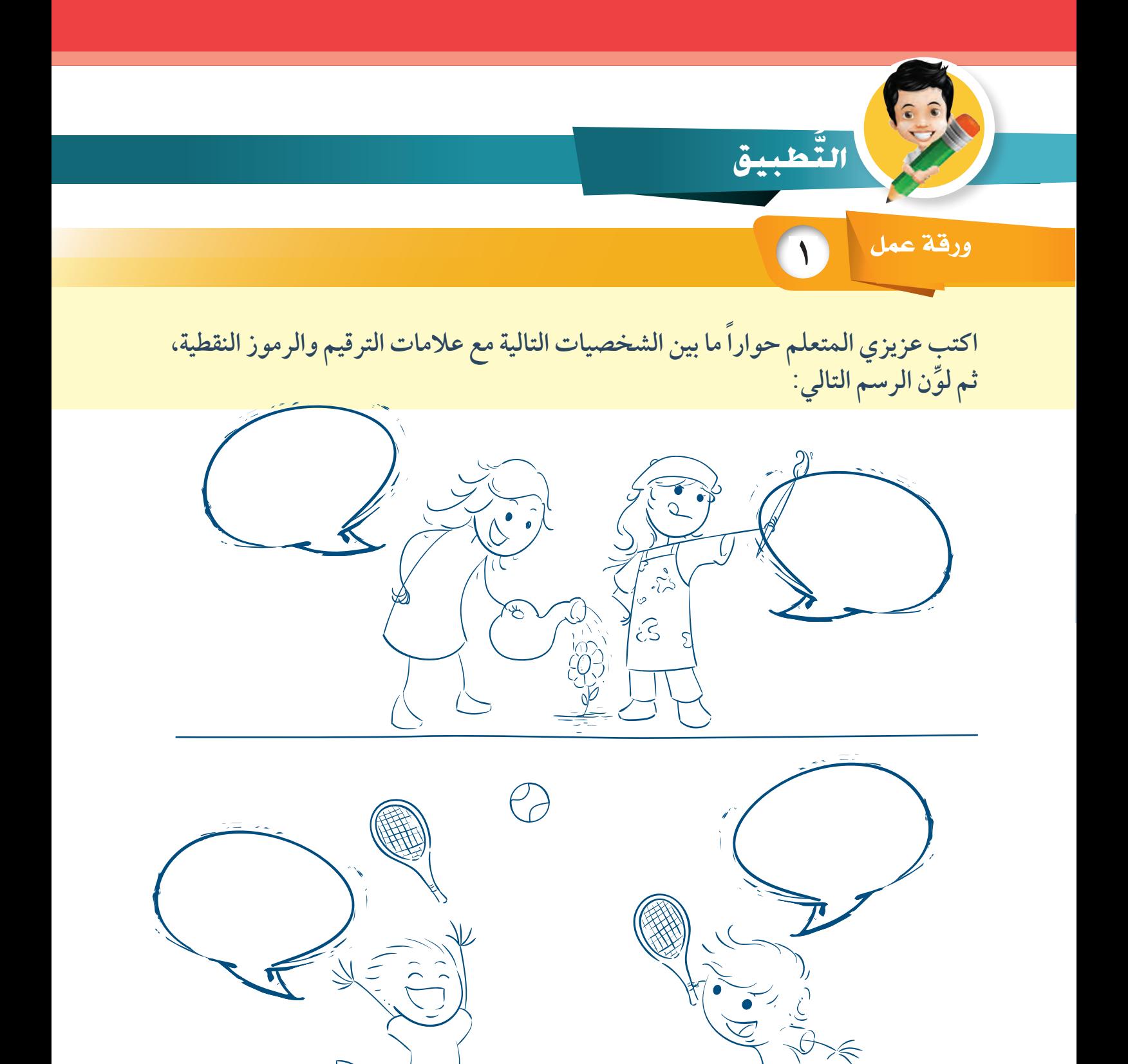

**6 أنا كاتب ماهر التعداد الرقمي والنقطي**

**2** ورقة عمل

1. 
$$
sinh 4x
$$
 and  $tanh 4x$  (a)  $tanh 4x$  (b)  $tanh 4x$  (d)  $tanh 4x$  (e)  $tanh 4x$  (f)  $tanh 4x$  (g)  $tanh 4x$  (h)  $tanh 4x$  (i.  $tanh 4x$  (j.  $tanh 4x$  (k.  $tanh 4x$  (l.  $tanh 4x$  (l.  $tanh 4x$ 

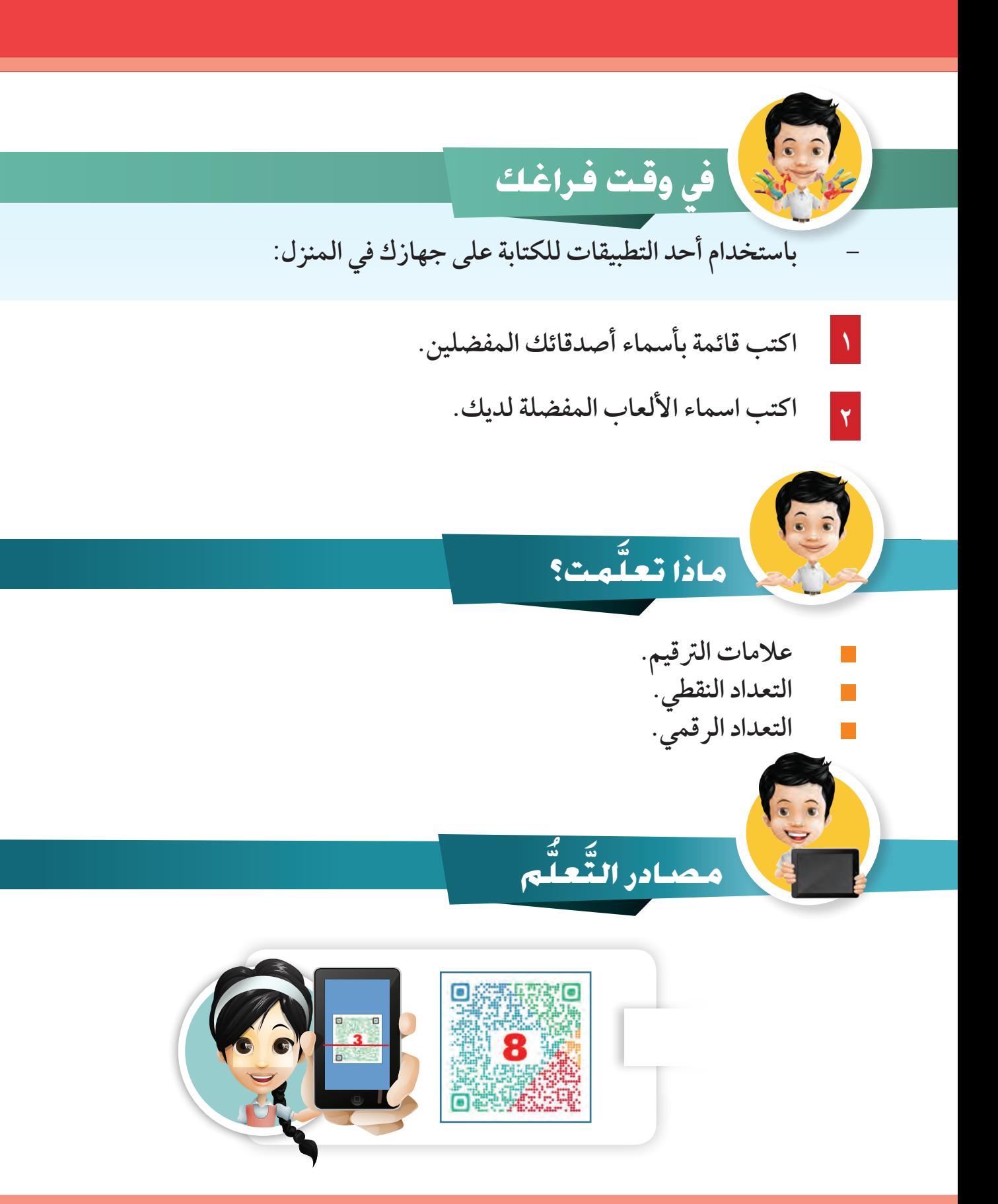
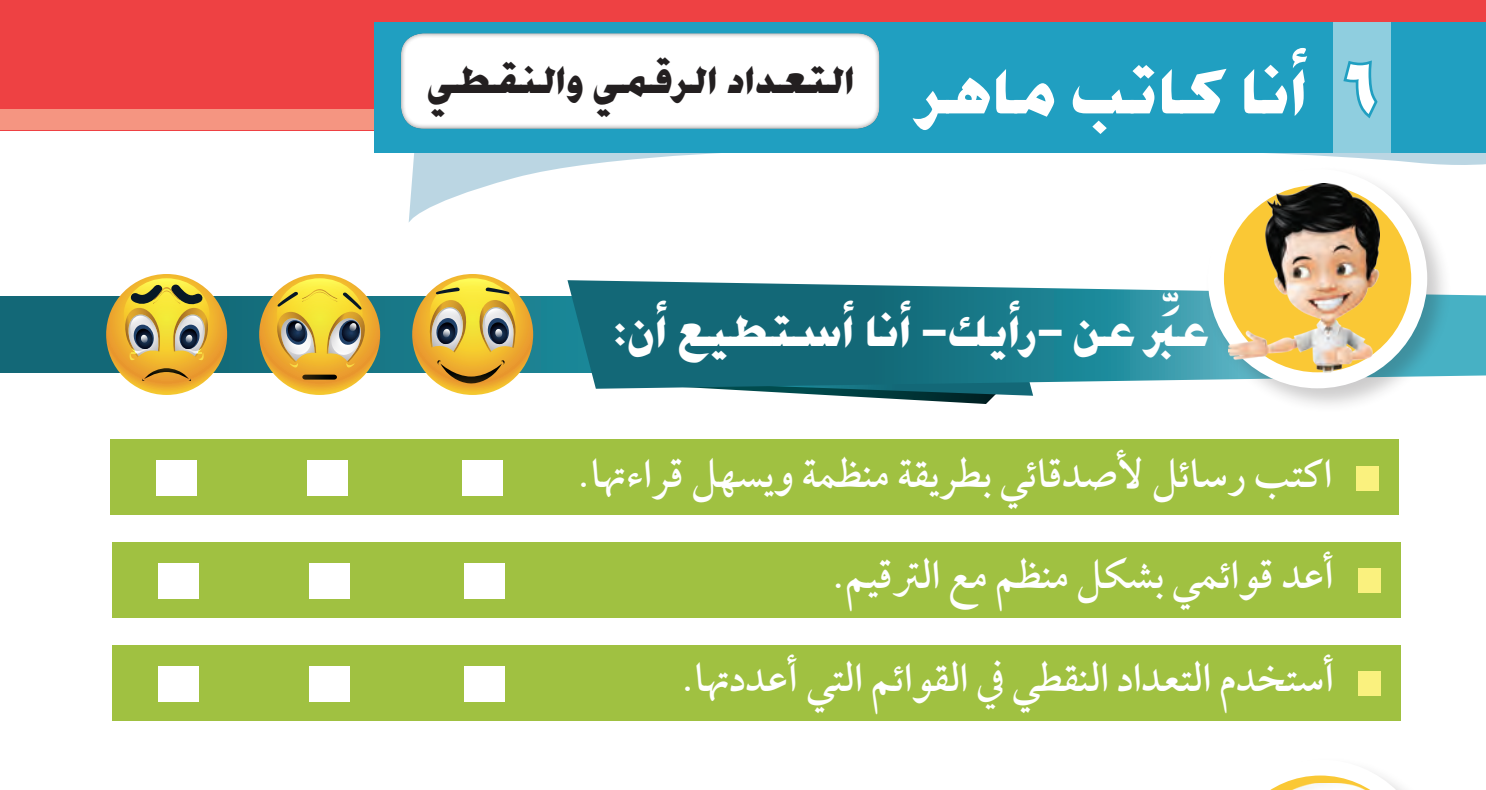

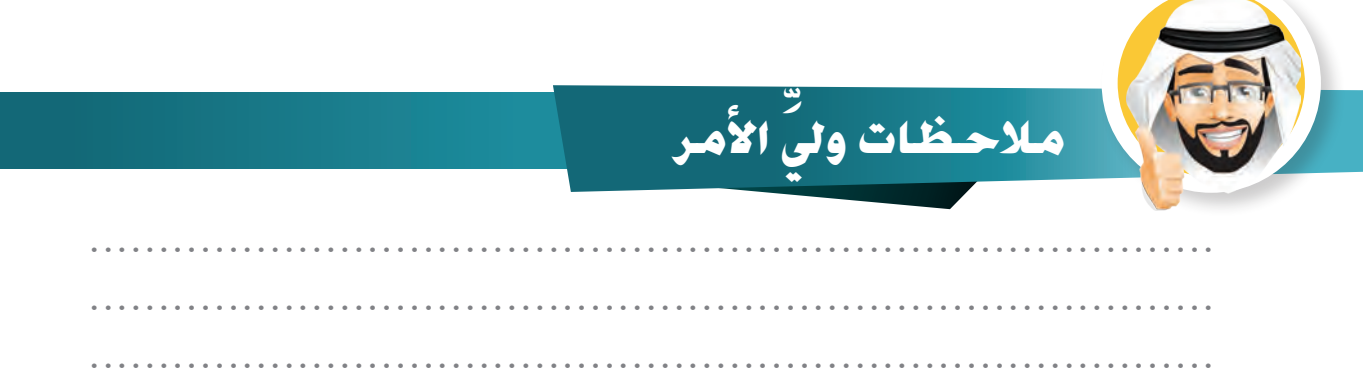

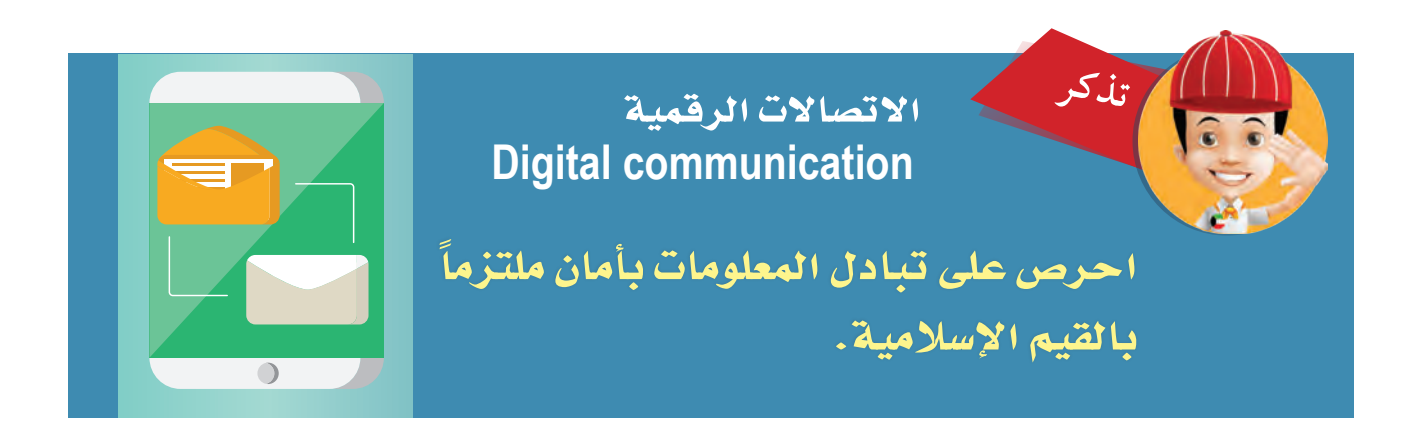

**.................................................................................**

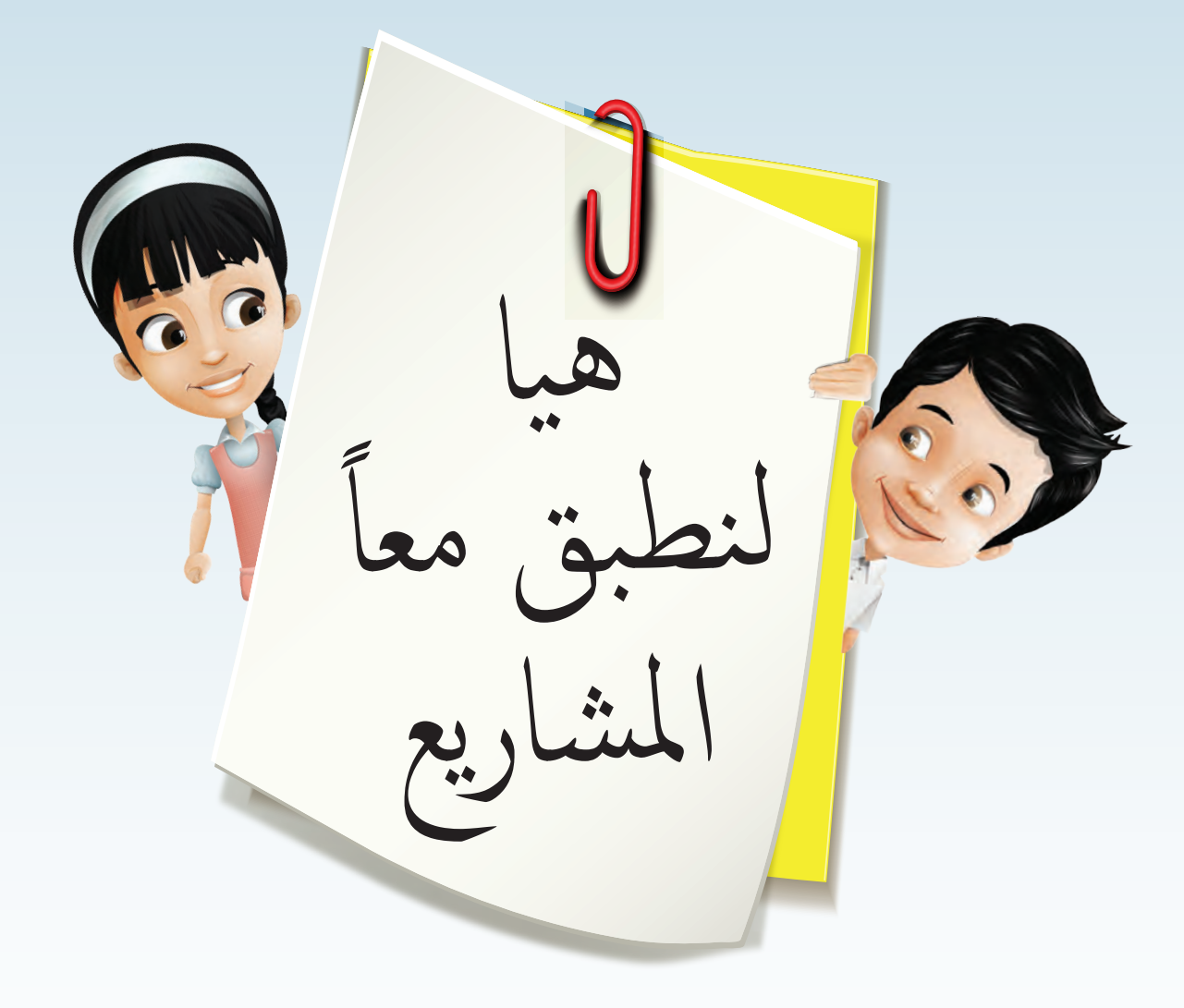

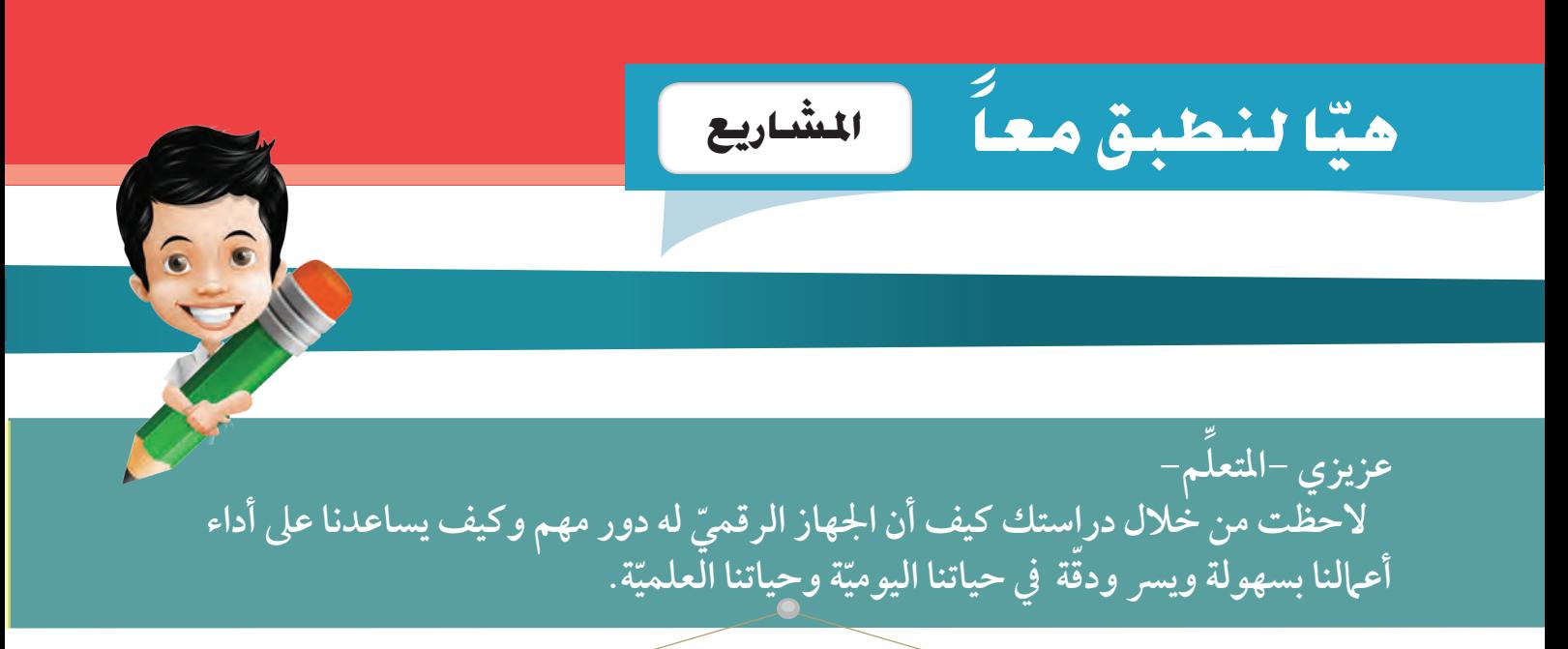

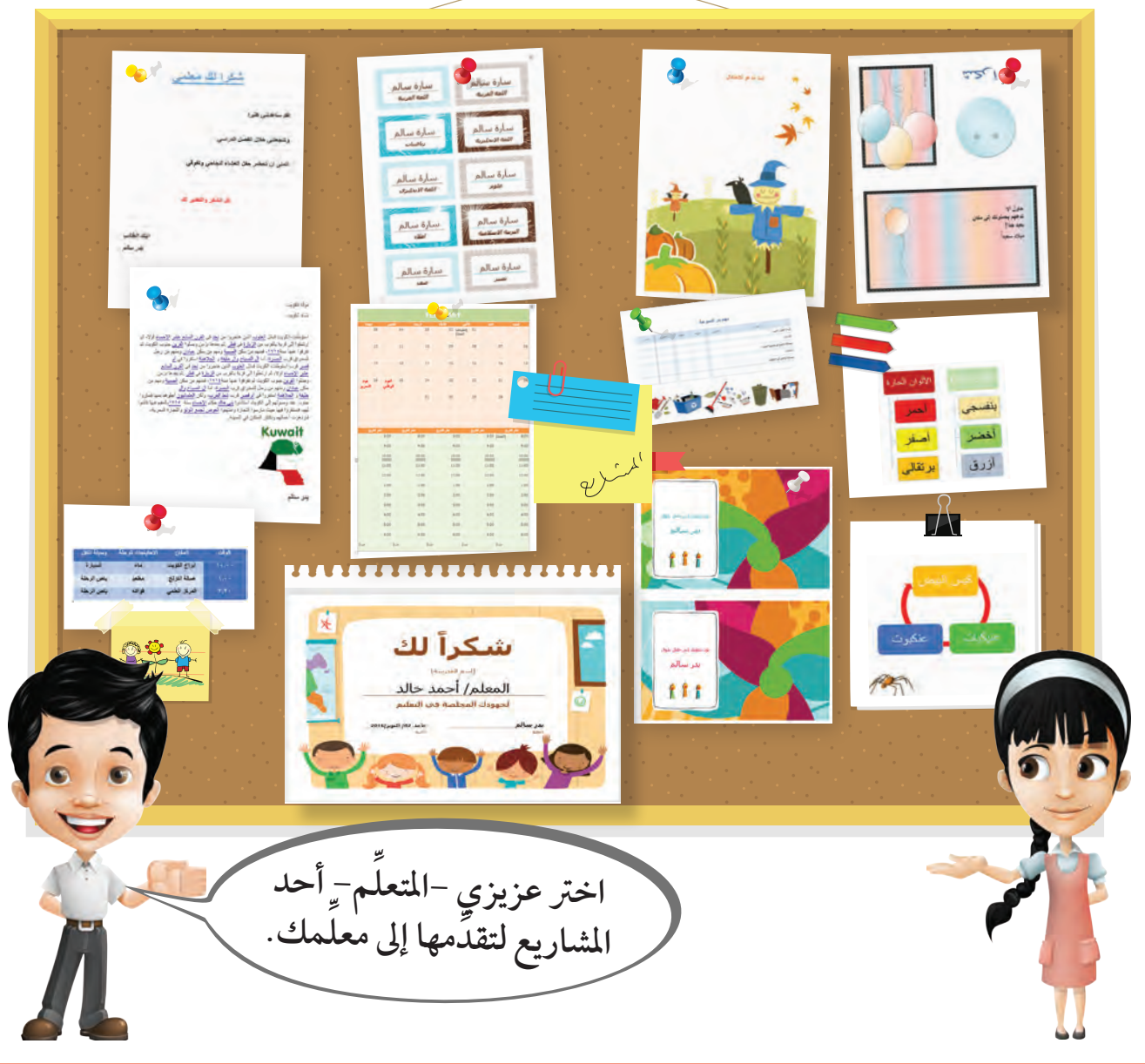

## **تصميم بوسرت)دورة كائن حي من اختيارك( )عمل مجاعي أو فردي(.**

**1**

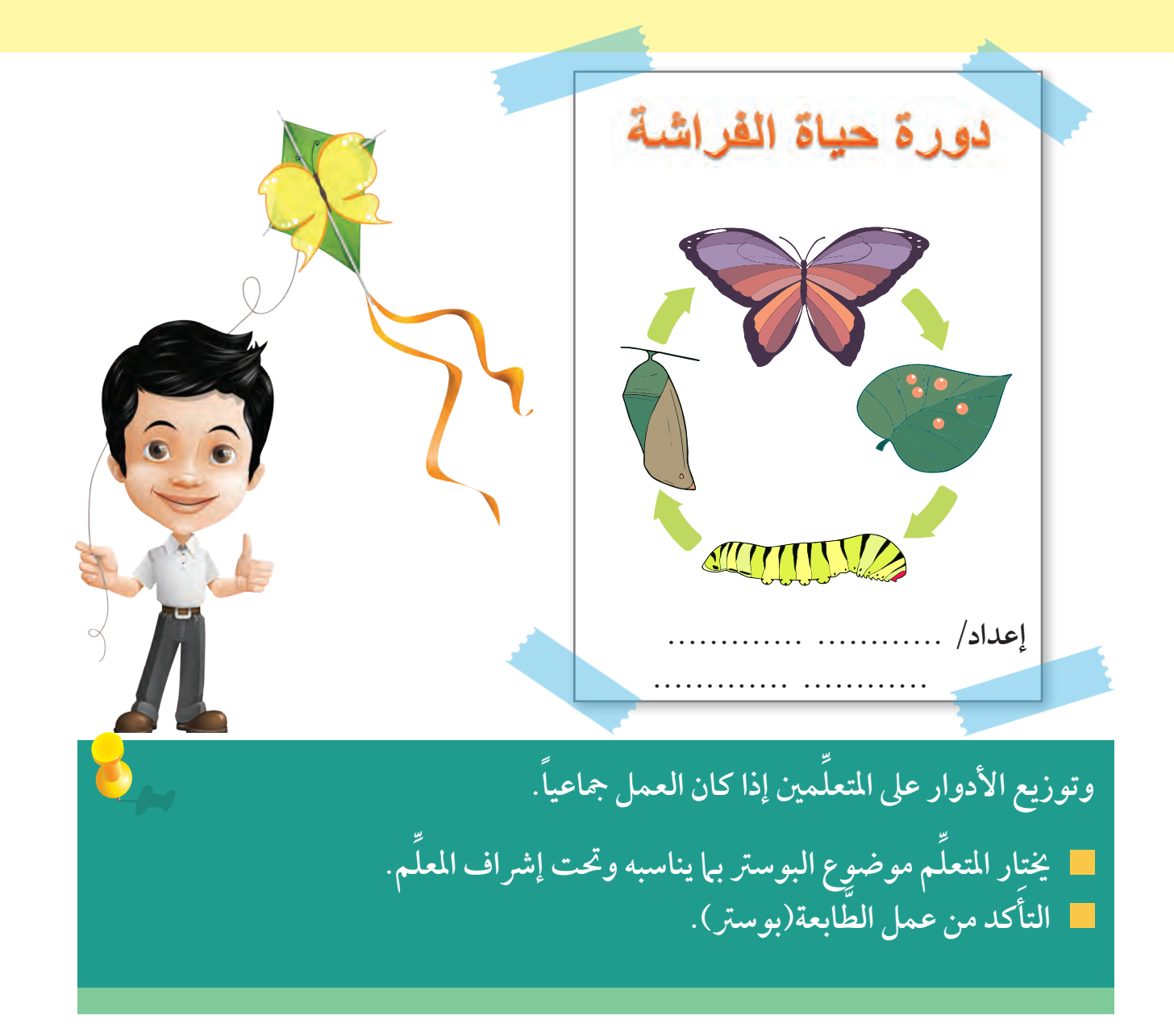

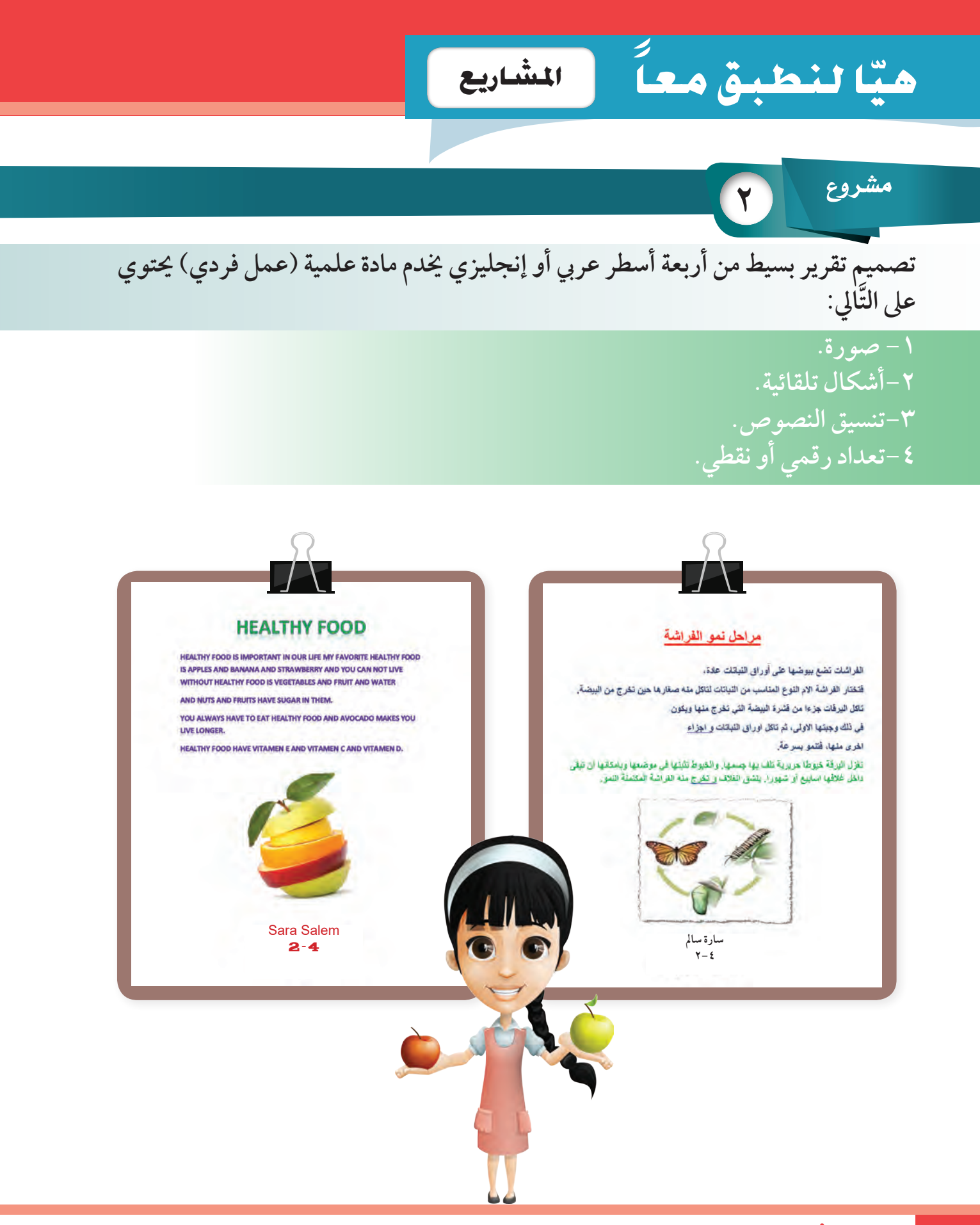

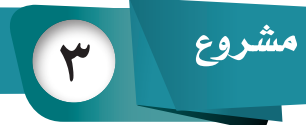

**ّة لعمل املستقبل . م أو هوي ّة لكل متعل ّة شخصي تصميم هوي ِّ** (عمل فردي) ويتمّ تزيين الهويّة بصور وأشكال تلقائيّة.

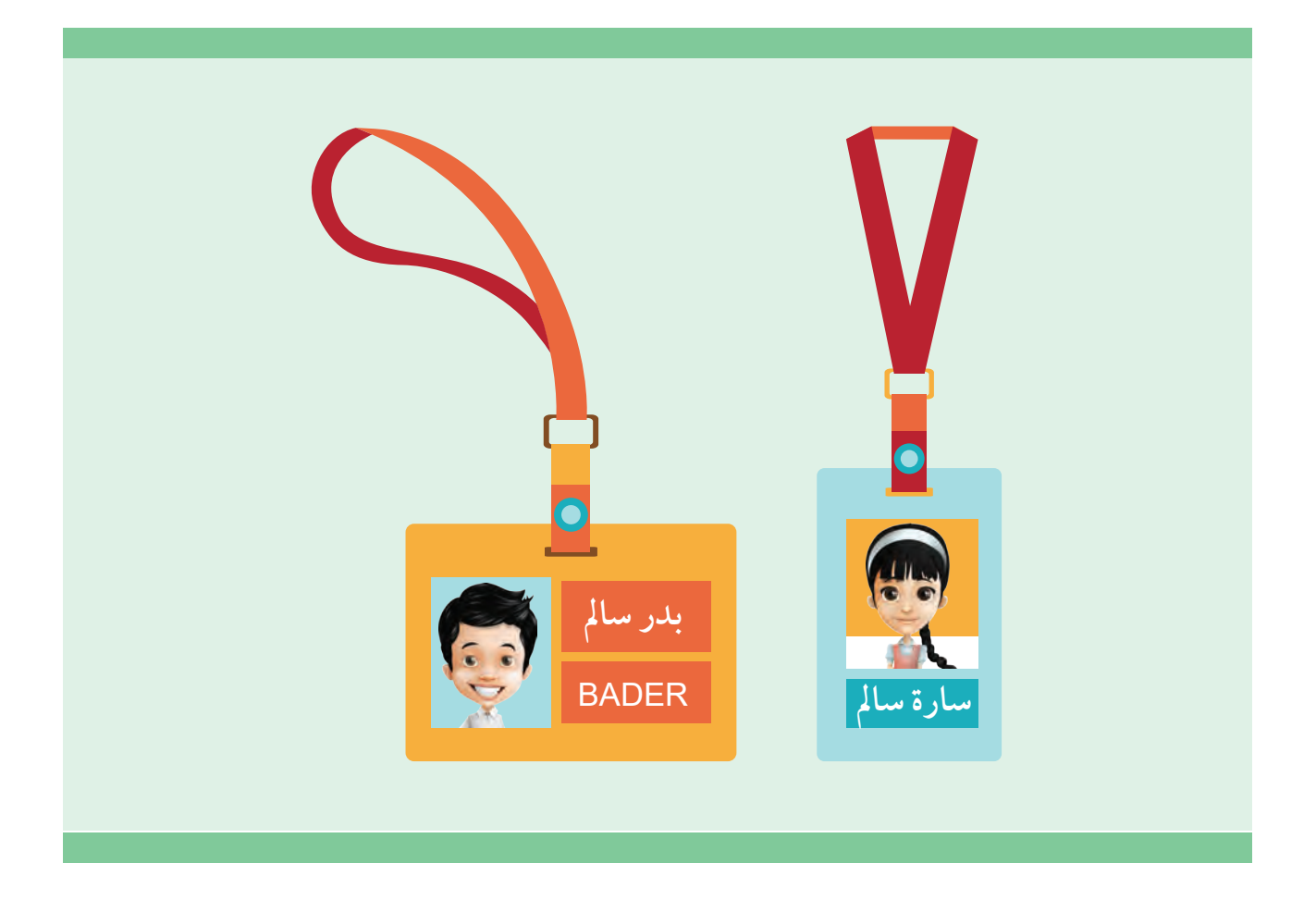

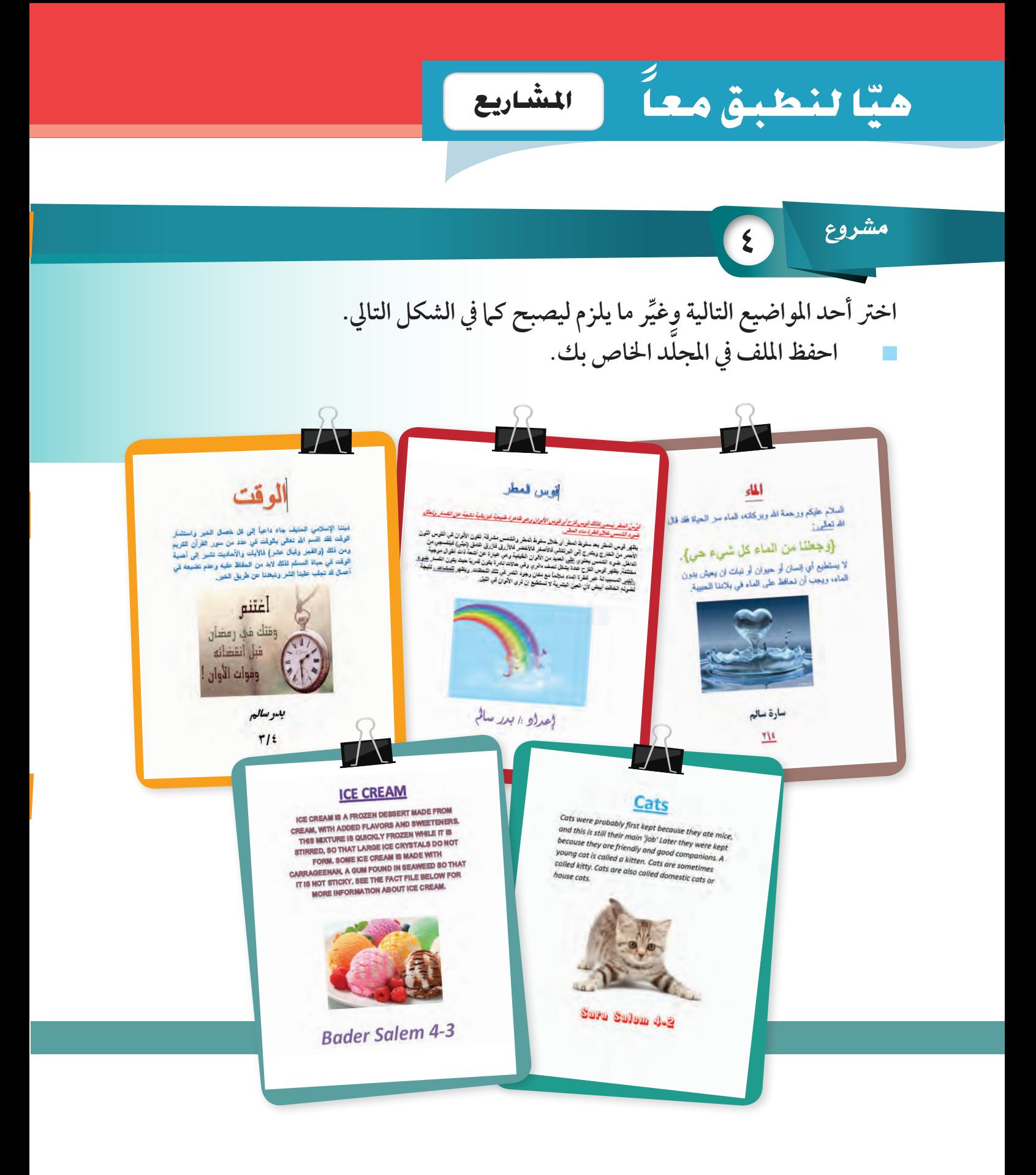

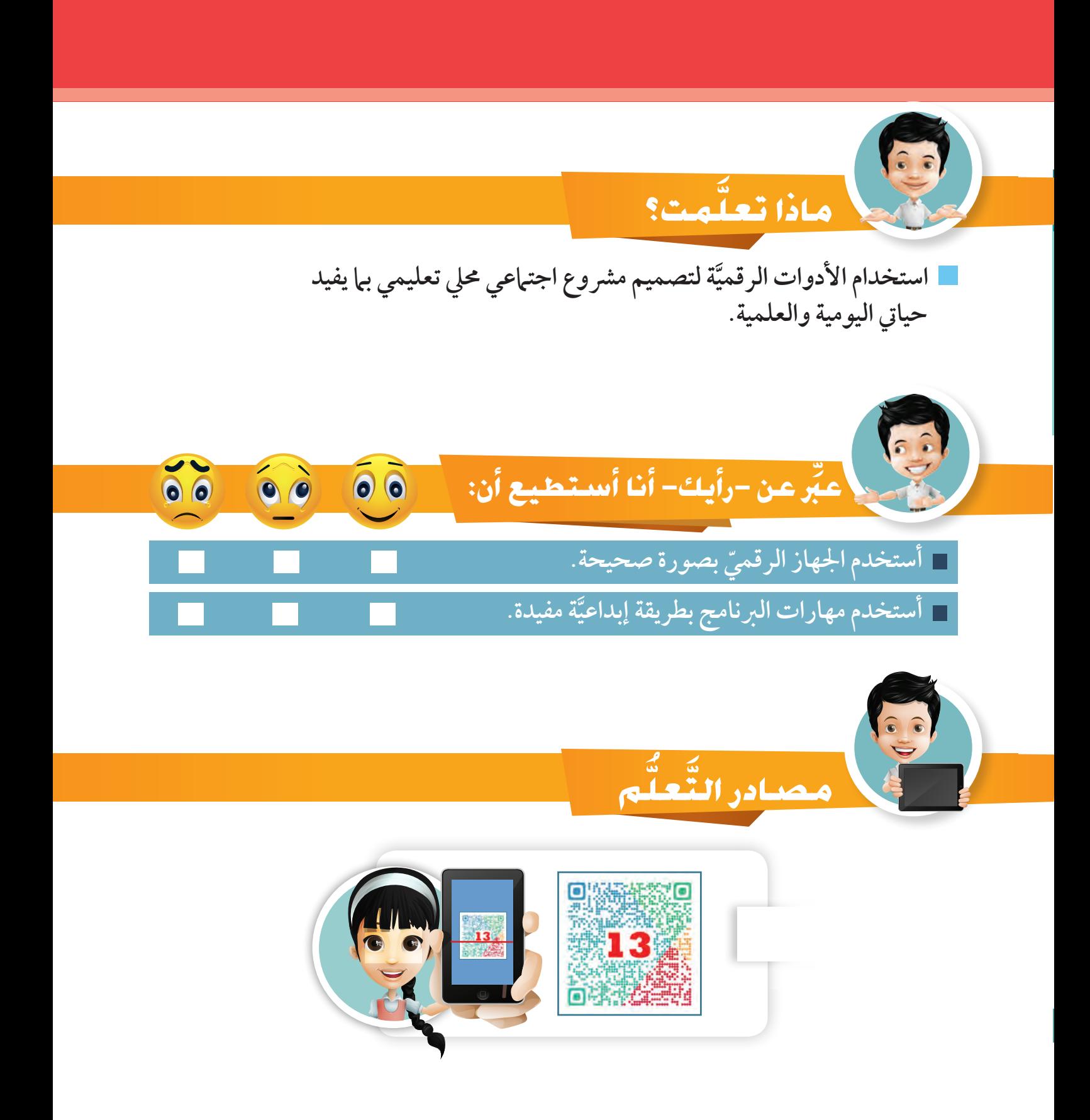

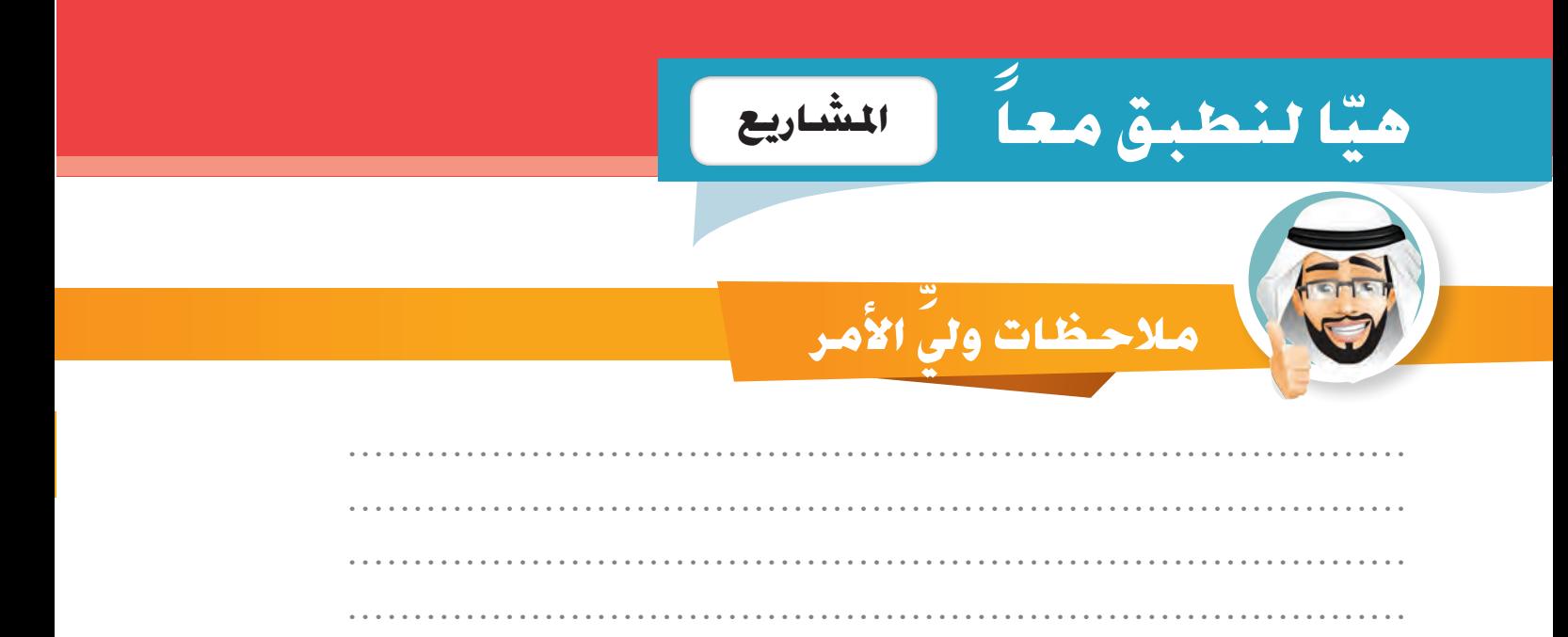

نصيحة

## احرص على العمل في مجموعات ولا تتردَّد في تقديم المساعدة للآخرين

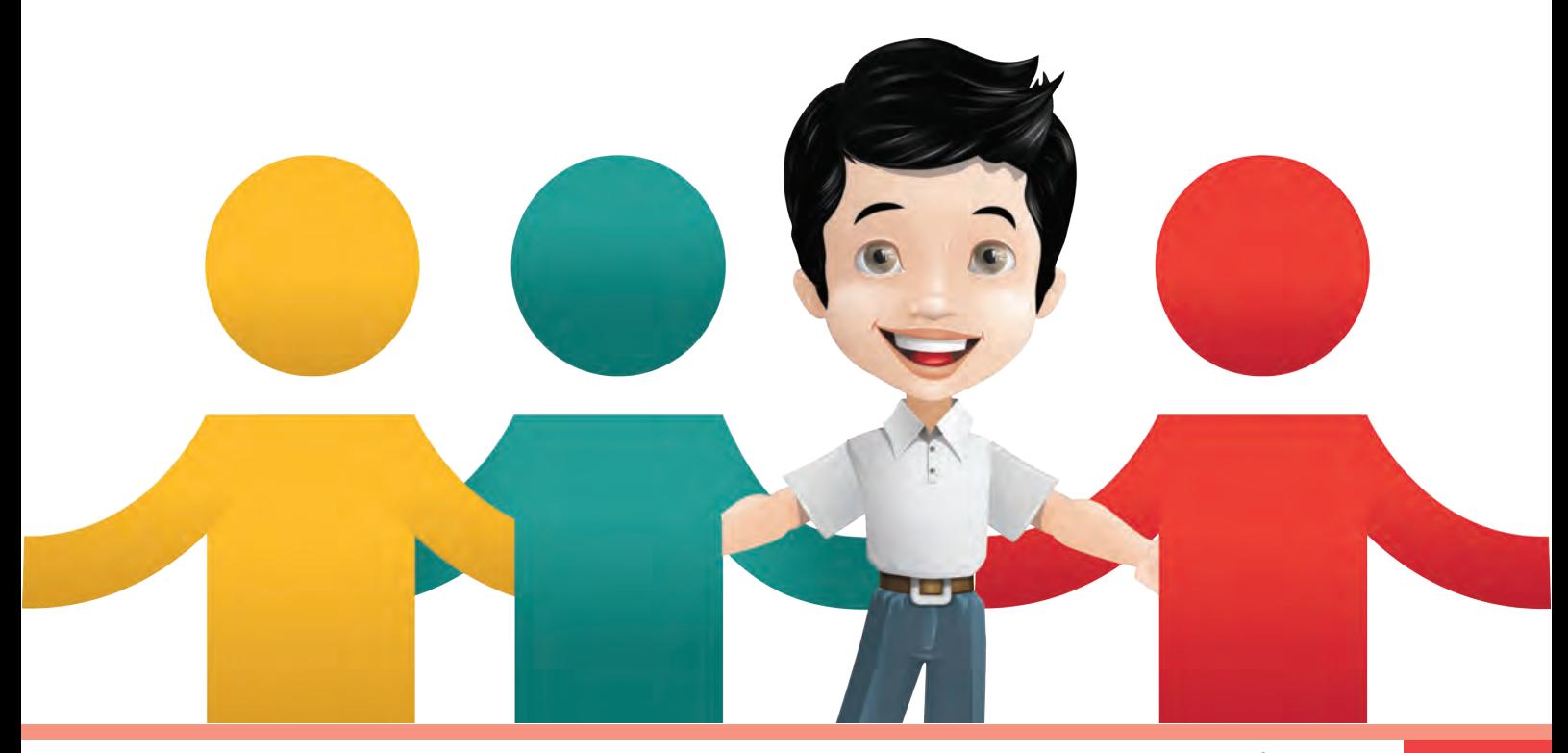

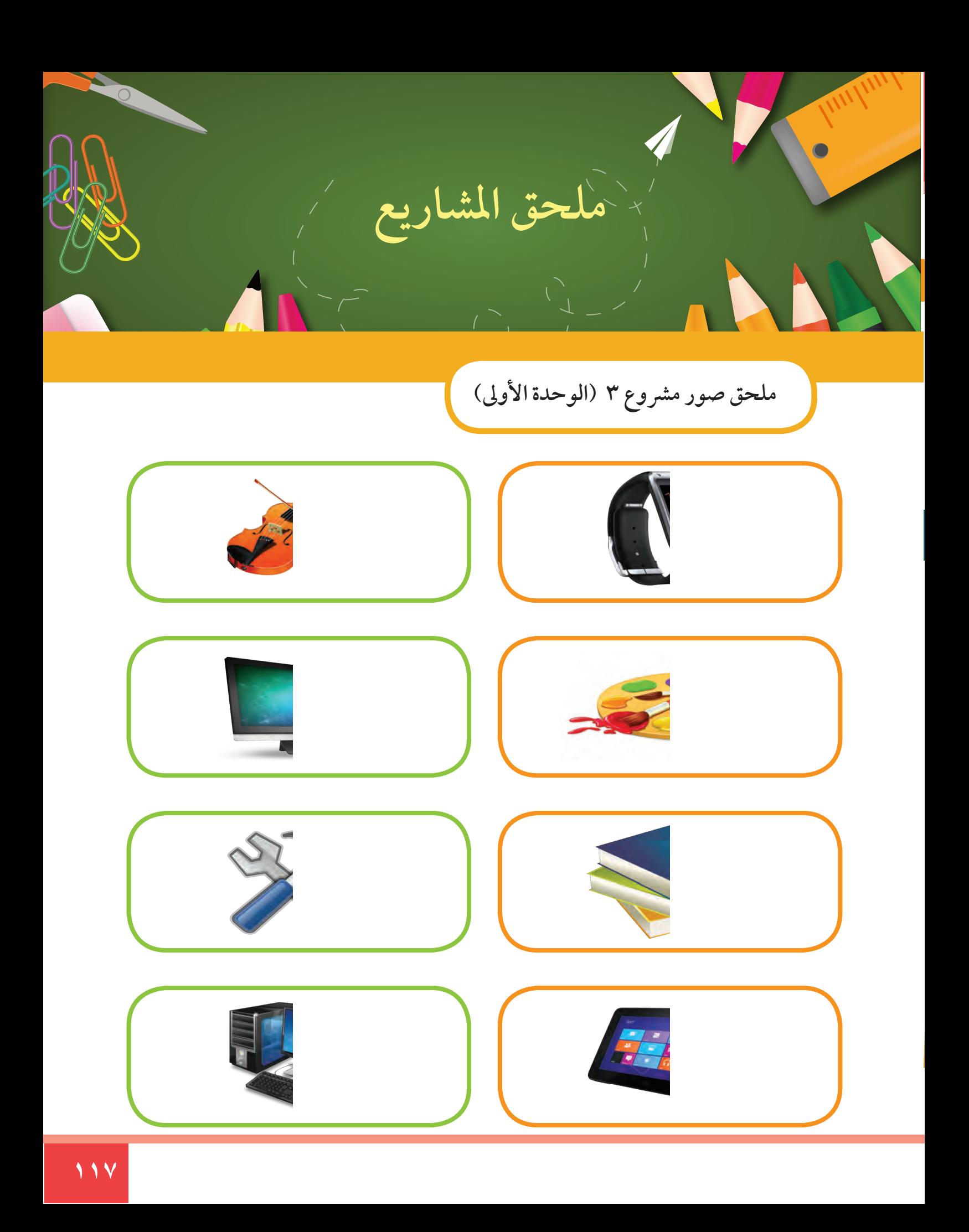

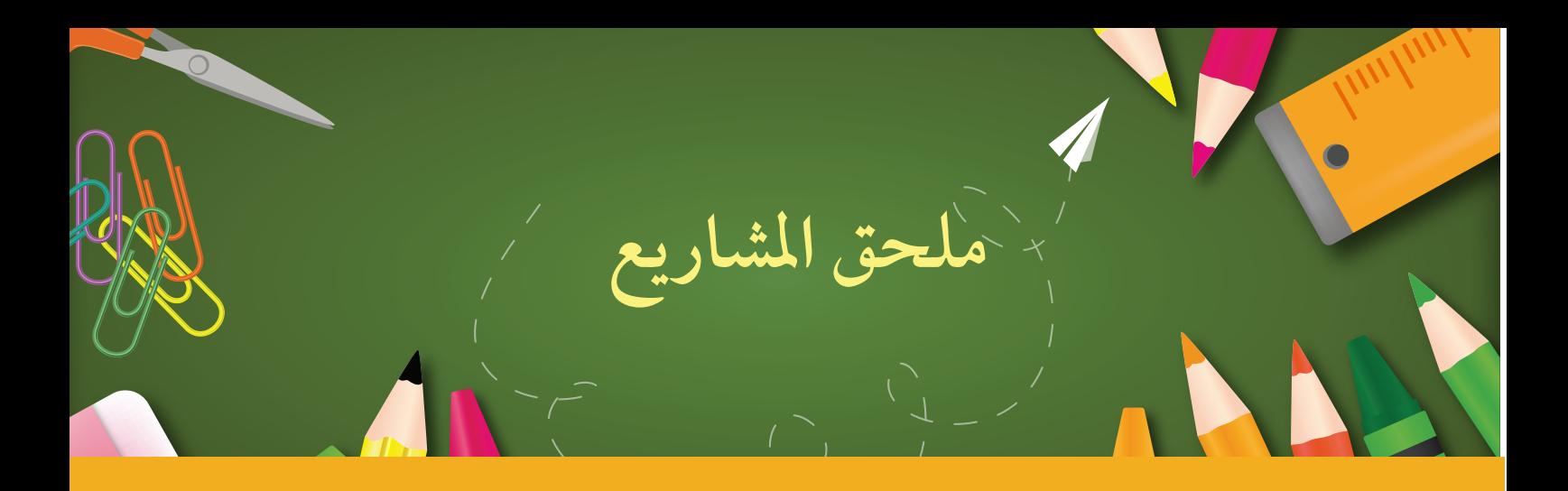

## **ملحق صور مرشوع 5 )الوحدة األوىل(**

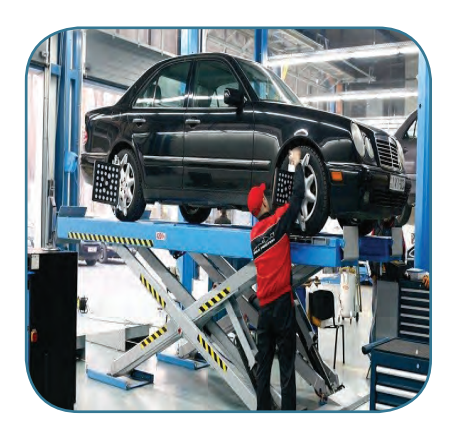

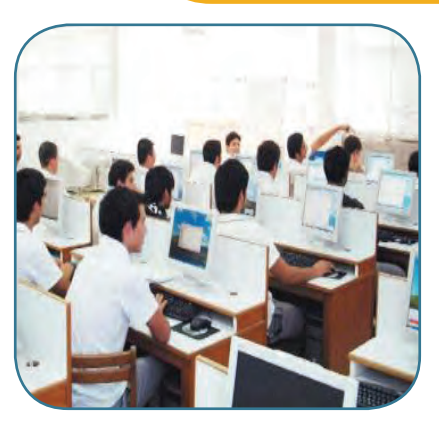

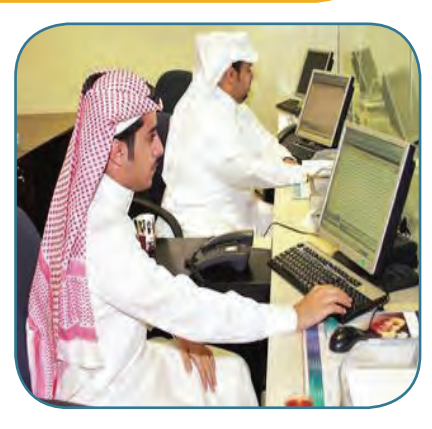

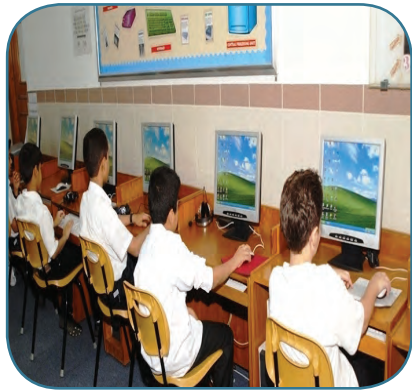

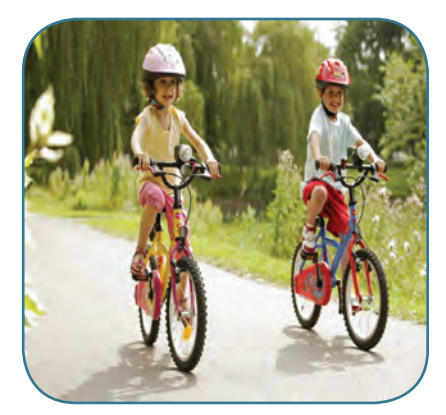

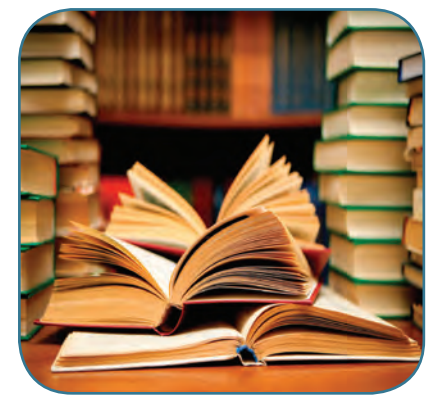

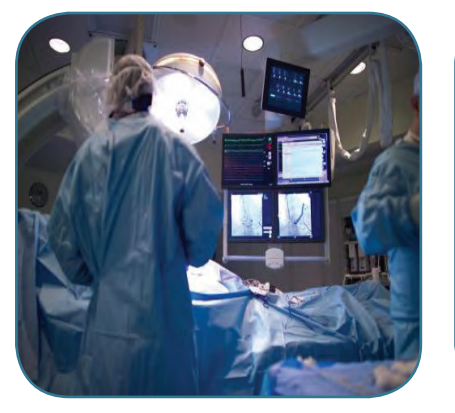

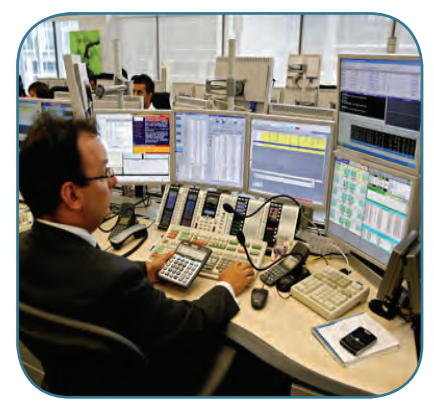

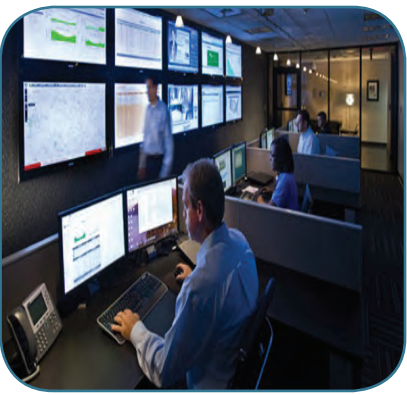